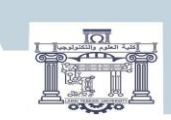

الجمصورية الجزائرية الحامقراطية الشعبية<br>People's Democratic Republic of Algeria<br>وزارة التعليم العالبي و البحث العلمي<br>MINSTRY OF HIGHER EDICATION AND SCREME INSTRUCT<br>MINSTRY OF HIGHER LAND IS A SALA<br>Echanid Cheikh Larbi Te

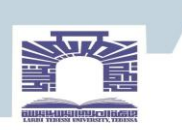

كلية العلوم والتكنولوجيا

#### **DEPARTEMENT DE GENIE ELECTRIQUE**

#### **MEMOIRE**

#### **DE FIN D'ETUDES POUR L'OBTENTION DU DIPLOME DE MASTER**

**EN**

**Télécommunications**

**Spécialité : Réseaux Et Télécommunications**

### **THEME**

## **ÉTUDE ET CONCEPTION D'UNE ANTENNE ULTRA LARGE BANDE AVEC BANDE REJETÉE**

**Présenté par le binôme :**

- MERABTI RIDHA

- BOUHAMDA RADHOUANE

**Devant le jury :**

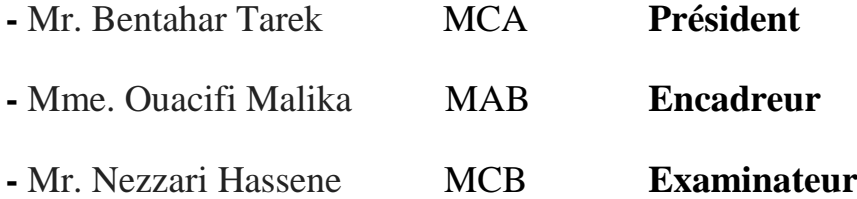

**2022/2023**

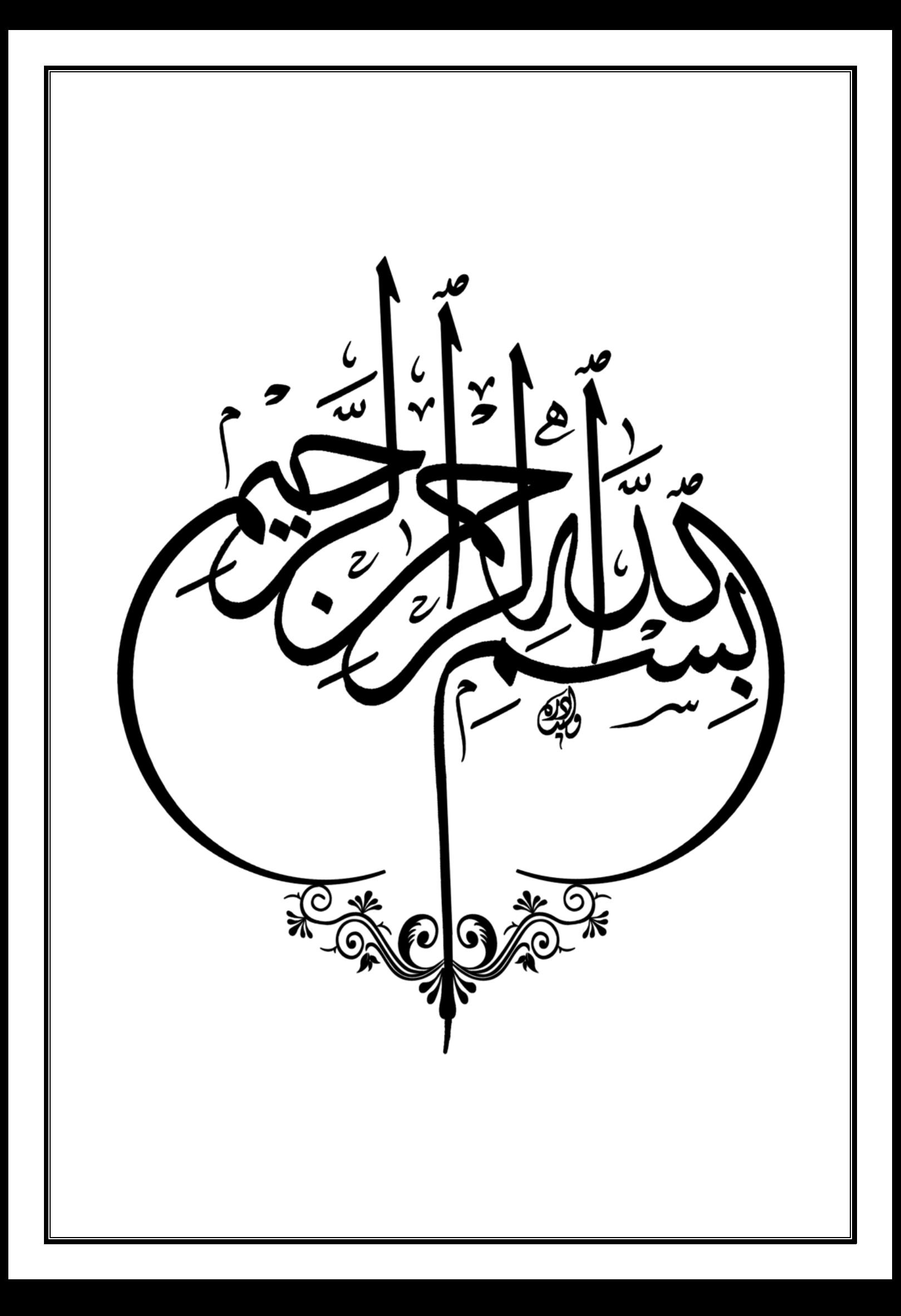

## *DEDICACE*

*Je dédié ce travail :*

*À mon cher père, ce travail est le résultat de vos efforts pour me guider et me former tout au long de ces années.*

*À ma chère mère qui s'est investie corps et âme dans ma réussite, à travers son amour, son soutien inconditionnel, ses nombreux sacrifices et ses conseils précieux. Je vous exprime, à travers ce modeste travail, mes sentiments et ma gratitude éternelle. Que Dieu, Tout-Puissant, veille sur vous et vous accorde santé et longévité.*

*À mon encadrant, Mme M. Ouacifi Pour ses conseils inestimables, pour son bon encadrement et ses compétences avérées, ainsi que pour la motivation qu'elle nous a insufflée.*

*À mes frères et à toute ma famille, en signe de profond respect.*

*À tous mes amis de la promotion 2022/2023, et plus particulièrement ceux du groupe de télécommunications et mon collègue Radhouane Bouhamda avec qui j'ai partagé des années merveilleuses.*

*Et également à Mr. Karim Ferroudji et à toutes les personnes qui nous ont soutenus dans la réalisation de ce travail.*

## *MERABTI RIDHA*

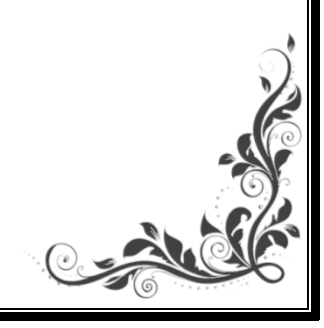

*A mes chers parents ,pour tous leurs sacrifices ,leur amour ,leur tendresse ,leur soutien et leurs priéres tout au long de mes études.*

*A mes chéres sœurs pour leurs encouragements permantents , et leur soutien moral.*

*A mes chéres fréres Mouhamed ,iyed pour leur appui et leur encouragement.*

*A mes chers amis qui ont passé nos meilleurs moments ensemble.*

*A toute ma famille pour leur soutien tout au long de mon parcours universitaire.*

*Et en particulier, à mon collègue Ridha Merabti, que ce travail puisse être l'accomplissement de tes souhaits sincères et le fruit de ton soutien infaillible.*

*Merci d'étre toujours la pour moi.*

## *BOUHAMDA RADHOUANE*

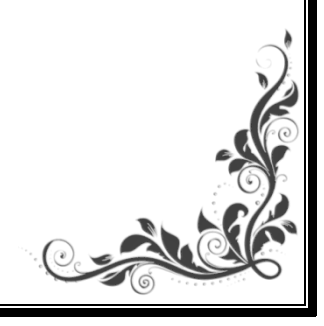

## *REMERCIEMENT*

*Tout d'abord, nous tenons à exprimer notre gratitude à Allah, le Tout-Puissant, qui nous a accordé la volonté nécessaire pour mener à bien ce travail dans les meilleures conditions.*

*Nous tenons à remercier sincèrement et avec une profonde gratitude notre encadrante, Mme Ouacifi Malika, qui nous a accompagné tout au long de ce travail et qui l'a dirigé avec disponibilité et grande compréhension.*

*Nos remerciements vont également aux membres du jury qui ont eu l'honneur d'examiner notre travail.*

*Un grand merci à tous nos amis et collègues en télécommunications.*

*Nous souhaitons exprimer notre reconnaissance à toutes les personnes qui ont contribué de près ou de loin à la concrétisation de ce projet.*

*Merci à tous.*

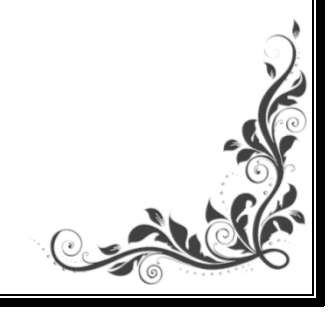

### LISTE DES SYMBOLES ET ABRÉVIATIONS

## <span id="page-5-0"></span>Liste des symboles et abréviations

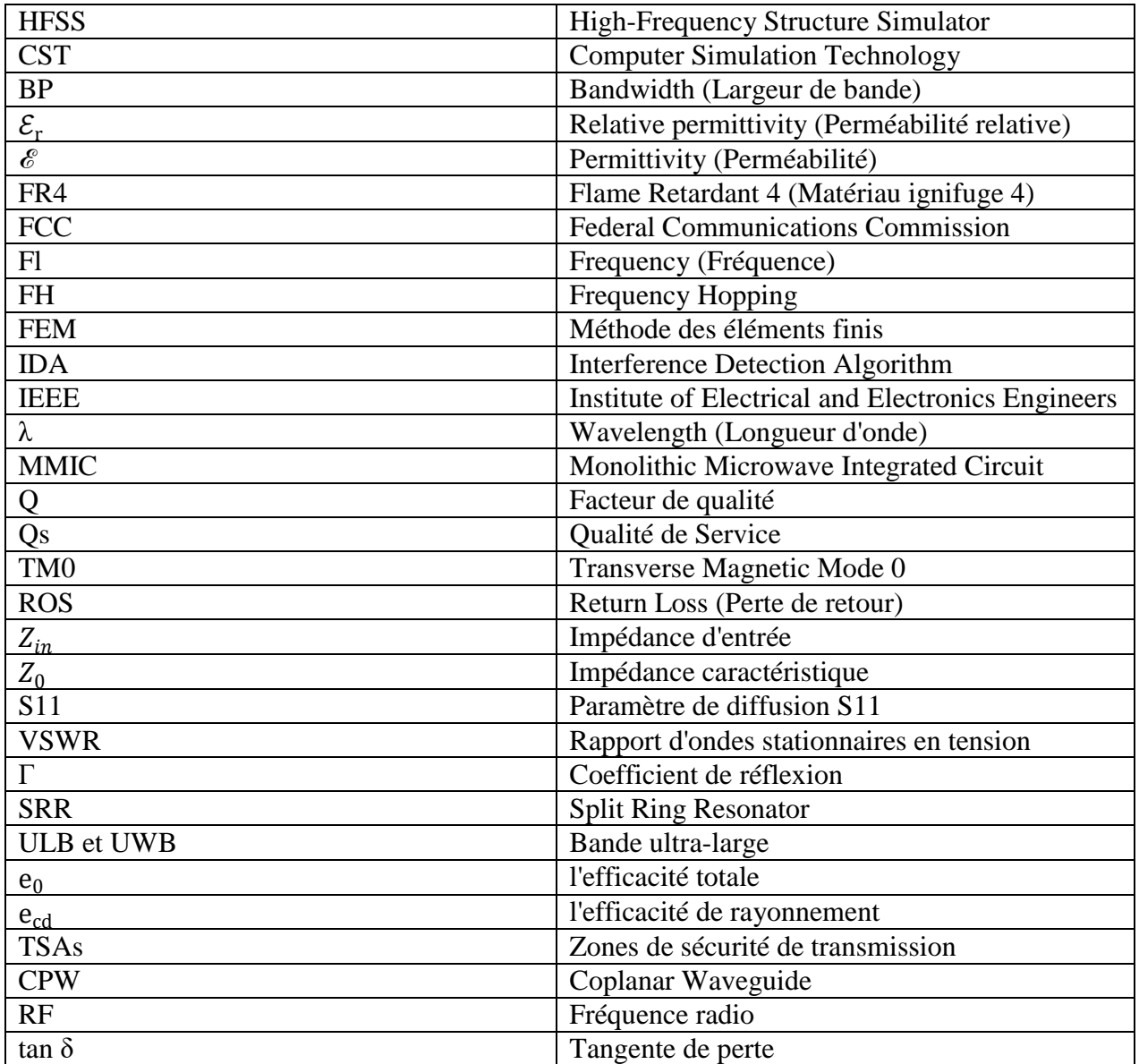

#### LISTE DES TABLEAUX

 $\blacksquare$ 

 $\blacksquare$ 

### <span id="page-6-0"></span>Liste des tableaux

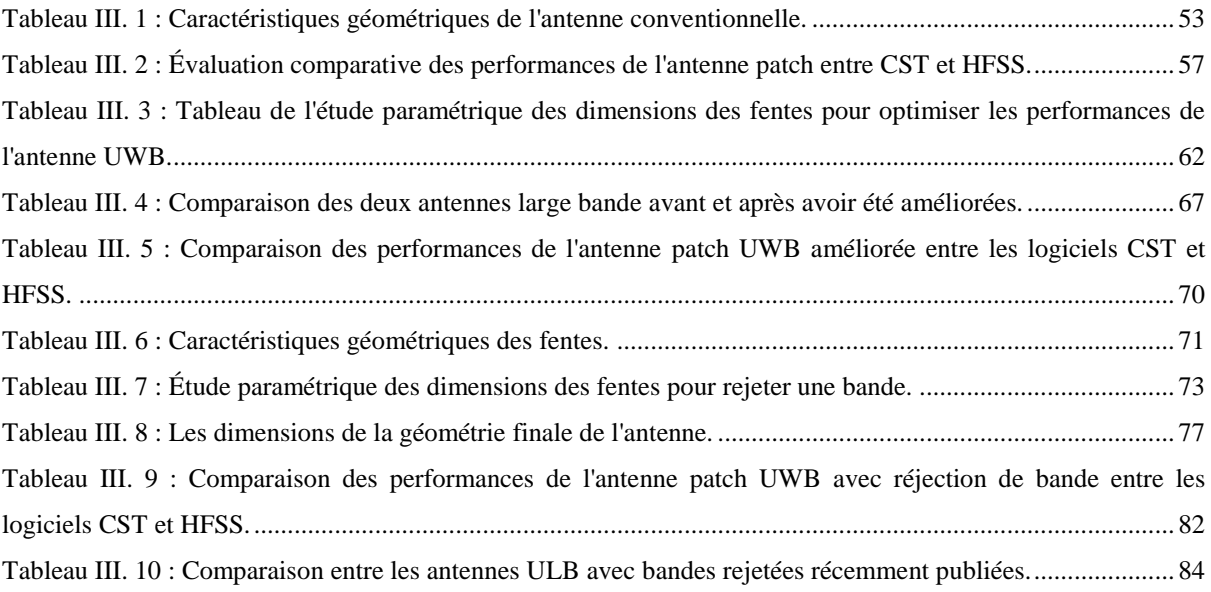

#### LISTE DES FIGURES

 $\blacksquare$ 

 $\blacksquare$ 

## <span id="page-7-0"></span>Liste des figures

#### **CHAPITRE I**

#### **Types d'Antennes et Notions de Base**

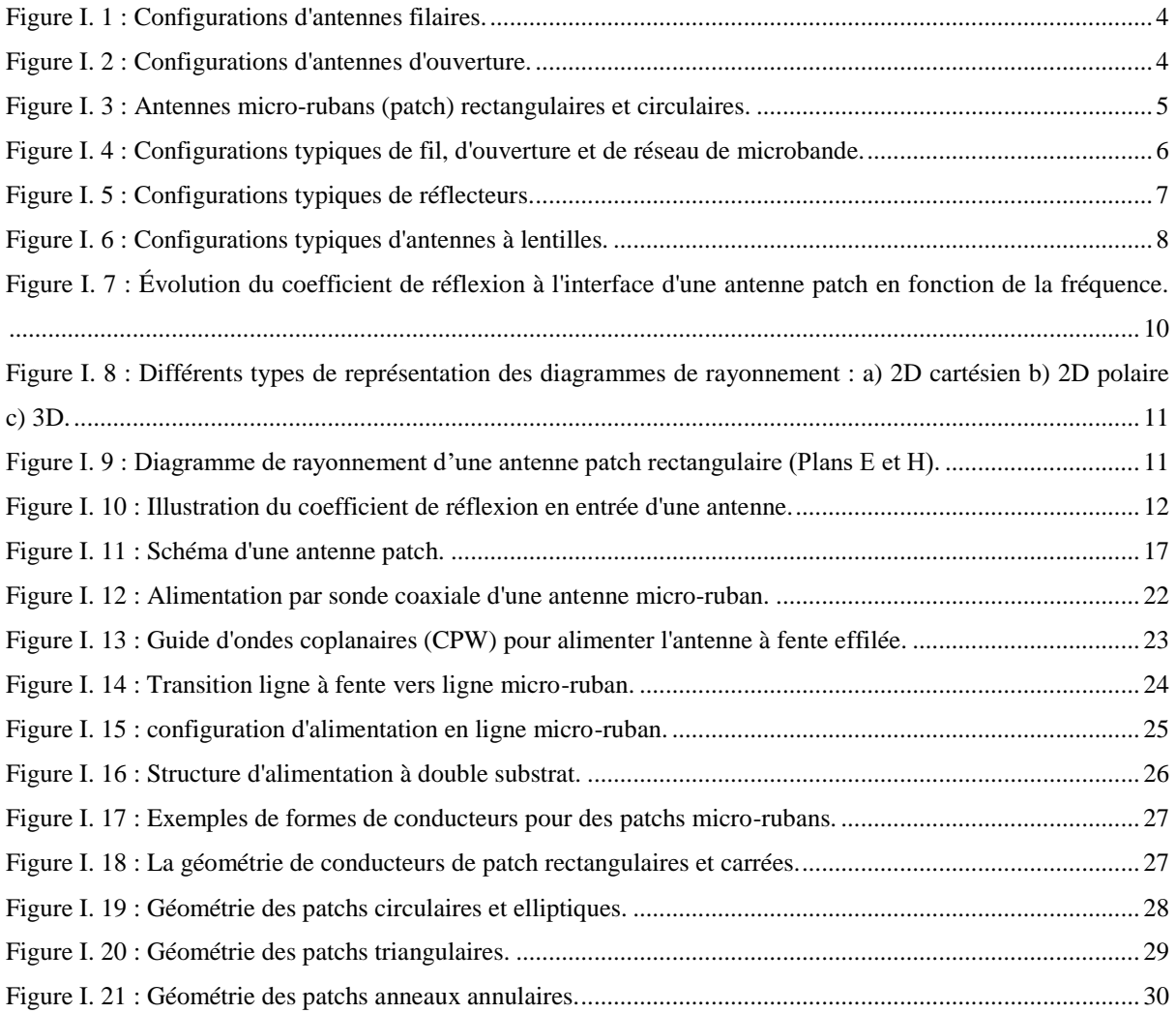

#### **CHAPITRE II**

### **Techniques d'Élargissement et de Rejet de Bande de Fréquence**

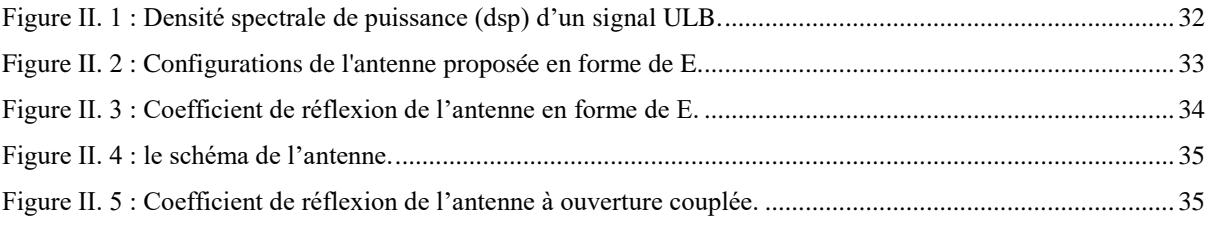

#### LISTE DES FIGURES

 $\mathbf{r}$ 

 $\blacksquare$ 

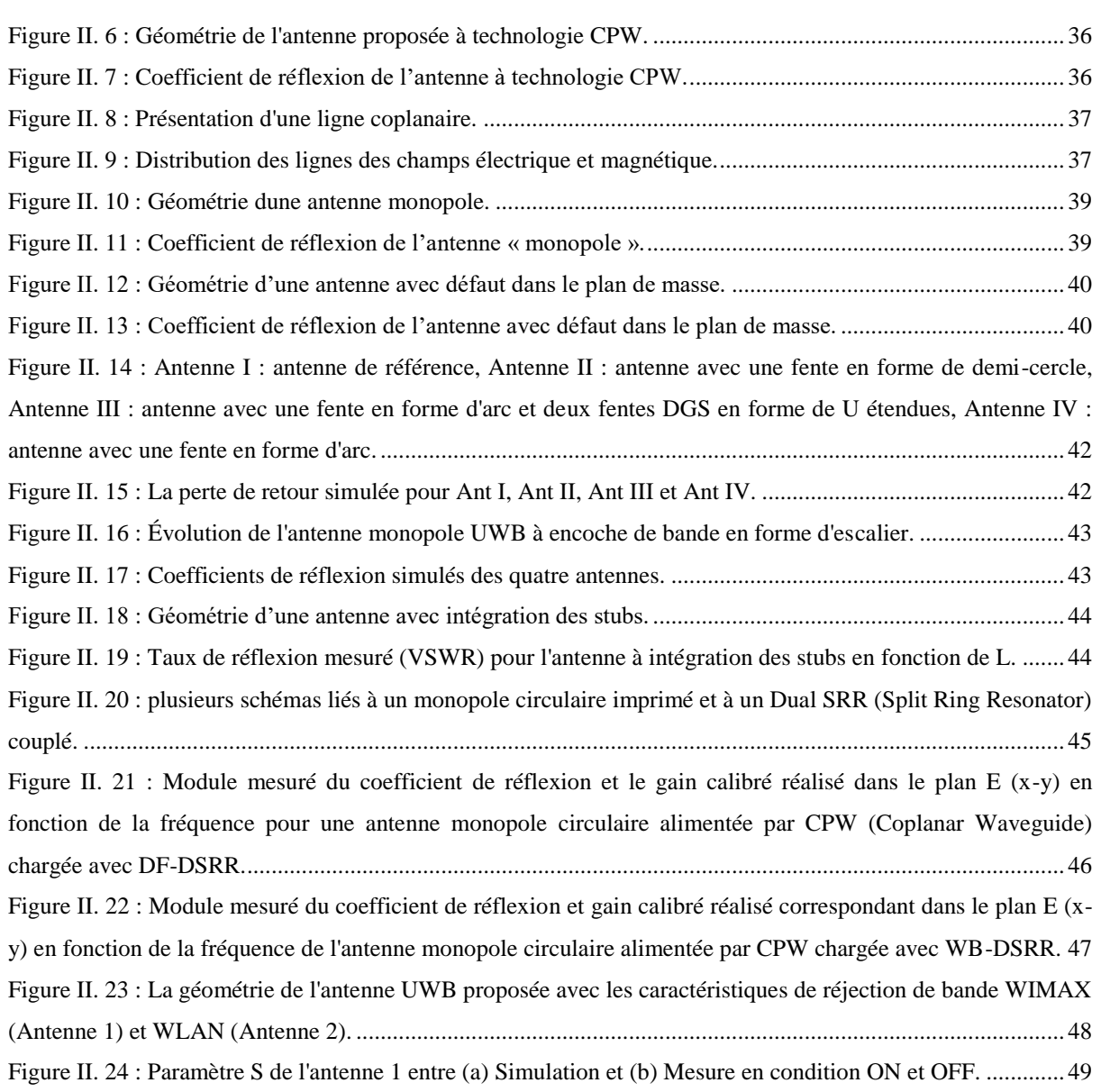

#### **CHAPITRE III**

### **Optimisation, Résultats et Discussion**

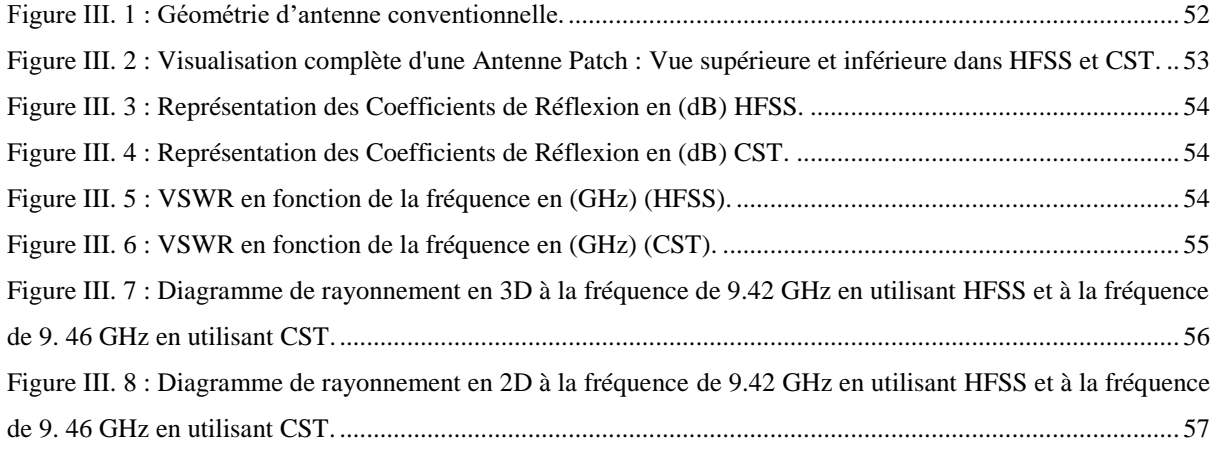

#### LISTE DES FIGURES . . . . . .

j.

**Contract Contract** 

 $\mathbf{u}=\mathbf{u}$ 

- 9

ä,

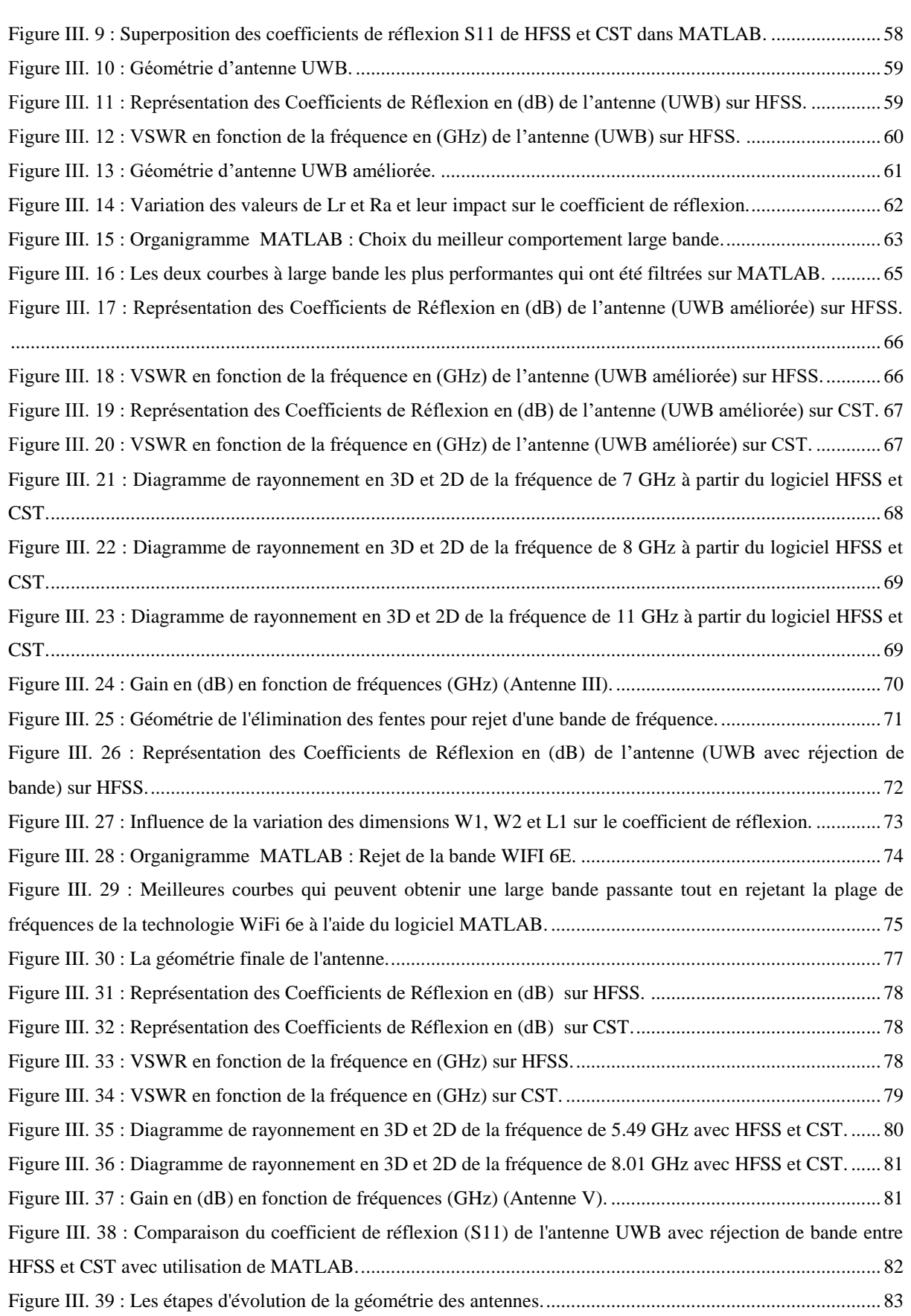

### <span id="page-10-0"></span>Résumé

Ce mémoire se concentre sur l'optimisation des antennes patch dans le contexte de la technologie Ultra Large Bande (ULB). L'objectif principal est d'améliorer les performances des antennes patch en élargissant leur bande passante et en rejetant les bandes de fréquences indésirables, tout en conservant leurs avantages tels que leur petite taille et leur faible coût.

L'approche scientifique adoptée repose sur une analyse approfondie des différents types d'antennes patch, ainsi que des principales caractéristiques et techniques d'alimentation des antennes patch. Des techniques spécifiques de rejet de bandes de fréquences indésirables sont également discutées.

Le travail de recherche se concentre principalement sur l'optimisation de la forme du patch d'antenne et de la largeur du plan de masse, ainsi que sur l'ajout de fentes dans l'antenne patch conventionnelle pour obtenir les meilleures performances en termes de bande passante Ultra Large Bande avec la réjection de la bande de fréquence du WIFI 6e. Les résultats des simulations obtenus à l'aide des logiciels HFSS (High Frequency Structure Simulator) et CST (Computer Simulation Technology) sont présentés, notamment en ce qui concerne la bande passante, le gain, le rapport d'onde stationnaire (VSWR), le coefficient de réflexion (S11) et le diagramme de rayonnement.

**Mots clé** : Antenne, Patch, Ultra large bande, HFSS, CST, UWB, ULB, WIFI-6E

### <span id="page-11-0"></span>Abstract

This study focuses on the optimization of patch antennas in the context of Ultra-Wideband (UWB) technology. The main objective is to enhance the performance of patch antennas by broadening their bandwidth and rejecting undesirable frequency bands while preserving their advantages such as small size and low cost.

The adopted scientific approach involves a thorough analysis of different types of patch antennas, as well as the key features and feeding techniques of patch antennas. Specific techniques for rejecting unwanted frequency bands are also discussed.

The research work primarily concentrates on optimizing the shape of the antenna patch and the width of the ground plane, as well as incorporating slots into the conventional patch antenna to achieve the best performance in terms of Ultra-Wideband bandwidth with rejection of the Wi-Fi 6e frequency band. Simulation results obtained using HFSS (High-Frequency Structure Simulator) and CST (Computer Simulation Technology) software are presented, particularly concerning bandwidth, gain, Voltage Standing Wave Ratio (VSWR), reflection coefficient (S11), and radiation pattern.

**Key words** : Antenna, Patch, Ultra-Wideband, HFSS, CST, UWB, Wi-Fi 6E

## <span id="page-12-0"></span>ملخص

تركّز هذه الأطروحة على تحسين هوائيات الوقعة فى سياق تكنولوجيا النطاق العريض الفائق .(UWB) الهدف الرئيسى هو تعزيز أداء هوائيات الوقعة من خلال توسيع نطاق التردد ورفض النطاقات الترددية غير الرغوب فيها في حين الحفاظ على مزاياها مثل الحجم الصغير والتكلفة الم*خ*فضة**.** 

تتضمن الطريقة العلمية المتمدة تحليلًا دقيقًا لأنواع مختلفة من هوائيات الوقعة ، بالإضافة إلى اليزات الرئيسية وتقنيات التغذية المستخدمة في هوائيات الوقعة. يتم أيضًا مناقشة تقنيات محددة لرفض النطاقات الترددية غير الرغوب فيها.

يتركز العمل البحثي بشكل أساسي على تحسين شكل قطعة الرقعة وعرض سطح الأرضية ، بالإضافة إلى إدخال فتحات في هوائي الرقعة التقليدي لتحقيق أفضل أداء من حيث نطاق التردد العريض الفائق مع رفض نطاق التردد لشبكة **Wi-Fi 6e. يتم تقديم نتا**ئج المحاكاة باستخدام **CST (Computer Simulation و HFSS (High-Frequency Structure Simulator) براعج**  $\bf (S11)$  ، وتتعلق بشكل خاص بالنطاق الترددي والكسب ونسبة الجهد التحملة  $\bf (VSWR)$  ومعامل الانعكاس  $\bf 1$  . Technology **اإلذعاع.**

**اظؽؾؿاتذاملصتاحقة : ػوائي،ذرضعة،ذاظـطاقذاظعرؼضذاظػائق،ذHFSS،ذCST،ذUWB،ذE6 Fi-Wi**

. . .

. . .

### Table des matières

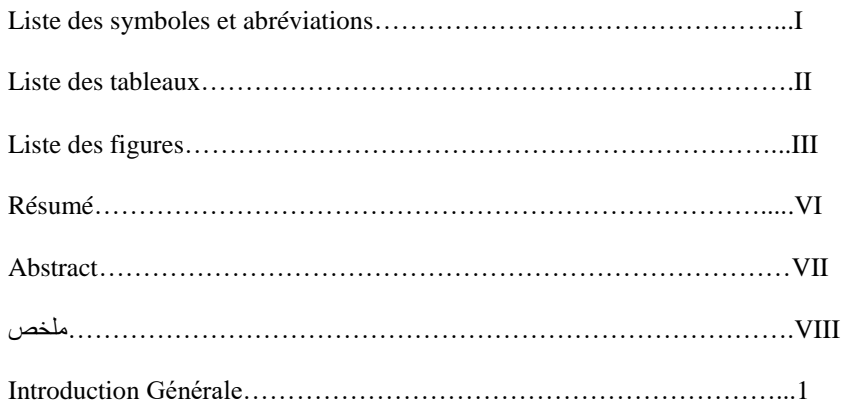

#### **CHAPITRE I**

### Types d'Antennes et Notions de Base

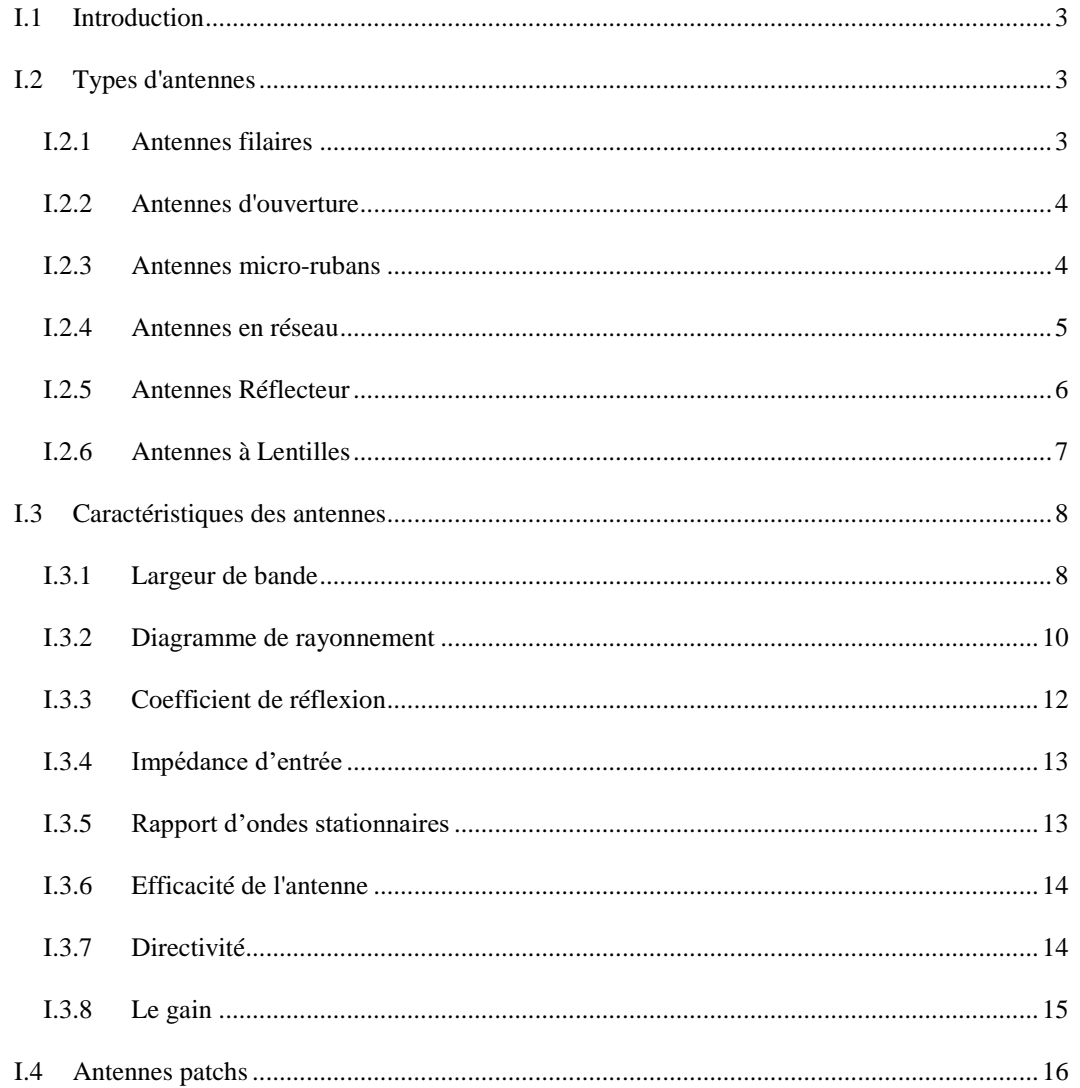

. .

. . .

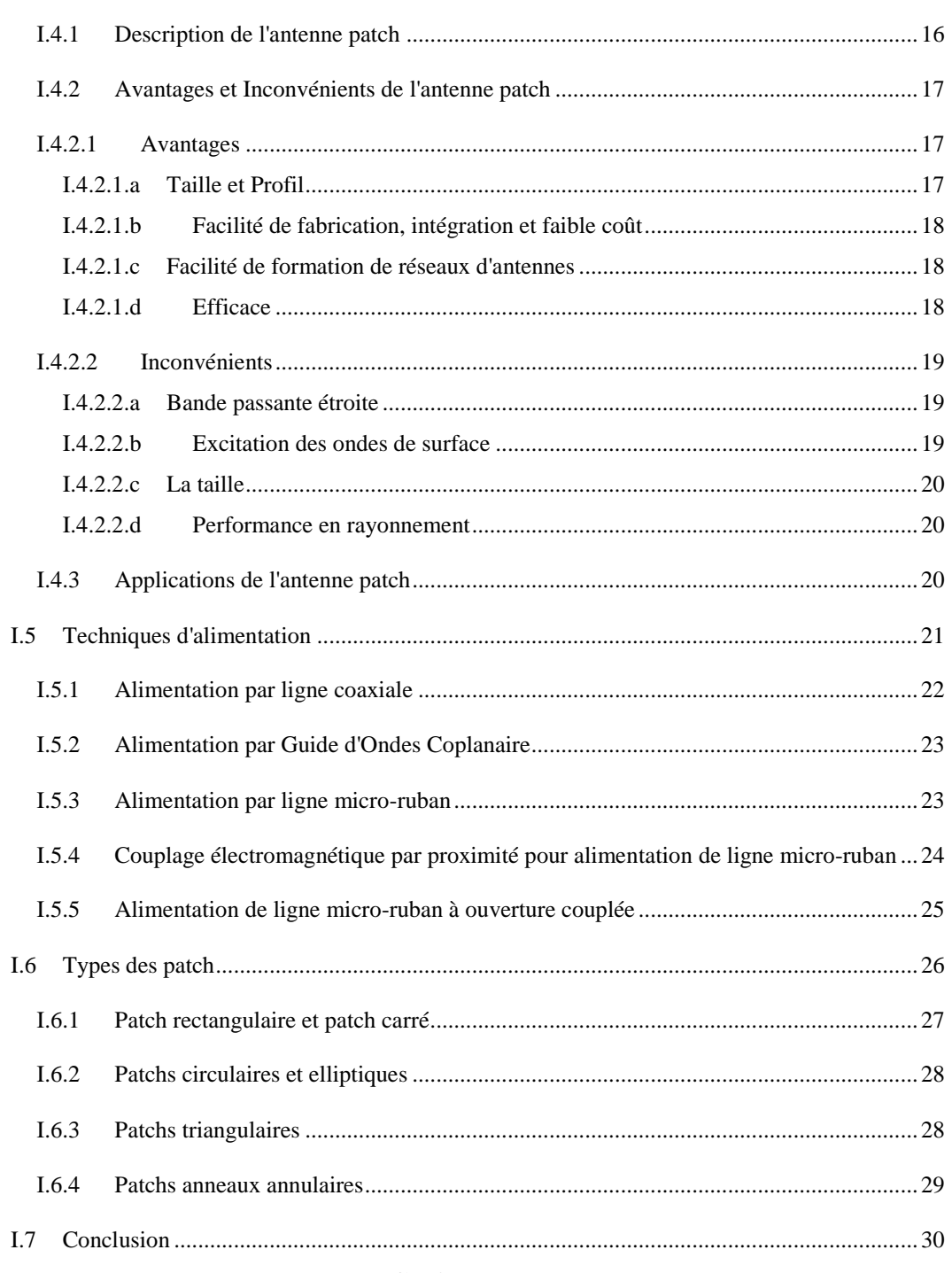

#### **CHAPITRE II**

### Techniques d'Élargissement et de Rejet de Bande de Fréquence

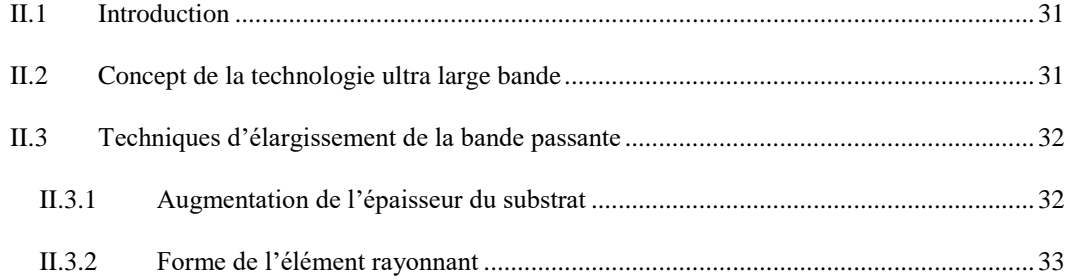

a an

 $\overline{a}$ 

. . .

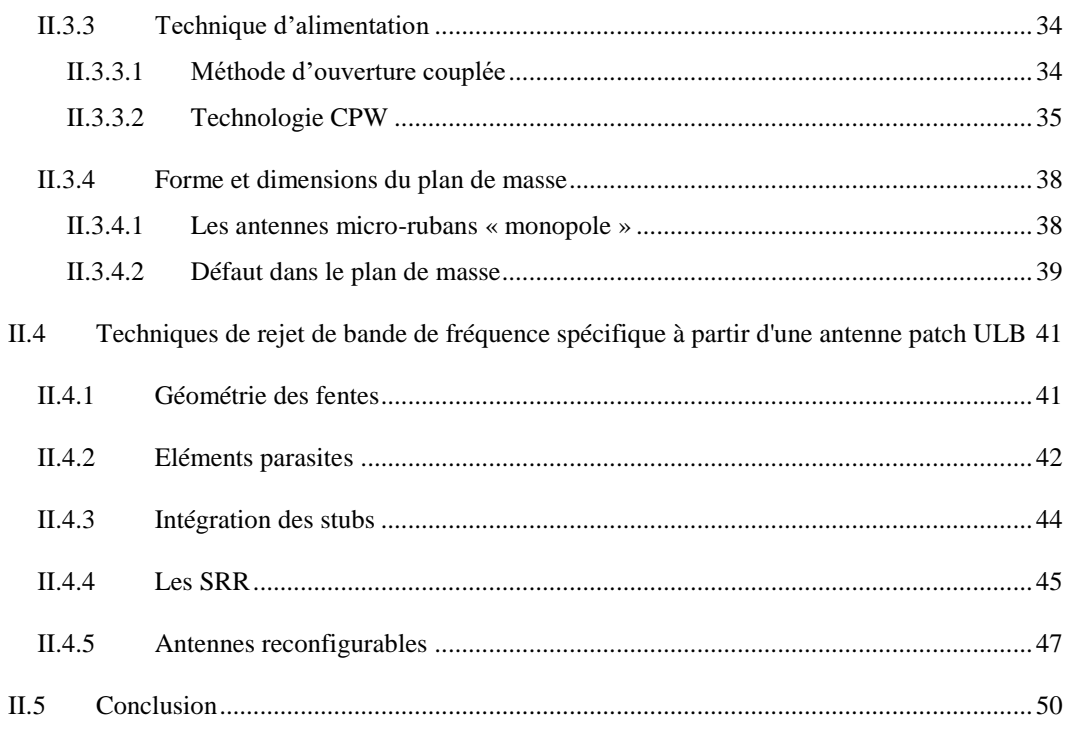

#### **CHAPITRE III**

#### **Optimisation, Résultats et Discussion**

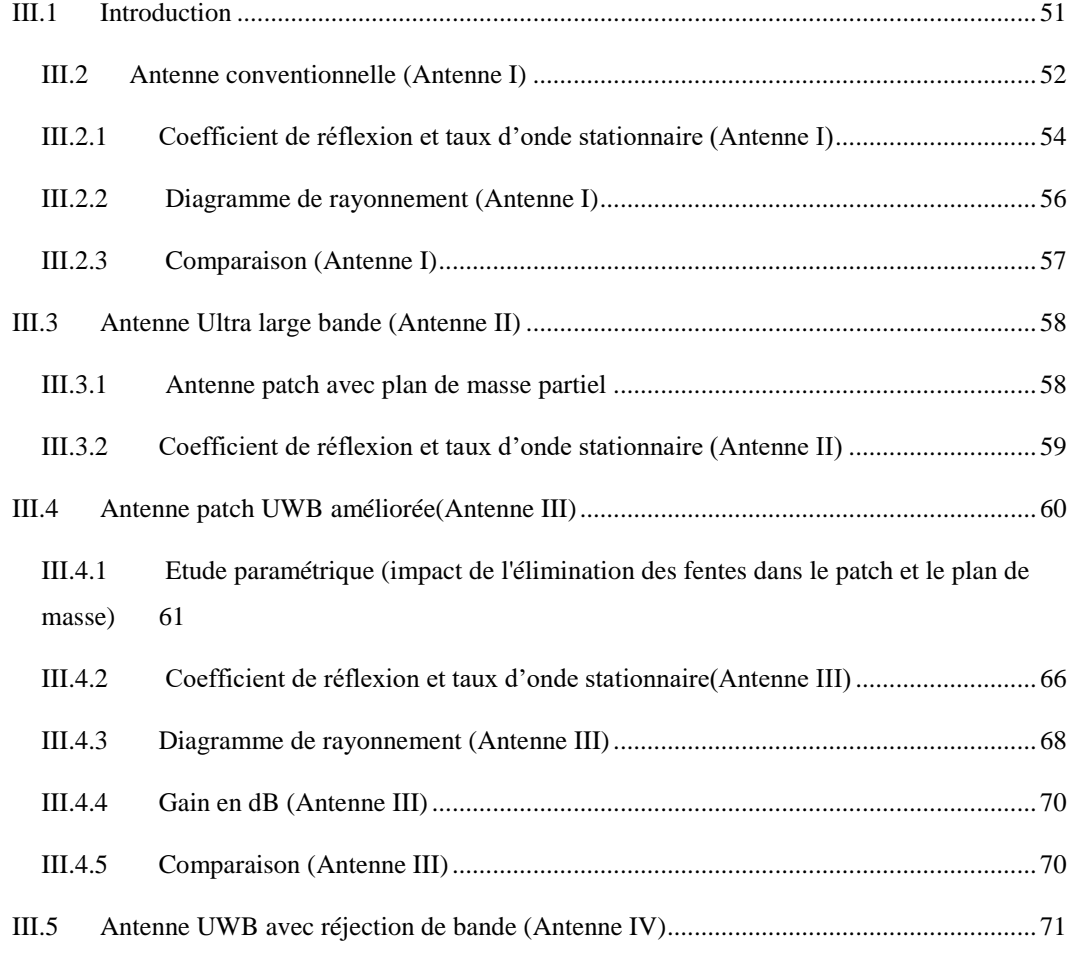

and the state

- - -

 $\sim$ 

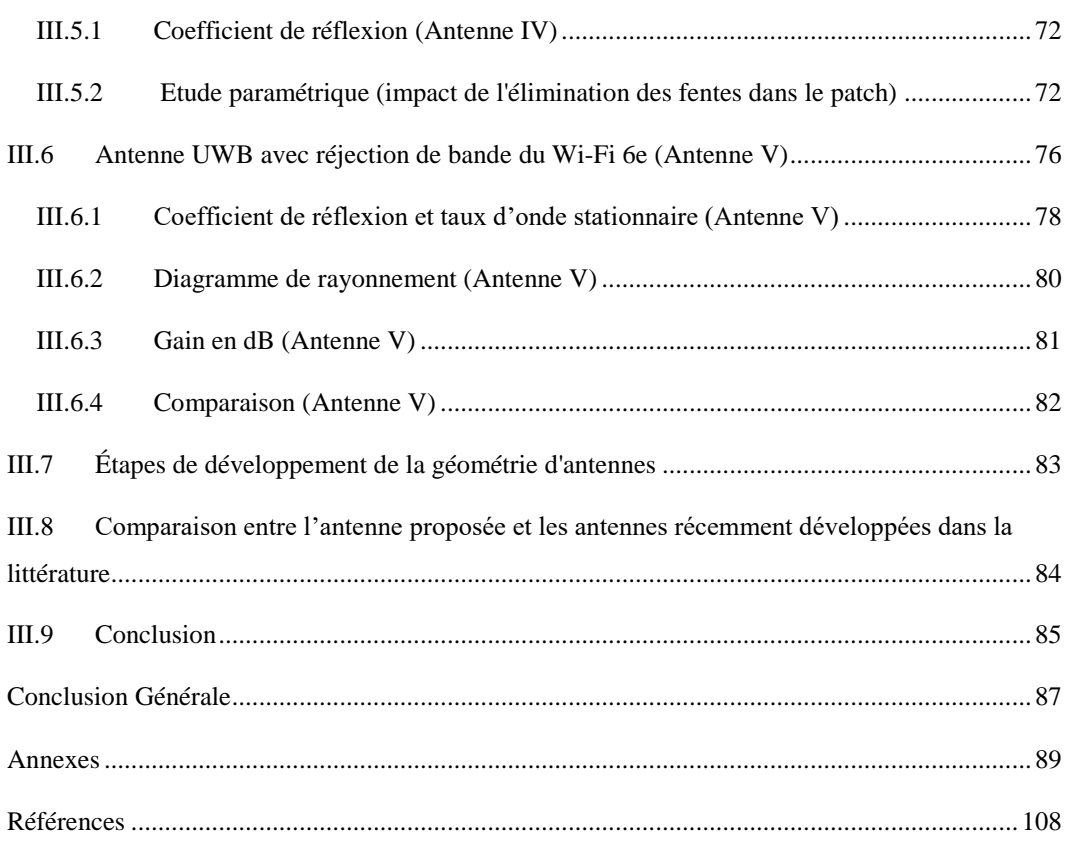

. .

п,

 $\sim$   $-$ 

 $\blacksquare$ 

 $\blacksquare$ 

# INTRODUCTION GÉNÉRALE

#### INTRODUCTION GÉNÉRALE

#### <span id="page-18-0"></span>**Introduction Générale**

Avec la croissance exponentielle des technologies de communication sans fil et la demande croissante de performances élevées, l'optimisation des antennes est devenue un domaine clé de la recherche en ingénierie des télécommunications. Les antennes jouent un rôle essentiel dans la transmission et la réception efficaces des signaux électromagnétiques, et leur conception et leur caractérisation sont essentielles pour assurer des communications fiables et de haute qualité.

Ce mémoire de master se concentre sur l'étude des antennes patchs et de leurs applications, ainsi que sur les techniques visant à améliorer leurs performances, en particulier dans le contexte de la technologie ultra large bande (ULB). Les antennes patchs présentent des avantages significatifs, tels que leur taille compacte, leur facilité de fabrication, leur intégration aisée et leur coût réduit, ce qui en fait des candidats attrayants pour une large gamme d'applications, allant des systèmes de communication sans fil aux radars et aux capteurs.

Le premier chapitre de ce mémoire introduit les concepts de base des antennes, en mettant l'accent sur les différents types d'antennes, tels que les antennes filaires, d'ouverture, micro-rubans, en réseau, réflecteur et à lentilles. Il explore également les caractéristiques clés des antennes, telles que la largeur de bande, le diagramme de rayonnement, le coefficient de réflexion, l'impédance d'entrée, le rapport d'ondes stationnaires, l'efficacité, la directivité et le gain. En outre, une attention particulière est portée aux antennes patchs, décrivant leur structure, leurs avantages et inconvénients, ainsi que leurs applications.

Le deuxième chapitre se concentre sur la technologie ultra large bande (ULB) et les techniques visant à élargir la bande passante des antennes patchs. Il explore diverses méthodes, telles que l'augmentation de l'épaisseur du substrat, la forme de l'élément rayonnant, les techniques d'alimentation telles que l'ouverture couplée et la technologie CPW, ainsi que la forme et les dimensions du plan de masse. De plus, il examine les techniques de rejet de bande de fréquence spécifique à partir d'une antenne patch ULB, telles que l'utilisation de géométries de fentes, d'éléments parasites, d'intégration de stubs, de SRR (split ring resonators) et d'antennes reconfigurables.

Le troisième chapitre présente une étude comparative approfondie de différentes configurations d'antennes, mettant en évidence les performances des antennes conventionnelles, des antennes patchs UWB, des antennes patchs UWB améliorées, ainsi que

1

#### INTRODUCTION GÉNÉRALE

des antennes UWB avec réjection de bande, y compris du Wi-Fi 6e. Cette analyse comparative repose sur des critères tels que le coefficient de réflexion, le taux d'onde stationnaire, le diagramme de rayonnement et les performances globales.

Cette étude vise à approfondir notre compréhension des antennes patchs et de la technologie ULB, en mettant en évidence leurs avantages, leurs inconvénients et les possibilités d'amélioration. Les résultats obtenus contribueront à l'optimisation des antennes pour les applications sans fil et ouvriront de nouvelles perspectives pour des systèmes de communication avancés et performants. Il convient de poursuivre la recherche dans ce domaine en exploitant les techniques d'élargissement de la bande passante et de rejet de bande de fréquence spécifique, afin de relever les défis futurs et de répondre aux exigences croissantes des communications sans fil.

## **CHAPITRE I** Types d'Anntenes et Notions de Base

#### <span id="page-21-0"></span>**I.1 Introduction**

 Ce chapitre porte sur l'étude des antennes et de leurs caractéristiques. Nous allons explorer les divers types d'antennes existants, les techniques d'alimentation utilisées, notamment les antennes patchs. Nous nous pencherons sur les caractéristiques des antennes, qui permettent de convertir l'énergie électromagnétique guidée en une forme rayonnée, et inversement. De plus, nous aborderons les paramètres clés nécessaires pour concevoir et vérifier la conformité des antennes avec les exigences des systèmes.

Nous examinerons également en détail les différents types d'antennes patchs et les techniques d'alimentation associées, ainsi que les caractéristiques importantes pour leur conception et leur utilisation efficace.

#### <span id="page-21-1"></span>**I.2 Types d'antennes**

Dans cette partie, nous allons introduire et discuter brièvement quelques exemples de différents types d'antennes afin d'avoir un aperçu des sujets qui seront abordés dans la suite de notre travail.

#### <span id="page-21-2"></span>**I.2.1 Antennes filaires**

Les antennes filaires sont courantes dans la vie quotidienne car elles sont présentes sur de nombreux objets tels que les voitures, les bâtiments, les navires, les avions, les engins spatiaux, etc. Elles se déclinent en différentes formes, notamment le fil droit (dipôle), la boucle et l'hélice, comme illustré dans la Figure I.1. Il est important de noter que les antennes boucle ne sont pas nécessairement circulaires, elles peuvent aussi prendre la forme d'un rectangle, d'un carré, d'une ellipse ou d'une autre configuration. Cependant, la boucle circulaire est la plus couramment utilisée en raison de sa simplicité de construction[1].

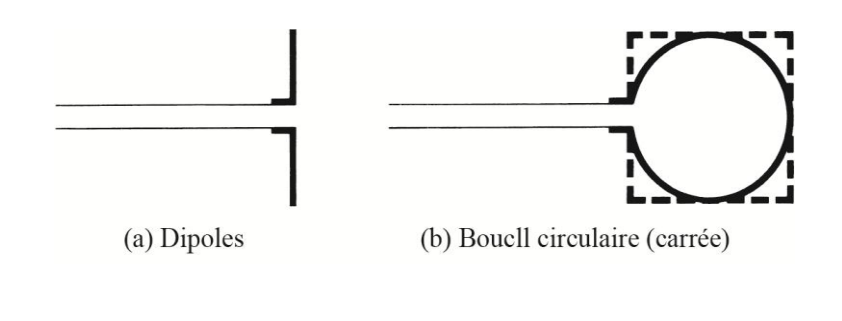

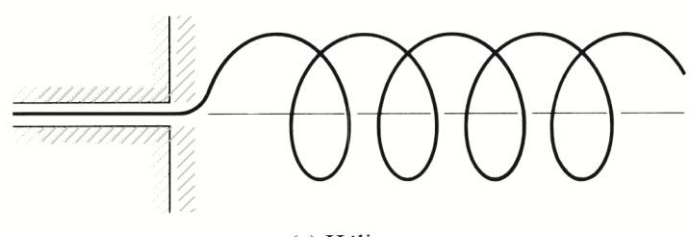

(c) Hélice

*Figure I. 1 : Configurations d'antennes filaires[1].*

#### <span id="page-22-2"></span><span id="page-22-0"></span>**I.2.2 Antennes d'ouverture**

Les antennes d'ouverture sont peut-être plus familières au grand public de nos jours en raison de la demande croissante d'antennes plus sophistiquées et de l'utilisation de fréquences plus élevées. Quelques exemples d'antennes d'ouverture sont illustrés dans la Figure I.2. Ces types d'antennes sont particulièrement utiles dans les applications aéronautiques et spatiales, car elles peuvent être intégrées de manière pratique à la peau de l'avion ou du vaisseau spatial.

De plus, elles peuvent être revêtues d'un matériau diélectrique pour les protéger des conditions environnementales hostiles [1].

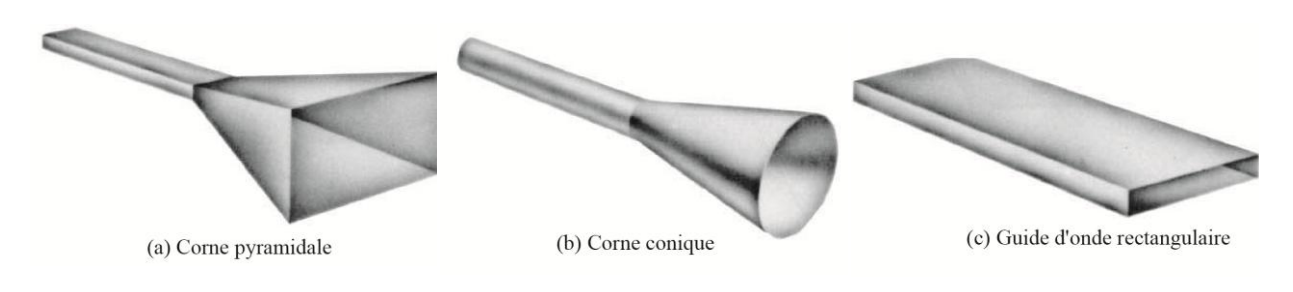

*Figure I. 2 : Configurations d'antennes d'ouverture[1].*

#### <span id="page-22-3"></span><span id="page-22-1"></span>**I.2.3 Antennes micro-rubans**

Les antennes micro-rubans ont gagné en popularité dans les années 1970, principalement dans le domaine spatial, mais sont aujourd'hui utilisées dans diverses applications gouvernementales et commerciales. Elles sont composées d'un patch métallique monté sur un substrat mis à la terre. Le patch métallique peut prendre différentes configurations, mais les formes rectangulaires et circulaires, illustrées dans la Figure I.3, sont les plus courantes en raison de leur facilité d'analyse et de fabrication, ainsi que de leurs bonnes caractéristiques de rayonnement, notamment une faible polarisation croisée. Les

antennes micro-rubans sont de faible hauteur, souples pour s'adapter à des surfaces planes ou non planes, simples à fabriquer grâce à la technologie des circuits imprimés modernes, mécaniquement robustes lorsqu'elles sont montées sur des surfaces rigides, compatibles avec les conceptions de circuits intégrés à micro-ondes (MMIC), et très polyvalentes en termes de fréquence de résonance, de polarisation, de diagramme de rayonnement et d'impédance. Elles peuvent être montées en surface sur des avions haute performance, des engins spatiaux, des satellites, des missiles, des voitures et même des téléphones mobiles portables<sup>[1]</sup>.

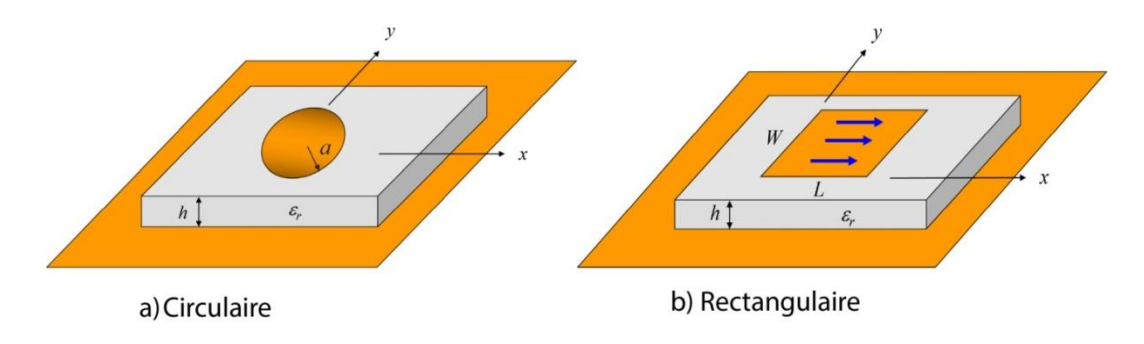

*Figure I. 3 : Antennes micro-rubans (patch) rectangulaires et circulaires[2].*

#### <span id="page-23-1"></span><span id="page-23-0"></span>**I.2.4 Antennes en réseau**

Dans de nombreuses applications, il est nécessaire d'obtenir des caractéristiques de rayonnement qui ne peuvent pas être atteintes avec un seul élément rayonnant. Dans de tels cas, un ensemble d'éléments rayonnants disposés électriquement et géométriquement peut être utilisé pour obtenir les caractéristiques de rayonnement souhaitées, ce qui est appelé un réseau d'antennes. L'arrangement du réseau peut être conçu de manière à ce que les rayonnements des éléments individuels se combinent pour maximiser le rayonnement dans une direction particulière ou dans certaines directions, minimiser le rayonnement dans d'autres directions, ou produire d'autres caractéristiques de rayonnement souhaitées. Des exemples typiques de réseaux sont montrés dans la Figure I.4. En général, le terme "réseau" est utilisé pour décrire un agencement dans lequel les radiateurs individuels sont séparés, comme illustré dans les Figures I.4 (a-c). Cependant, le même terme est également utilisé pour décrire un ensemble de radiateurs montés sur une structure continue, comme illustré dans la Figure I.4 (d) [1].

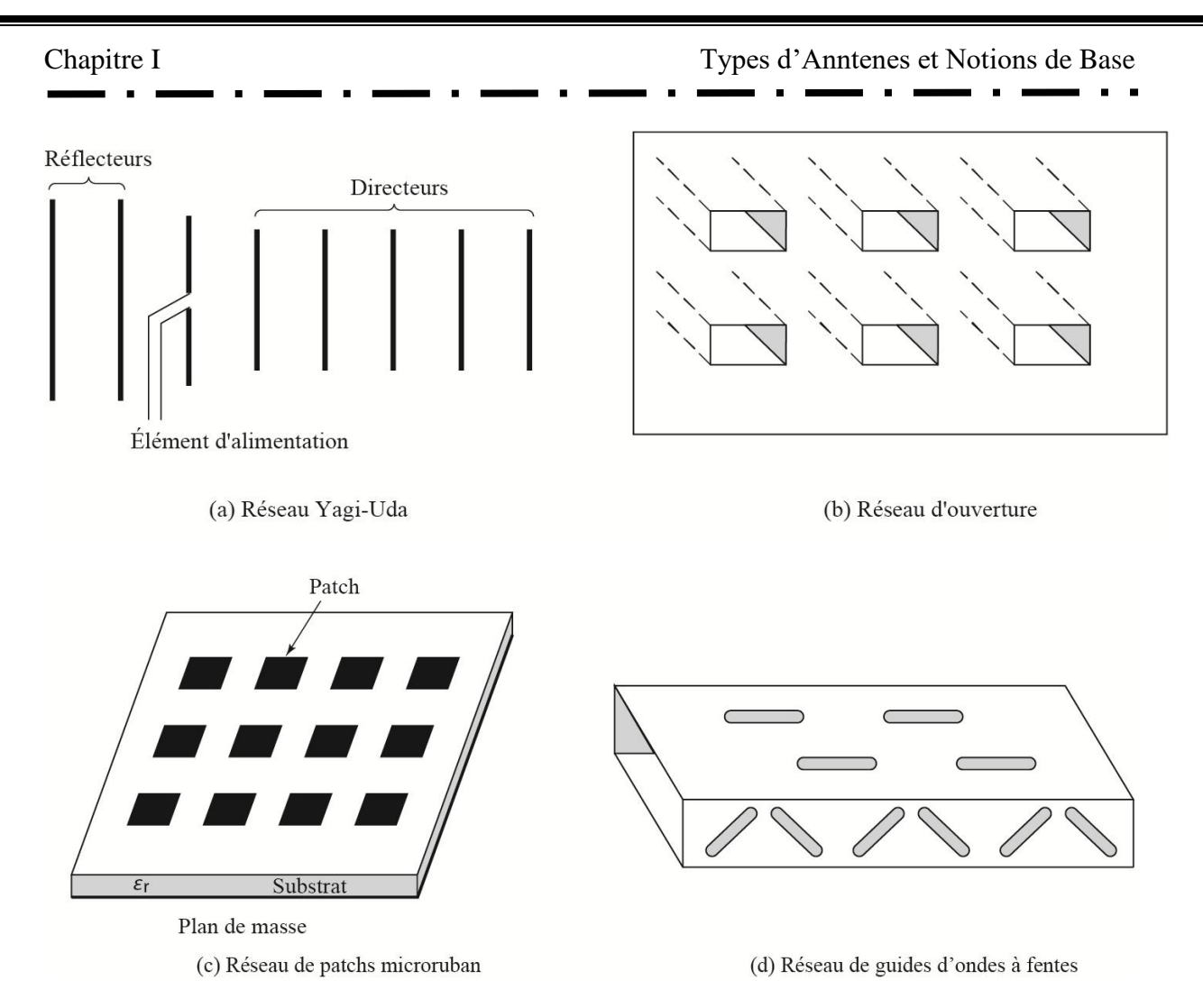

*Figure I. 4 : Configurations typiques de fil, d'ouverture et de réseau de microbande[1].*

#### <span id="page-24-1"></span><span id="page-24-0"></span>**I.2.5 Antennes Réflecteur**

Le développement de l'exploration spatiale a contribué à l'avancement de la théorie des antennes. En raison de la nécessité de communiquer sur de grandes distances dans l'espace, des formes sophistiquées d'antennes ont été utilisées pour transmettre et recevoir des signaux qui doivent parcourir des millions de miles. Une forme d'antenne très courante pour de telles applications est un réflecteur parabolique, comme illustré dans les Figures I.5 (a) et (b). Des antennes de ce type ont été construites avec des diamètres atteignant jusqu'à 305 mètres. De telles dimensions sont nécessaires pour obtenir le gain élevé requis pour la transmission ou la réception de signaux sur de longues distances. Une autre forme de réflecteur, bien que moins courante que le parabolique, est le réflecteur d'angle, illustré dans la Figure I.5 (c) [1].

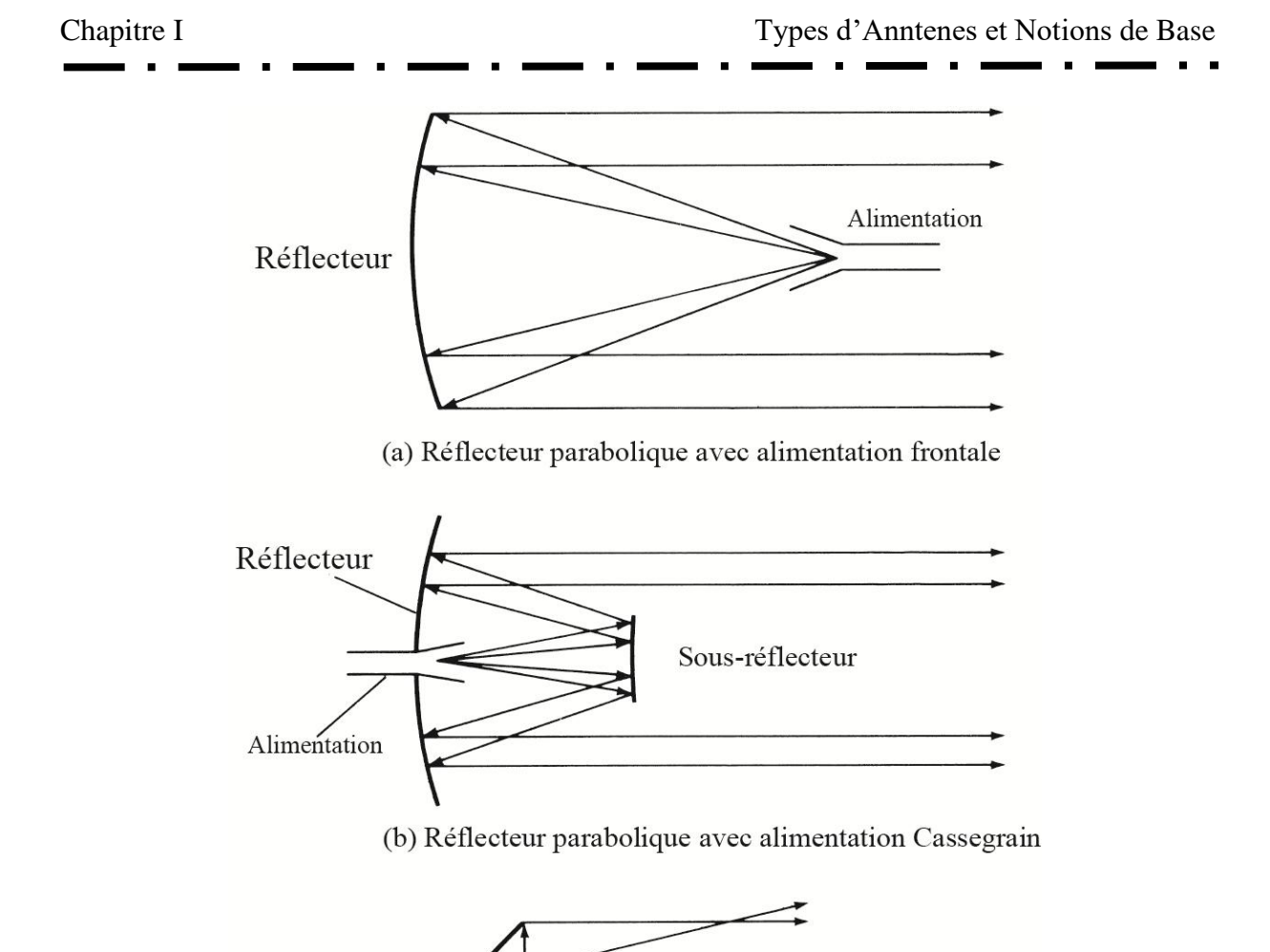

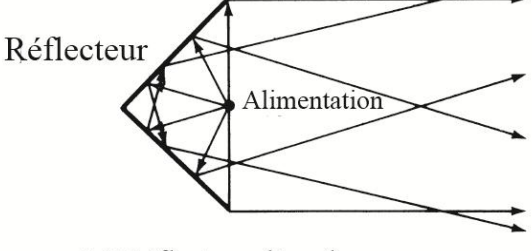

(c) Réflecteur d'angle

*Figure I. 5 : Configurations typiques de réflecteurs[1].*

#### <span id="page-25-1"></span><span id="page-25-0"></span>**I.2.6 Antennes à Lentilles**

Les lentilles sont utilisées principalement pour collimater l'énergie divergente incidente afin d'éviter qu'elle ne se propage dans des directions indésirables. En façonnant correctement la configuration géométrique et en choisissant le matériau approprié pour les lentilles, elles peuvent transformer différentes formes d'énergie divergente en ondes planes. Les antennes à lentilles peuvent être utilisées dans la plupart des mêmes applications que les réflecteurs paraboliques, en particulier aux fréquences élevées. Cependant, leurs dimensions et leur poids deviennent excessivement importants aux fréquences plus basses. Les antennes à lentilles sont classées en fonction du matériau à partir duquel elles sont construites, ou en fonction de leur forme géométrique. Quelques exemples sont montrés dans la Figure I.6 [1].

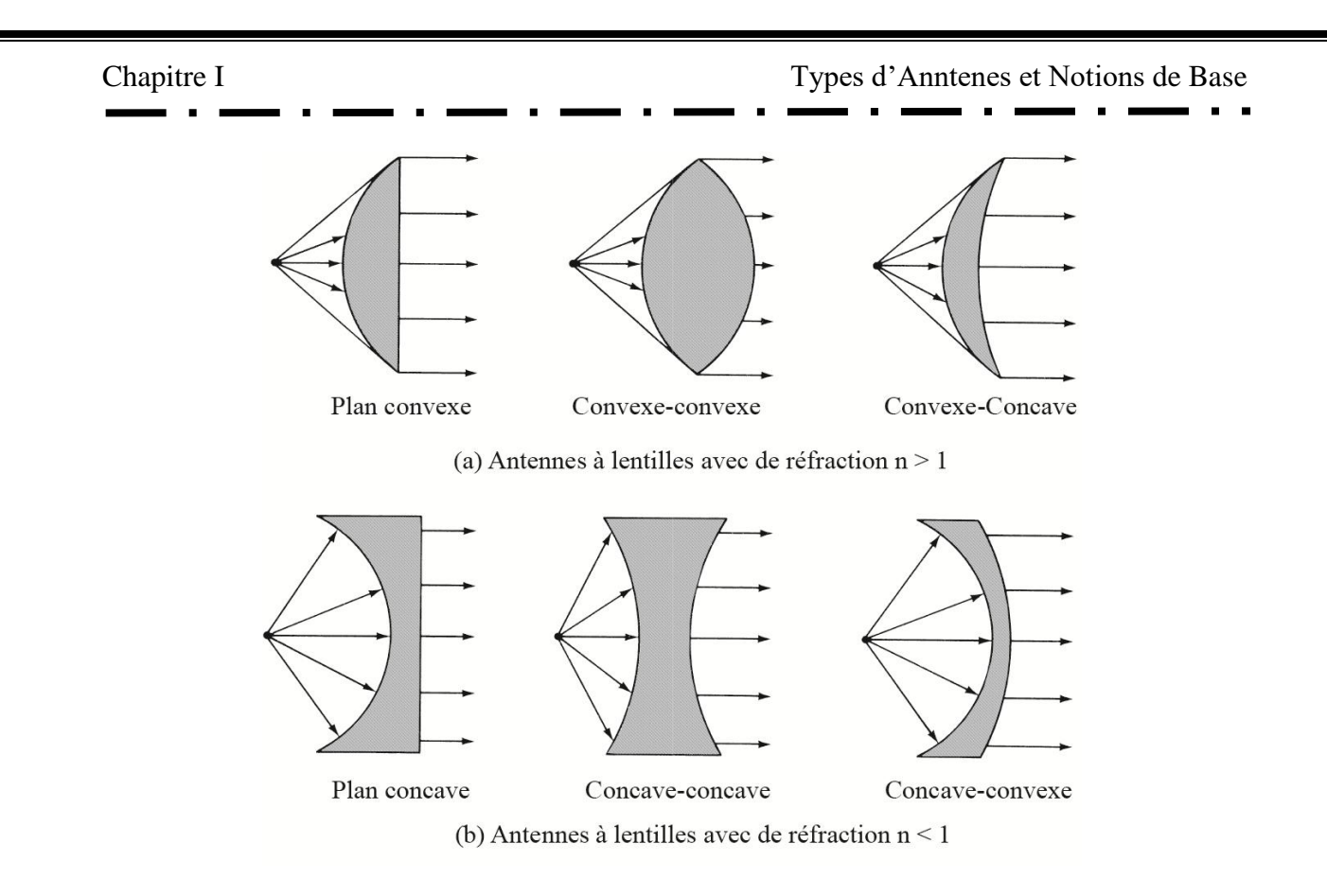

*Figure I. 6 : Configurations typiques d'antennes à lentilles[1].*

#### <span id="page-26-1"></span><span id="page-26-0"></span>**I.3 Caractéristiques des antennes**

Peu importe le type d'antenne ou son mode de fonctionnement, les principales propriétés qui déterminent ses performances sont généralement : la plage de fréquences de fonctionnement, le diagramme de rayonnement, l'efficacité, la directivité.

#### <span id="page-26-2"></span>**I.3.1 Largeur de bande**

La largeur de bande, également connue sous le nom de bande passante, d'une antenne se réfère à la plage de fréquences dans laquelle son rayonnement présente les caractéristiques requises. Pour déterminer la largeur de bande, on trace généralement le coefficient de réflexion S11 ou le rapport d'ondes stationnaires (ROS) en fonction de la fréquence. Si S11 est inférieur à -10 dB (ou VSWR inférieur à 2), la puissance de rayonnement est considérée comme suffisante. On peut alors déterminer les valeurs de fréquence correspondant à S11 (ou VSWR) exigé en délimitant ces valeurs sur la courbe. Les deux paramètres, S11 et VSWR, dépendent du coefficient de réflexion, défini comme le rapport entre l'onde réfléchie et l'onde incidente. La largeur de bande d'une antenne est importante pour définir le domaine de fréquences dans lequel l'antenne présente les caractéristiques requises, telles que la puissance de rayonnement ou la polarisation. Les limites sur les critères de fonctionnement de l'antenne définissent un domaine de fréquences entre une valeur minimale f1 et une valeur maximale f2 [3].

La différence entre ces deux fréquences définit la largeur de bande ( $\Delta f$ ) :

$$
\Delta f = f_2 - f_1 \tag{I.1}
$$

Pour les antennes à faible largeur de bande, la première définition est généralement plus couramment utilisée, tandis que la seconde est plutôt utilisée pour les antennes à large bande. Pour déterminer la largeur de bande d'une antenne en termes de rayonnement, on trace généralement le paramètre de réflexion S11 en fonction de la fréquence. Il est généralement admis que si ce paramètre est inférieur à -10 dB, la puissance de rayonnement est suffisante. Il suffit alors de repérer sur la courbe les valeurs de fréquence correspondant à cette valeur[3].

Le taux de bande passante en **%** est donné par l'expression suivante :

$$
BW(\%) = \frac{la\ bande\ passente}{frequencies\ de\ résonance} * 100 = \frac{f_2 - f_1}{f_0}
$$
 (I.2)

Les antennes résonantes, telles que les dipôles d'une longueur équivalente à la demilongueur d'onde, ont généralement des largeurs de bande étroites, de l'ordre de 10 %. Le paramètre de réflexion à l'entrée d'une antenne plane simple est illustré sur la figure I.7 [3]. En définissant la bande de fréquence pour un coefficient de réflexion inférieur à -10 dB[3], les fréquences limites de la bande dans la figure I.7 sont :

*f1= 7,27 GHZ et f2= 7,51 GHZ*

#### Chapitre I Types d'Anntenes et Notions de Base

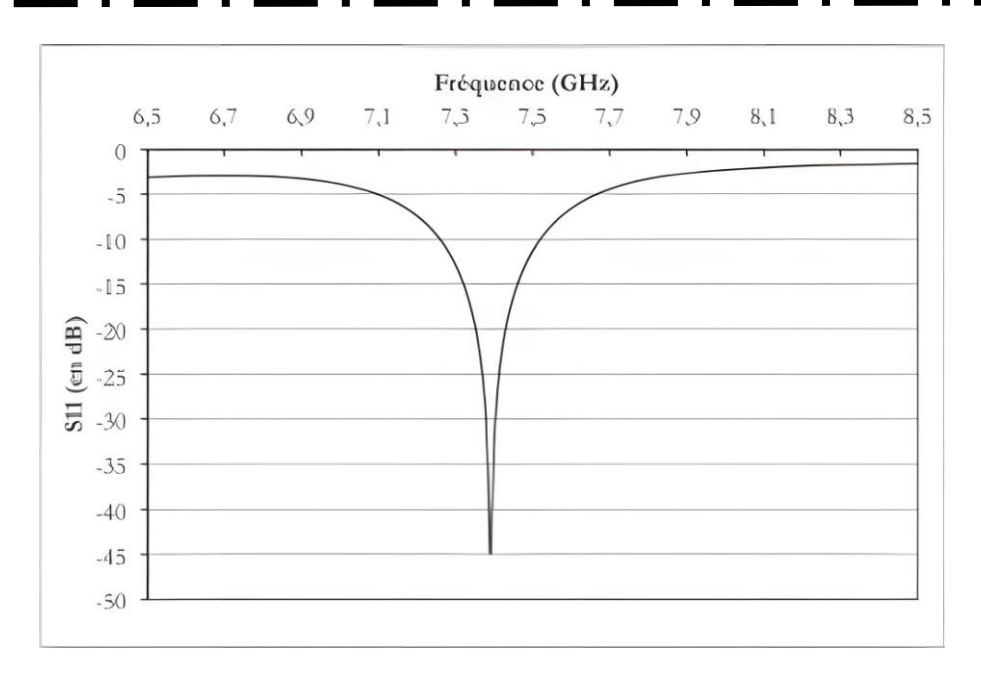

<span id="page-28-0"></span>*Figure I. 7 : Évolution du coefficient de réflexion à l'interface d'une antenne patch en fonction de la fréquence[3].*

#### <span id="page-28-1"></span>**I.3.2 Diagramme de rayonnement**

La synthèse du diagramme de rayonnement d'un réseau de sources, qui n'est pas un problème nouveau en électromagnétisme, permet de jouer sur les retards entre les signaux émis par les différentes sources pour obtenir une répartition spatiale de la puissance rayonnée variable avec la loi de pondération. Cela permet d'orienter le maximum du rayonnement vers un angle choisi, sans avoir besoin de faire tourner mécaniquement le réseau. Un exemple concret de ce phénomène est l'utilisation de deux enceintes acoustiques au lieu d'une seule pour obtenir un effet stéréo lors de l'écoute d'un morceau de musique[4].

Le diagramme de rayonnement d'une antenne, en revanche, est la représentation de ses propriétés de rayonnement dans les coordonnées spatiales est illustré sur la figure I.8, généralement dans la zone lointaine. Les propriétés de rayonnement incluent la densité du flux, l'intensité de rayonnement, le niveau de champ, la directivité et la phase ou la polarisation. La distribution spatiale de l'énergie rayonnée, en deux ou trois dimensions, en fonction de la position de l'observateur le long d'un chemin ou d'une surface de rayon constant est une propriété importante du diagramme de rayonnement d'une antenne. Ainsi, la synthèse du diagramme de rayonnement d'un réseau de sources peut être utilisée pour contrôler la distribution spatiale de l'énergie rayonnée par une antenne en ajustant la loi de pondération du réseau, permettant ainsi d'orienter le maximum du rayonnement dans une direction spécifique sans nécessiter de rotation mécanique de l'antenne[4].

Chapitre I Types d'Anntenes et Notions de Base

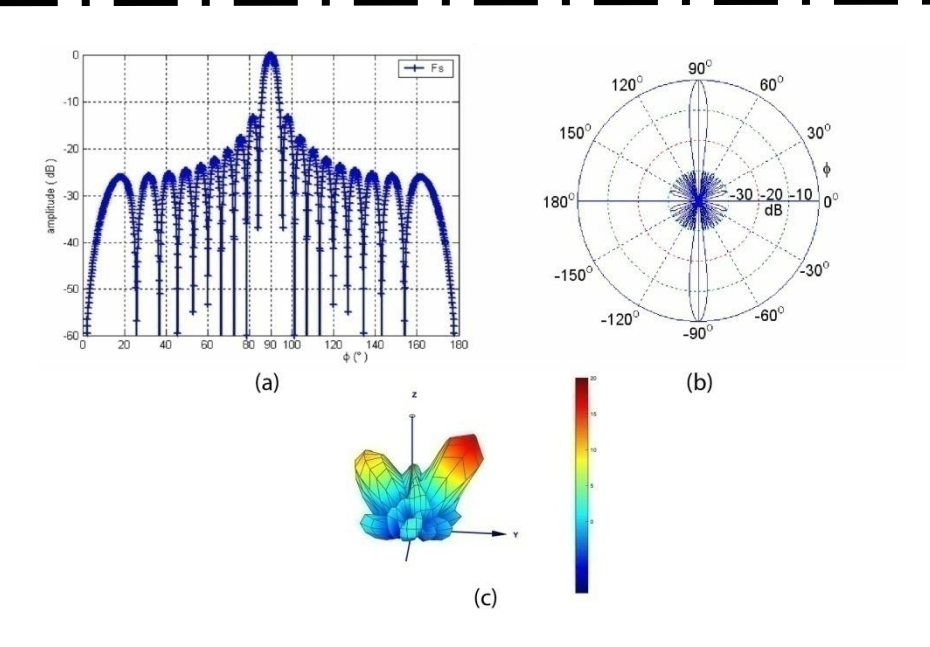

<span id="page-29-0"></span>*Figure I. 8 : Différents types de représentation des diagrammes de rayonnement : a) 2D cartésien b) 2D polaire c) 3D[4].* Il y a deux types de configurations pour représenter les diagrammes de rayonnement[4] :

Une configuration dans un seul plan, par exemple les plans E (plan électrique) et H (plan magnétique) principaux. Dans ce cas, la discrétisation est effectuée uniquement dans la

direction θ, tandis que l'autre direction φ est fixe.

Une configuration dans tout l'espace  $(θ, φ)$ , où les deux angles  $θ$  et φ sont discrétisés pour obtenir le diagramme de rayonnement complet.

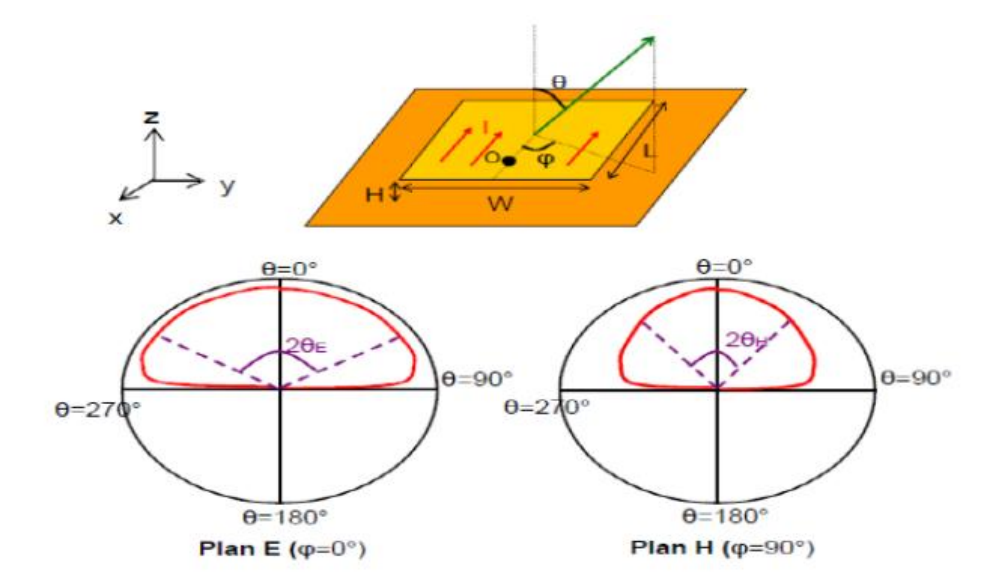

<span id="page-29-1"></span>*Figure I. 9 : Diagramme de rayonnement d'une antenne patch rectangulaire (Plans E et H)[5].*

#### <span id="page-30-1"></span>**I.3.3 Coefficient de réflexion**

L'antenne joue le rôle de médiateur entre une onde électromagnétique qui se propage dans un milieu guidé et l'espace libre, permettant une transition en douceur. Il est important que cette transition se fasse sans perte d'énergie électromagnétique, en veillant à la conception de la partie guidée de l'antenne pour éviter les réflexions causées par des discontinuités trop brusques aux fréquences de fonctionnement. Si de telles réflexions se produisent, l'énergie sera renvoyée vers la source, ce qui peut provoquer des interférences destructives et entraîner l'établissement d'une onde stationnaire dans le milieu guidé. Dans ce cas, le milieu perd sa capacité de propager l'énergie électromagnétique et devient simplement un réservoir d'énergie[6].

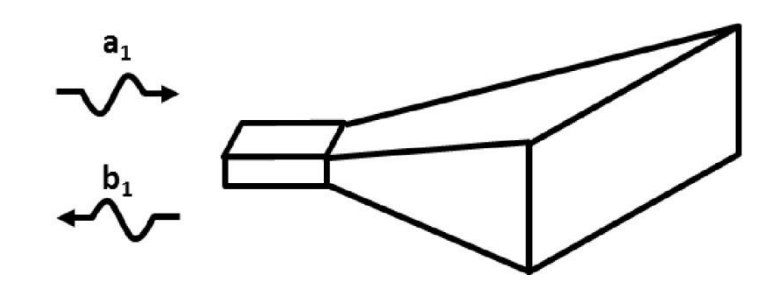

*Figure I. 10 : Illustration du coefficient de réflexion en entrée d'une antenne[6].*

<span id="page-30-0"></span>Le coefficient de réflexion, représentant le rapport entre l'onde réfléchie  $b_1$  et l'onde incidente  $a_1$  (aussi appelée onde rentrante), peut être utilisé pour mesurer les retours d'énergie vers la source. Ce coefficient est généralement désigné par les lettres  $\Gamma$  ou  $S_{11}$  et peut être exprimé en décibels (dB).

Le coefficient de réflexion de tension aux bornes d'entrée de l'antenne exprimé par :

$$
\Gamma = \frac{Z_{in} - Z_o}{Z_{in} + Z_o} \tag{I.3}
$$

Dans cette expression,  $Z_{in}$  représente l'impédance d'entrée de l'antenne et  $Z_0$  est l'impédance caractéristique de la ligne de transmission.

Pour rappel, l'équation (I .4) établit la relation entre une grandeur exprimée en décibels et sa grandeur naturelle correspondante. La mesure du coefficient de réflexion s'effectue en fonction de la fréquence. Voir la Figure I.10 pour plus de détails[6].

$$
S_{11dB} = 20 \times \log_{10} S_{11} \tag{I.4}
$$

Comme on peut le constater, il est essentiel de minimiser le paramètre  $S_{11}$  lors de la conception d'une antenne. Le coefficient de réflexion revêt une grande importance car il permet de définir d'autres notions fondamentales pour caractériser une antenne. En utilisant ce coefficient, il est possible de déterminer si l'antenne est adaptée à son environnement, ainsi que la bande de fréquences (ou la bande passante) pour laquelle le coefficient de réflexion est inférieur à un certain niveau (généralement -10 dB).

#### <span id="page-31-0"></span>**I.3.4 Impédance d'entrée**

Une chaîne de transmission radiofréquence est toujours constituée d'au moins un générateur et d'une charge. En mode émission, le circuit de sortie de l'émetteur sert de générateur, et l'antenne, qui rayonne les signaux électromagnétiques, fait office de charge. En revanche, en mode réception, l'antenne est le générateur qui capte les signaux électromagnétiques, tandis que le circuit d'entrée du récepteur joue le rôle de charge. Du point de vue du circuit, une antenne est un composant caractérisé par son impédance, également appelée impédance d'entrée de l'antenne[7].

L'impédance d'entrée est complexe et comporte une partie résistive et réactive. Ces composants résistifs et réactifs varient en fonction de la fréquence et sont symétriques autour de la fréquence de résonance. L'impédance d'entrée près de la résonance est alors donnée par la formule :

$$
Z_{in} = Z_0 \frac{1 + S_{11}}{1 - S_{11}} \tag{I.5}
$$

 $Z_0$ : impédance caractéristique de la ligne d'alimentation, en générale égale 50 $\Omega$ .

#### <span id="page-31-1"></span>**I.3.5 Rapport d'ondes stationnaires**

Le Rapport d'Onde Stationnaire (ROS), tout comme le coefficient de réflexion, permet d'évaluer l'adaptation ou la désadaptation d'impédance entre deux éléments. En cas d'adaptation imparfaite, une partie de l'onde réfléchie se superpose à l'onde incidente, créant ainsi une onde stationnaire unique. Le ROS est défini comme le rapport entre les valeurs maximales et minimales de l'amplitude de cette onde stationnaire[7]. En anglais, ce rapport est appelé le Voltage Standing Wave Ratio (VSWR). Il peut également être exprimé à partir du coefficient de réflexion grâce à l'équation suivante :

$$
ROS = \frac{1+|\Gamma|}{1-|\Gamma|} \tag{I.6}
$$

#### <span id="page-32-0"></span>**I.3.6 Efficacité de l'antenne**

Il est couramment admis que seule une partie de la puissance d'entrée appliquée aux bornes d'une antenne est effectivement rayonnée. Cela peut être dû à diverses raisons, telles que le désaccord d'impédance entre la ligne de transmission et l'antenne, ainsi que les pertes de conduction et diélectriques de l'antenne elle-même, ce qui entraîne une diminution de la puissance rayonnée[8]. L'efficacité totale d'une antenne peut être exprimée par :

$$
e_o = e_r e_c e_d \tag{I.7}
$$

Dans cette équation,  $e_0$  représente l'efficacité totale de l'antenne,  $e_r$  correspond à l'efficacité due au désaccord d'impédance et est définie comme  $(1-|\Gamma|^2)$ , où  $\Gamma$  est le coefficient de réflexion de tension. De plus,  $e_c$  représente l'efficacité de conduction et  $e_d$ représente l'efficacité diélectrique de l'antenne.

Une forme alternative pour exprimer l'efficacité totale  $e_0$  de l'antenne est :

$$
e_o = e_{cd} e_r = e_{cd} (1 - |\Gamma|^2)
$$
 (I.8)

 $e_{cd}$  représente l'efficacité de rayonnement conduction-diélectrique de l'antenne, qui peut être déterminée soit par des mesures expérimentales, soit, si possible, par des simulations numériques[8].

L'efficacité de l'antenne, qui prend en compte les pertes par réflexion, conduction et diélectrique, peut être difficile à calculer en raison des pertes de conduction et diélectriques complexes. Dans la plupart des cas, ces pertes sont mesurées plutôt que calculées. Même avec des mesures, il peut être difficile de les isoler, et elles sont généralement combinées pour former l'efficacité  $e_{cd}$ . La résistance  $R<sub>L</sub>$  est utilisée pour représenter les pertes de conduction-diélectrique. L'efficacité de conduction-diélectrique ecd est définie comme le rapport de la puissance délivrée à la résistance de rayonnement  $R_r$  à la puissance délivrée à  $R_r$  et  $R_L$  [1].

L'efficacité de rayonnement peut être exprimée comme :

$$
e_{cd} = \left[\frac{R_r}{R_L + R_r}\right] \tag{I.9}
$$

#### <span id="page-32-1"></span>**I.3.7 Directivité**

La directivité d'une antenne, telle que définie dans la version de 1983 de la norme IEEE "Définitions des termes relatifs aux antennes", est le rapport de l'intensité de rayonnement dans une direction donnée par rapport à l'intensité de rayonnement moyenne sur

toutes les directions. L'intensité de rayonnement moyenne est égale à la puissance totale rayonnée par l'antenne divisée par 4π. Si la direction n'est pas spécifiée, on sous-entend la direction de l'intensité de rayonnement maximum. Cette définition remplace le terme "gain directeur" utilisé dans la version de 1973 de la norme. Selon les auteurs des normes de 1983, ce changement aligne la norme sur l'usage courant parmi les ingénieurs en antennes et sur d'autres normes internationales, telles que celles de la Commission électrotechnique internationale (CEI). En termes plus simples, la directivité d'une source non isotrope est le rapport de son intensité de rayonnement dans une direction donnée par rapport à celle d'une source isotrope [1, 8].

La directivité d'une antenne peut être exprimée comme :

$$
D = \frac{U}{U_{ave}}\tag{I.10}
$$

La directivité peut être plus commodément exprimée par :

$$
D = 4\pi \frac{U}{P_r} \tag{I.11}
$$

Si la direction n'est pas spécifiée, cela sous-entend généralement la direction de l'intensité de rayonnement maximum, également connue sous le nom de directivité maximale de l'antenne, exprimée comme :

$$
D_{max} = D_0 = \frac{U_{max}}{U_{ave}} = \frac{U_{max}}{U_{ave}} = \frac{4\pi U_{max}}{P_{rad}}
$$
 (I.12)

 $D =$  directivité

 $D_0$  = directivité maximale

 $U =$  intensité de rayonnement (W/unité d'angle solide)

 $U_{\text{max}}$  = intensité de rayonnement maximale (W/unité d'angle solide)

 $U_{\text{ave}}$  = intensité de rayonnement d'une source isotropique (W/unité d'angle solide)

 $P_{rad}$  = puissance totale rayonnée (W)

#### <span id="page-33-0"></span>**I.3.8 Le gain**

Le gain est une mesure importante de la performance d'une antenne qui tient compte de ses propriétés directionnelles et de ses pertes en puissance, ce qui reflète son efficacité. Le

gain est étroitement lié à la directivité de l'antenne [9]. Il est exprimé en fonction de deux angles, θ et φ, et est représenté par la formule (I.13) :

$$
G(\theta, \phi) = 4\pi \frac{\text{intensity é de rayonnement dans la direction } (\theta, \phi)}{\text{puissance totale d'entr ée àl'antenne}} = 4\pi \frac{U(\theta, \phi)}{P_{en}} \quad (I.13)
$$

La notion de gain relatif est souvent utilisée pour comparer les performances de différentes antennes. Elle est définie comme le rapport du gain de puissance d'une antenne dans une direction donnée, par rapport au gain de puissance d'une antenne de référence dans sa direction de référence. Les deux antennes reçoivent la même puissance d'entrée. L'antenne de référence est généralement choisie comme étant une antenne isotrope sans perte, un dipôle, un cornet ou toute autre antenne ayant un gain connu ou pouvant être calculé[9]

#### <span id="page-34-0"></span>**I.4 Antennes patchs**

Les antennes patch sont des antennes à profil bas qui présentent plusieurs avantages par rapport à d'autres types d'antennes. Elles sont légères, peu coûteuses et peuvent être facilement intégrées avec des composants électroniques tels que des amplificateurs à faible bruit (LNA) et des amplificateurs de puissance à semi-conducteurs (SSPA). Bien qu'elles puissent également avoir une structure en trois dimensions, par exemple en étant enroulées autour d'un cylindre, elles sont généralement planes, d'où leur appellation d'antennes planes ou patch.

#### <span id="page-34-1"></span>**I.4.1 Description de l'antenne patch**

Une façon de fabriquer une antenne patch consiste à imprimer un patch métallique de forme spécifique sur un substrat diélectrique très mince, appelé élément rayonnant, où λ0 représente la longueur d'onde dans le vide. Le substrat est entièrement métallisé sur sa face inférieure pour former un plan de masse, et c'est ainsi que l'antenne patch est construite dans sa structure de base [10].

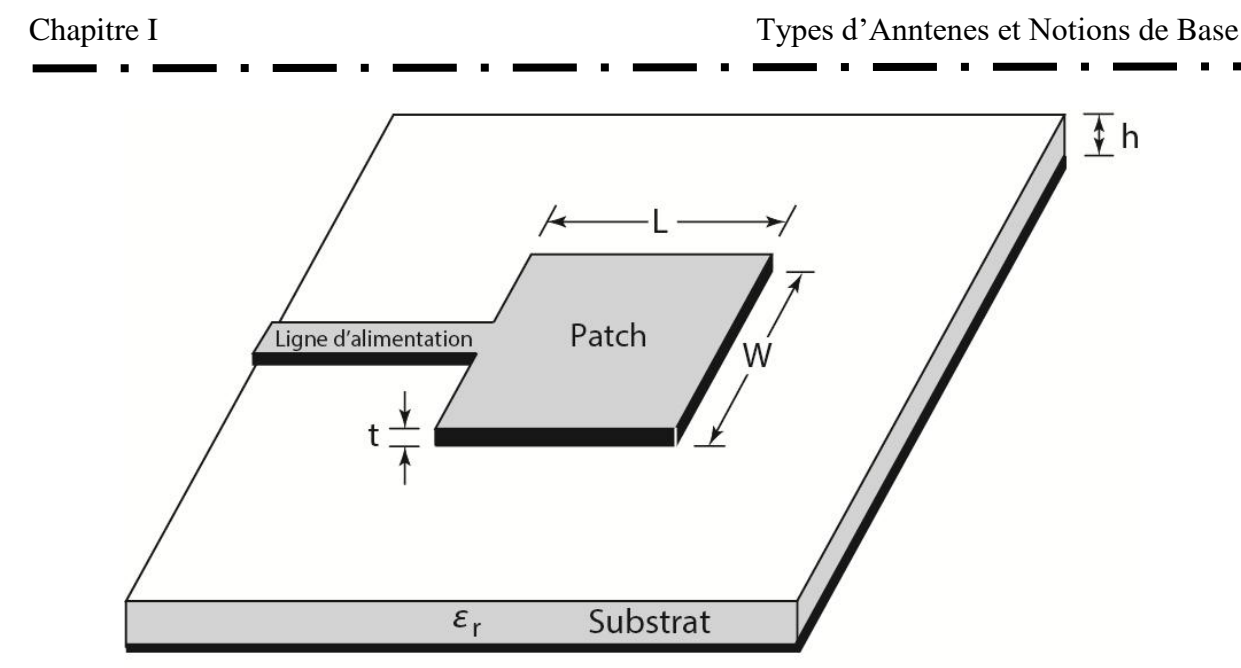

Plan de masse

*Figure I. 11 : Schéma d'une antenne patch[1].*

<span id="page-35-0"></span>Le microstrip est une structure de guidage d'onde ouverte largement utilisée en électronique moderne pour des composants de circuit tels que des filtres, des coupleurs et des résonateurs, ainsi que pour la construction d'antennes. Les antennes à microstrip sont des antennes planes très minces, faciles à construire et offrant de bonnes performances en termes de bande passante et d'efficacité. Les antennes à microstrip sont des variantes de la structure de base, où l'élément rayonnant imprimé est entraîné électriquement par rapport au plan de masse. Les performances obtenues dépendent des exigences spécifiques, mais des caractéristiques générales peuvent être identifiées pour juger de la faisabilité d'une spécification de conception. Les antennes à microstrip sont le dernier développement dans la recherche de structures d'antennes plates très minces et peu coûteuses[11].

#### <span id="page-35-1"></span>**I.4.2 Avantages et Inconvénients de l'antenne patch**

#### <span id="page-35-2"></span>**I.4.2.1 Avantages**

#### <span id="page-35-3"></span>**I.4.2.1.a Taille et Profil**

En effet, les antennes patch microstrip sont connues pour leur petit volume en comparaison avec d'autres types d'antennes. Les patches microstrip rectangulaires ou circulaires sont gravés sur un substrat mis à la masse avec une constante diélectrique  $\varepsilon_r$  et une hauteur d. Les solutions à une seule couche utilisent généralement des substrats d'une épaisseur inférieure à 0,05 fois la longueur d'onde dans le vide, tandis que les solutions à
large bande multi-couches (patchs empilés) ont une épaisseur totale de couche combinée de pas plus de 0,1 fois la longueur d'onde dans le vide. Cela permet aux antennes patch microstrip d'être montées près d'un plan de masse et de remplir leurs fonctions, contrairement aux antennes dipôle filaires qui nécessitent un espace plus important pour leur fonctionnement. En conséquence, les antennes patch microstrip occupent un volume plus petit par rapport à la plupart des antennes filaires et d'ouverture électrique (comme les cornets). L'épaisseur minimale du matériau ou le profil de l'antenne patch microstrip facilite également son intégration dans les revêtements de divers objets tels que les fuselages d'avions, les missiles ou les ordinateurs, ce qui en fait un choix attrayant dans de nombreuses applications[12].

#### **I.4.2.1.b Facilité de fabrication, intégration et faible coût**

Les antennes patch microstrip sont économiques à fabriquer grâce à l'utilisation de techniques d'usinage standard pour circuit imprimé. Les coûts de fabrication sont généralement moins élevés que ceux d'autres types d'antennes complexes, et peuvent être réduits davantage en utilisant des plaques microstrip remplies d'air. Les antennes patch microstrip sont faciles à intégrer avec d'autres composants électroniques sur une même carte, simplifiant ainsi la conception et la fabrication de systèmes complexes. Cependant, le choix du matériau approprié est crucial pour garantir des performances optimales tout en maîtrisant les coûts de fabrication[12].

#### **I.4.2.1.c Facilité de formation de réseaux d'antennes**

Les antennes à plaque micro-ruban ont généralement un gain moyen de moins de 8 dBi, mais il est possible d'utiliser des techniques de formation de réseaux d'antennes pour augmenter le gain global du système. Former un réseau d'antennes à plaque micro-ruban est relativement simple en raison de la technologie du circuit imprimé utilisée pour développer le réseau d'alimentation. Les antennes à plaque micro-ruban sont bidimensionnelles, ce qui permet de fabriquer tout le réseau d'alimentation sur une seule couche, ce qui rend le développement d'un réseau d'antennes économiquement attractif. Cela les rend appropriées pour les applications nécessitant des réseaux d'antennes à gain élevé[12].

#### **I.4.2.1.d Efficace**

Les antennes à patch micro-ruban sont généralement des radiateurs efficaces en raison de leur nature résonante. Les antennes résonantes sont en effet plus efficaces que les antennes à large bande de type onde voyageuse. Comparées à d'autres antennes résonantes, les patches micro-rubans sont généralement assez efficaces, bien que cela dépende de la conformité aux bonnes procédures de conception des antennes à patch micro-ruban.

Il y a trois mécanismes de perte à prendre en compte dans la conception des antennes à patch micro-ruban : la perte de conducteur, la perte diélectrique et la perte d'onde de surface. Toutes ces pertes dépendent du matériau utilisé, de sorte qu'une sélection minutieuse du matériau peut conduire à une efficacité globale satisfaisante de l'antenne.

L'efficacité du patch micro-ruban dépend également de la méthode d'alimentation utilisée. Les techniques de contact direct, où l'alimentation est réalisée par des points de contact physiques entre l'alimentation et le patch, sont généralement plus efficaces que les méthodes sans contact, telles que l'alimentation par couplage électromagnétique. Il est donc important de choisir la meilleure méthode d'alimentation en fonction des performances souhaitées pour l'antenne à patch micro-ruban[12].

### **I.4.2.2 Inconvénients**

#### **I.4.2.2.a Bande passante étroite**

Les antennes à patch micro-ruban conventionnelles ont une bande passante étroite en raison de leur résonance efficace sur une bande limitée de fréquences et de leur faible épaisseur. Cependant, plusieurs techniques ont été développées pour élargir leur bande passante, notamment l'utilisation de techniques d'alimentation spéciales, de structures multicouches, de structures à double fréquence de résonance, de techniques d'amélioration du rayonnement et de matériaux à faible perte. En utilisant ces techniques avancées, il est possible d'obtenir des antennes à patch micro-ruban avec une bande passante plus large, les rendant plus polyvalentes pour différentes applications nécessitant une plus grande bande passante[12].

#### **I.4.2.2.b Excitation des ondes de surface**

Les antennes à patch micro-ruban conventionnelles peuvent être affectées par une onde de surface TM0 due au substrat diélectrique, ce qui peut causer une diminution de l'efficacité de l'antenne et des niveaux élevés de polarisation croisée. Cependant, des techniques de conception avancées et l'utilisation de matériaux appropriés peuvent atténuer ces effets indésirables, améliorant ainsi les performances globales de l'antenne dans différentes applications[12].

19

#### **I.4.2.2.c La taille**

La taille d'une antenne à patch micro-ruban est à la fois un avantage et un inconvénient, simplement parce qu'il existe des applications où même cette forme d'antenne imprimée est trop grande. Ces applications sont associées à l'industrie sans fil, en particulier pour le développement de terminaux de communication portables fonctionnant à des fréquences inférieures à 2 GHz. Étant donné qu'un patch micro-ruban est une antenne résonante, sa longueur doit être comparable à la moitié d'une longueur d'onde guidée à la fréquence d'exploitation correspondante. Bien sûr, aux fréquences micro-ondes basses et pour les petits volumes requis pour les terminaux portables, il n'existe pas de solution simple à ce problème en utilisant la technologie de patch micro-ruban. Au fil des ans, plusieurs techniques ont été développées et sont actuellement utilisées dans les téléphones mobiles commerciaux, et elles seront présentées dans un chapitre ultérieur[12].

### **I.4.2.2.d Performance en rayonnement**

Bien que les antennes à patch micro-ruban aient une performance en rayonnement généralement acceptable et une polarisation double facile à obtenir, elles peuvent ne pas être suffisantes pour répondre aux exigences de certains systèmes. Par exemple, pour obtenir des niveaux de lobes latéraux très bas, il peut être difficile de les atteindre en raison des caractéristiques intrinsèques de cette antenne, notamment son caractère résonant et l'excitation d'ondes de surface. Cependant, de tels besoins en performance élevée sont généralement limités à quelques systèmes militaires spécifiques, ce qui signifie que les antennes à patch micro-ruban peuvent encore avoir de nombreuses autres applications potentielles[12].

#### **I.4.3 Applications de l'antenne patch**

Les antennes micro-rubans ont d'abord été largement utilisées dans les systèmes militaires tels que les missiles, les fusées, les avions et les satellites, en raison de leurs avantages par rapport à leurs limitations. Cependant, avec la réduction du coût des matériaux de substrat et la maturité de la technologie de fabrication, ces antennes sont de plus en plus utilisées dans le secteur commercial. Actuellement, les antennes micro-rubans sont devenues une alternative sérieuse aux autres technologies d'antennes, remplaçant progressivement les antennes conventionnelles dans de nombreuses applications, grâce à la poursuite de la recherche et du développement ainsi qu'à leur utilisation croissante [12, 13].

Quelques exemples notables d'applications de systèmes pour lesquelles des antennes micro-rubans ont été développées comprennent [13] :

- Communications par satellite, services de diffusion directe (DBS) ;
- Radars Doppler et autres types de radars ;
- Altimètres radio ;
- Systèmes de commande et de contrôle ;
- Missiles et télémétrie (capteurs adhésifs et détonateurs d'armes) ;
- Télédétection et instrumentation environnementale ;
- Éléments d'alimentation dans des antennes complexes ;
- Récepteurs de navigation par satellite ;
- Radios mobiles (radiomessagerie, téléphones et systèmes portatifs) ;
- Antennes intégrées ;
- Radiateurs biomédicaux et systèmes d'alarme contre les intrusions.

### **I.5 Techniques d'alimentation**

Les antennes micro-ruban ont des éléments rayonnants sur un seul côté d'un substrat diélectrique et peuvent être alimentées par différentes techniques, telles que l'alimentation coaxiale, l'alimentation micro-ruban (coplanaire), l'alimentation micro-ruban couplée par proximité, l'alimentation micro-ruban couplée par ouverture et l'alimentation par guide d'onde coplanaire. Ces techniques d'alimentation sont discutées ultérieurement en mettant l'accent sur le mécanisme de couplage d'énergie, le circuit équivalent et les mérites relatifs. En ce qui concerne les caractéristiques de fréquence d'impédance d'entrée/perte de retour, les antennes à fente en T (TSAs) ont des propriétés de passe-haut similaires à celles des lignes de transmission coniques. La perte de retour décroît avec la fréquence de manière oscillatoire, mais leur bande passante opérationnelle est limitée par la transition entre l'alimentation et la fente d'antenne. Différentes transitions sont décrites, y compris celles d'une ligne de fente vers une ligne micro-ruban, une ligne de bande, un guide d'ondes coplanaire et une ligne coaxiale. La transition de la ligne de fente vers n'importe quel alimentateur doit avoir une petite inductance et une capacité parasite sur toute la bande passante considérée. Dans le cas

des lignes micro-ruban ou coaxiales, la transition est un balun, comme utilisé dans les premiers TSAs [13, 14].

#### **I.5.1 Alimentation par ligne coaxiale**

Le transfert de la puissance micro-ondes est souvent effectué grâce à un couplage de puissance via une sonde. Cette dernière peut être constituée d'un conducteur interne d'une ligne coaxiale ou utilisée pour transmettre de la puissance d'une ligne triplette vers une antenne microstrip via une fente dans le plan de masse commun. Pour illustrer cela, la Figure I.12. montre une antenne microstrip typique avec un connecteur coaxial de type N fixé sur le côté arrière de la carte de circuit imprimé. Le conducteur central coaxial traverse le substrat pour être ensuite soudé à la métallisation de la plaque. L'emplacement de l'alimentation est déterminé en fonction du mode utilisé pour obtenir la meilleure impédance possible [13].

La ligne coaxiale est compatible avec la ligne à fente, la microstrip coplanaire ou microstrip équilibrée. Par conséquent, elle peut être utilisée pour exciter la plupart des TSA. Ses principaux inconvénients sont qu'elle est non plane et déséquilibrée. Tous les courants circulent à l'intérieur du connecteur interne et à l'intérieur du blindage. Par conséquent, l'alimentation d'une antenne équilibrée [14].

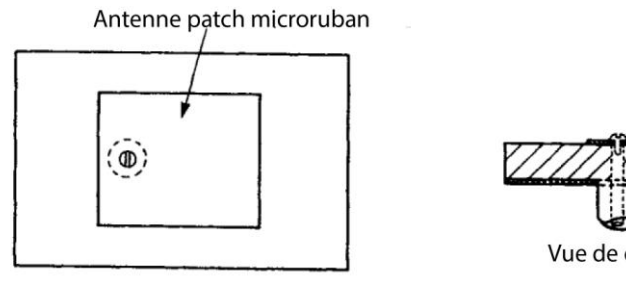

Vue de dessus

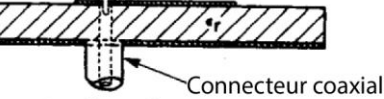

Vue de coté

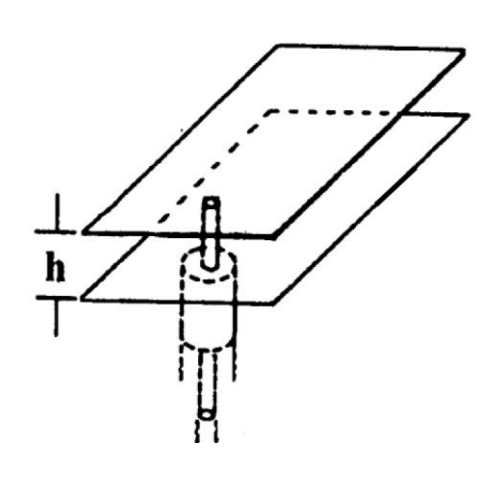

*Figure I. 12 : Alimentation par sonde coaxiale d'une antenne micro-ruban[13].*

22

#### **I.5.2 Alimentation par Guide d'Ondes Coplanaire**

Le système d'alimentation CPW se distingue par sa faible radiation provenant de sa structure d'alimentation, car le guide d'ondes coplanaire est excité en mode impair de la ligne de fente couplée. Grâce à ce mode, les courants magnétiques équivalents sur les deux fentes du CPW rayonnent presque en opposition de phase, ce qui contribue de manière négligeable à la radiation de l'alimentation. Cette caractéristique est particulièrement utile dans la conception d'antennes en réseau, car elle permet de minimiser le couplage mutuel entre les lignes adjacentes [13].

Le guide d'ondes coplanaire (CPW) offre d'autres avantages, tels qu'une faible perte de rayonnement, moins de dispersion et une configuration uni-planaire. Il peut être gravé sur le côté opposé du diélectrique de l'antenne à fente effilée. Le plan de masse fini du guide d'ondes coplanaire peut être connecté au plan de masse métallisé de l'antenne à fente effilée par des trous d'interconnexion, ce qui permet d'assurer l'adaptation d'impédance et le fonctionnement en mode impair. Dans la configuration présentée dans la Figure I.13, une interconnexion à trou traversant de la couche de masse métallisée sur la surface inférieure à une couche métallisée sur le dessus du substrat est utilisée. Le signal est couplé à l'antenne en passant par un conducteur central du guide d'ondes coplanaire qui se croise avec la ligne de fente de l'antenne [14].

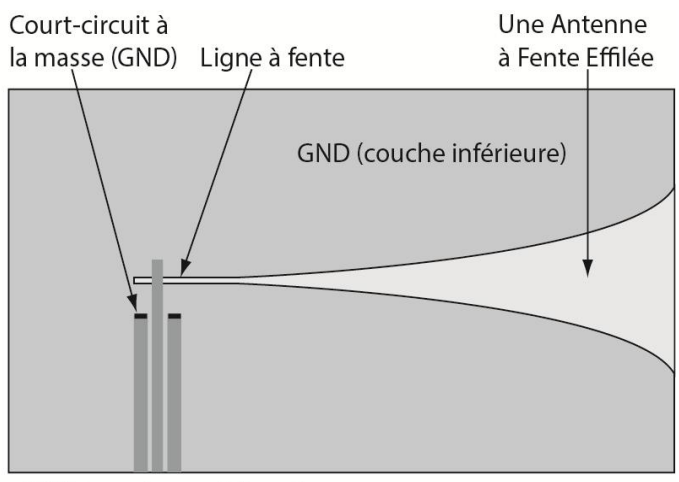

CPW (couche supérieure)

#### *Figure I. 13 : Guide d'ondes coplanaires (CPW) pour alimenter l'antenne à fente effilée[14].*

#### **I.5.3 Alimentation par ligne micro-ruban**

La ligne micro-ruban est la forme la plus courante de ligne de transmission imprimée utilisée pour alimenter un élément d'antenne à fente effilée. Elle est constituée d'une bande

métallique conductrice d'un côté d'un substrat diélectrique et d'une plaque de masse conductrice de l'autre côté du substrat, ce qui en fait une ligne déséquilibrée. Cette caractéristique est l'opposée de la ligne à fente, qui est une ligne de transmission équilibrée.

La Figure I.14 présente un agencement d'alimentation de ligne micro-ruban conventionnel pour une antenne à fente effilée. Dans cette configuration, une ligne microruban traverse un substrat diélectrique et croise la ligne à fente de l'antenne à fente gravée dans la couche de métallisation de l'autre côté du substrat [14].

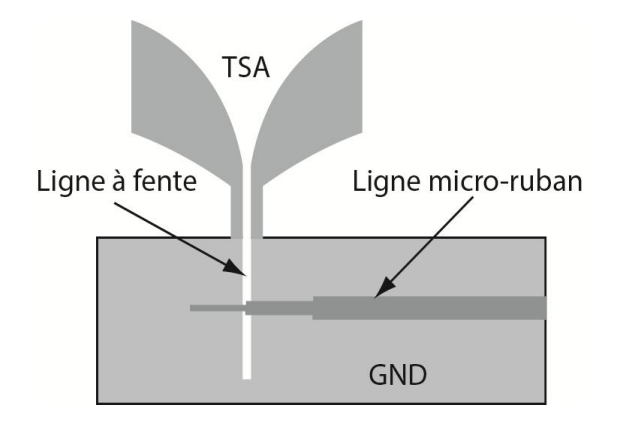

*Figure I. 14 : Transition ligne à fente vers ligne micro-ruban[14].*

# **I.5.4 Couplage électromagnétique par proximité pour alimentation de ligne micro-ruban**

La Figure I.15 présente une configuration d'alimentation en ligne micro-ruban qui n'a pas de contact et n'est pas coplanaire. Cette configuration utilise un substrat à deux couches avec la ligne micro-ruban placée sur la couche inférieure et l'antenne patch placée sur la couche supérieure. La ligne d'alimentation se termine en une extrémité ouverte sous le patch. Cette alimentation est appelée alimentation micro-ruban "couplée électro magnétiquement", qui fonctionne grâce à un couplage capacitif entre le patch et la ligne micro-ruban. Le circuit équivalent de cette alimentation est également représenté, où le condensateur de couplage Cc est en série avec le circuit résonant R-L-C en parallèle représentant le patch. Le condensateur peut être ajusté pour l'adaptation d'impédance de l'antenne et pour l'accordage du patch afin d'obtenir une bande passante améliorée. L'extrémité ouverte de la ligne micro-ruban peut être terminée en un talon (stub) dont les paramètres peuvent être utilisés pour améliorer la bande passante. En utilisant cette alimentation, des bandes passantes d'environ 13% ont été atteintes. Les paramètres du substrat à deux couches peuvent être choisis pour augmenter la bande passante du patch et réduire le rayonnement parasite de l'extrémité ouverte de la ligne microruban. Pour cela, la couche inférieure doit être fine. En plaçant le patch rayonnant sur la

double couche, la bande passante peut être élargie. Cependant, la fabrication de cette alimentation est légèrement plus difficile en raison de la nécessité d'un alignement précis entre le patch et la ligne d'alimentation, bien que le soudage ne soit pas requis [13].

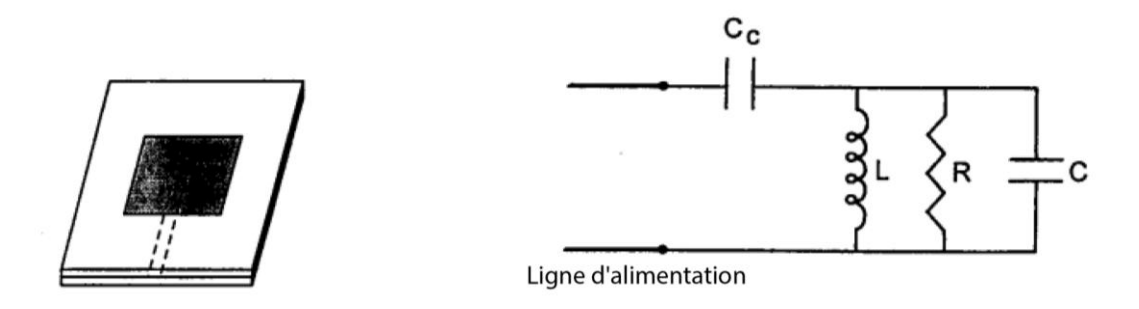

*Figure I. 15 : configuration d'alimentation en ligne micro-ruban[13].*

#### **I.5.5 Alimentation de ligne micro-ruban à ouverture couplée**

Les particularités notables de cette structure d'alimentation incluent une bande passante plus étendue et la protection du patch émetteur contre les rayonnements émis par la structure d'alimentation. La Figure I.16 illustre une version de cette structure qui utilise deux substrats distincts séparés par un plan de masse commun. Sur le substrat inférieur se trouve une ligne d'alimentation en micro-ruban, qui est connectée électro magnétiquement au patch émetteur grâce à une fente dans le plan de masse. La forme et la taille de cette fente peuvent être ajustées pour améliorer la bande passante. Les substrats des deux couches sont choisis de manière à optimiser indépendamment les fonctions d'alimentation et de rayonnement. Par exemple, le substrat pour la ligne d'alimentation doit être fin et avoir une forte constante diélectrique, alors que le substrat pour le patch émetteur peut être épais et avoir une faible constante diélectrique. En outre, le rayonnement émanant de l'extrémité ouverte de la ligne d'alimentation ne perturbe pas le diagramme de rayonnement du patch émetteur grâce à l'effet de blindage du plan de masse, ce qui améliore également la pureté de polarisation. Si la fente de couplage n'est pas résonante, le rayonnement à l'arrière du lobe de la fente est généralement atténué de 15 à 20 dB par rapport au faisceau principal en avant [13].

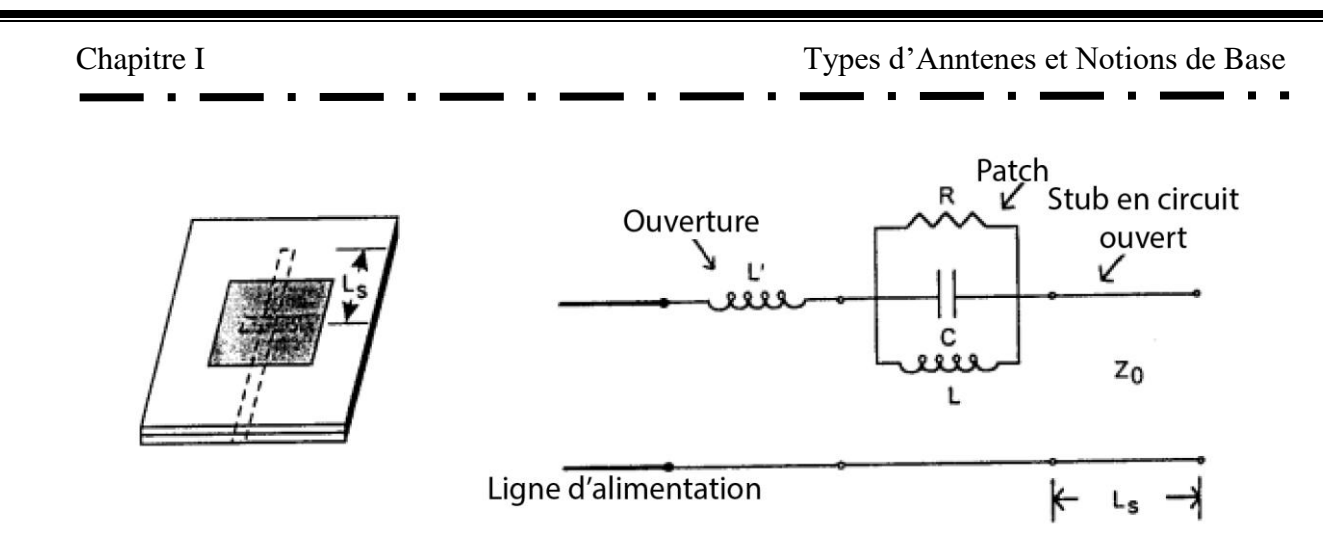

*Figure I. 16 : Structure d'alimentation à double substrat[13].*

La fente de couplage est positionnée de manière quasi-centrée par rapport au patch émetteur, où le champ magnétique est le plus intense, afin d'améliorer délibérément le couplage magnétique entre ce champ magnétique et le courant magnétique équivalent près de la fente. L'amplitude du couplage peut être calculée à partir de l'équation suivante :

$$
Couplage \simeq \iiint_V M \cdot H dv \simeq \sin(\pi x_0/L) \tag{I.14}
$$

où  $x_0$  représente le décalage de la fente par rapport au bord du patch. Le circuit équivalent de l'antenne à patch micro-ruban à ouverture couplée est également présenté. Dans cette configuration d'alimentation, l'antenne patch est reliée en série à l'alimentation grâce au couplage par fente. La fente non résonante est représentée comme une inductance en série avec le réseau R-L-C du patch. Le stub micro-ruban ouvert de longueur L peut être remplacé par un condensateur shunt Cs, pour lequel  $1/\omega C_s = Z_0 \cot(\beta L_s)$  où  $Z_0$  est l'impédance caractéristique et  $\beta$  est la constante de propagation de la ligne d'alimentation micro-ruban.

# **I.6 Types des patch**

Au cours des années, plusieurs formes de conducteurs ont été suggérées et examinées pour une antenne à patch micro-ruban. Des schémas de ces différentes formes sont présentés dans la Figure I.17.

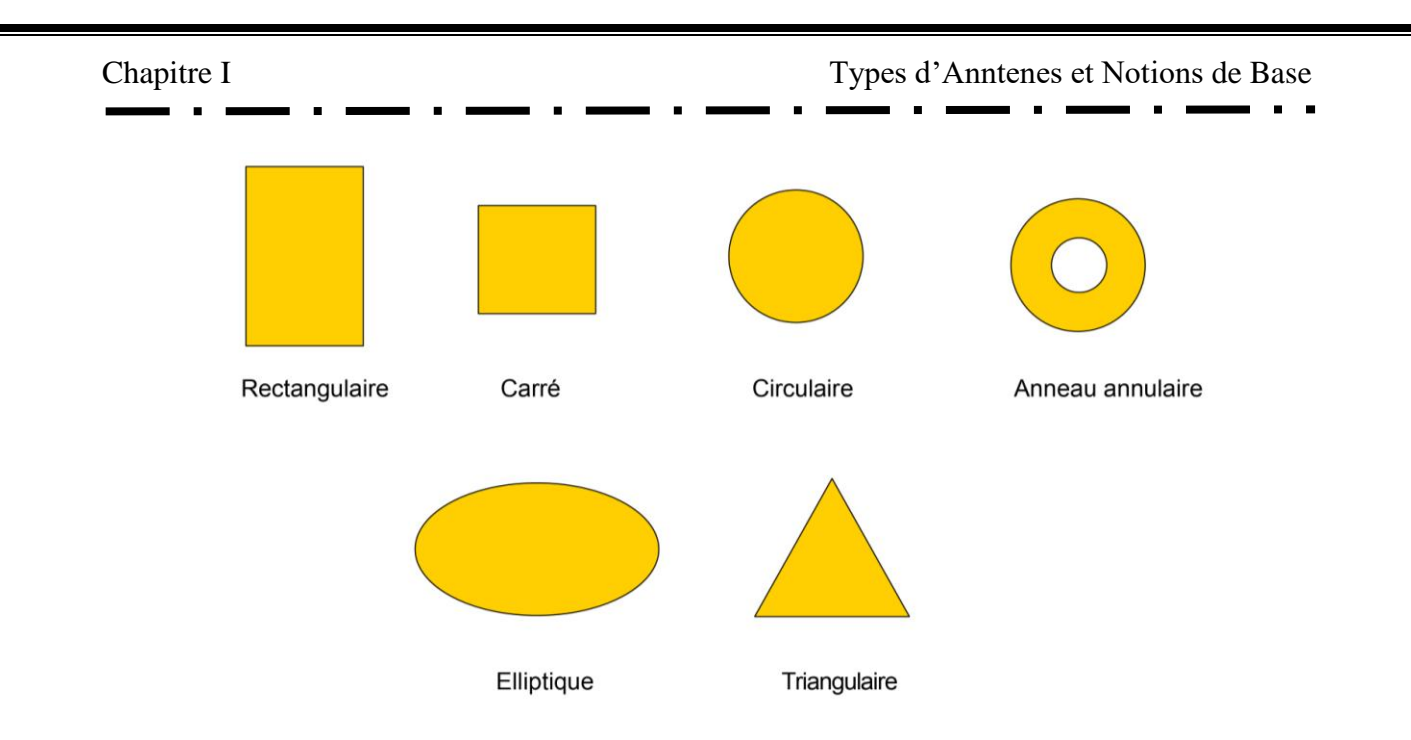

*Figure I. 17 : Exemples de formes de conducteurs pour des patchs micro-rubans[2].*

# **I.6.1 Patch rectangulaire et patch carré**

La première forme de conducteur de patch proposée, et sans doute la plus couramment utilisée, était celle de formes rectangulaires et carrées. La figure I.18 illustre ces géométries[12].

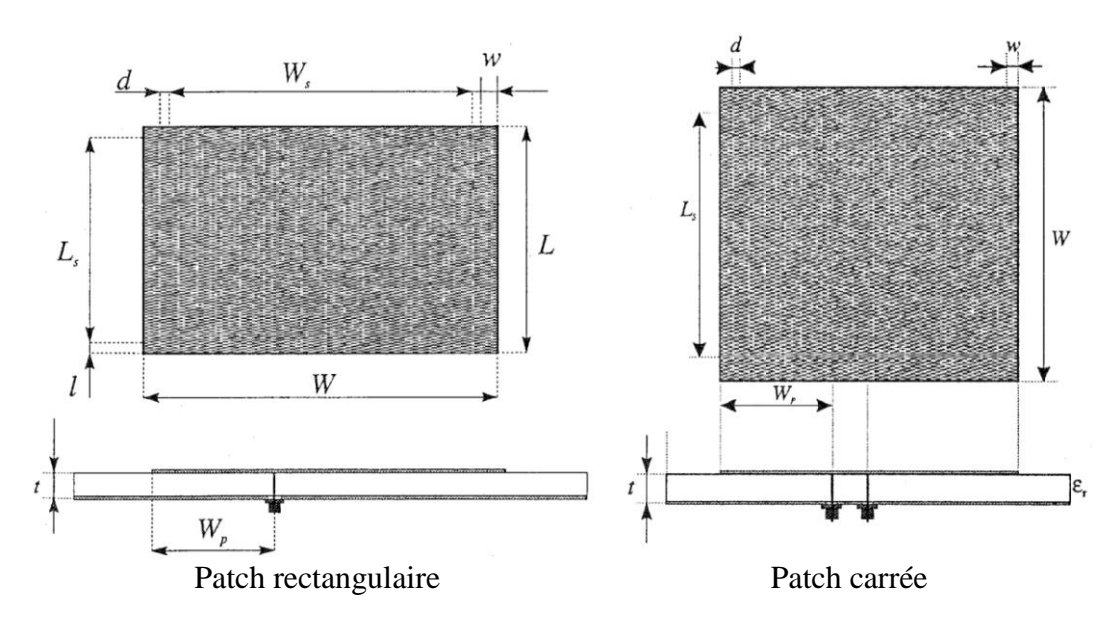

*Figure I. 18 : La géométrie de conducteurs de patch rectangulaires et carrées[15].*

Le patch rectangulaire est de loin la configuration la plus couramment utilisée. Il est très facile à analyser à l'aide des modèles de ligne de transmission et de cavité, qui sont les plus précis pour les substrats minces [1].

En règle générale, parmi toutes les formes de conducteurs, les patchs rectangulaires ont tendance à présenter la plus grande bande passante d'impédance, tout simplement parce qu'ils sont plus grands que les autres formes. Les patchs carrés peuvent être utilisés pour générer une polarisation duale ou circulaire [12].

#### **I.6.2 Patchs circulaires et elliptiques**

La Figure I.19 représente des diagrammes schématiques des géométries de patch circulaires et elliptiques. Ces formes sont probablement la deuxième géométrie la plus courante parmi toutes les formes de conducteurs de patch [12].

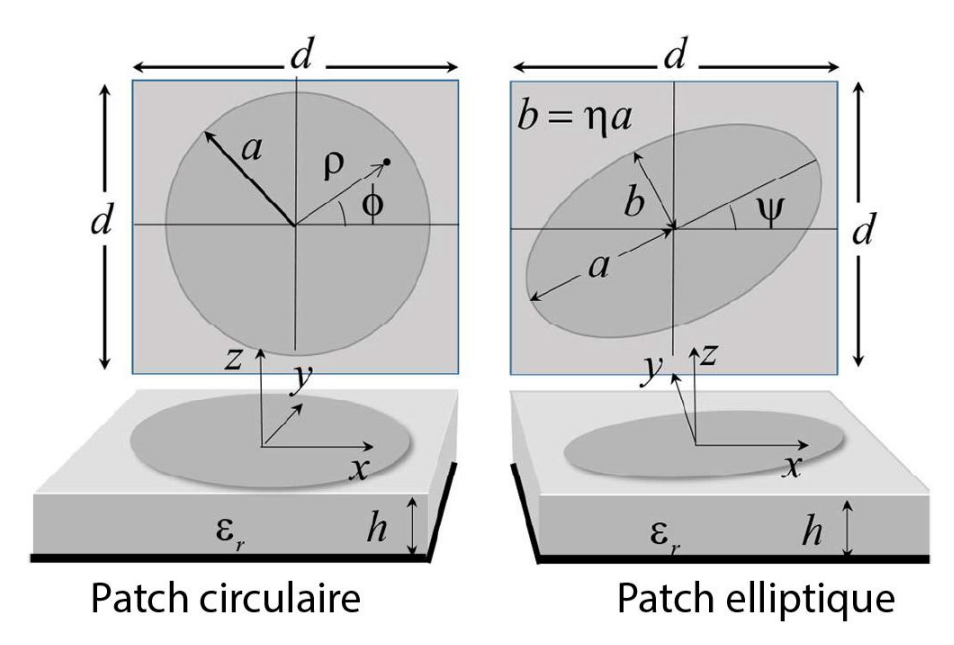

*Figure I. 19 : Géométrie des patchs circulaires et elliptiques[16].*

La distribution modale sur un patch circulaire diffère de celle sur un patch rectangulaire/carré en raison de la symétrie cylindrique. Cela entraîne une variation de courant différente et une distribution de champ électromagnétique différente. Le patch elliptique, en revanche, présente une polarisation elliptique et peut être utilisé pour des applications nécessitant une polarisation inclinée. Cependant, la complexité de cette géométrie peut rendre son analyse plus difficile[12].

#### **I.6.3 Patchs triangulaires**

Effectivement, les patchs triangulaires ont une symétrie de configuration différente de celle des patchs rectangulaires/carrés la figure I.20 illustre ces géométries. ce qui peut conduire à des niveaux plus élevés de polarisation croisée. Cependant, cette forme de patch peut offrir une certaine polyvalence en matière de conception d'antennes, notamment pour les

applications où la taille de l'antenne doit être réduite. En ce qui concerne la bande passante, il est vrai que les patchs triangulaires ont tendance à avoir une bande passante plus étroite que les patchs rectangulaires/carrés, mais cela peut varier en fonction de la géométrie exacte de la forme du patch et du substrat utilisé [12].

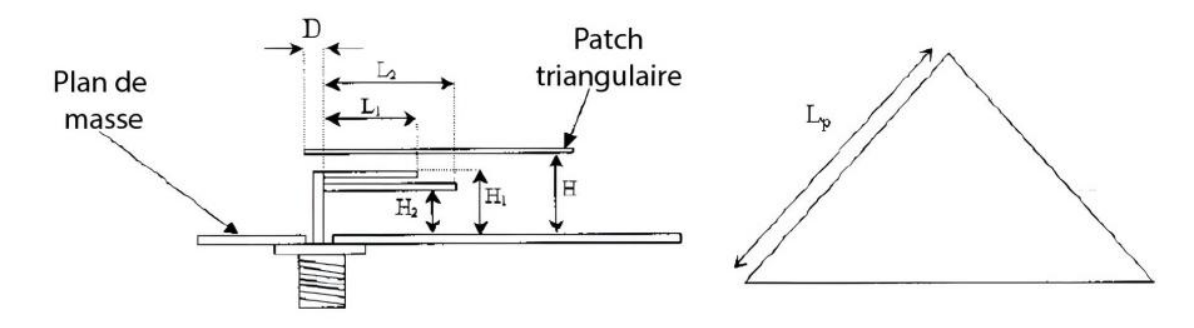

*Figure I. 20 : Géométrie des patchs triangulaires[17].*

#### **I.6.4 Patchs anneaux annulaires**

Les conducteurs en forme d'anneaux annulaires sont les plus petits possibles, mais leur bande passante et leur gain sont réduits. La figure I.21 montre ce type de conducteur. Pour alimenter cet élément, des formes d'excitation sans contact sont souvent nécessaires, ce qui nuit à l'efficacité de l'antenne. Comme pour les patchs circulaires, la symétrie est un problème pour les anneaux annulaires. Cependant, l'anneau annulaire a une variable de conception supplémentaire par rapport au patch circulaire, ce qui facilite le contrôle de sa réponse. Les dimensions de l'anneau intérieur et extérieur peuvent être ajustées pour contrôler la fréquence de résonance de l'antenne imprimée, ce qui est très avantageux. Toutefois, lorsque le rayon intérieur se rapproche du rayon extérieur, la bande passante d'impédance devient plus étroite [12].

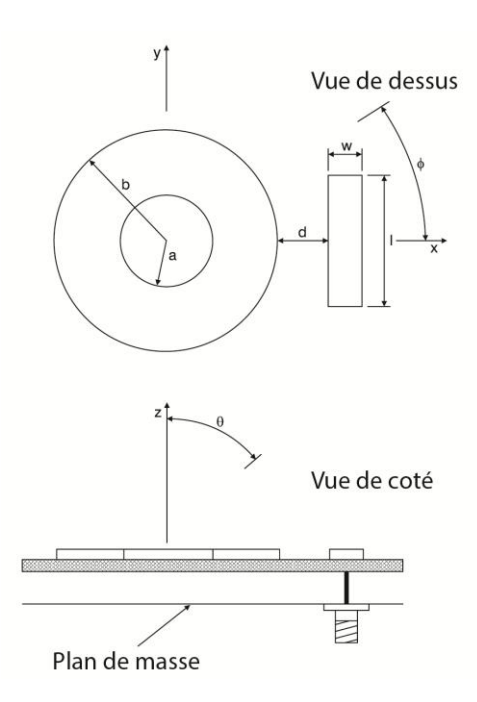

*Figure I. 21 : Géométrie des patchs anneaux annulaires[18].*

## **I.7 Conclusion**

Ce chapitre a permis d'approfondir les connaissances théoriques sur les antennes et les différentes techniques d'alimentation associées aux antennes patchs. Nous avons vu que les antennes sont des éléments importants dans les systèmes de télécommunications spatiales et terrestres, et que leur conception nécessite une compréhension approfondie des caractéristiques et des paramètres qui leur sont associés. Nous avons également souligné l'importance de vérifier la conformité des antennes aux exigences des systèmes, afin de garantir leur fonctionnement optimal. Enfin, nous avons exploré les différents types d'antennes patchs et les techniques d'alimentation qui leur sont associées, en mettant l'accent sur les avantages et les inconvénients de chaque type. En somme, ce chapitre a permis de mieux comprendre les principes de base des antennes et des techniques d'alimentation, ainsi que leur importance dans les systèmes de télécommunications modernes.

# **CHAPITRE II** Techniques d'Élargissement et de Rejet de Bande de Fréquence

### **II.1 Introduction**

Les avancées techniques et technologiques des systèmes de communication sans fil ont entraîné une grande diversité, ce qui a engendré des besoins croissants en termes de bande passante et de débit. Les antennes ultra large bande (UWB) sont des dispositifs de communication qui permettent de transmettre et de recevoir des signaux sur une large gamme de fréquences, contrairement aux antennes traditionnelles qui sont conçues pour fonctionner dans une bande de fréquences spécifique. Cependant, en raison de la large bande passante utilisée par les antennes UWB, il est nécessaire de mettre en œuvre des techniques de rejet de bande passante afin d'éviter les interférences avec d'autres systèmes de communication fonctionnant sur des fréquences adjacentes.

Dans ce chapitre nous présentons le concept de la technologie ultra large bande, les techniques d'élargissement de la bande passante ainsi que les techniques de rejet de bande de fréquence spécifique à partir d'une antenne patch ULB

### **II.2 Concept de la technologie ultra large bande**

La technologie ULB, qui désigne une technologie ancienne, est maintenant utilisée pour décrire une nouvelle technologie de communication sans fil capable de dépasser les débits de transmission de données habituels.

Cette technologie offre une solution pour des applications nécessitant des connexions sans fil à haut débit sur de courtes distances, des systèmes de localisation précise et des radars à pénétration de sol. Bien qu'il existe plusieurs définitions de l'ULB, la définition la plus couramment utilisée est celle donnée par la FCC, qui caractérise l'ULB par sa largeur de bande.

Ainsi, un système ULB est défini comme un dispositif qui utilise une largeur de bande fractionnée supérieure à 20% ou qui occupe une bande B de 500 MHz ou plus. Cette définition est illustrée par la Figure II.1 et la relation (II.1).

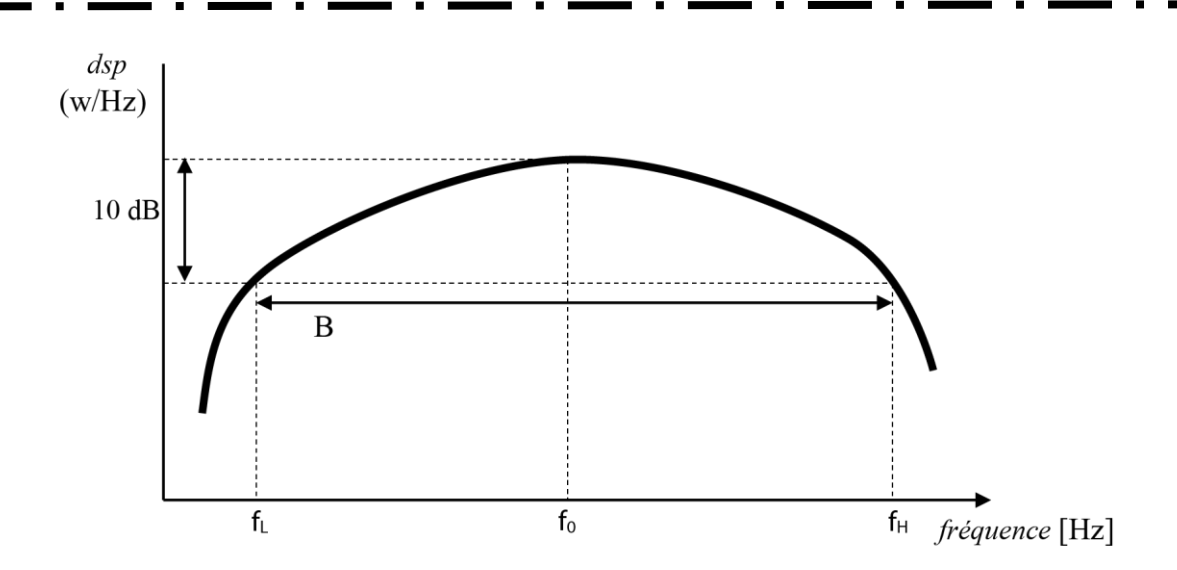

*Figure II. 1 : Densité spectrale de puissance (dsp) d'un signal ULB[1].*

bande fractionnaire  $\cong \frac{2(f_H-f_L)}{f_H-f_H}$  $\frac{(f_H - f_L)}{f_H + f_L} = \frac{B}{f_0}$  $\frac{B}{f_0} = \frac{1}{Q}$  $\frac{1}{Q} \geq 0.2$  (II.1)

Les fréquences limites haute et basse du spectre du signal, correspondant aux fréquences à -10 dB, sont notées respectivement  $f_H$  et  $f_L$ .

### **II.3 Techniques d'élargissement de la bande passante**

Des recherches ont été menées pour améliorer les performances de l'antenne microruban, notamment en élargissant sa bande passante. Pour y parvenir, différentes techniques ont été utilisées, telles que l'utilisation d'adaptations d'impédance, de techniques d'alimentation, l'augmentation de l'épaisseur du substrat, ainsi que des modifications de la forme du patch ou du plan de masse, entre autres.

#### **II.3.1 Augmentation de l'épaisseur du substrat**

Le substrat (diélectrique) joue un rôle crucial en tant que couche intermédiaire entre le patch et le plan de masse de l'antenne micro-ruban. En effet, il influence directement la fréquence de résonance, la bande passante et le rayonnement de l'antenne, car une partie des ondes susceptibles de se propager est retournée dans le substrat, notamment les ondes guidées [19]. Le choix du matériau pour le substrat dépend des caractéristiques requises pour obtenir des performances optimales en fonction des spécifications et des fréquences de classe [20].

Le facteur de qualité peut être exprimé sous la forme suivante :

 $Q=$  $\omega$ . Energie stockée Puissance perdue

 $(II.2)$ 

Où ω représente la pulsation.

La quantité d'énergie stockée dans l'antenne augmente avec l'augmentation de la constante diélectrique εr et la réduction de l'épaisseur du substrat. Cela entraîne une augmentation du facteur de qualité (Q) mais une diminution de la largeur de bande de l'impédance. La relation entre l'épaisseur du substrat et la largeur de bande n'est pas linéaire en raison de facteurs tels que les pertes de rayonnement et les pertes résistives. En pratique, l'augmentation de l'épaisseur n'est pas une méthode efficace pour augmenter la largeur de bande de l'impédance[21].

#### **II.3.2 Forme de l'élément rayonnant**

La forme de l'élément rayonnant a un impact direct sur la largeur de bande d'impédance car certaines formes ont un facteur de qualité plus faible que d'autres[13]. En modifiant la forme de l'élément rayonnant, il est possible d'améliorer les performances de l'antenne. Dans [22], les antennes spécialement conçues pour les communications sans fil ont des patchs en forme de E, comme illustré dans la figure II.2. Les coefficients de réflexion simulés et mesurés sont présentés dans la figure II.3. La bande passante mesurée dans ce cas est de 76,18% entre 3,34 et 7,45 GHz.

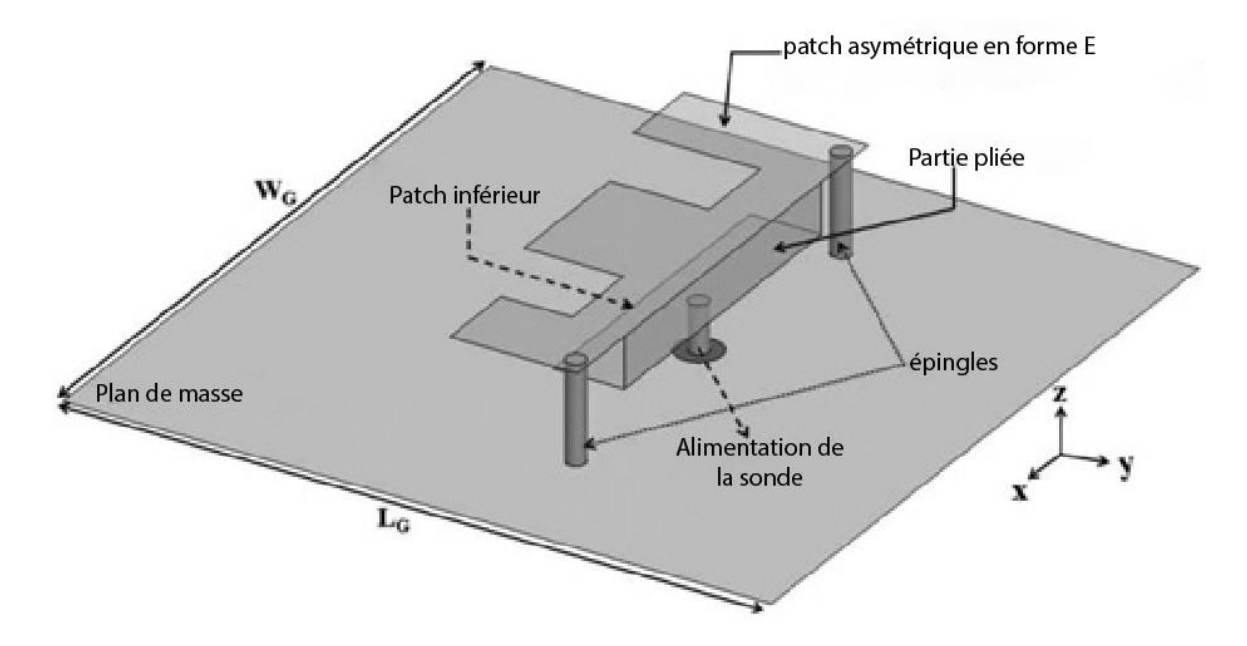

*Figure II. 2 : Configurations de l'antenne proposée en forme de E[22].*

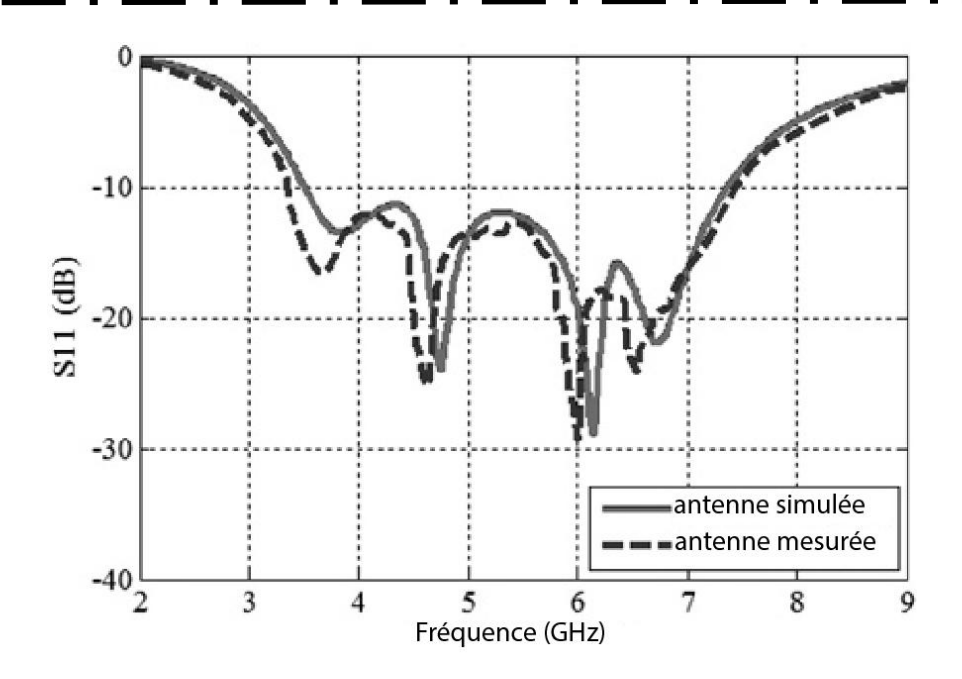

*Figure II. 3 : Coefficient de réflexion de l'antenne en forme de E[22].*

### **II.3.3 Technique d'alimentation**

Les méthodes d'alimentation sont importantes pour augmenter la bande passante des antennes microrubans, et certaines techniques peuvent considérablement élargir la bande passante.

#### **II.3.3.1 Méthode d'ouverture couplée**

Cette méthode d'alimentation est couramment utilisée pour les antennes à substrat épais avec une bande passante large. Elle peut augmenter la bande passante de l'antenne jusqu'à 70% [13]. Dans [23], l'alimentation d'ouverture couplée est utilisée pour alimenter le patch, comme illustré dans la figure II.4. En conséquence, les performances de l'antenne ont été améliorées et sa bande passante a été augmentée. Cette structure possède une bande passante large de 15%, allant de 2,32 GHz à 2,7 GHz (figure II.5).

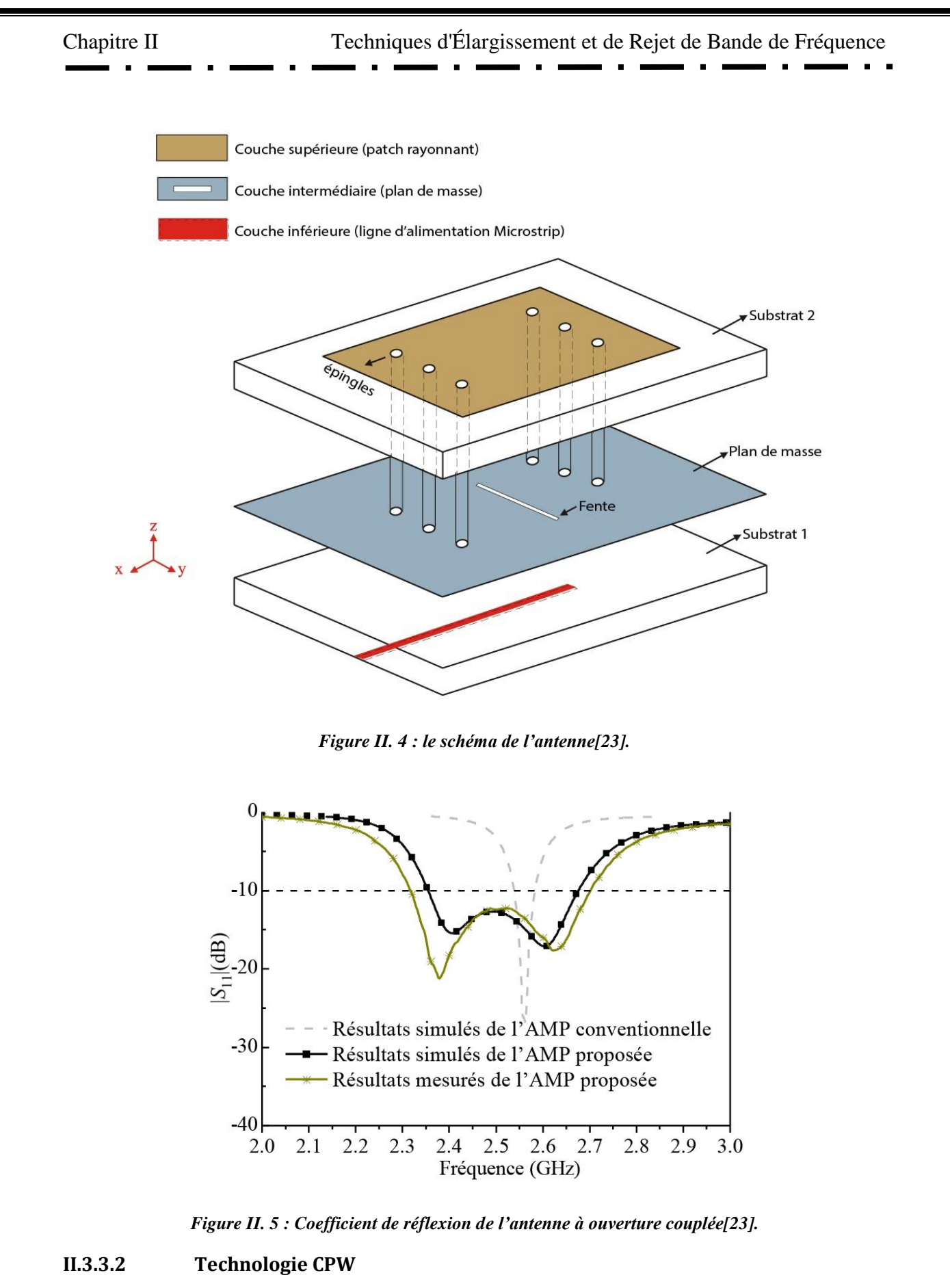

L'utilisation de la technologie de guide d'ondes coplanaire (CPW) peut considérablement augmenter la largeur de bande d'impédance et résoudre le problème de limitation d'espace de la technologie microruban qui utilise les deux côtés du substrat. Dans l'article [24], l'élément rayonnant alimenté par la technique d'alimentation CPW est présenté dans la figure II.6. Les performances de l'antenne, en particulier la bande passante, sont améliorées.

La caractérisation de l'antenne montre que cette structure possède une large bande passante de 3 à 14.3 GHz (figure II.7).

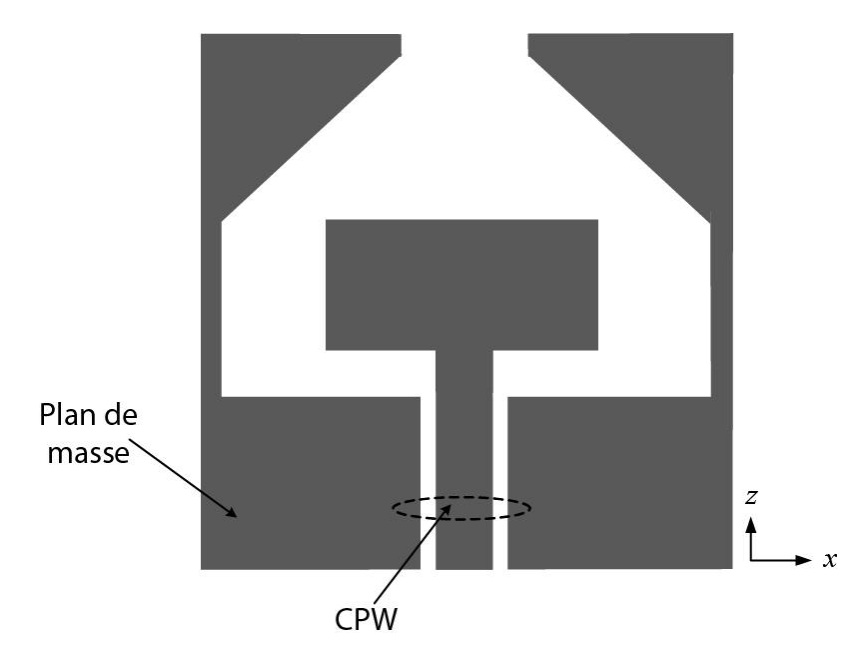

*Figure II. 6 : Géométrie de l'antenne proposée à technologie CPW[25].*

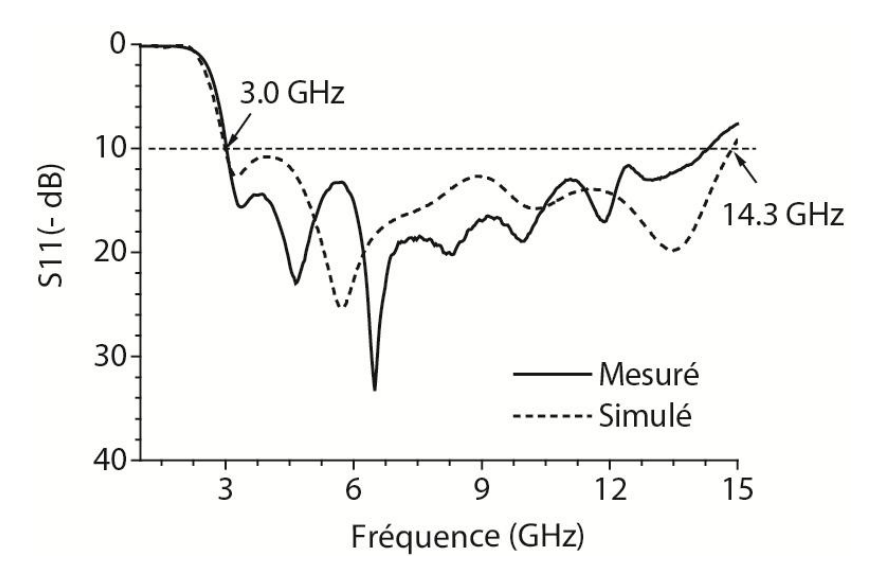

*Figure II. 7 : Coefficient de réflexion de l'antenne à technologie CPW[25].*

36

#### **Ligne de transmission coplanaire CPW**

Le guide d'onde coplanaire (CPW) est un composant planaire [26] fabriqué à partir de la technologie des circuits imprimés. Les conducteurs sont tous situés sur le même côté du substrat, ce qui permet d'alimenter les antennes de petite taille avec une ligne CPW. La figure II.8 montre le schéma d'une ligne CPW, qui est composée d'un conducteur central de largeur W pour transporter le signal, situé entre deux rubans conducteurs de largeur Wg et d'épaisseur t constituant la masse. Les deux fentes de largeur S assurent la séparation entre la piste métallique et la masse.

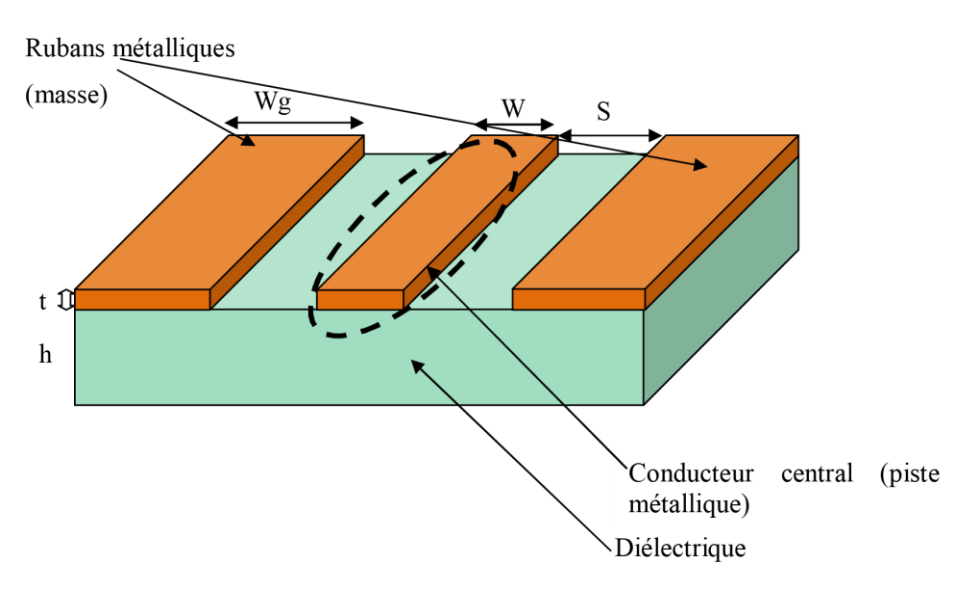

*Figure II. 8 : Présentation d'une ligne coplanaire[26]. .*

La propagation des lignes de champ électrique dans la ligne coplanaire se fait à travers la fente, tandis que les lignes de champ magnétique entourent les deux rubans conducteurs, comme illustré dans la figure II.9.

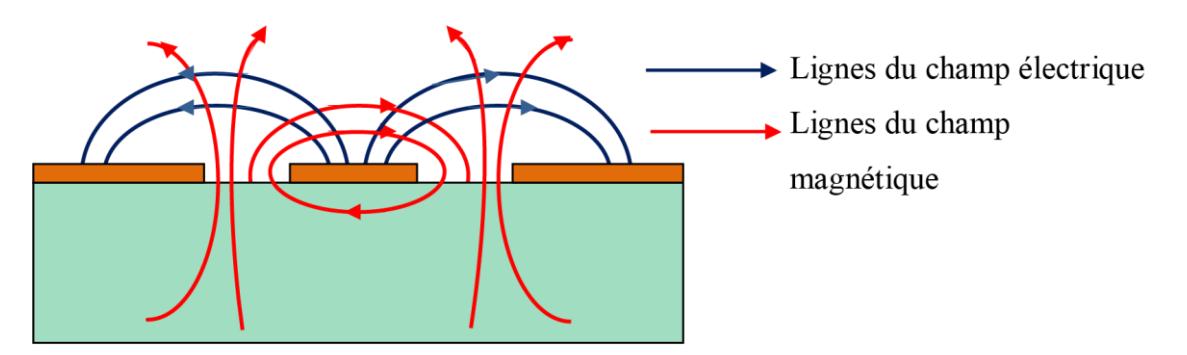

*Figure II. 9 : Distribution des lignes des champs électrique et magnétique[26].*

37

Comparée à la ligne microruban, la ligne CPW offre de nombreux avantages tels qu'une meilleure performance, une bande passante élargie et une réduction des coûts de fabrication grâce à la présence de tous les conducteurs sur un même plan. Elle offre également une bonne isolation entre l'élément rayonnant et le circuit d'alimentation, avec moins de dispersions [27] en raison du mode de propagation quasi-TEM. La ligne CPW facilite également l'intégration en parallèle ou en série des composants actifs [28] et permet de réaliser des circuits complexes tels que les filtres et les isolateurs.

Les circuits intégrés monolithiques micro-ondes MMIC utilisent largement les lignes CPW car il n'y a pas de contact entre le conducteur central et la masse à travers des trous, ce qui réduit la complexité et améliore le rendement. La ligne CPW présente également de faibles pertes de rayonnement par rapport à la ligne micro-ruban car les champs sont distribués entre l'air et le diélectrique. En revanche, dans la ligne micro-ruban, les champs sont confinés dans le diélectrique sous la ligne. En raison de ces avantages, plusieurs antennes utilisant la ligne CPW ont été proposées pour les applications WLAN ou WIMAX. Toutefois, la ligne coplanaire présente certains inconvénients, tels que la présence de modes parasites.

#### **II.3.4 Forme et dimensions du plan de masse**

En effet, plusieurs articles de recherche ont abordé le sujet de l'élargissement de la bande d'impédance en modifiant la forme ou les dimensions du plan de masse. Parmi les exemples d'antennes micro-rubans modifiées, on peut citer les antennes micro-rubans à monopole ainsi que les antennes micro-rubans présentant un défaut dans leur plan de masse.

#### **II.3.4.1 Les antennes micro-rubans « monopole »**

L'antenne en question est caractérisée par la présence d'un plan de masse partiel. Dans l'article [29], des modifications ont été apportées principalement au niveau du plan de masse de l'antenne, comme on peut le voir sur la Figure II.10. Les performances obtenues sont évaluées en termes de coefficient de réflexion, comme indiqué sur la Figure II.11. Cette forme particulière permet d'obtenir une bande passante pour un S11<-10dB allant de 2,65 GHz à 13 GHz (132%).

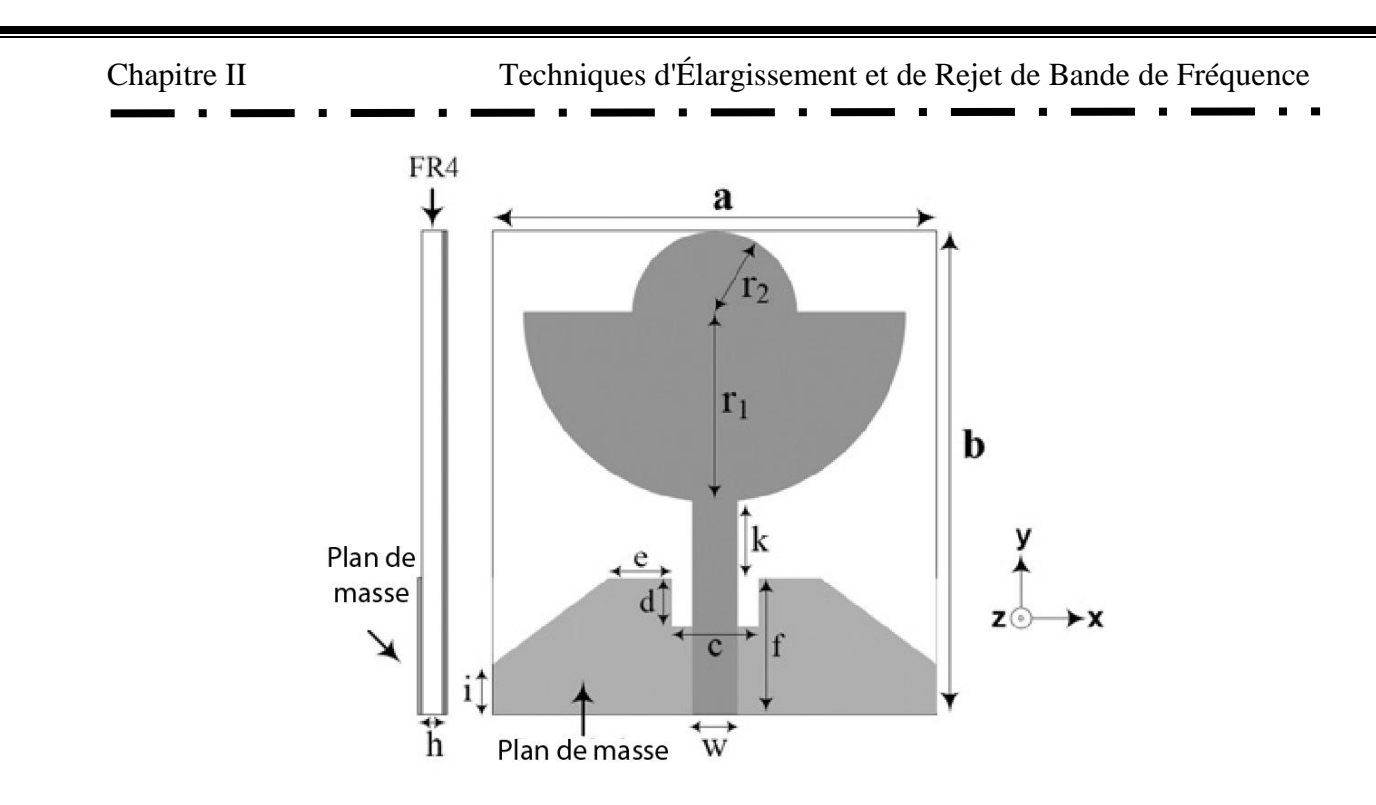

*Figure II. 10 : Géométrie dune antenne monopole[29].*

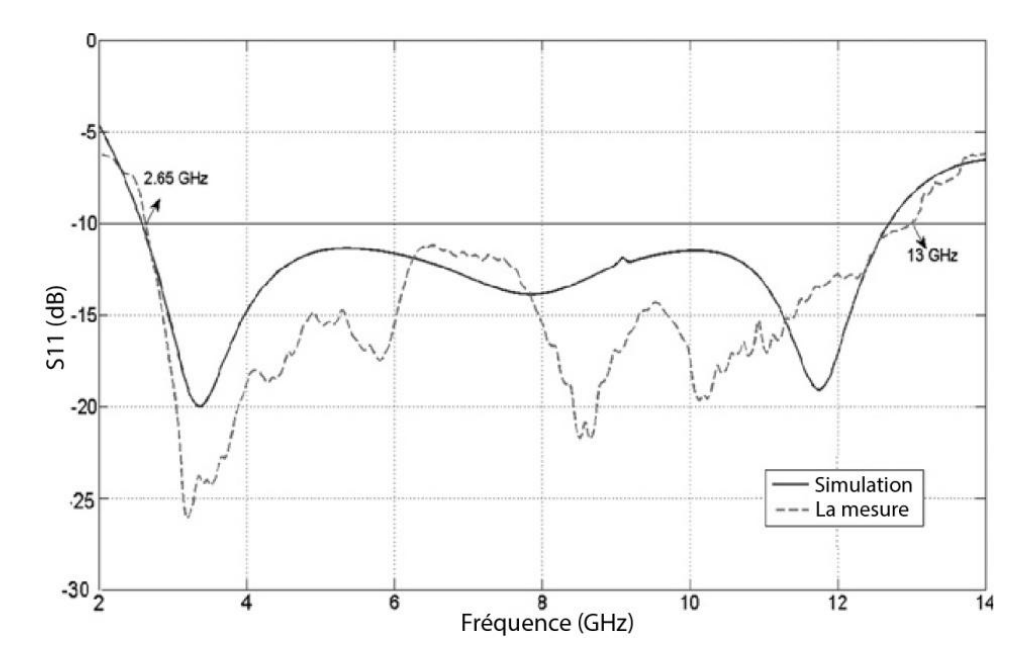

*Figure II. 11 : Coefficient de réflexion de l'antenne « monopole »[29].*

#### **II.3.4.2 Défaut dans le plan de masse**

Dans cette méthode, une fente est créée dans le plan de masse de l'antenne pour améliorer ses performances en termes de bande passante. Cette technique est décrite dans [30], où une fente est réalisée dans le plan de masse de l'antenne, comme illustré sur la Figure II.12. Le coefficient de réflexion obtenu pour cette structure est présenté dans la Figure II.13, montrant une bande passante pour S11<-10dB de 4,03 GHz, allant de 1,87 GHz à 5,90 GHz.

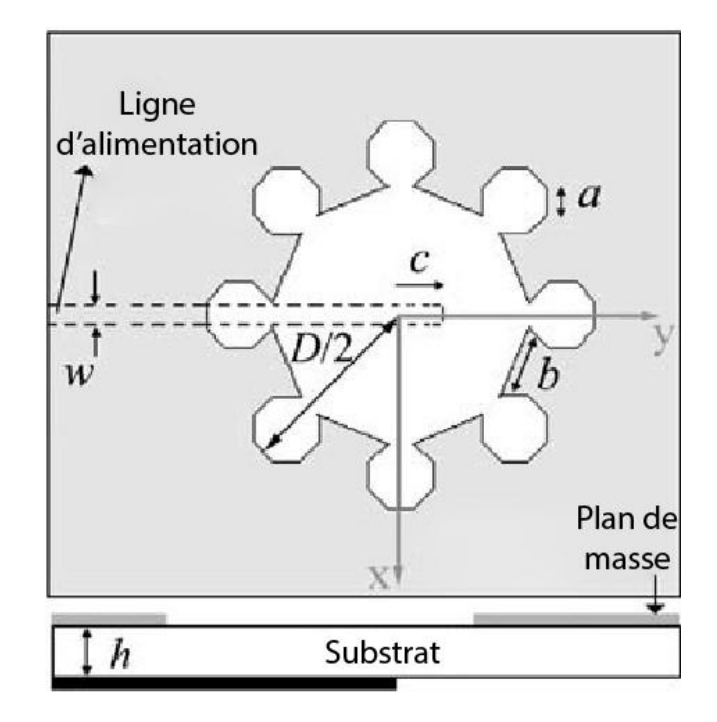

*Figure II. 12 : Géométrie d'une antenne avec défaut dans le plan de masse[30].*

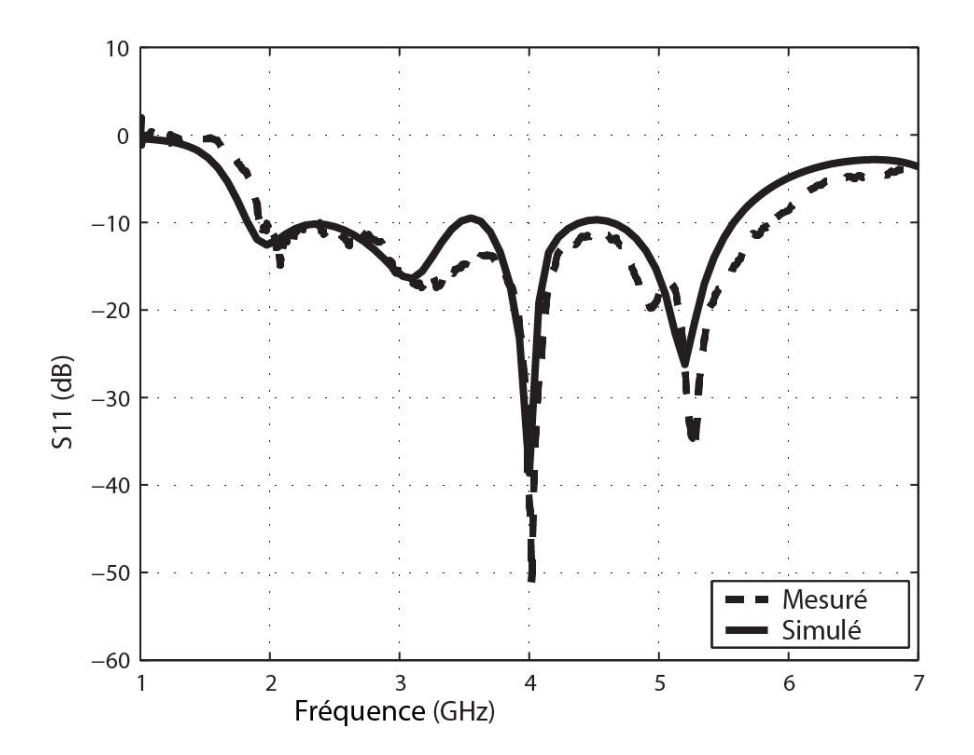

*Figure II. 13 : Coefficient de réflexion de l'antenne avec défaut dans le plan de masse[30].*

# **II.4 Techniques de rejet de bande de fréquence spécifique à partir d'une antenne patch ULB**

Les antennes patch à ultra large bande (ULB) sont largement utilisées dans les systèmes de communication modernes en raison de leur largeur de bande et de leur faible encombrement. Cependant, dans certaines applications, il est nécessaire de rejeter une ou plusieurs bandes de fréquences spécifiques. Par exemple, pour éviter des interférences avec d'autres systèmes de communication ou pour supprimer des signaux parasites dans les applications de détection de faible niveau de signal. Pour répondre à ces besoins, diverses techniques de rejet de bande de fréquence ont été proposées pour les antennes patch ULB. Ces techniques permettent d'atténuer ou d'éliminer sélectivement certaines fréquences tout en préservant la réponse en fréquence de la bande de travail de l'antenne. Dans cette perspective, cette étude présente différentes techniques de rejet de bande de fréquence spécifique à partir d'une antenne patch ULB.

Une antenne ULB à bandes rejetées est une antenne ULB combinée avec une structure résonante spécifique qui permet d'éliminer les interférences indésirables. De nombreuses techniques ont été développées pour créer des structures résonantes avec des caractéristiques de filtrage.

### **II.4.1 Géométrie des fentes**

La technique courante pour améliorer les performances de réjection des bandes dans les antennes ULB est la géométrie des fentes. Cette technique implique la gravure de fentes dans la structure de l'antenne, soit dans l'élément rayonnant, le plan de masse ou la ligne de transmission, ce qui modifie la distribution de courant. Le premier brevet dans ce domaine a été déposé par Schantz en 2003, pour une antenne ULB ayant une caractéristique de filtrage obtenue en découpant des formes triangulaires dans l'élément rayonnant [31]. Depuis lors, plusieurs formes ont été proposées pour créer des caractéristiques de filtrage. Certaines configurations de fentes gravées dans le plan de masse ont également été proposées pour produire des encoches de filtrage pour différentes bandes de fréquences.

Les figures II.14 et II.15 illustrent l'effet de la géométrie des fentes sur le rejet des bandes.

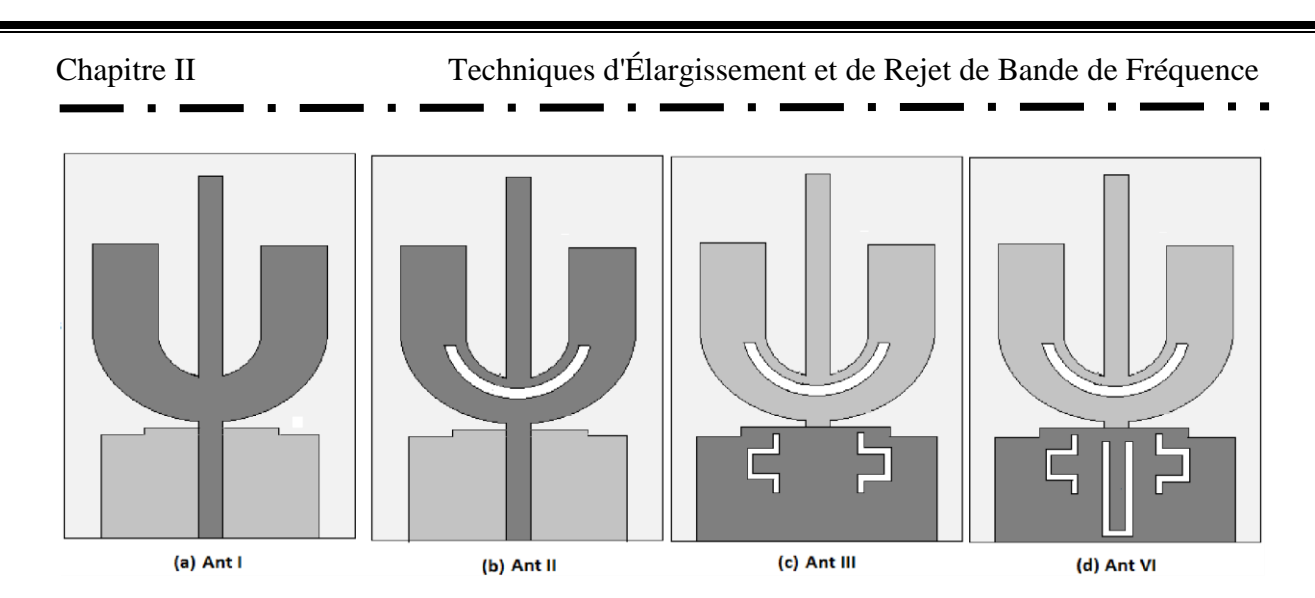

*Figure II. 14 : Antenne I : antenne de référence, Antenne II : antenne avec une fente en forme de demicercle, Antenne III : antenne avec une fente en forme d'arc et deux fentes DGS en forme de U étendues, Antenne IV : antenne avec une fente en forme d'arc[32].*

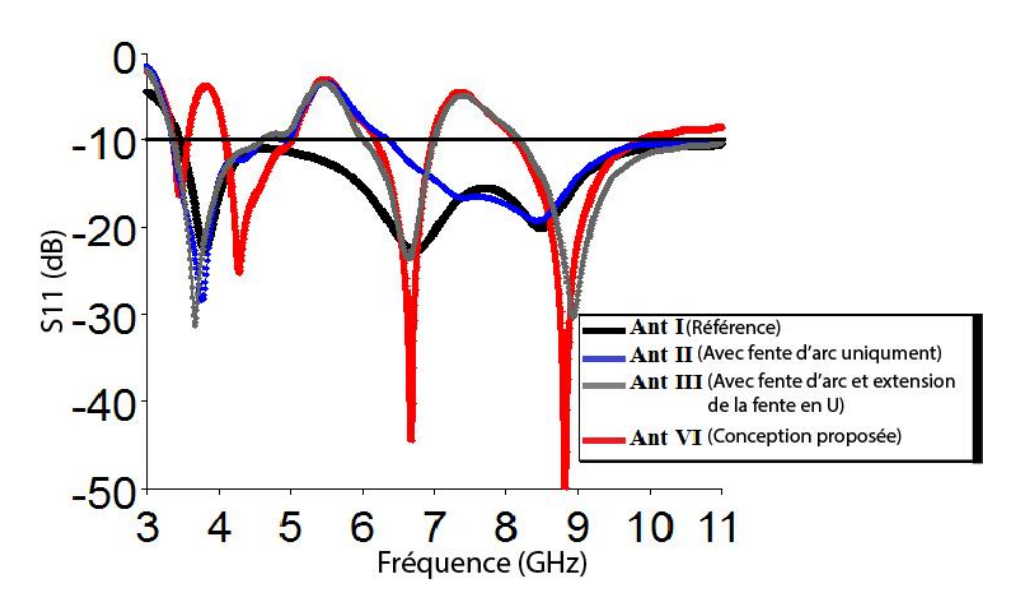

*Figure II. 15 : La perte de retour simulée pour Ant I, Ant II, Ant III et Ant IV[32].*

#### **II.4.2 Eléments parasites**

La seconde technique pour améliorer les performances de filtrage est l'utilisation d'éléments parasites. Cette approche consiste à ajouter des éléments parasites de différentes formes, soit dans l'élément rayonnant soit dans le plan de masse. C'est une méthode populaire pour améliorer les capacités de filtrage de l'antenne [33].

Les figures II.16 et II.17 illustrent l'effet de les éléments parasites sur le rejet des bandes.

Chapitre II Techniques d'Élargissement et de Rejet de Bande de Fréquence  $W<sub>1</sub>$ W W,  $W_G$  $\overline{W_c}$ W  $(a)$  $(b)$  $(c)$  $(d)$ 

*Figure II. 16 : Évolution de l'antenne monopole UWB à encoche de bande en forme d'escalier[33].*

- (a) Antenne monopole à bande d'alimentation FG-CPW.
- (b) Antenne monopole chargée par le haut.
- (c) Antenne monopole UWB en forme d'escalier.
- (d) Antenne UWB à encoche de bande en forme d'escalier

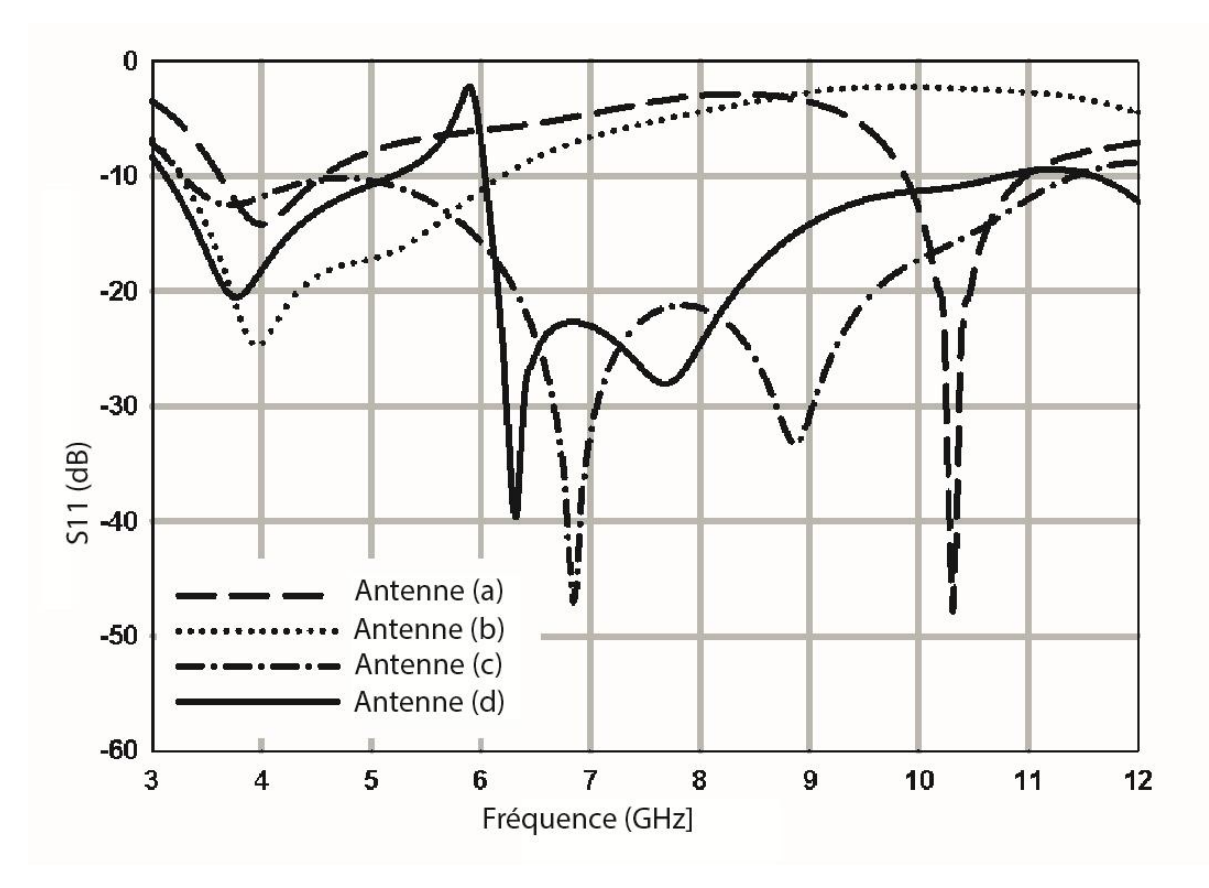

*Figure II. 17 : Coefficients de réflexion simulés des quatre antennes[33].*

#### **II.4.3 Intégration des stubs**

La troisième méthode consiste à intégrer des stubs à proximité immédiate de l'élément rayonnant [34].

Voici un exemple d'une antenne alimentée par une ligne microstrip de type monopôle, équipée de deux patchs de parasitisme qui permettent d'obtenir un VSWR inférieur à 2 et de rejeter la bande 5,15 à 5,825 GHz conformément aux normes IEEE 802.11a et HIPERLAN=2 [34].

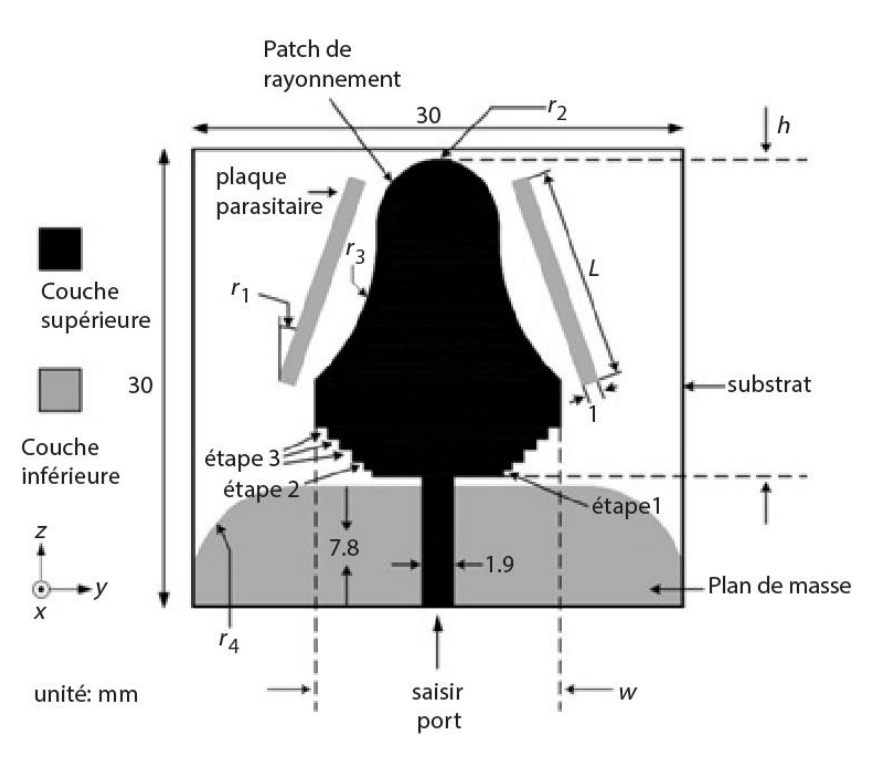

*Figure II. 18 : Géométrie d'une antenne avec intégration des stubs[34].*

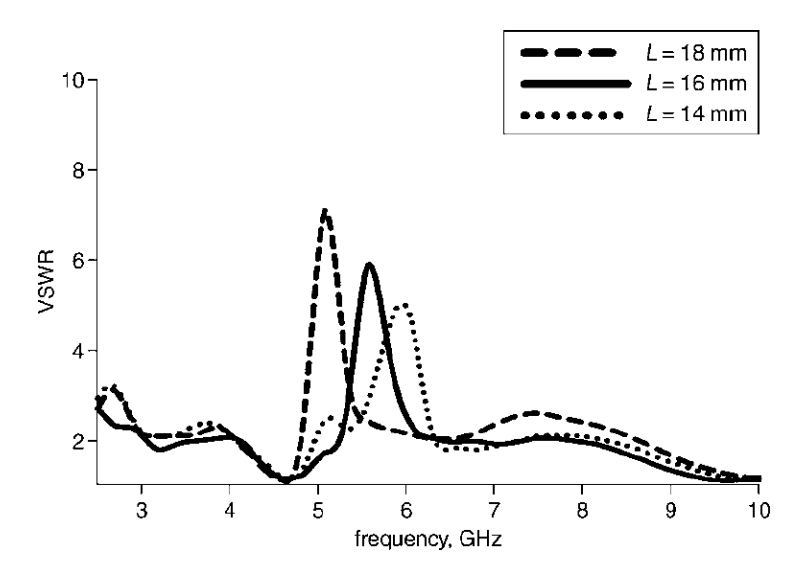

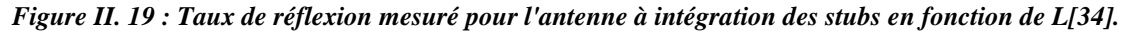

#### **II.4.4 Les SRR**

Les résonateurs SRR (Splite Ring Resonator) sont largement utilisés dans la bande d'antennes ULB pour produire les caractéristiques de filtrage. Ils sont constitués de paires d'anneaux de formes circulaires, elliptiques ou rectangulaires, avec des ouvertures opposées aux extrémités, et leur taille détermine la fréquence rejetée et la largeur de bande. Les SRR permettent de générer plusieurs caractéristiques à bande filtrée pour les antennes ULB en raison de leur petite taille. Un autre type de résonateur, l'ERR (Electrical Ring Resonator), offre les mêmes caractéristiques de filtrage que les SRR, mais fournit une bande étroite à la fréquence de résonance en fonction des dimensions de la structure résonnante[35].

Les figures II.20 et II.21 et II.22 illustrent l'effet de les SRR sur le rejet des bandes.

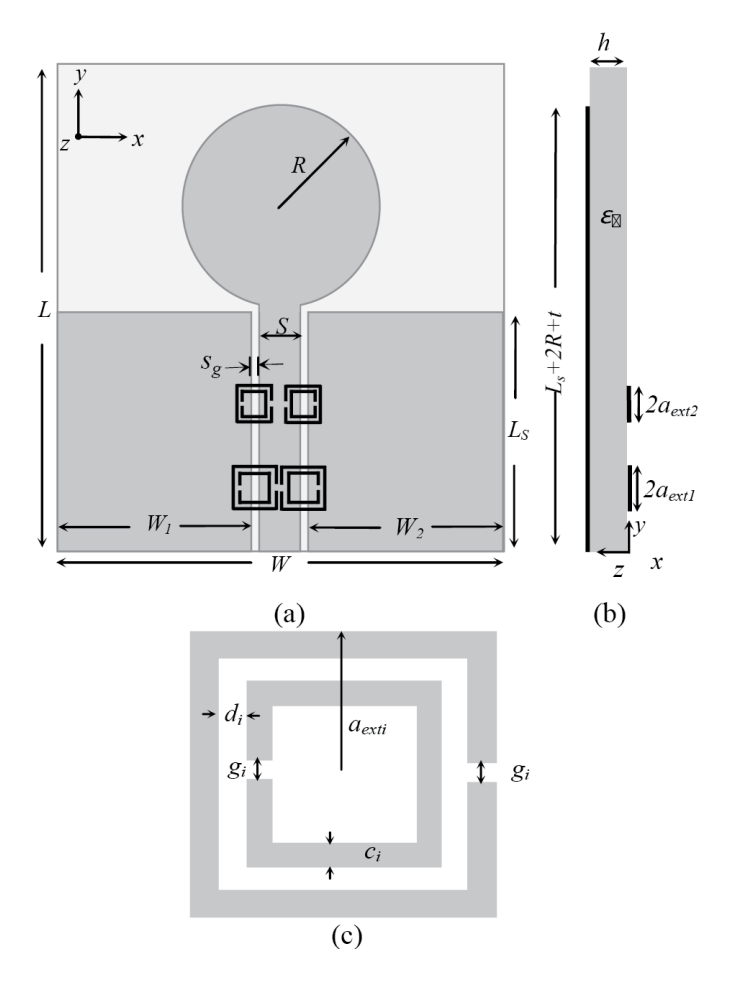

*Figure II. 20 : plusieurs schémas liés à un monopole circulaire imprimé et à un Dual SRR (Split Ring Resonator) couplé[36].*

(a) Schéma d'un monopole circulaire imprimé alimenté par une CPW (Coplanar Waveguide) couplée à un Dual SRR : Vue de dessus avec le SRR imprimé sur le côté arrière.

(b) Vue latérale montrant le SRR imprimé séparé de la hauteur de l'alimentation CPW du monopole.

(c) Schéma d'une cellule unitaire SRR carrée.

Ces schémas illustrent la configuration et la disposition des composants utilisés dans ce système d'antenne, fournissant des informations visuelles pour faciliter la compréhension de leur fonctionnement et de leur interaction.

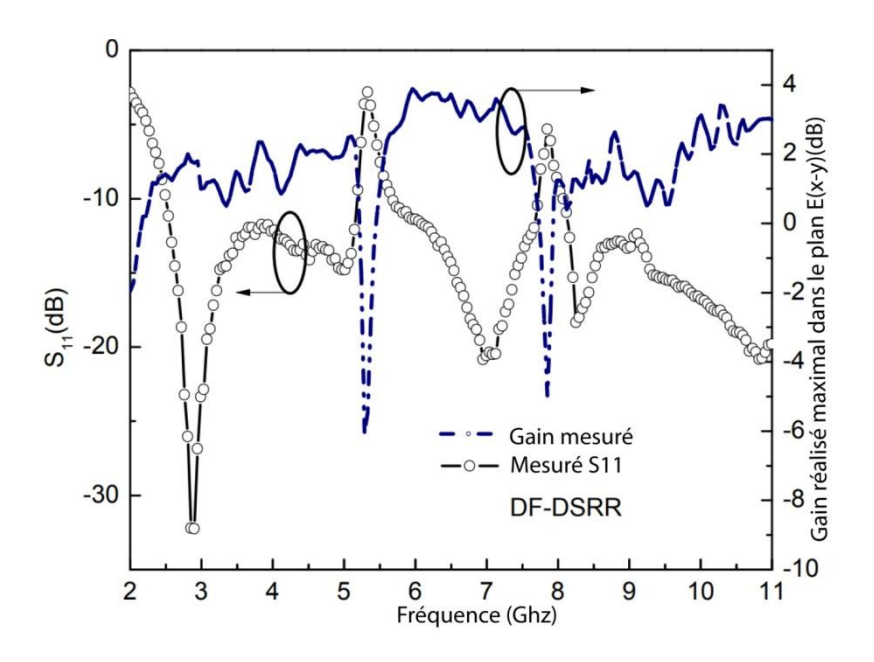

*Figure II. 21 : Module mesuré du coefficient de réflexion et le gain calibré réalisé dans le plan E (x-y) en fonction de la fréquence pour une antenne monopole circulaire alimentée par CPW (Coplanar Waveguide) chargée avec DF-DSRR[36].*

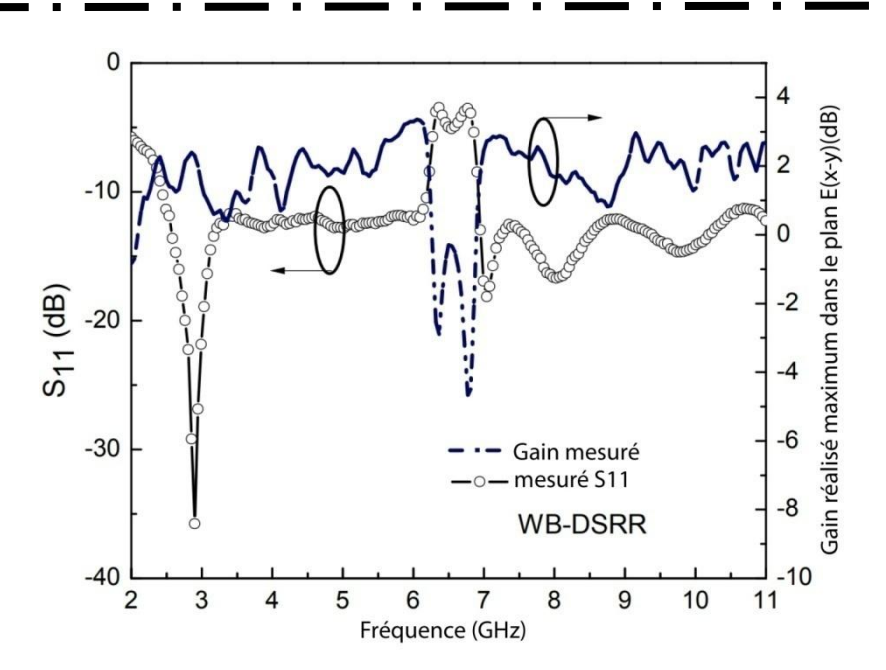

*Figure II. 22 : Module mesuré du coefficient de réflexion et gain calibré réalisé correspondant dans le plan E (x-y) en fonction de la fréquence de l'antenne monopole circulaire alimentée par CPW chargée avec WB-DSRR[36].*

#### **II.4.5 Antennes reconfigurables**

Les systèmes ULB nécessitent des antennes reconfigurables pour améliorer leurs performances. Ces antennes offrent une capacité de filtrage de bande commutable qui permet d'éliminer les interférences avec les systèmes coexistant. Lorsqu'elles détectent des signaux d'interférence, les antennes se reconfigurent en modifiant leur configuration pour générer une fonction de filtrage de bande. Les commutateurs RF tels que les diodes PIN, les Switch RFMEMS et les transistors à effet de champ à semi-conducteurs métalliques (MESFET) sont utilisés pour la reconfiguration des structures d'antennes.

Voici un exemple d'une antenne UWB à réjection de bande WLAN en mode OFF et en mode ON, elles fonctionnent à pleine fréquence de fonctionnement UWB [37].

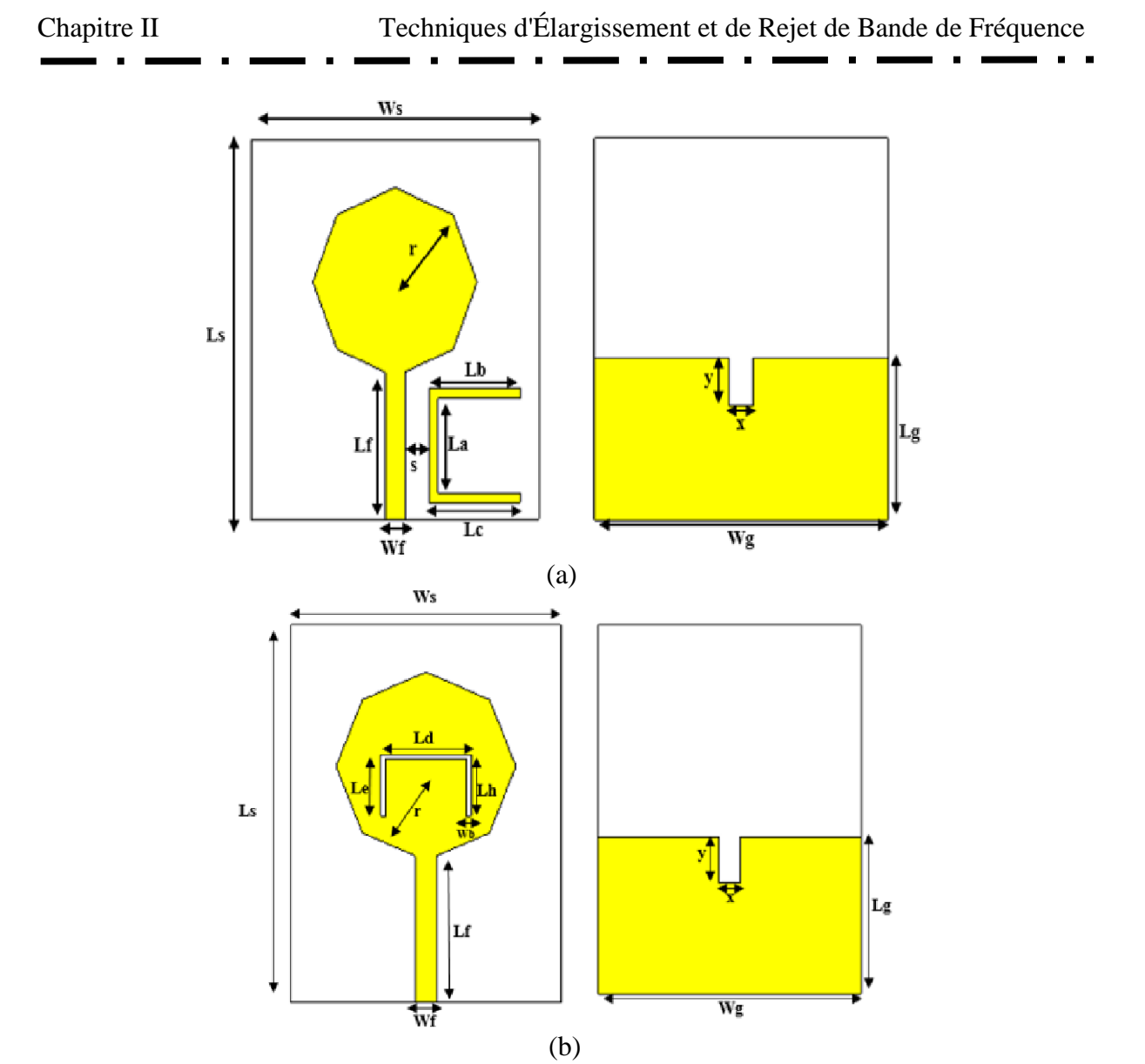

*Figure II. 23 : La géométrie de l'antenne UWB proposée avec les caractéristiques de réjection de bande WIMAX (Antenne 1) et WLAN (Antenne 2)[37].*

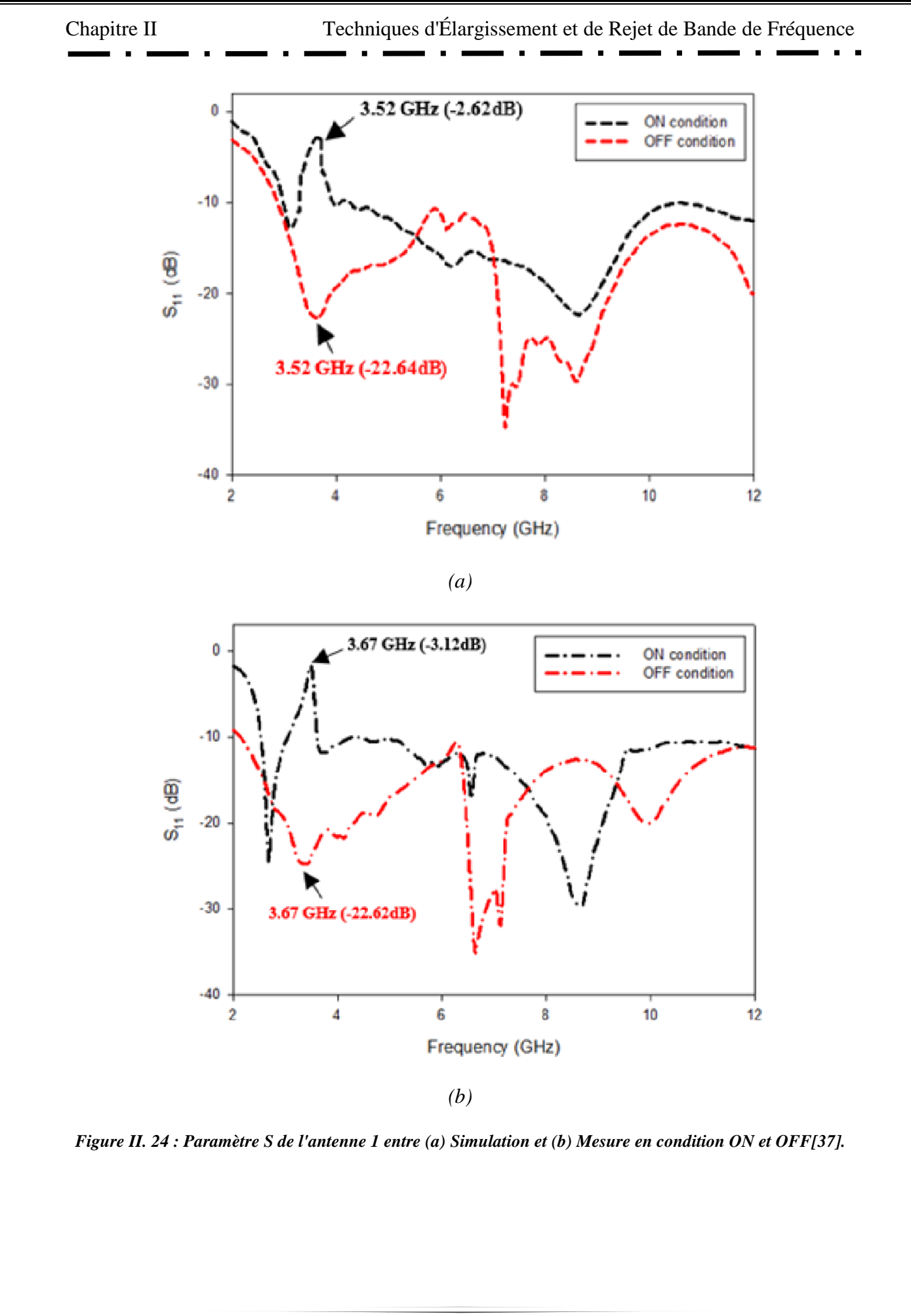

# **II.5 Conclusion**

Dans ce chapitre, nous avons présenté un aperçu des antennes à ultra large bande (ULB), en soulignant l'importance de l'élargissement de la bande passante et du rejet de bandes spécifiques pour les systèmes de communication modernes. Nous avons examiné diverses techniques permettant d'améliorer les performances des antennes ULB, y compris l'utilisation de résonateurs à anneaux divisés (SRR) et la reconfiguration de l'antenne. Nous avons également présenté une antenne patch ULB proposée avec des caractéristiques de réjection de bande WLAN et WiMAX, ainsi que des dimensions optimisées pour garantir une performance de filtrage de bande élevée.

En résumé, les techniques d'élargissement de bande passante et de rejet de bandes spécifiques sont essentielles pour répondre aux besoins croissants des systèmes de communication modernes, et la conception d'antennes ULB avec de telles caractéristiques offre une solution prometteuse pour répondre à ces besoins.

# **CHAPITRE III Optimisation, Résultats et Discussion**

#### **III.1 Introduction**

Après avoir établi les bases théoriques et méthodologiques nécessaires dans les chapitres précédents, nous nous concentrons maintenant dans ce chapitre sur la conception, la simulation et l'optimisation des antennes patch pour répondre à des besoins spécifiques.

Dans cette partie, nous explorons différentes configurations d'antennes patch en utilisant des logiciels de simulation tels que HFSS (High Frequency Structure Simulator) et CST (Computer Simulation Technology), ainsi que des outils de modélisation et d'analyse de données de MATLAB. Notre objectif principal est de développer une antenne rectangulaire qui résonne à une fréquence de 9.4 GHz, puis d'élargir sa bande passante pour obtenir une antenne à large bande.

Nous sommes également confrontés au défi de rejeter la bande de fréquence du WiFi 6e, qui pourrait causer des interférences indésirables. En utilisant des techniques de conception et d'optimisation avancées, nous cherchons à concevoir une antenne capable de rejeter efficacement les signaux WiFi 6e, tout en maintenant de bonnes performances dans la plage de fréquences souhaitée.

Ce chapitre est divisé en plusieurs sections clés. Tout d'abord, nous présentons les caractéristiques et les spécifications de l'antenne rectangulaire de base, expliquant les principes de conception utilisés pour atteindre la résonance à 9.4 GHz. Ensuite, nous décrivons les différentes techniques utilisées pour élargir la bande passante de l'antenne, en mettant l'accent sur les approches novatrices et les ajustements de paramètres essentiels.

Enfin, nous abordons la conception de l'antenne à rejet de fréquence du WiFi 6e, en détaillant les stratégies mises en œuvre pour créer une structure efficace capable de supprimer sélectivement les signaux indésirables. Les résultats des simulations sont soigneusement analysés et interprétés afin d'évaluer les performances des différentes configurations d'antennes.

Ce chapitre est divisé en cinq parties distinctes, qui sont les suivantes :

- Antenne I : Conception d'une antenne patch conventionnelle avec une fréquence de résonance de 9.4 GHz.
- Antenne II : Conception d'une antenne patch ultra large bande en utilisant un plan de masse partiel dans l'antenne précédemment réalisée à 9.4 GHz.
- Antenne III : Amélioration des performances de l'antenne identifiée précédemment (Antenne II) en concevant une autre antenne patch ultra large bande avec l'ajout de fentes dans le plan de masse et le patch.
- Antenne IV : Rejet d'une bande de fréquence spécifique.
- Antenne V : Amélioration de l'antenne IV pour rejeter la fréquence du Wifi 6e.

Dans la section suivante, nous présentons en détail la conception de l'antenne rectangulaire résonnant à 9.4 GHz, en mettant en évidence les aspects clés de notre approche.

### **III.2 Antenne conventionnelle (Antenne I)**

La sélection effectuée concerne une antenne patch de forme rectangulaire qui est alimentée par une ligne micro-ruban. La configuration géométrique de cette antenne est représentée dans la Figure III.1. Cette antenne se compose d'un patch rectangulaire imprimé sur la face supérieure d'un substrat de type FR4, qui possède une permittivité relative (ɛr) de 4.4, une tangente de pertes (tan δ) de 0.02, et une épaisseur (h) de 1.6mm. Le plan de masse est situé sur la face inférieure du substrat.

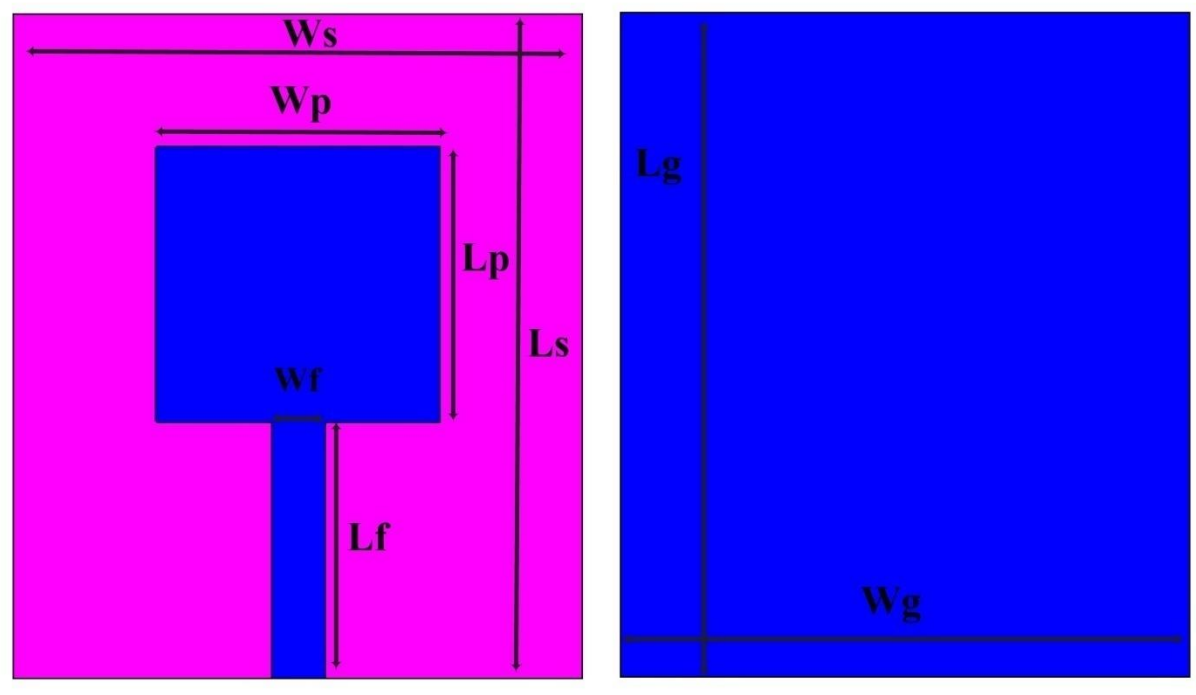

La face avant d'antenne

La face arrière d'antenne

*Figure III. 1 : Géométrie d'antenne conventionnelle.*

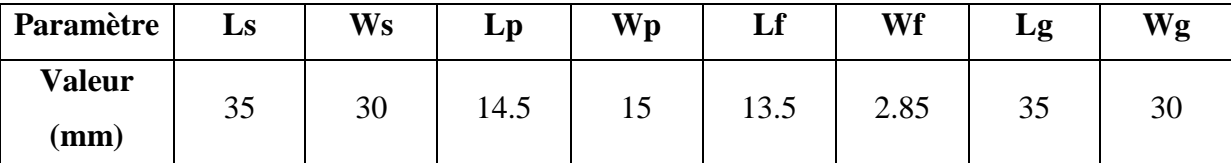

Les caractéristiques géométriques de l'antenne sont répertoriées dans le tableau ci-dessous :

*Tableau III. 1 : Caractéristiques géométriques de l'antenne conventionnelle.*

En utilisant les logiciels HFSS et CST, nous avons créé la géométrie de l'antenne pour une fréquence de résonance Fr de 9.4 GHz. Les étapes de conception sont présentées dans les annexes.

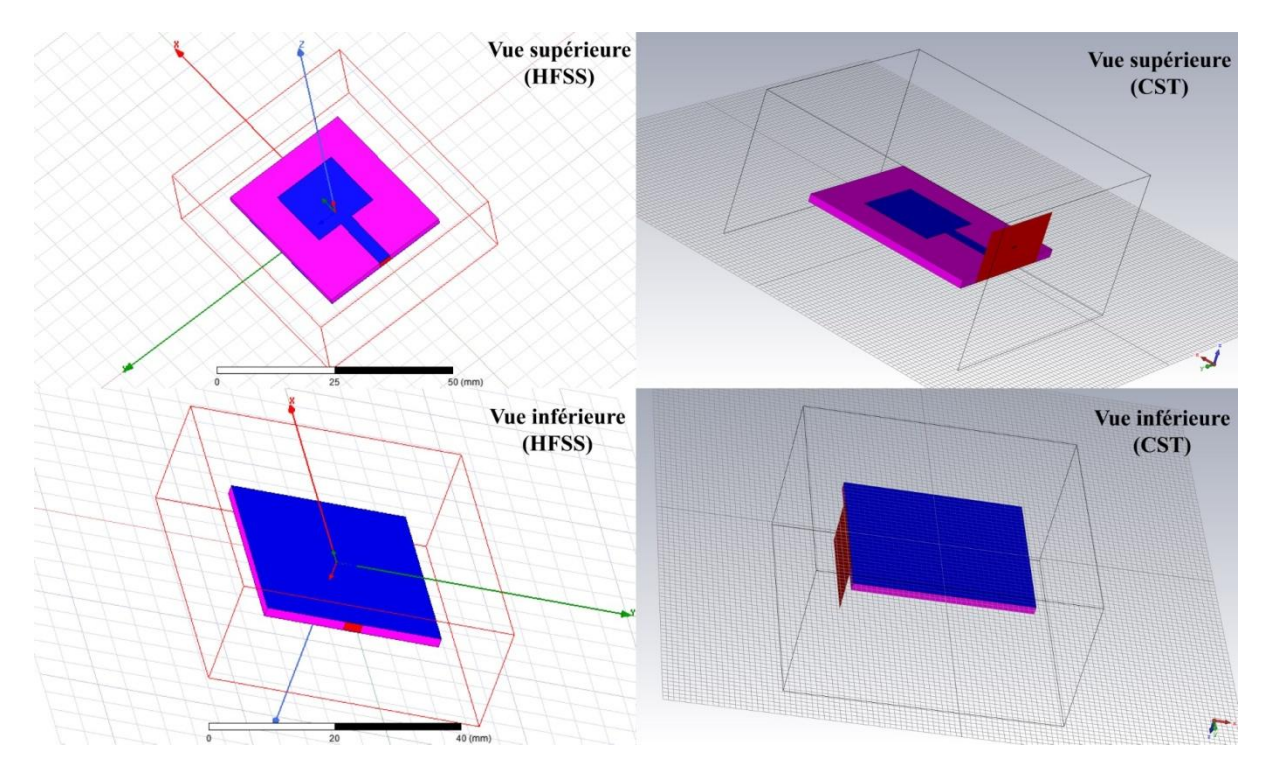

*Figure III. 2 : Visualisation complète d'une Antenne Patch : Vue supérieure et inférieure dans HFSS et CST.*

# **III.2.1 Coefficient de réflexion et taux d'onde stationnaire (Antenne I)**

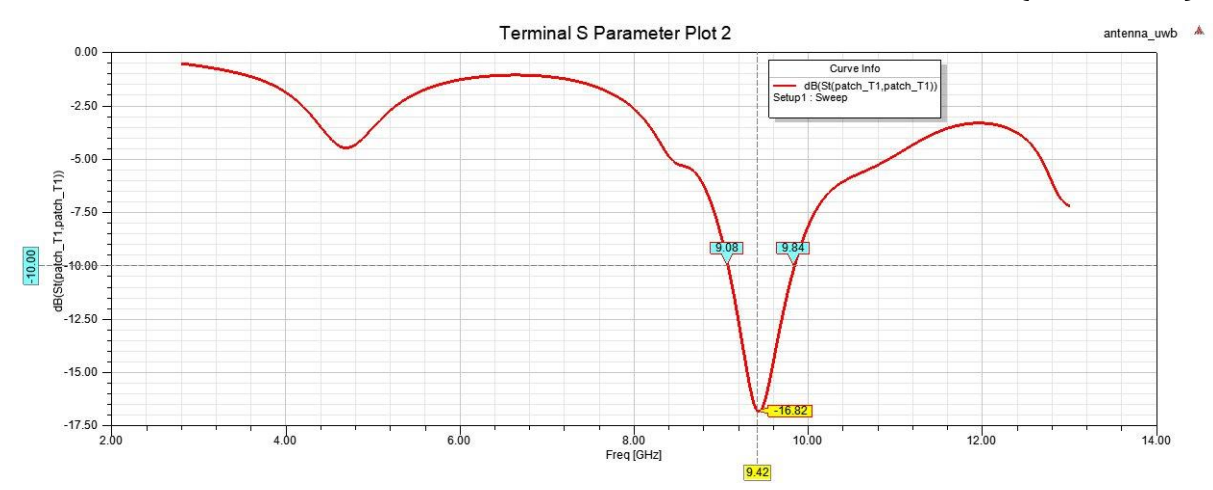

*Figure III. 3 : Représentation des Coefficients de Réflexion en (dB) HFSS.*

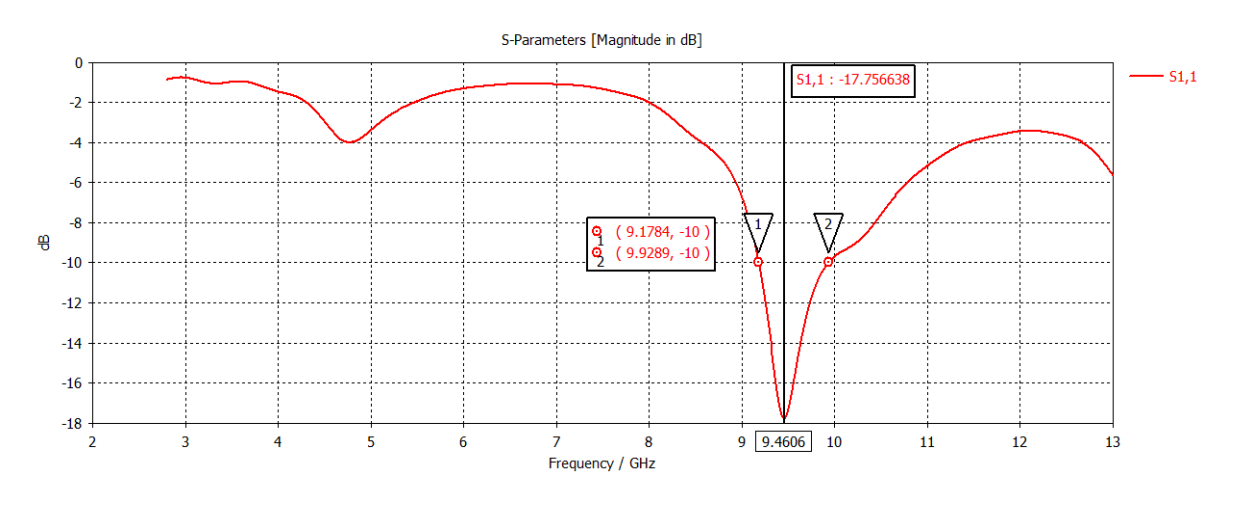

*Figure III. 4 : Représentation des Coefficients de Réflexion en (dB) CST.*

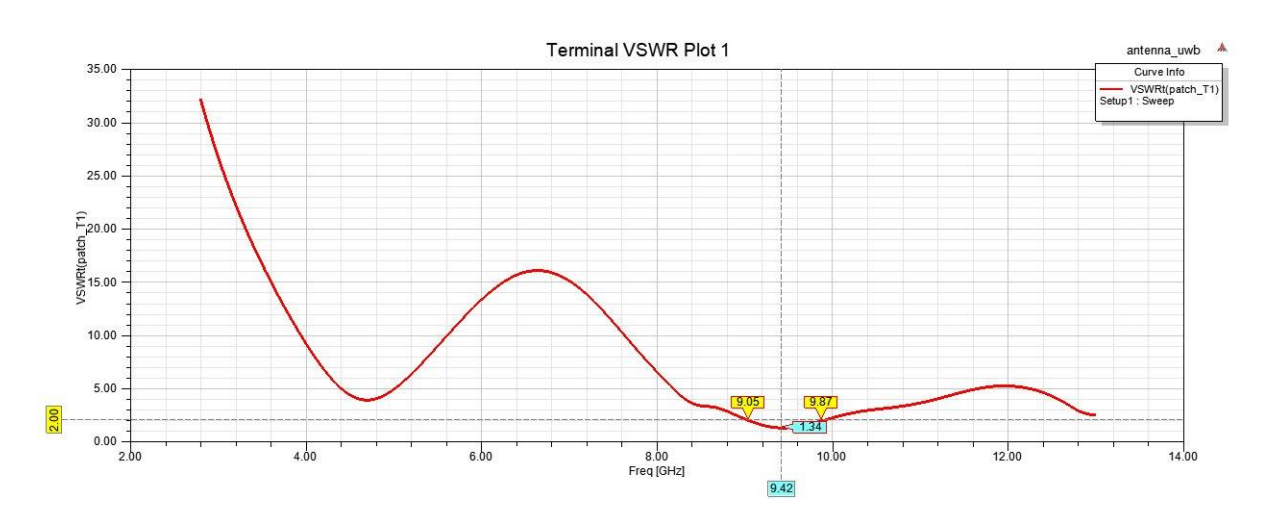

*Figure III. 5 : VSWR en fonction de la fréquence en (GHz) (HFSS).*

54

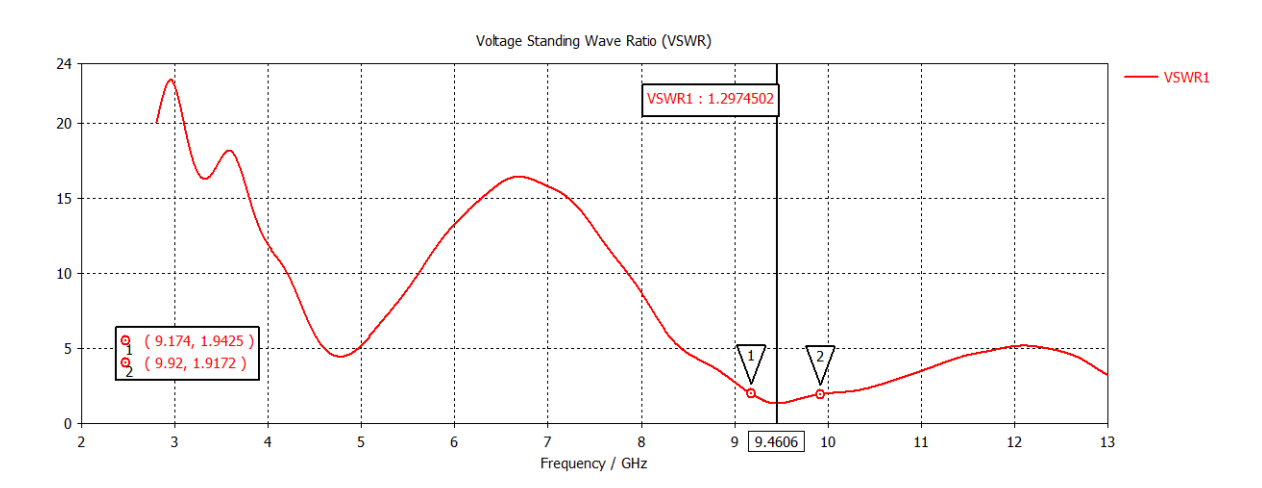

*Figure III. 6 : VSWR en fonction de la fréquence en (GHz) (CST).*

# **HFSS :**

Les figures III.3 et III.5 illustrent respectivement le coefficient de réflexion (S11) et le taux d'onde stationnaire (VSWR) en fonction de la fréquence, obtenu à l'aide du logiciel HFSS.

Le coefficient S11 atteint un minimum de -16.82 dB, tandis que le taux d'onde stationnaire (VSWR) atteint un minimum de 1.34 à la fréquence de 9.42 GHz ce qui indique que l'antenne est bien adaptée avec la ligne d'alimentation:

 $S11 \le -10$ dB et VSWR  $\le 2$ .

La bande passante à  $-10$ dB de cette antenne est de  $0.76$   $GHz$ :

$$
BP = f_2 - f_1 = 9.84 - 9.08 = 0.76 \, GHz \tag{III.1}
$$

# **CST :**

Les figures III.4 et III.6 présentent respectivement le coefficient de réflexion (S11) et le taux d'onde stationnaire (VSWR) en fonction de la fréquence, obtenus à l'aide du logiciel CST.

Le coefficient S11 atteigne un minimum de -17.756638 dB, tandis que le taux d'onde stationnaire (VSWR) atteigne un minimum de 1.2974502 à une fréquence de 9.4606 GHz, ce montre une bonne adaptation de l'antenne

$$
S11 \le -10dB
$$
 et VSWR  $\le 2$ .

La bande passante à  $-10$ dB de cette antenne est de 0.7505  $GHz$ :

 $r \rightarrow r \rightarrow r \rightarrow r$ <br>Farfield

 $\sim$   $\frac{1}{2}$ 

$$
BP = f_2 - f_1 = 9.9289 - 9.1784 = 0.7505 \, GHz \tag{III.2}
$$

### **III.2.2 Diagramme de rayonnement (Antenne I)**

Il existe de nombreuses façons de représenter le rayonnement d'une antenne, telles que le diagramme en champ, en puissance, le gain, la directivité, en coordonnées polaires ou cartésiennes, en échelle linéaire ou en décibels, en 2D ou en 3D.

Dans ce paragraphe, nous étudions les caractéristiques de rayonnement d'une antenne imprimée. Le diagramme de rayonnement est une caractéristique importante d'une antenne car il nous informe sur la manière dont l'antenne dirige son rayonnement dans différentes directions de l'espace.

Le diagramme de rayonnement de l'antenne conventionnelle est représenté en 3D dans la Figure III.7 et en 2D dans la Figure III.8.

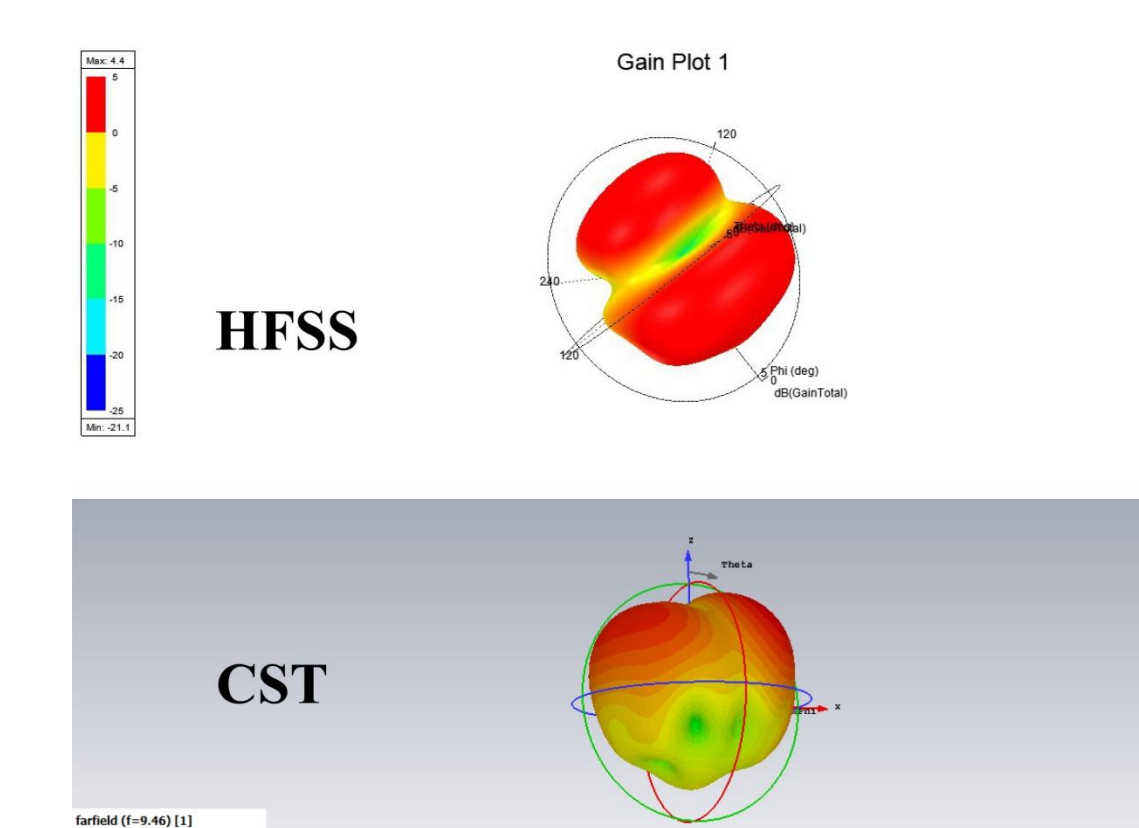

| Component<br>Output<br>Frequency<br>Rad. Effic.<br>Tot. Effic.<br>Gain | Abs<br>Gain<br>9.46 GHz<br>$-2.891$ dB<br>$-2.965$ dB<br>2.870 dBi |                                                                                                    |
|------------------------------------------------------------------------|--------------------------------------------------------------------|----------------------------------------------------------------------------------------------------|
|                                                                        |                                                                    | Figure III. 7 : Diagramme de rayonnement en 3D à la fréquence de 9.42 GHz en utilisant HFSS et à la |

*fréquence de 9. 46 GHz en utilisant CST.*

La figure ci-dessous illustre les diagrammes de rayonnement de l'antenne conventionnelle pour deux plans différents. Le plan E est représenté avec des valeurs de phi égales à 0 degré et theta prenant toutes les valeurs possibles, tandis que le plan H est représenté avec des valeurs de phi égales à 90 degrés et theta prenant toutes les valeurs possibles.

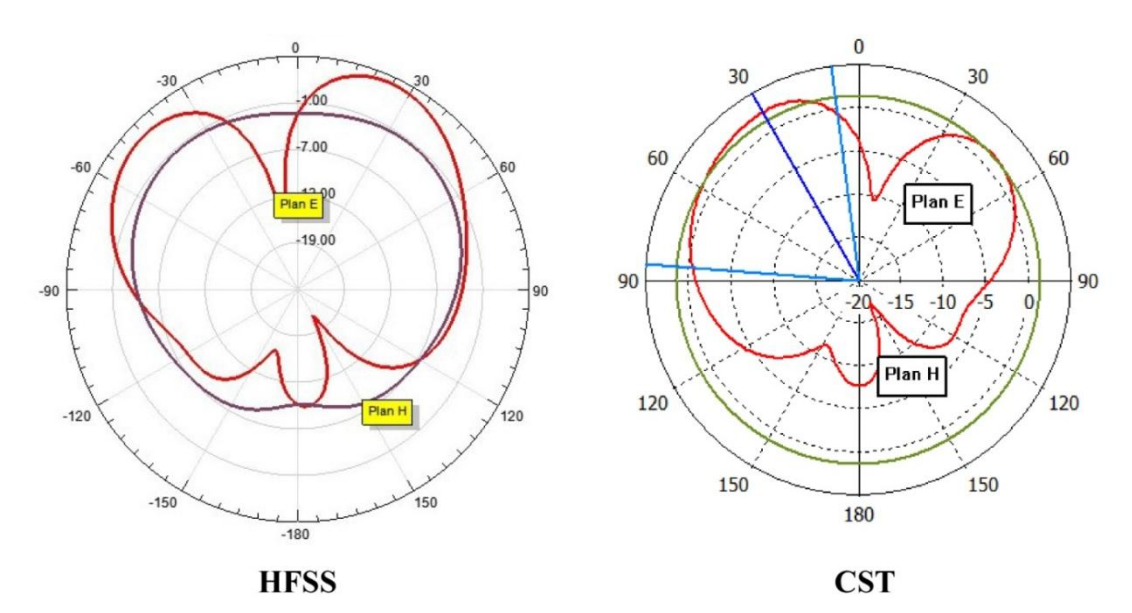

*Figure III. 8 : Diagramme de rayonnement en 2D à la fréquence de 9.42 GHz en utilisant HFSS et à la fréquence de 9. 46 GHz en utilisant CST.*

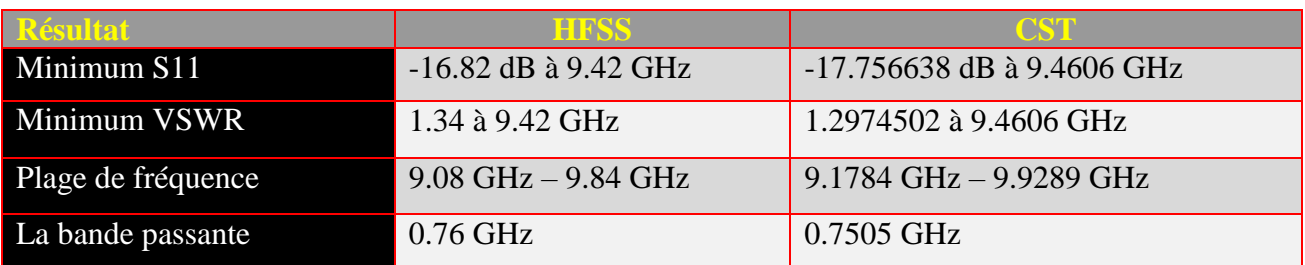

### **III.2.3 Comparaison (Antenne I)**

*Tableau III. 2 : Évaluation comparative des performances de l'antenne patch entre CST et HFSS.*

Cette section met en évidence une comparaison approfondie des résultats obtenus à partir des logiciels HFSS et CST pour l'antenne patch. Les résultats obtenus dans les deux programmes sont remarquablement similaires, ce qui souligne leur fiabilité et leur cohérence. De plus, la Figure III.9 du programme Matlab est incluse pour illustrer la proximité des valeurs de S11 entre les deux logiciels. Cette étude renforce la confiance dans les résultats obtenus et offre une validation supplémentaire de la précision des simulations réalisées avec ces logiciels.

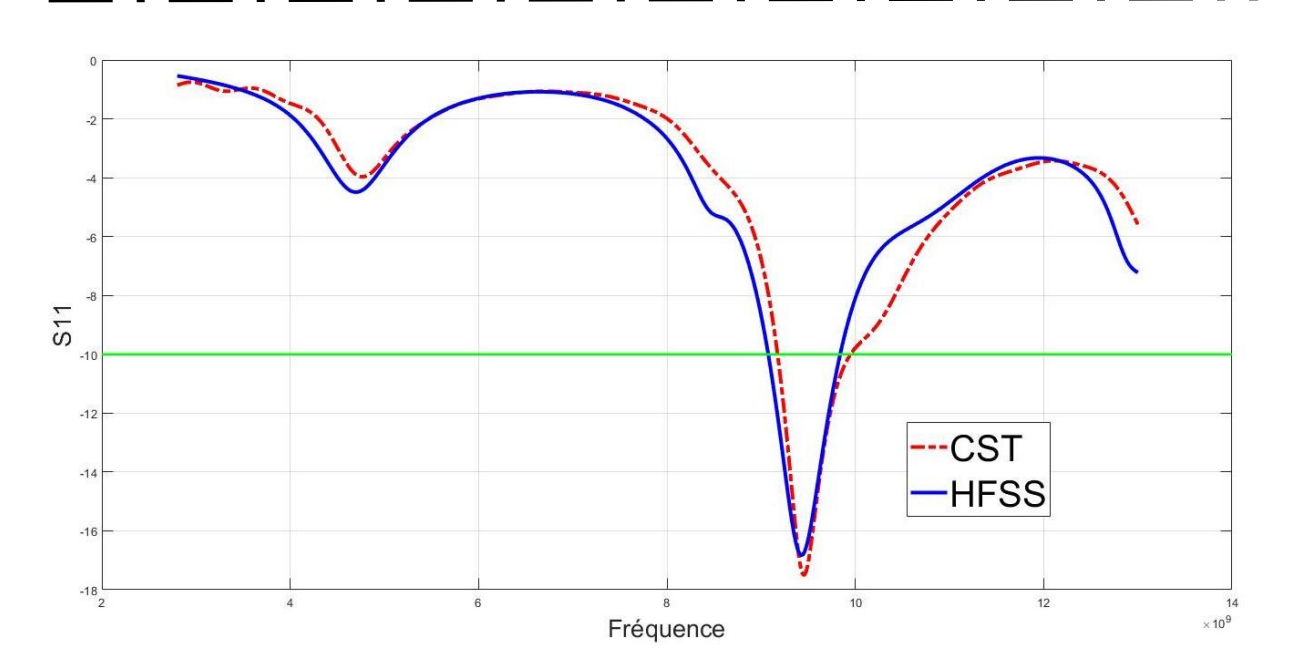

*Figure III. 9 : Superposition des coefficients de réflexion S11 de HFSS et CST dans MATLAB.*

# **III.3 Antenne Ultra large bande (Antenne II)**

# **III.3.1 Antenne patch avec plan de masse partiel**

Dans cette section, nous avons apporté des modifications à l'antenne conventionnelle afin de lui conférer un comportement ultra large bande. Nous avons procédé en découpant le plan de masse qui se trouve imprimé sur la face inférieure du substrat, comme illustré dans la figure III.10. Il est important de souligner que la seule modification a été effectuée sur le plan de masse, sans apporter de changement au patch lui-même.

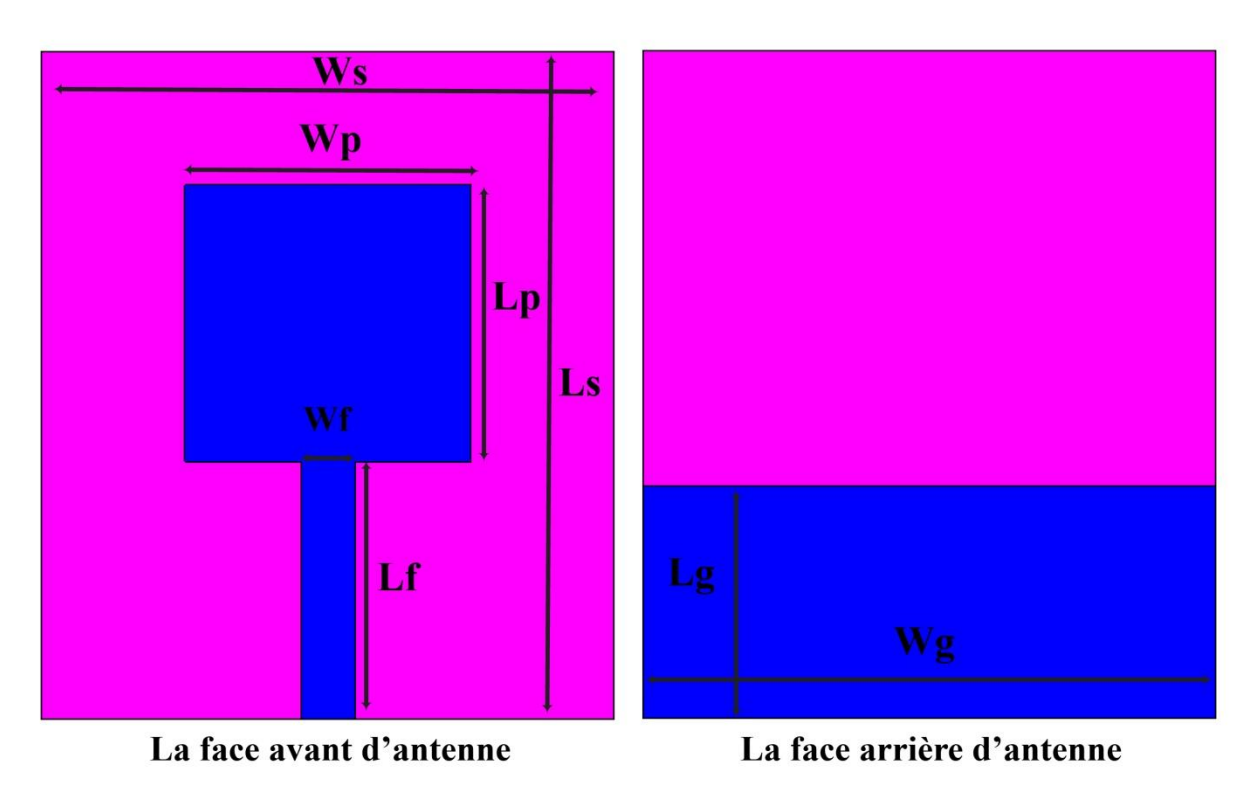

*Figure III. 10 : Géométrie d'antenne UWB.*

Dans cette partie, une attention approfondie est portée à la modification de la longueur Lg du plan de masse de l'antenne, passant de 35 mm à 12,2 mm. La longueur du plan de masse.

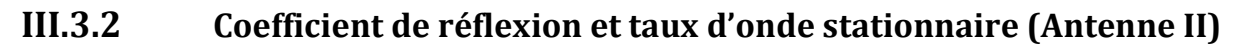

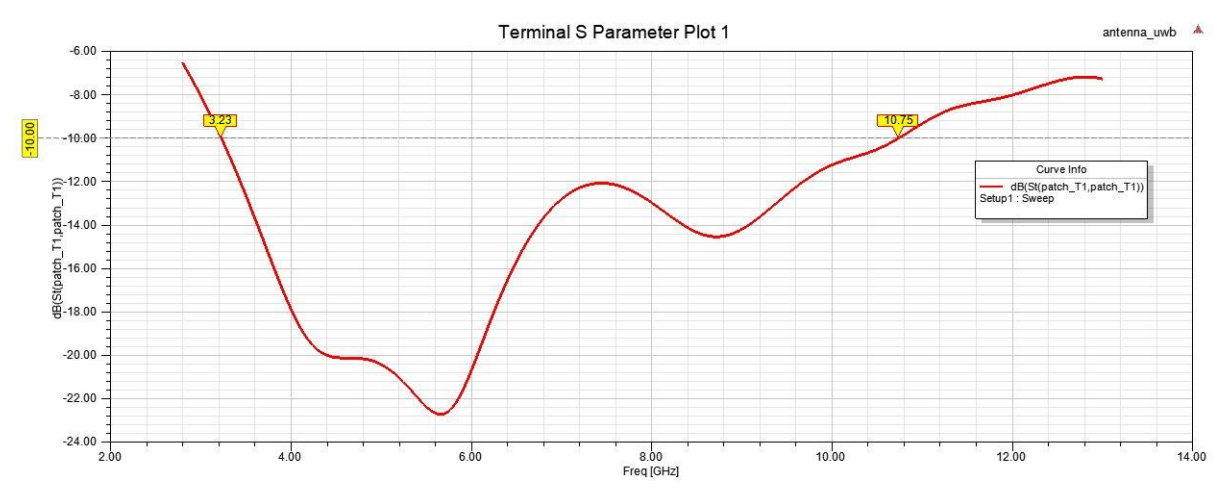

*Figure III. 11 : Représentation des Coefficients de Réflexion en (dB) de l'antenne (UWB) sur HFSS.*

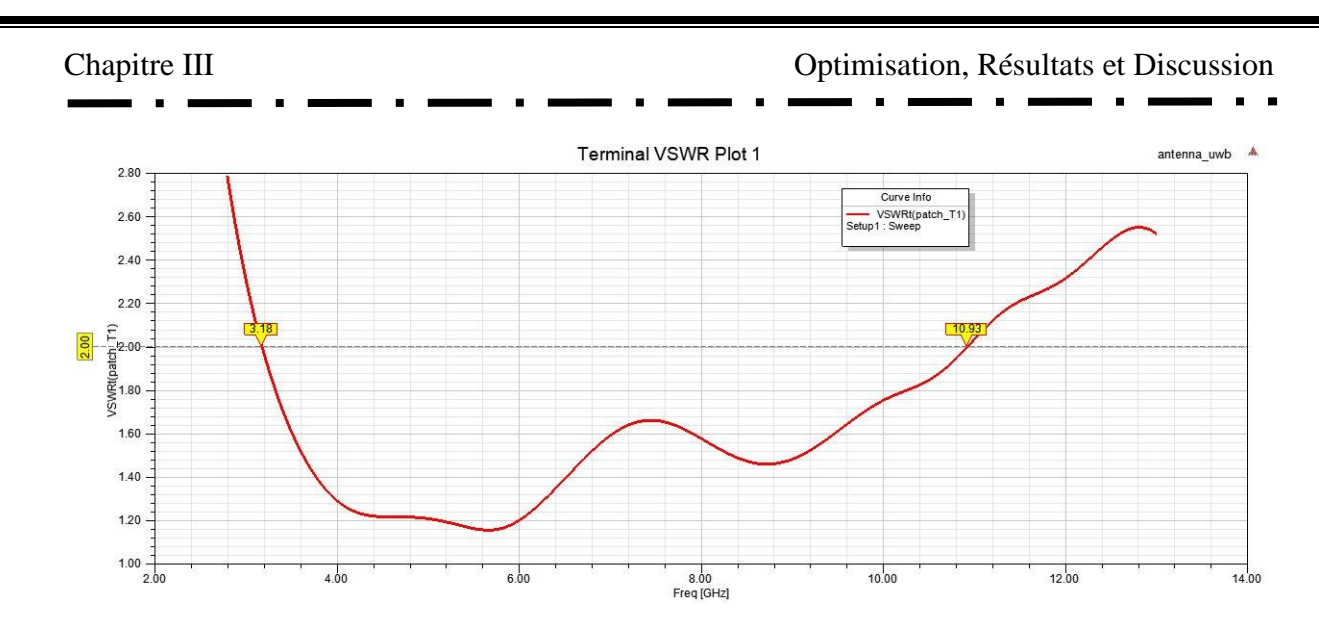

*Figure III. 12 : VSWR en fonction de la fréquence en (GHz) de l'antenne (UWB) sur HFSS.*

Les figures III.11 et III.12 présentent respectivement le coefficient de réflexion (S11) et le taux d'onde stationnaire (VSWR) en fonction de la fréquence, comme obtenus à l'aide du logiciel HFSS. Ces graphiques fournissent une visualisation des performances de l'antenne à différentes fréquences.

Une observation importante est que le coefficient de réflexion S11 est inférieur à -10 dB dans la plage de fréquences de 3,23 GHz à 10,75 GHz, tandis que le taux d'onde stationnaire (VSWR) est inférieur à 2 dans la plage de fréquences de 3,18 GHz à 10,93 GHz. Ces résultats indiquent que l'antenne présente une bonne correspondance d'impédance et une faible réflexion sur une large plage de fréquences, ce qui est essentiel pour assurer une transmission et une réception efficaces des signaux.

La bande passante à -10dB de cette antenne est:

$$
BP = f_2 - f_1 = 10.75 - 3.23 = 7.52 \text{ GHz} \tag{III.3}
$$

Cette antenne répond aux exigences du large bande, mais dans la section suivante, nous appliquerons d'autres techniques afin d'améliorer davantage ses performances.

# **III.4 Antenne patch UWB améliorée(Antenne III)**

Dans cette section, nous avons effectué des modifications sur l'antenne UWB afin d'améliorer encore sa largeur de bande. Nous avons supprimé une fente dans le plan de masse et également quatre fentes dans le patch, comme présenté dans la figure III.13. Il est à noter que les dimensions de l'antenne patch UWB précédente ont été conservées lors de ces modifications.

Chapitre III Optimisation, Résultats et Discussion **Ws** Wp Lp  $\overline{Ra}$ Ls Wf Lr+ Lr Lf Lg Wg La face avant d'antenne La face arrière d'antenne

*Figure III. 13 : Géométrie d'antenne UWB améliorée.*

Les fentes retirées du patch d'antenne sont des carrés avec des longueurs et des largeurs égales, et elles sont toutes de la même taille.

En ce qui concerne la fente retirée du plan de masse, elle est de forme circulaire avec un diamètre Ra.

# **III.4.1 Etude paramétrique (impact de l'élimination des fentes dans le patch et le plan de masse)**

Afin d'optimiser les performances de l'antenne précédente, une étude paramétrique a été réalisée pour améliorer le comportement ultra large bande de l'antenne UWB.

Cette étude paramétrique revêt une grande importance car elle permet de mieux comprendre l'influence des modifications apportées au plan de masse sur les performances de l'antenne proposée. Pour cela, les fentes Lr ont été modifiées de 0,5 mm à 3 mm avec un pas de 0,1 mm, et la fente Ra a été modifiée de 0,5 mm à 3 mm avec un pas de 0,1 mm, comme présenté dans le tableau ci-dessous :

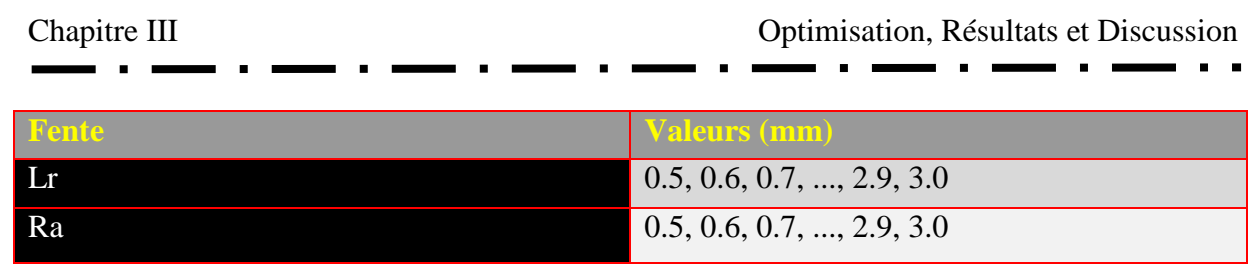

*Tableau III. 3 : Tableau de l'étude paramétrique des dimensions des fentes pour optimiser les performances de l'antenne UWB.*

Les dimensions des fentes sont modifiées de 0,5 mm à 3 mm, et les coefficients de réflexion correspondants sont présentés dans la figure III.14.

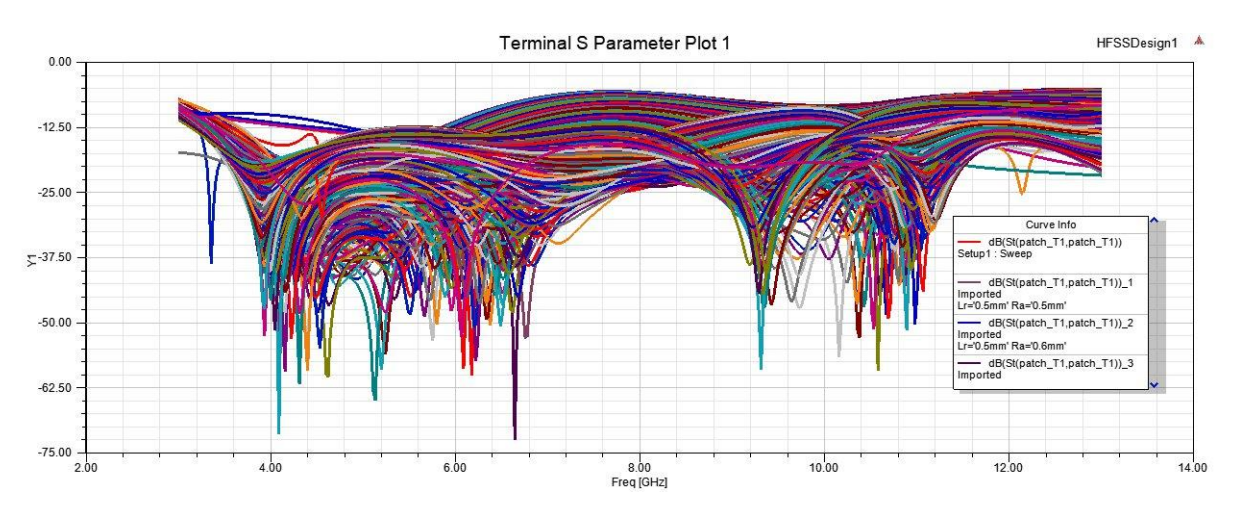

*Figure III. 14 : Variation des valeurs de Lr et Ra et leur impact sur le coefficient de réflexion.*

Comme illustré dans la figure III.14, nous avons obtenu 677 courbes de coefficient de réflexion grâce à l'étude paramétrique. Étant donné la difficulté de distinguer visuellement la meilleure courbe, nous avons utilisé le logiciel MATLAB pour analyser la base de données et les résultats obtenus. L'organigramme du code que nous avons programmé via MATLAB est présenté dans la figure III.15.

Le résultat de cette analyse, ainsi que la meilleure courbe sélectionnée, sont présentés dans la figure III.16.

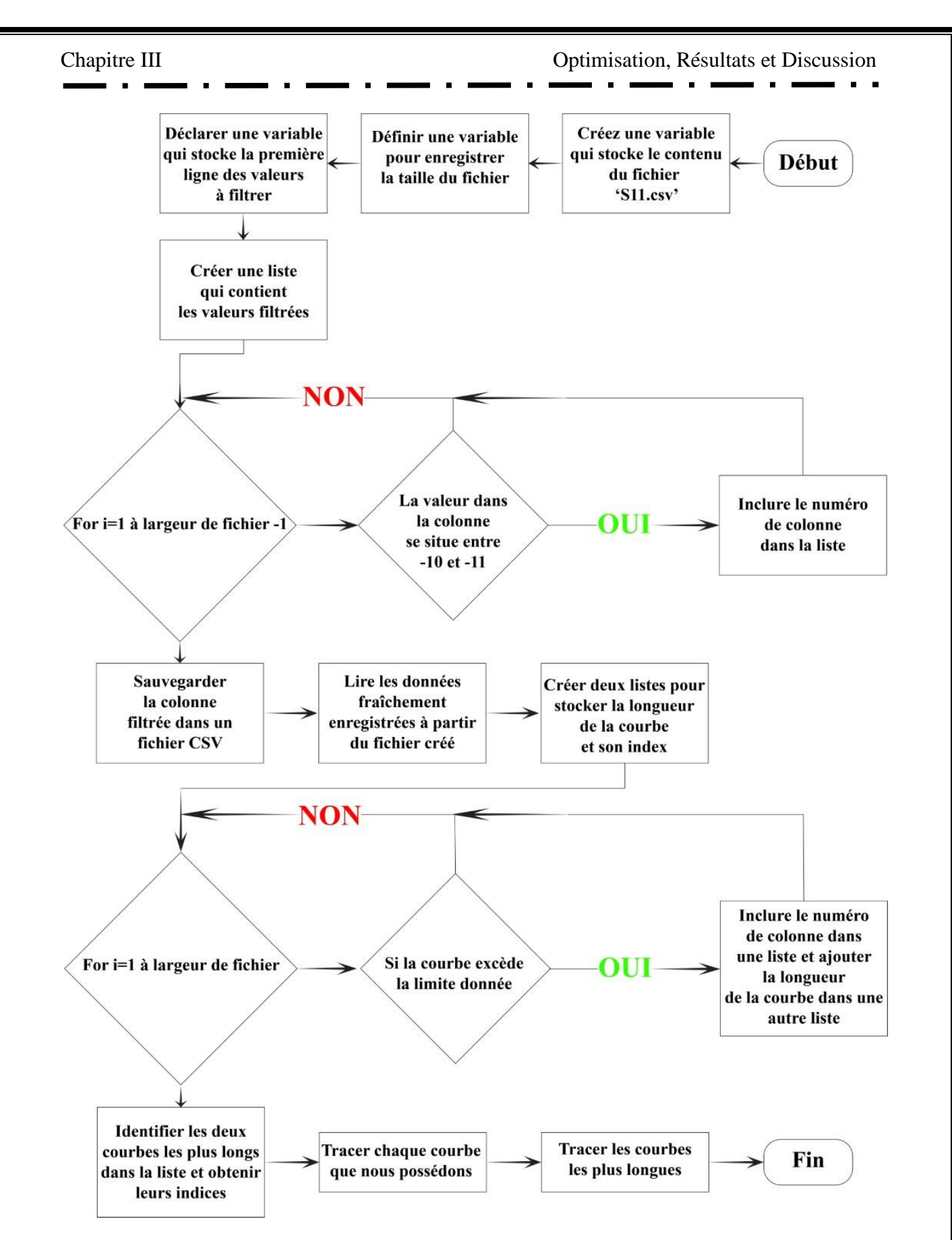

*Figure III. 15 : Organigramme MATLAB : Choix du meilleur comportement large bande.*

Le script charge les données à partir du fichier CSV "S11\_data.csv". Les données sont stockées dans la variable file. Les en-têtes de colonne sont également extraits et stockés dans une variable.

Ensuite, le script effectue un filtrage sur les en-têtes pour sélectionner les colonnes correspondant à des valeurs comprises entre -11 et -10. Les colonnes filtrées sont stockées dans une variable.

Les données filtrées sont ensuite écrites dans un nouveau fichier CSV appelé "data.csv".

Le script charge les données à partir du fichier CSV "data.csv" et les stocke dans la variable file. Les en-têtes de colonne sont stockés dans la variable index et les données dans la variable data.

Ensuite, le script parcourt les colonnes de data pour trouver le premier index où la valeur est supérieure à -10. Les index sont stockés dans le vecteur sizes et les paires [index, colonne] correspondantes sont stockées dans une matrice.

Les éléments de sizes sont triés par ordre décroissant et les deux plus grandes valeurs sont extraites dans une vecteur.

Ensuite, le script parcourt les éléments de variable et vérifie si l'élément a un index correspondant à l'une des valeurs maximales dans maxs. Les colonnes correspondantes sont stockées dans une vecteur.

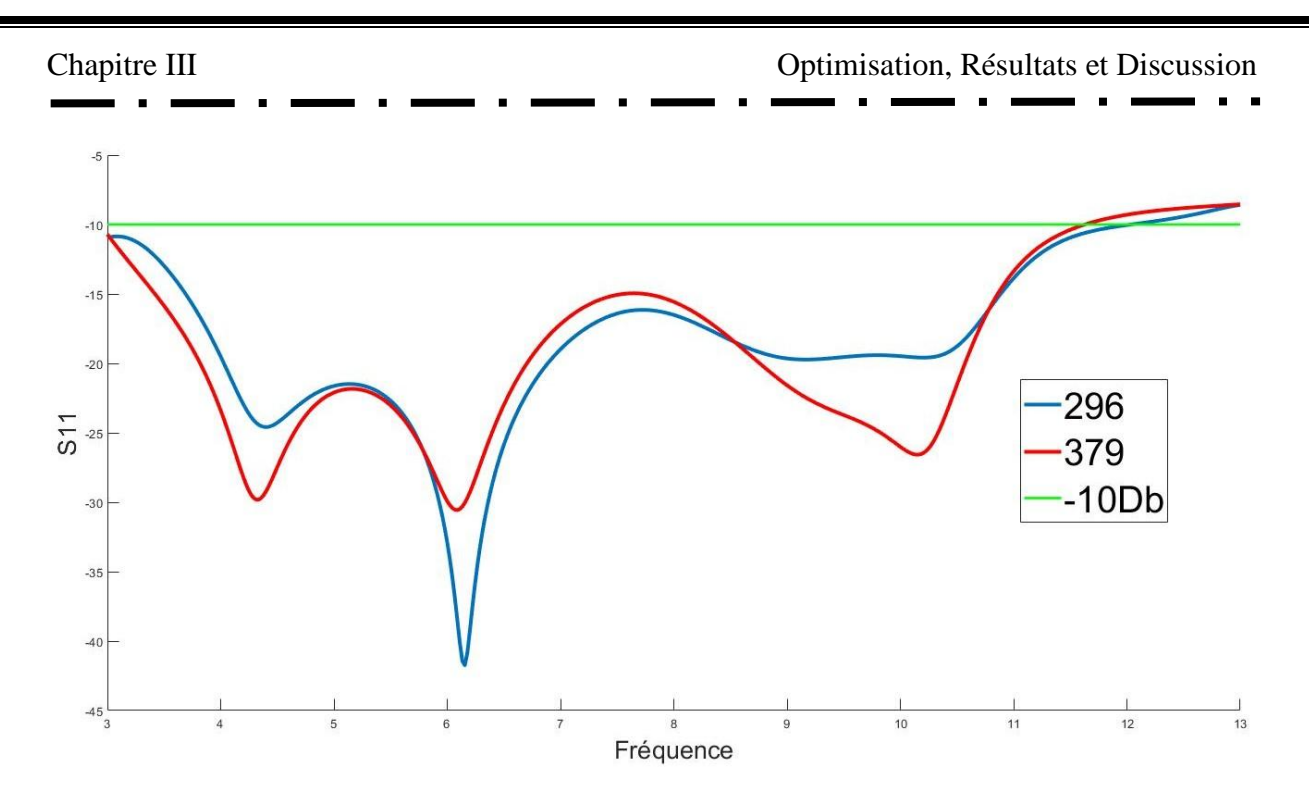

*Figure III. 16 : Les deux courbes à large bande les plus performantes qui ont été filtrées sur MATLAB.*

La figures III.16 présente les deux courbes qui possèdent la plus large bande passante parmi les cinq courbes précédentes.

À partir de là, nous pouvons sélectionner la courbe qui répond à nos besoins et utiliser les dimensions Lr et Ra issues de la base de données. Ensuite, nous pouvons les appliquer aux programmes HFSS et CST pour explorer et discuter des performances de l'antenne. Cela nous permettra d'évaluer et d'analyser en détail les caractéristiques de l'antenne en utilisant ces dimensions spécifiques.

La courbe d'index 379 a été choisie car elle est la première à atteindre un coefficient de réflexion inférieur à -10 dB.

En référence à la base de données, cette courbe est compatible avec les dimensions suivantes:

- Longueur et largeur de la fente **Lr : 1.9 mm**
- Diamètre de la fente **Ra : 1.8 mm**

Ces dimensions ont été sélectionnées en fonction des résultats de l'analyse réalisée et peuvent être utilisées pour évaluer et discuter des performances de l'antenne en utilisant les programmes HFSS et CST.

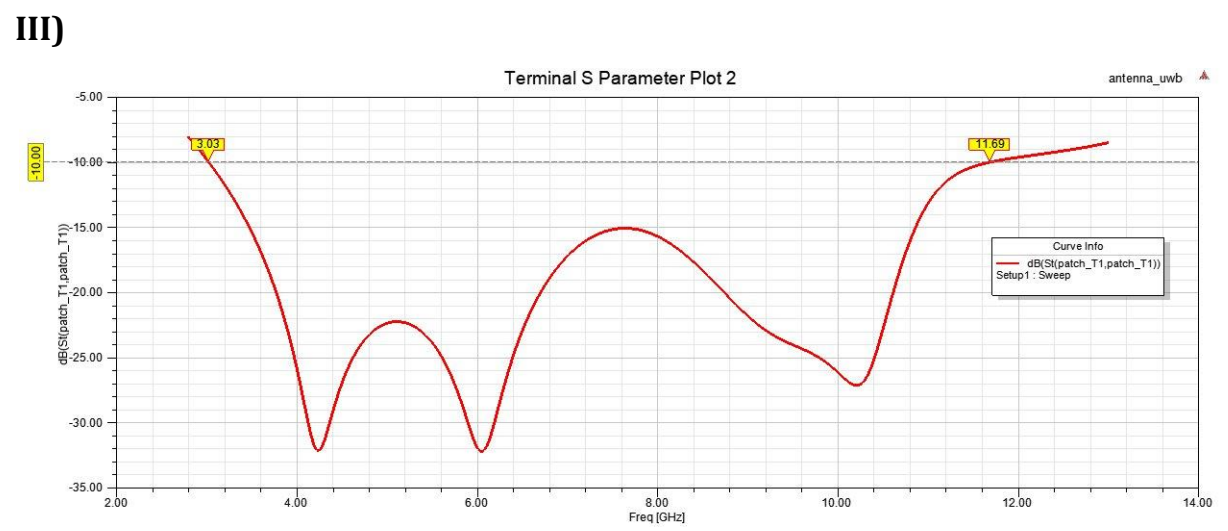

**III.4.2 Coefficient de réflexion et taux d'onde stationnaire(Antenne** 

*Figure III. 17 : Représentation des Coefficients de Réflexion en (dB) de l'antenne (UWB améliorée) sur*  **HFSS.**<br>Terminal VSWR Plot 1

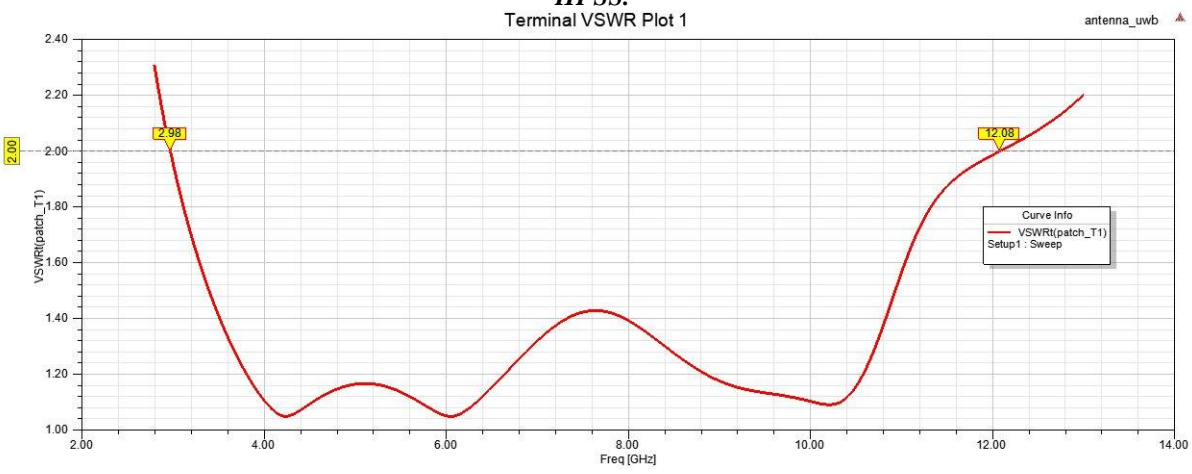

*Figure III. 18 : VSWR en fonction de la fréquence en (GHz) de l'antenne (UWB améliorée) sur HFSS.*

La plage de fréquences dans laquelle le coefficient de réflexion (S11) de l'antenne est inférieur à -10 dB, comme illustré dans les figures III.17 et III.18 obtenues à l'aide du logiciel HFSS, s'étend de 3,03 GHz à 11,69 GHz. De plus, le taux d'onde stationnaire (VSWR) de l'antenne est inférieur à 2 dans la plage de fréquences de 2,98 GHz à 12,08 GHz. Ces résultats sont significatifs car ils démontrent que l'antenne présente une correspondance d'impédance satisfaisante et une réflexion minimale sur une large gamme de fréquences. Cette caractéristique est cruciale pour garantir une transmission et une réception efficaces des signaux. En conséquence, la bande passante de cette antenne, mesurée à -10 dB, est:

$$
BP = f_2 - f_1 = 11.69 - 3.03 = 8.66 \text{ GHz} \tag{III.4}
$$

Nous allons maintenant établir une comparaison entre l'antenne large bande précédente et l'antenne actuelle (UWB améliorée), en utilisant le tableau suivant :

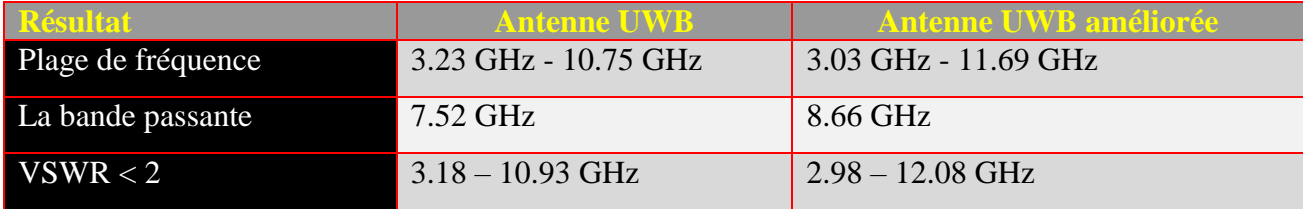

*Tableau III. 4 : Comparaison des deux antennes large bande avant et après avoir été améliorées.*

Après avoir examiné le tableau III.4, il est clair que l'antenne, après optimisation, présente des performances supérieures. Par conséquent, nous pouvons maintenant passer à l'étape suivante, qui consiste à re-simuler l'antenne améliorée à l'aide du logiciel CST et à la comparer avec les résultats obtenus avec le logiciel HFSS.

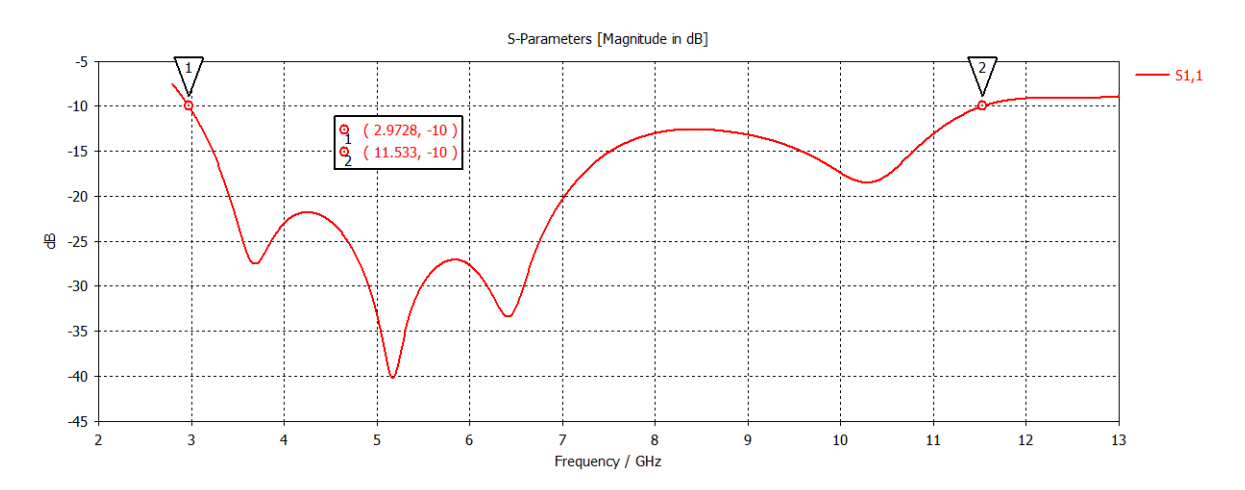

*Figure III. 19 : Représentation des Coefficients de Réflexion en (dB) de l'antenne (UWB améliorée) sur CST.*

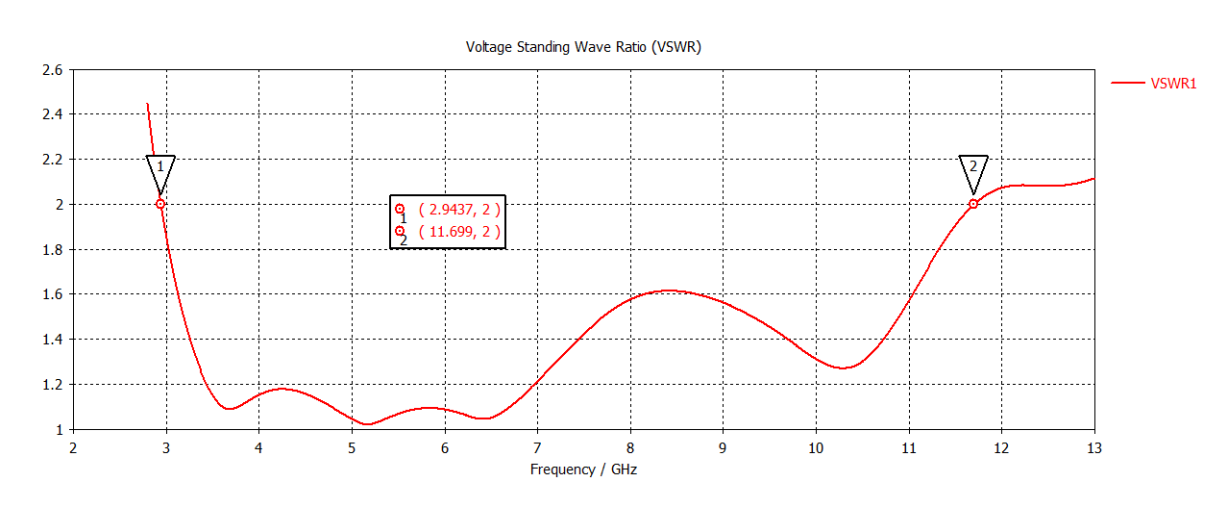

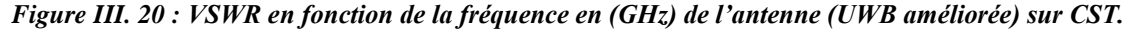

67

La bande passante de cette antenne, mesurée à -10 dB, est de 8.5602 GHz, comme indiqué dans les figures III.19 et III.20 obtenues à l'aide du logiciel CST. Ces graphiques montrent que le coefficient de réflexion (S11) est inférieur à -10 dB dans la plage de fréquences de 2,9728 GHz à 11,533 GHz, tandis que le taux d'onde stationnaire (VSWR) est inférieur à 2 dans la plage de fréquences de 2,9437 GHz à 11,692 GHz. Ces résultats confirment que l'antenne présente une bonne correspondance d'impédance et une faible réflexion sur une large gamme de fréquences, ce qui est essentiel pour une transmission et une réception efficaces des signaux.

$$
BP = f_2 - f_1 = 11.533 - 2.9728 = 8.5602 \text{ GHz} \tag{III.5}
$$

### **III.4.3 Diagramme de rayonnement (Antenne III)**

Les figures III.21, III.22 et III.23 représentent respectivement le diagramme de rayonnement en 3D et en 2D de l'antenne UWB améliorée, mesuré à trois fréquences différentes : 7.8 GHz, 8 GHz et 11 GHz. Ces mesures ont été réalisées à l'aide des logiciels HFSS et CST. Les diagrammes de rayonnement fournissent une visualisation de la gain de l'antenne à ces fréquences spécifiques, montrant la distribution de la puissance rayonnée dans l'espace.

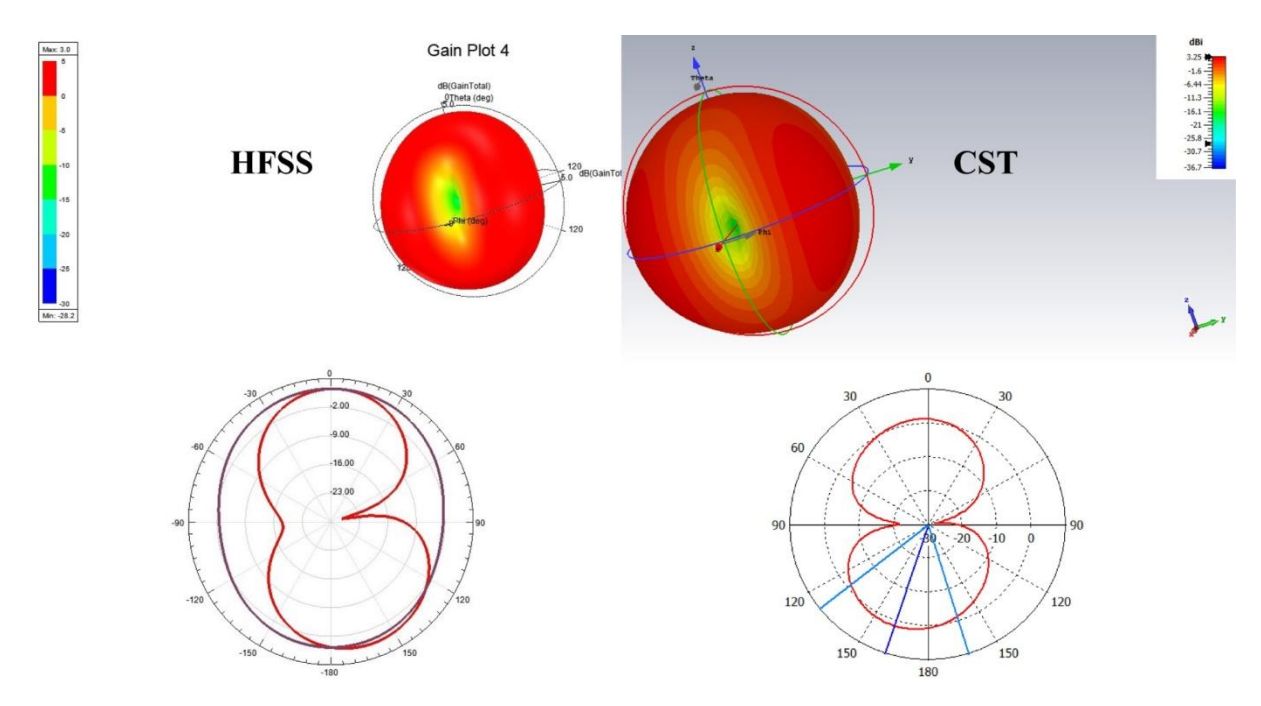

*Figure III. 21 : Diagramme de rayonnement en 3D et 2D de la fréquence de 7 GHz à partir du logiciel HFSS et CST.*

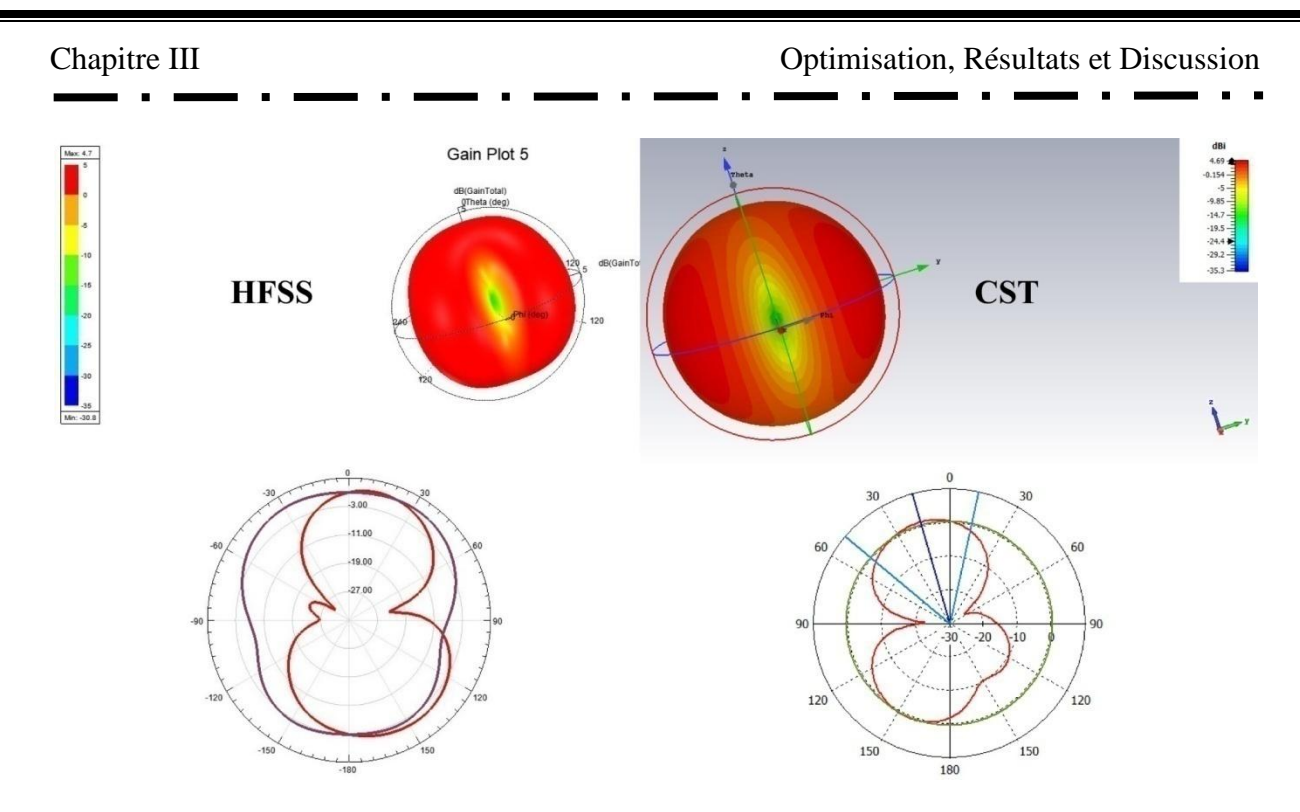

*Figure III. 22 : Diagramme de rayonnement en 3D et 2D de la fréquence de 8 GHz à partir du logiciel HFSS et CST.*

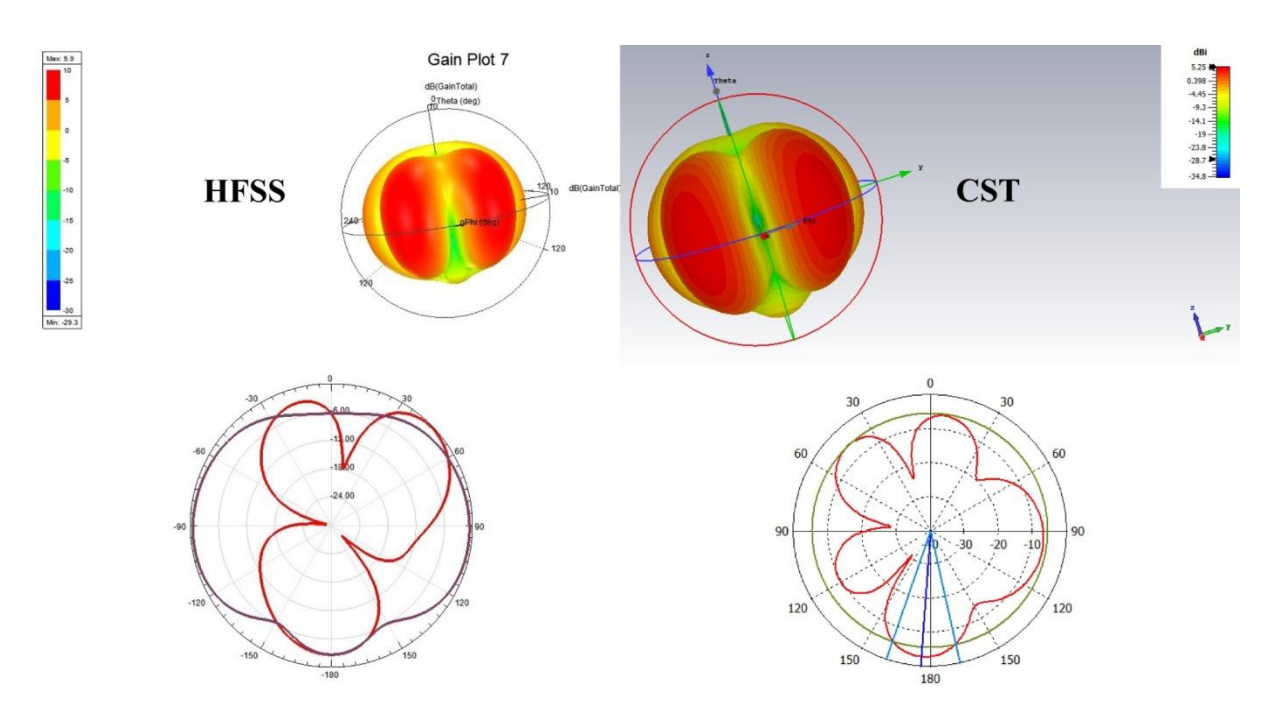

*Figure III. 23 : Diagramme de rayonnement en 3D et 2D de la fréquence de 11 GHz à partir du logiciel HFSS et CST.*

### **III.4.4 Gain en dB (Antenne III)**

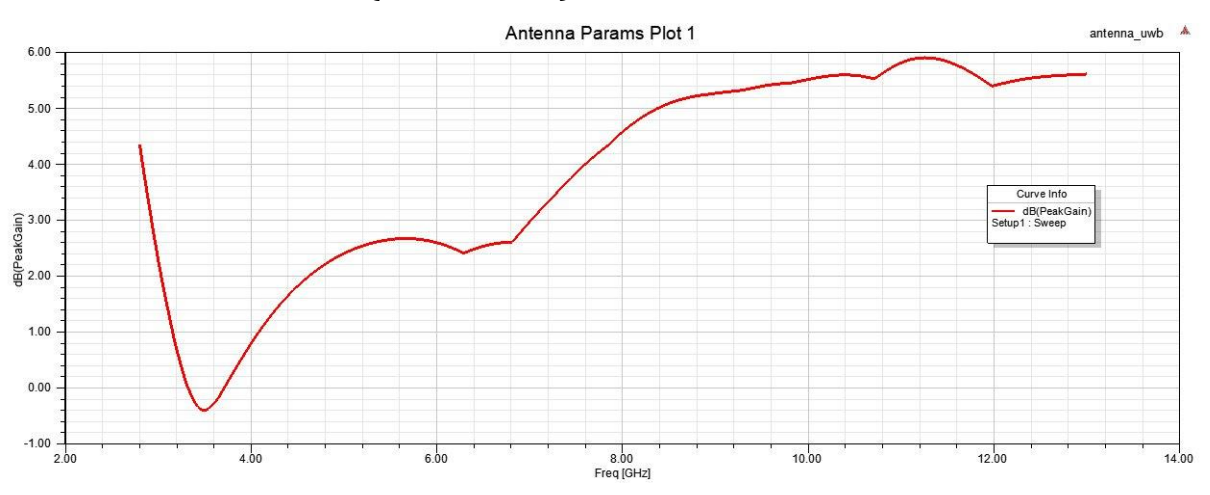

*Figure III. 24 : Gain en (dB) en fonction de fréquences (GHz) (Antenne III).*

Dans la figure III.24, on peut observer le tracé du gain (exprimé en dB) en fonction de la fréquence (exprimée en GHz) sur l'ensemble de la bande passante de l'Antenne III. Une caractéristique remarquable est que les valeurs du gain sont positives sur toute la plage de fréquences étudiée.

| <b>Résultat</b>        | <b>HFSS</b>             | <b>CST</b>                |
|------------------------|-------------------------|---------------------------|
| Plage de fréquence     | $3.03$ GHz $-11.69$ GHz | 2.9728 GHz - 11.533 GHz   |
| La bande passante      | 8.66 GHz                | 8.5602 GHz                |
| VSWR < 2               | $2.98$ GHz $-12.08$ GHz | $2.9437$ GHz - 11.699 GHz |
| Maximum gain sur 7GHz  | 3                       | 3.25                      |
| Maximum gain sur 8GHz  | 4.7                     | 4.69                      |
| Maximum gain sur 11GHz | 5.9                     | 5.25                      |

**III.4.5 Comparaison (Antenne III)**

*Tableau III. 5 : Comparaison des performances de l'antenne patch UWB améliorée entre les logiciels CST et HFSS.*

Cette section présente une comparaison détaillée des résultats obtenus à partir des logiciels HFSS et CST pour l'antenne patch UWB améliorée. Les résultats obtenus dans les deux programmes sont remarquablement similaires, ce qui met en évidence la fiabilité et la cohérence des deux logiciels. Cette concordance renforce la confiance dans les mesures et les simulations réalisées, et confirme la validité des résultats obtenus. Il est encourageant de constater que les deux logiciels produisent des résultats comparables, ce qui renforce la crédibilité des performances de l'antenne améliorée.

# **III.5 Antenne UWB avec réjection de bande (Antenne IV)**

Une fois que nous avons obtenu des résultats satisfaisants suite à l'amélioration de l'antenne patch UWB, nous pouvons désormais passer à la dernière étape, qui vise à rejeter la bande de fréquence Wi-Fi 6e.

Le Wi-Fi 6E est un standard qui a été lancé en 2021. Il offre une bande passante pour le Wi-Fi dans la plage de fréquences de 5,925 GHz à 7,125 GHz [38].

Afin de rejeter cette fréquence, nous avons utilisé la technique de la géométrie des fentes dans le patch, comme présenté dans la figure III.25.

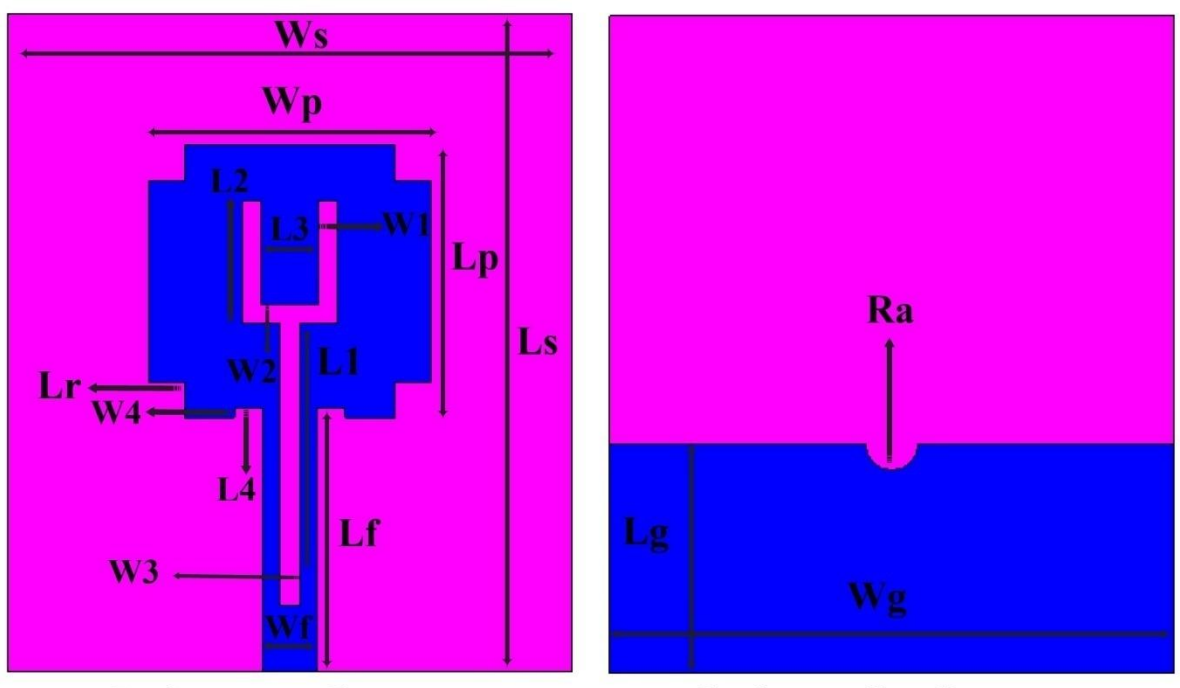

La face avant d'antenne

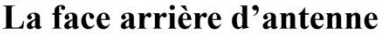

*Figure III. 25 : Géométrie de l'élimination des fentes pour rejet d'une bande de fréquence.*

Les caractéristiques géométriques de les fentes sont répertoriées dans le tableau ci-dessous :

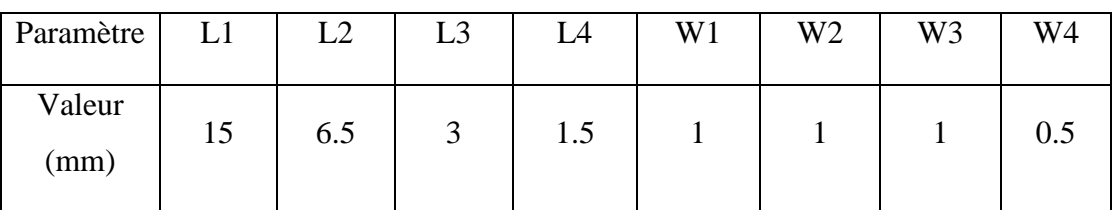

*Tableau III. 6 : Caractéristiques géométriques des fentes.*

Il est important de souligner que les dimensions de l'antenne patch à large bande améliorée précédente ont été maintenues, avec l'ajout des fentes uniquement au niveau du patch.

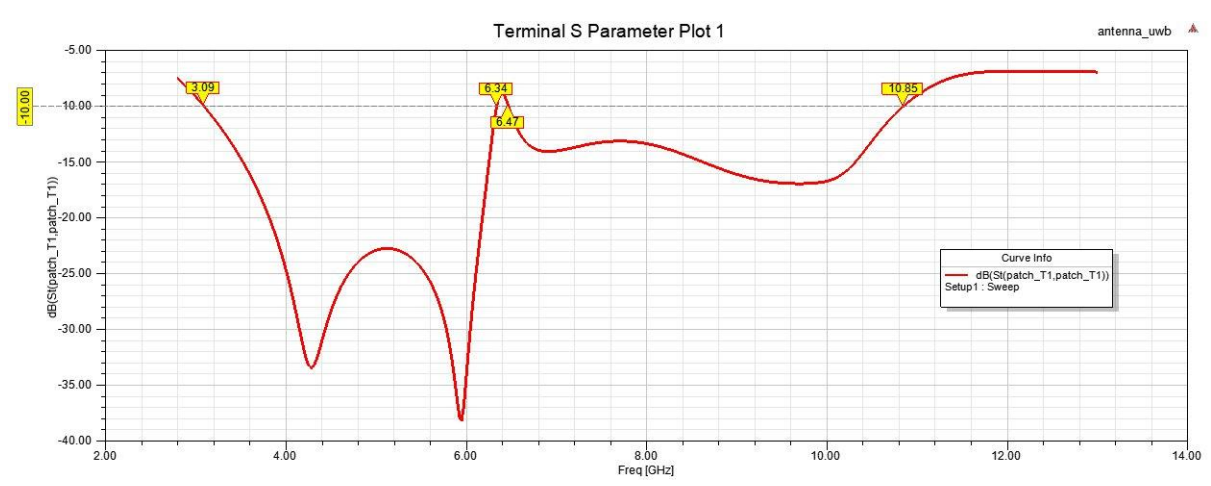

### **III.5.1 Coefficient de réflexion (Antenne IV)**

*Figure III. 26 : Représentation des Coefficients de Réflexion en (dB) de l'antenne (UWB avec réjection de bande) sur HFSS.*

D'après ce que la figure III.26 nous montre, le coefficient de réflexion de cette géométrie d'antenne couvre une plage de fréquences allant de 3,09 GHz à 10,85 GHz, tandis que certaines fréquences sont rejetées dans la plage de 6,34 GHz à 6,47 GHz.

En raison de la bande actuellement rejetée de 6,34 GHz à 6,47 GHz, qui ne représente qu'une petite partie de la plage de fréquences du Wi-Fi 6E (5,925 GHz à 7,125 GHz), cette géométrie ne répond pas à nos besoins. Par conséquent, nous devons passer à l'étape suivante, qui consiste à mener une étude paramétrique de l'antenne afin d'améliorer ses performances et d'ajuster la plage de fréquences du Wi-Fi 6E pour qu'elle corresponde à la bande rejetée de l'antenne.

# **III.5.2 Etude paramétrique (impact de l'élimination des fentes dans le patch)**

Dans le but d'améliorer les performances de l'antenne précédente, une étude paramétrique a été entreprise afin d'optimiser le comportement de la bande rejetée pour correspondre à la bande passante de la technologie Wi-Fi 6E. Cette étude paramétrique revêt une grande importance car elle permet de mieux appréhender l'effet des modifications apportées aux dimensions sur les performances de l'antenne proposée. À cet égard, certaines

dimensions des fentes intégrés ont été modifiées pour atteindre l'objectif souhaité. Les changements effectués sont les suivants : W1, passant de 2,8 mm à 4 mm avec un pas de 0,1 mm, W2, passant de 2,8 mm à 4 mm avec un pas de 0,1 mm, et L1, passant de 13 mm à 16 mm avec un pas de 1 mm. Les valeurs modifiées sont présentées dans le tableau ci-dessous :

| <b>Fente</b>   | Valeurs (mm)                   |
|----------------|--------------------------------|
| W1             | 2.8, 2.9, 3.0, , 3.9, 4.0      |
| W <sub>2</sub> | $2.8,2.9,3.0 \ldots, 3.9, 4.0$ |
| L              | 13, 14, 15, 16                 |

*Tableau III. 7 : Étude paramétrique des dimensions des fentes pour rejeter une bande.*

Les dimensions des fentes ont été ajustées, et les coefficients de réflexion correspondants sont illustrés dans la figure III.27.

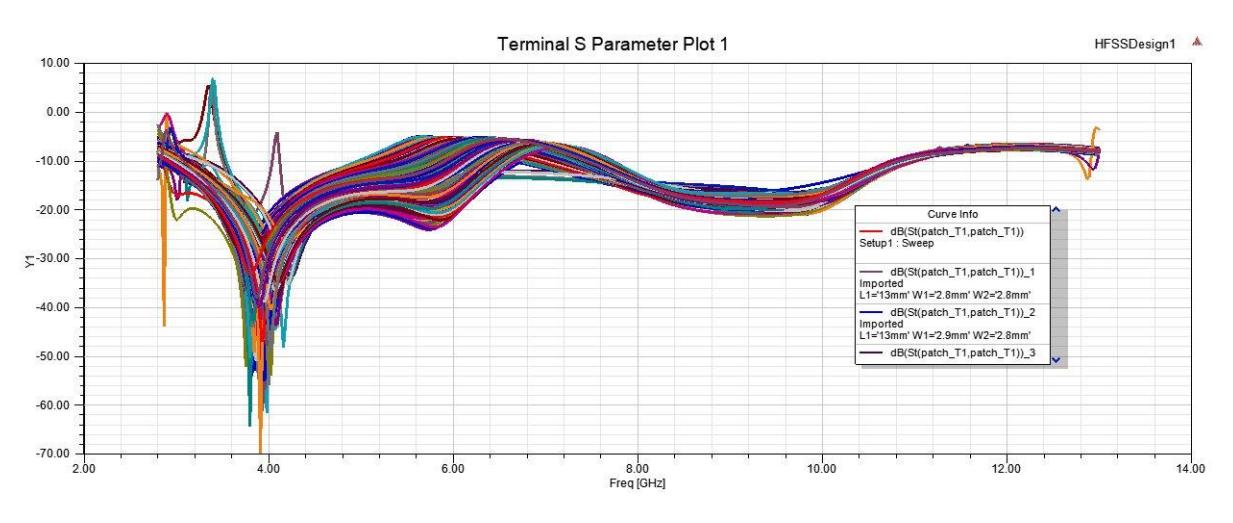

*Figure III. 27 : Influence de la variation des dimensions W1, W2 et L1 sur le coefficient de réflexion.*

Comme montré dans la figure III.27, une étude paramétrique a été réalisée, générant 676 courbes de coefficient de réflexion. Étant donné la difficulté de discerner visuellement la meilleure courbe, nous avons utilisé le logiciel MATLAB pour analyser la base de données et les résultats obtenus. L'organigramme du code que nous avons programmé via MATLAB est présenté dans la figure III.28.

Les résultats de cette analyse, ainsi que la meilleure courbe sélectionnée, sont présentés dans la figure III.29.

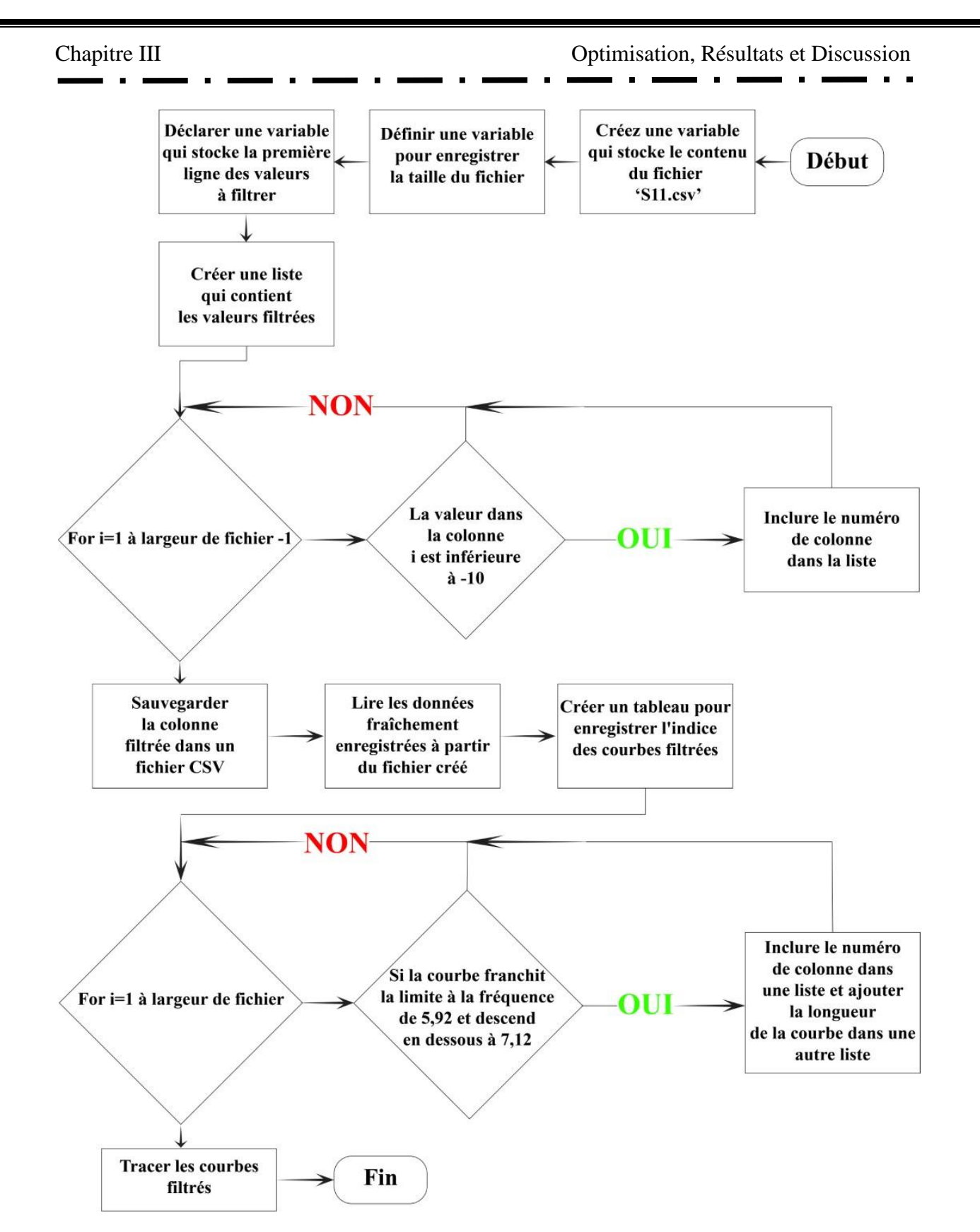

*Figure III. 28 : Organigramme MATLAB : Rejet de la bande WIFI 6E.*

Le script charge les données à partir du fichier CSV "S11\_dat.csv". Les données sont stockées dans la variable file. Les en-têtes de colonne sont extraites de la 11ème ligne du fichier et stockées dans la variable headers.

Ensuite, le script effectue un filtrage sur les en-têtes pour sélectionner les colonnes correspondant à des valeurs inférieures ou égales à -10. Les colonnes filtrées sont stockées dans une variable.

Les données filtrées sont ensuite écrites dans un nouveau fichier CSV appelé "S11\_moins10db.csv".

Le script charge les données à partir du fichier CSV "S11\_moins10db.csv" et les stocke dans la variable file. Les en-têtes de colonne sont stockés dans la variable index et les données dans la variable data.

Ensuite, le script parcourt les colonnes de data et vérifie si les valeurs aux indices 5.9 et 7.12 sont arrondies à -10. Si c'est le cas, la colonne correspondante est ajoutée à une liste.

Le vecteur est initialisé avec les mêmes valeurs que de cette liste.

Enfin, le script crée un graphique en utilisant la fonction plot pour chaque colonne de data correspondant aux indices de vecteur. Les en-têtes de colonne sont utilisés comme étiquettes de légende.

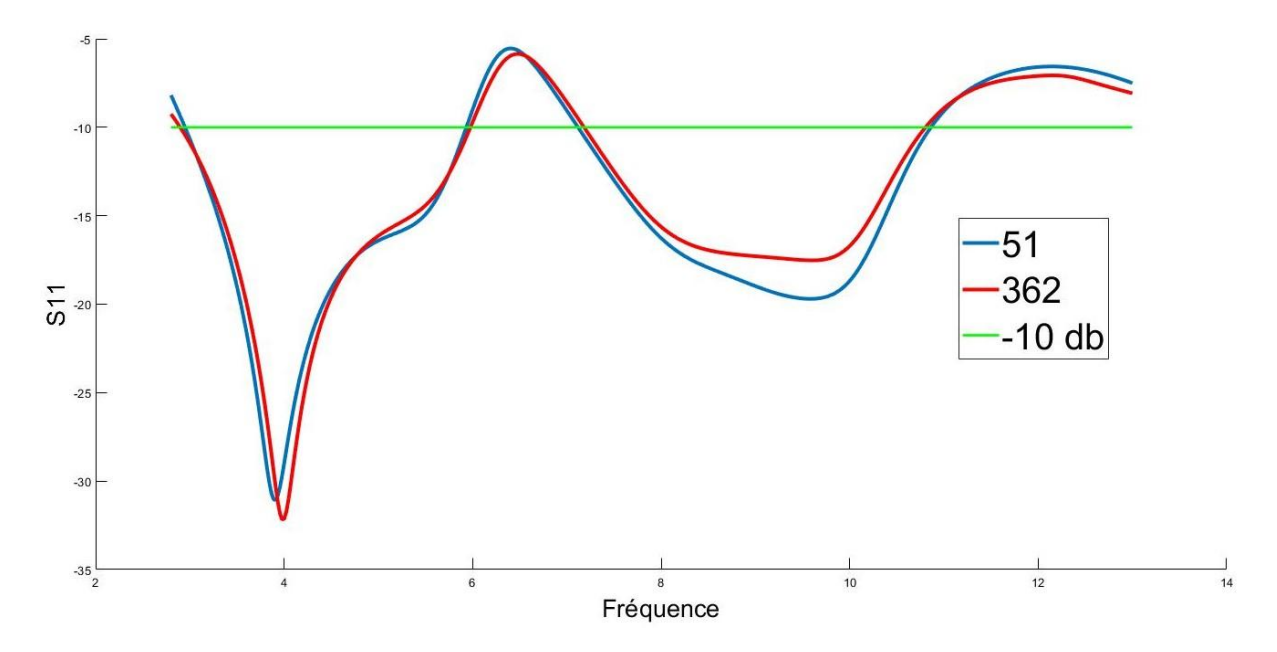

*Figure III. 29 : Meilleures courbes qui peuvent obtenir une large bande passante tout en rejetant la plage de fréquences de la technologie WiFi 6e à l'aide du logiciel MATLAB.*

75

La figure III.29 présente les deux courbes les plus performantes en termes de rejet de la bande de fréquence de la technologie Wi-Fi 6e parmi les 676 courbes précédentes. À partir de là, nous pouvons sélectionner la courbe qui répond à nos besoins et extraire les dimensions W1, W2 et L de la base de données. Ensuite, nous pouvons les appliquer aux programmes HFSS et CST pour explorer et discuter des performances de l'antenne, ce qui nous permettra d'évaluer et d'analyser en détail les caractéristiques de l'antenne en utilisant ces dimensions spécifiques.

# **III.6 Antenne UWB avec réjection de bande du Wi-Fi 6e (Antenne V)**

La courbe d'indice 51 a été choisie car elle est la première à atteindre un coefficient de réflexion inférieur à -10 dB à l'approche de la bande de fréquence du Wi-Fi 6e. Selon la base de données, cette courbe correspond aux dimensions suivantes :

- **L1 : 13 mm**
- **W1 et W2 : 3.2 mm**

Ces dimensions ont été choisies en fonction des résultats de l'analyse effectuée et peuvent être utilisées pour évaluer et discuter des performances de l'antenne à l'aide des logiciels HFSS et CST.

Nous allons maintenant présenter la géométrie finale de l'antenne avec les nouvelles dimensions extraites de la courbe donnée :

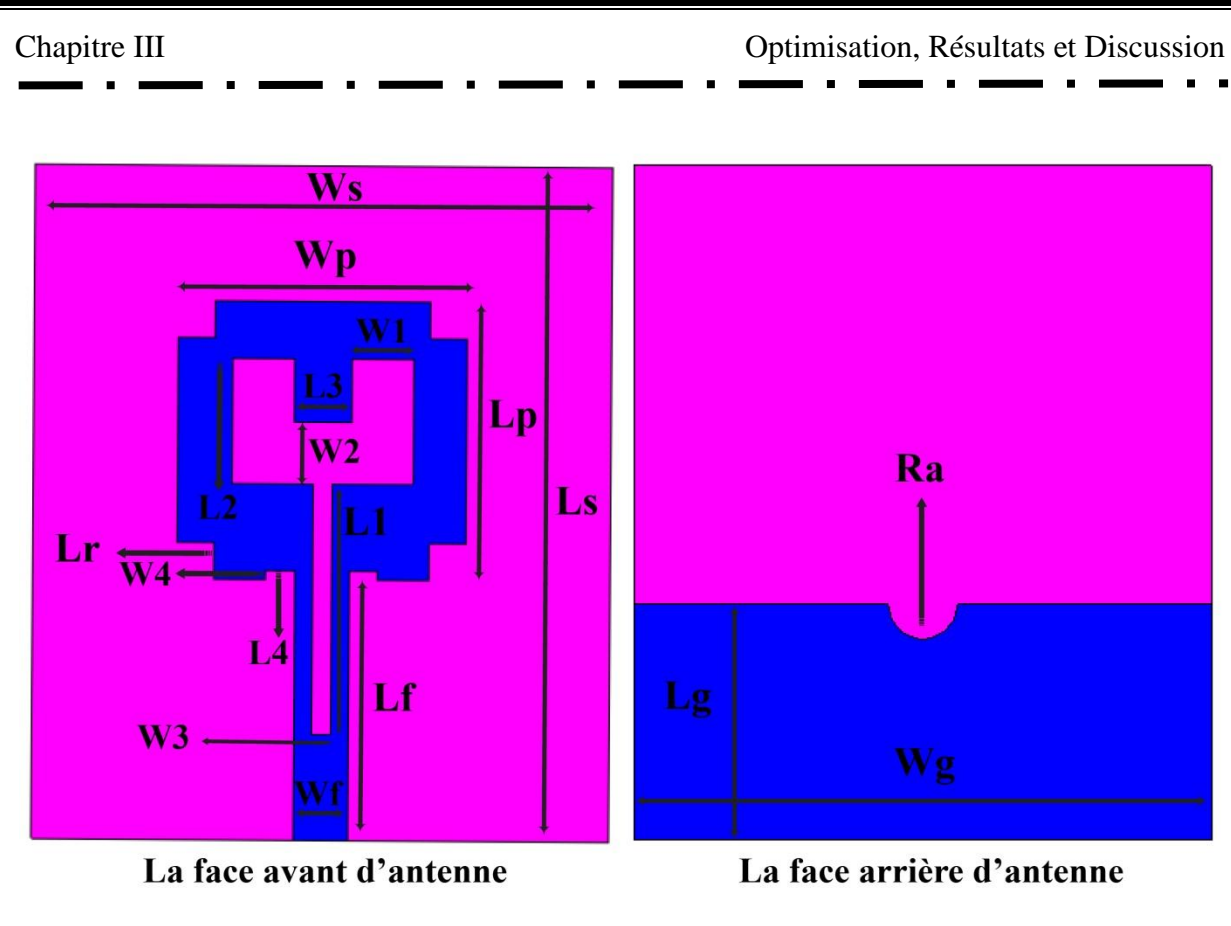

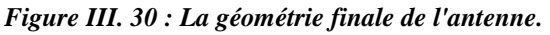

Les dimensions de la géométrie finale de l'antenne ultra large bande avec réjection de la bande de la technologie Wi-Fi 6e, sont illustré dans le tableau ci-dessous :

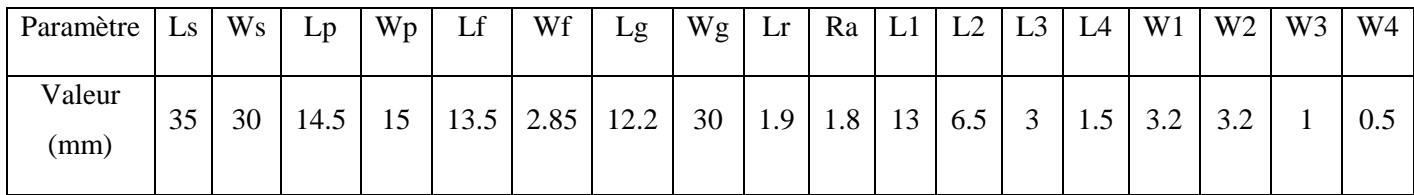

*Tableau III. 8 : Les dimensions de la géométrie finale de l'antenne.*

# **III.6.1 Coefficient de réflexion et taux d'onde stationnaire (Antenne V)**

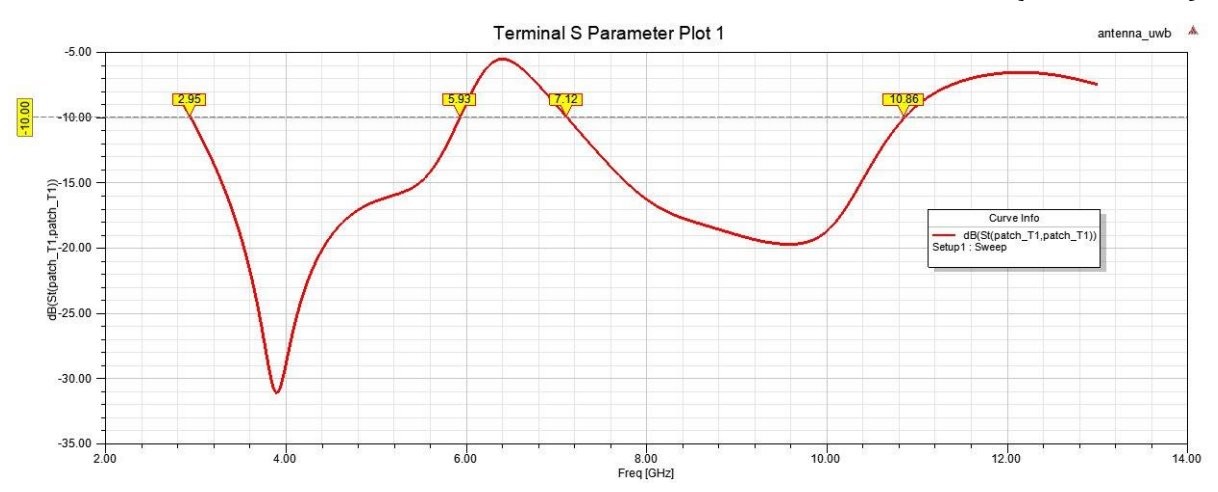

*Figure III. 31 : Représentation des Coefficients de Réflexion en (dB) sur HFSS.*

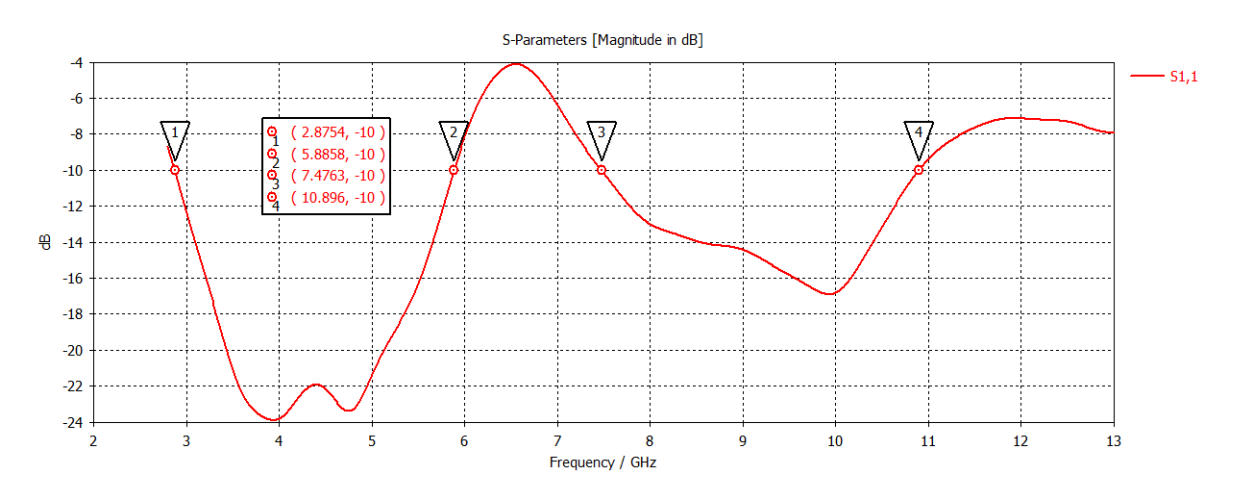

*Figure III. 32 : Représentation des Coefficients de Réflexion en (dB) sur CST.*

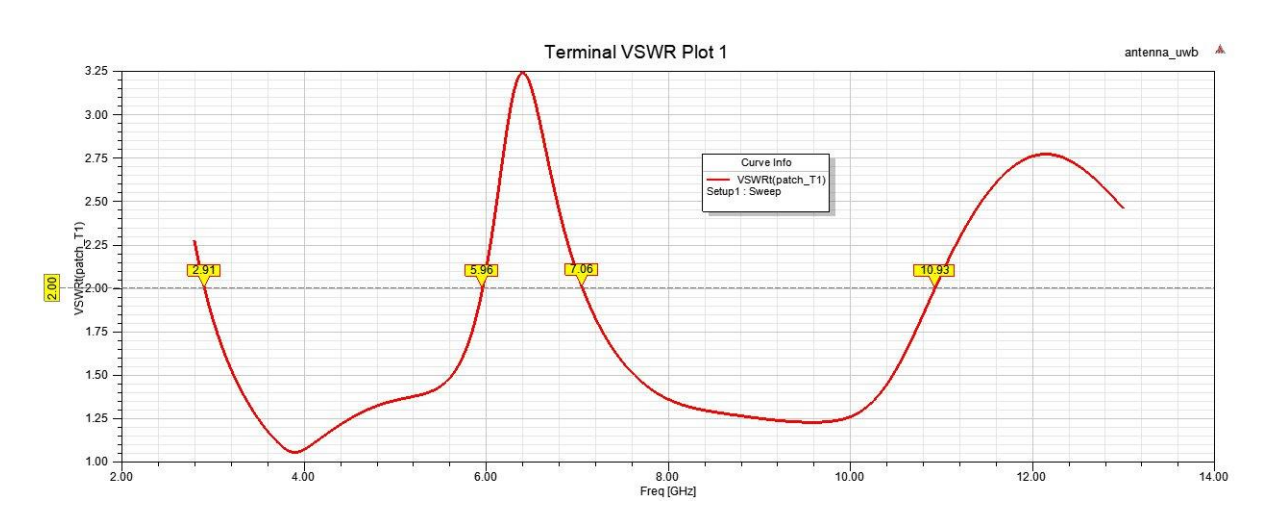

*Figure III. 33 : VSWR en fonction de la fréquence en (GHz) sur HFSS.*

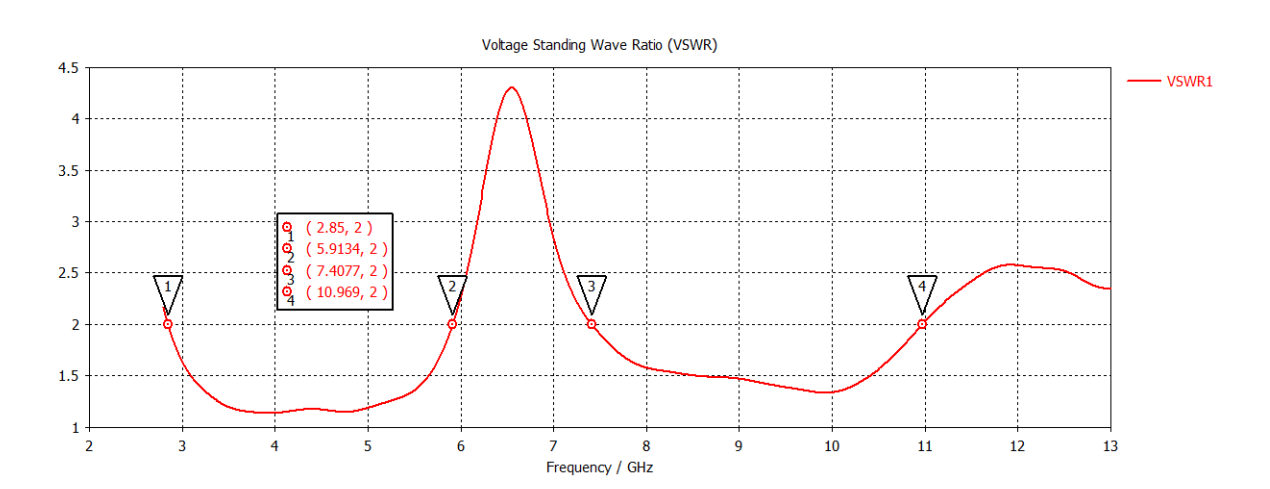

*Figure III. 34 : VSWR en fonction de la fréquence en (GHz) sur CST.*

# **HFSS :**

Les figures III.31 et III.33 présentent respectivement le coefficient de réflexion (S11) et le taux d'onde stationnaire (VSWR) en fonction de la fréquence, tels qu'obtenus à l'aide du logiciel HFSS.

Il est important de noter que le coefficient de réflexion (S11) présente une valeur minimale de -10 dB dans la plage de fréquences de 2,95 GHz à 5,93 GHz, et de 7,12 GHz à 10,86 GHz. En ce qui concerne le taux d'onde stationnaire (VSWR), il est inférieur à 2 dans la plage de fréquences de 2,91 GHz à 5,96 GHz, et de 7,06 GHz à 10,93 GHz.

S11 ≤ -10dB entre 2.95 GHz à 5.93 GHz

S11 ≥ -10dB entre 5.93 GHz à 7.12 GHz (La gamme rejeté de fréquences du Wi-Fi 6e)

S11 ≤ -10dB entre 7.12 GHz à 10.86 GHz

Cette antenne présente deux bandes passantes à -10dB:

 $BP1 = 5.93 - 2.95 = 3.01$  GHz et  $BP2 = 10.86 - 7.12 = 3.74$  GHz (III.6)

# **CST :**

Les figures III.32 et III.34 illustrent respectivement le coefficient de réflexion (S11) et le taux d'onde stationnaire (VSWR) en fonction de la fréquence, obtenus à l'aide du logiciel CST.

Le coefficient de réflexion (S11) atteint une valeur minimale de -10 dB dans la plage de fréquences de 2,8754 GHz à 5,8858 GHz, ainsi que dans la plage de 7,4763 GHz à 10,896

GHz, comme le montre la figure III.32. Quant au taux d'onde stationnaire (VSWR), il reste inférieur à 2 dans la plage de fréquences de 2,85 GHz à 5,9134 GHz, ainsi que de 7,4077 GHz à 10,969 GHz, comme indiqué dans la figure III.34.

S11 ≤ -10dB entre 2,8754 GHz à 5,8858 GHz

S11 ≥ -10dB entre 5,8858 GHz à 7,4763 GHz (La plage de fréquences rejeté Wi-Fi 6e est incluse dans cette plage)

S11 ≤ -10dB entre 7,4763 GHz à 10,896 GHz

Les deux bandes passantes de cette antenne sont:

 $BP1 = 5.8858 - 2.8754 = 3.0104$  GHz et  $BP2 = 10.896 - 7.4763 = 3.4197$  GHz (III.7)

# **III.6.2 Diagramme de rayonnement (Antenne V)**

Les figures III.35 et III.36 présentent respectivement le diagramme de rayonnement en 3D et en 2D de l'antenne UWB avec réjection de bande, mesuré à deux fréquences différentes : 5,49 GHz et 8,01 GHz. Ces mesures ont été effectuées à l'aide des logiciels HFSS et CST.

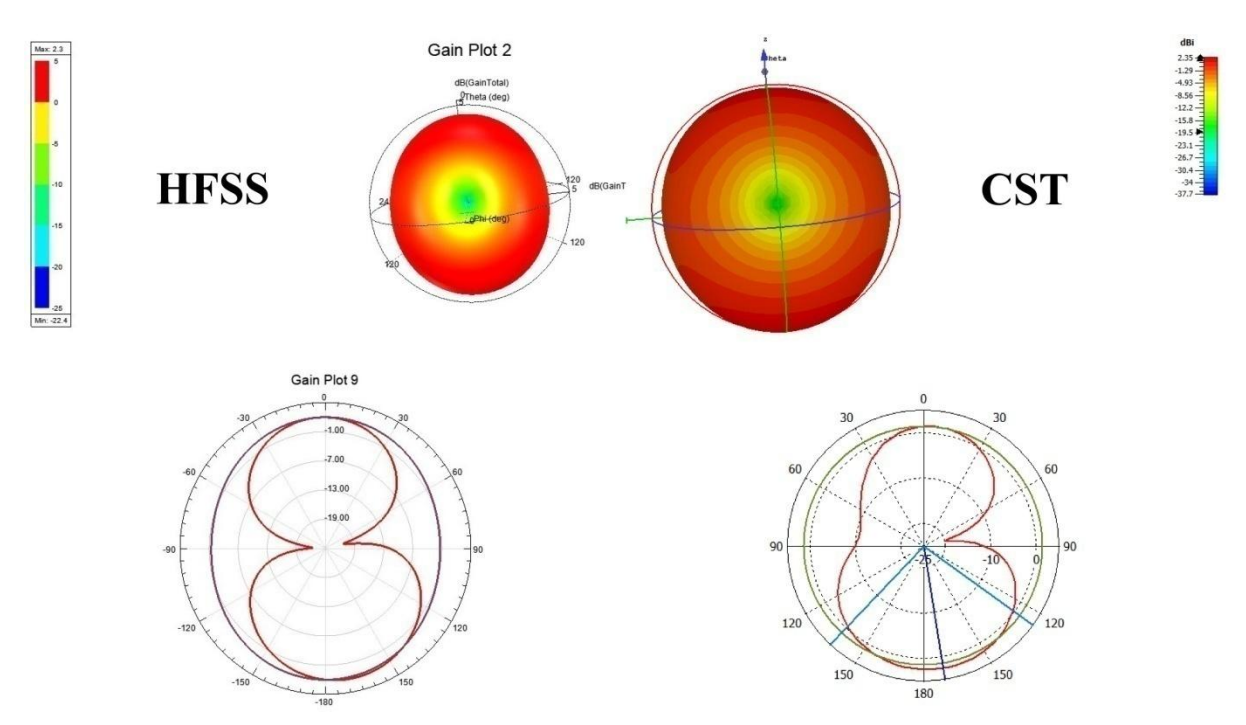

*Figure III. 35 : Diagramme de rayonnement en 3D et 2D de la fréquence de 5.49 GHz avec HFSS et CST.*

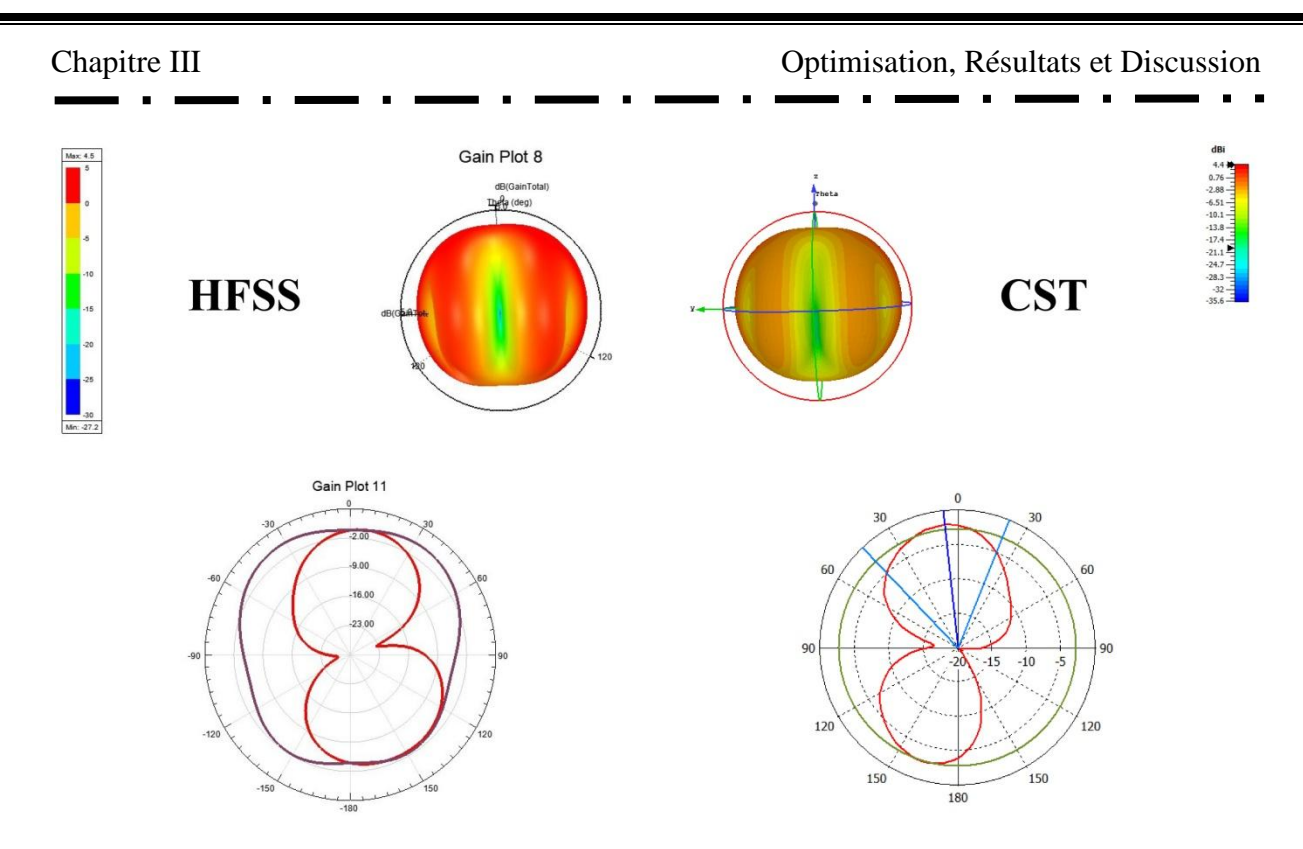

*Figure III. 36 : Diagramme de rayonnement en 3D et 2D de la fréquence de 8.01 GHz avec HFSS et CST.*

Dans cette partie, nous avons mesuré le gain maximum de l'antenne avant, au milieu et après la plage rejetée de fréquence.

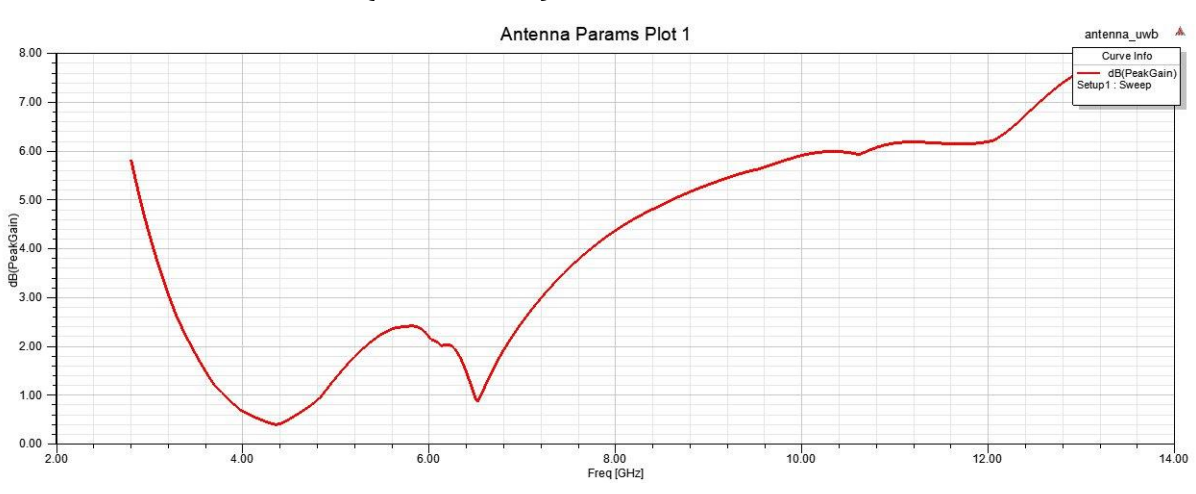

# **III.6.3 Gain en dB (Antenne V)**

*Figure III. 37 : Gain en (dB) en fonction de fréquences (GHz) (Antenne V).*

Sur la figure III.37, on peut observer une variation du gain en fonction de la fréquence. Dans la gamme de fréquence principale de l'antenne, les valeurs de gain sont élevées, ce qui indique une amplification significative du signal reçu. En revanche, dans la gamme de fréquences rejetée, les valeurs de gain sont faibles, ce qui suggère une réduction de

l'amplification du signal. Cette différence de comportement entre la gamme principale et la gamme rejetée peut être attribuée à la conception spécifique de l'antenne pour amplifier les signaux dans la plage souhaitée et atténuer les signaux indésirables.

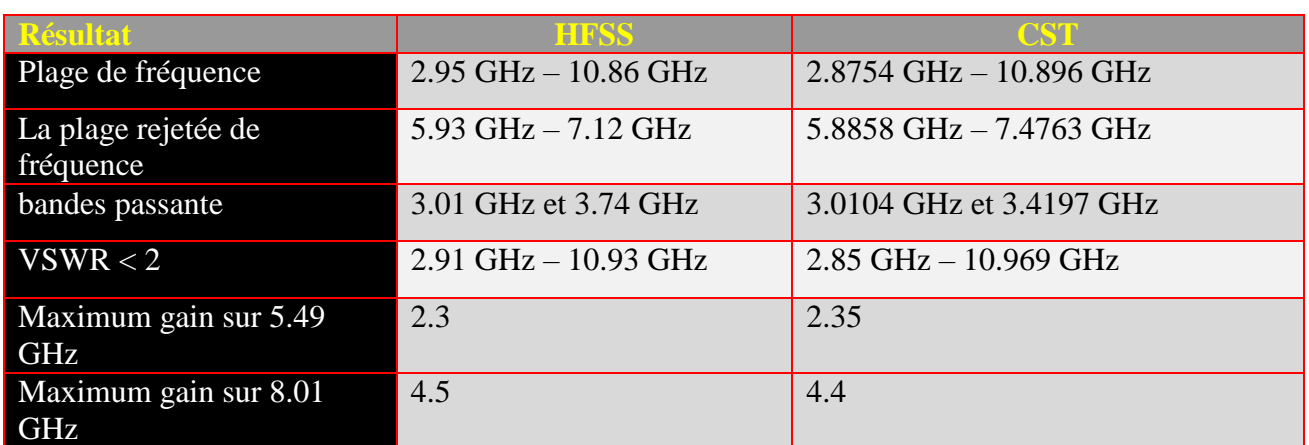

# **III.6.4 Comparaison (Antenne V)**

*Tableau III. 9 : Comparaison des performances de l'antenne patch UWB avec réjection de bande entre les logiciels CST et HFSS.*

Comme indiqué dans le Tableau III.9, les résultats des simulations réalisées à l'aide des logiciels HFSS et CST étaient très similaires et satisfaisants.

La figure III.38 présente une superposition du coefficient de réflexion (S11) de l'antenne V réalisée à l'aide du logiciel MATLAB.

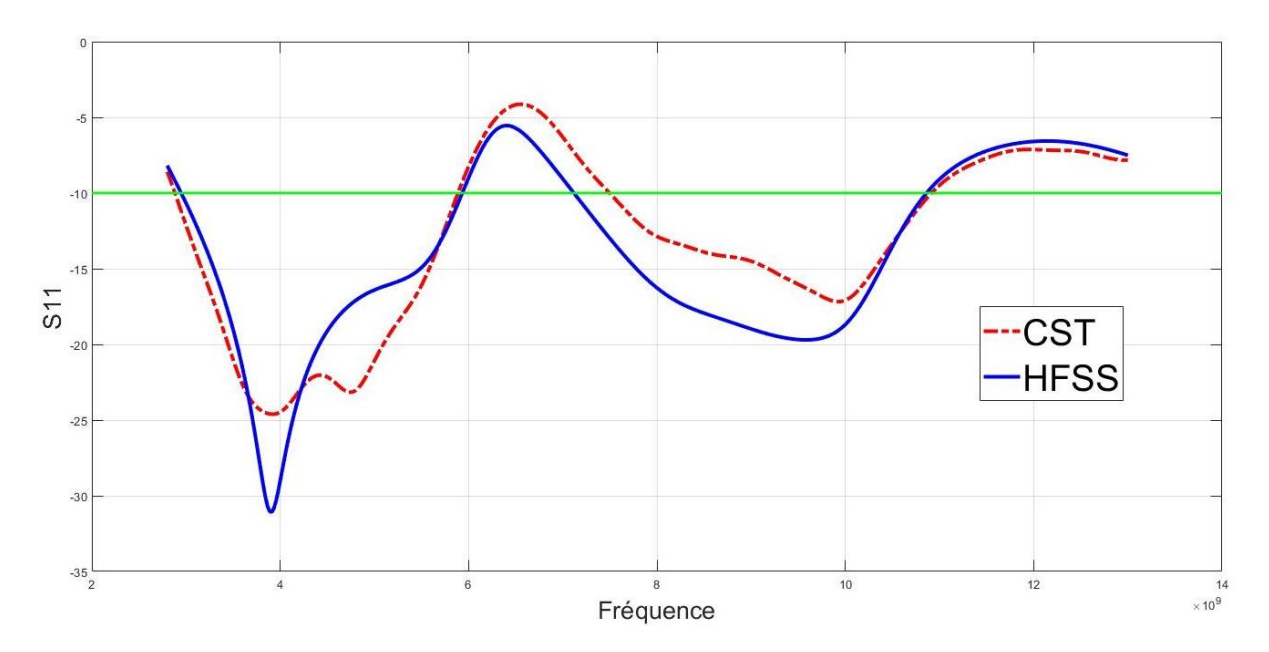

*Figure III. 38 : Comparaison du coefficient de réflexion (S11) de l'antenne UWB avec réjection de bande entre HFSS et CST avec utilisation de MATLAB.*

La figure III.38 met en évidence la similarité des coefficients de réflexion (S11) entre les deux programmes, ce qui indique une large bande de fréquences couverte par l'antenne. De plus, la plage de fréquences rejetée correspondant à la technologie Wi-Fi 6e était optimale avec le programme HFSS, s'étendant de 5,93 GHz à 7,12 GHz, tandis qu'avec le programme CST, elle s'étendait de 5,8858 GHz à 7,4763 GHz. Ces résultats sont satisfaisants, car la plage de fréquences de la technologie se situe à l'intérieur de la plage de fréquences de l'antenne, avec une légère différence. Ainsi, nous avons atteint le résultat final et adopté la dernière géométrie d'antenne.

# **III.7 Étapes de développement de la géométrie d'antennes**

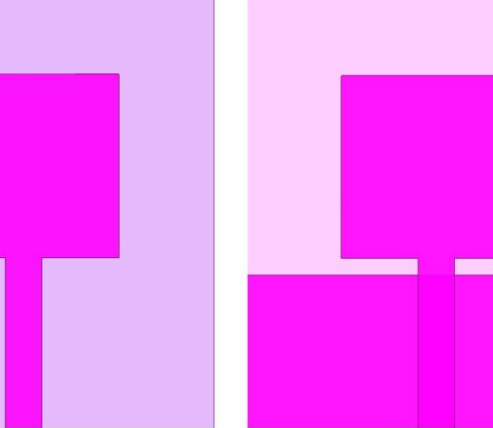

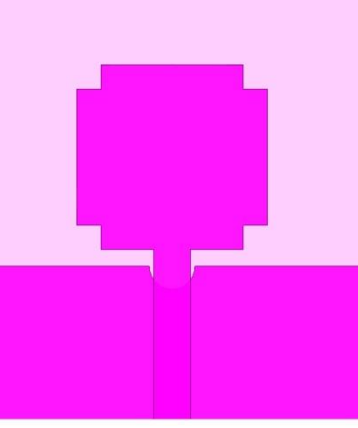

Antenne conventionnelle

Antenne Ultra large bande

Antenne Ultra large bande améliorée

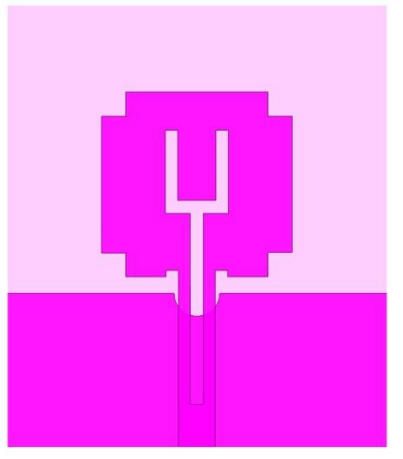

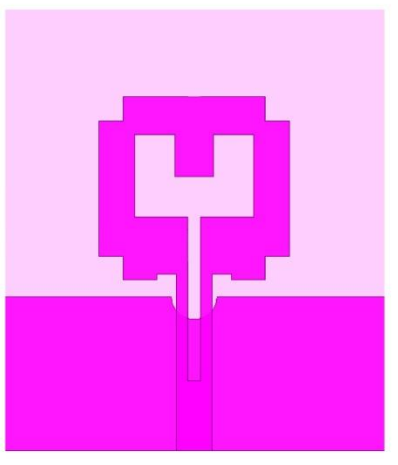

Antenne Ultra large bande améliorée avec réjection de bande

Antenne Ultra large bande améliorée avec réjection de la bande du Wifi 6e

*Figure III. 39 : Les étapes d'évolution de la géométrie des antennes.*

La figure III.39 présente les différentes étapes d'évolution de la géométrie des antennes, où nous avons exploré cinq formes différentes afin d'atteindre notre objectif : une antenne patch ultra large bande avec une plage rejetée correspondant à la technologie Wi-Fi 6e.

# **III.8 Comparaison entre l'antenne proposée et les antennes récemment développées dans la littérature**

| Antenne<br>de<br><u>référence </u> | <b>Taille de</b><br><b>PAntenne</b><br>(mm3) | Structure ou technique utilisée                                                                                  | <b>Bandes rejetées</b>               | Nbr de<br><b>bandes</b><br>rejetées |
|------------------------------------|----------------------------------------------|----------------------------------------------------------------------------------------------------|--------------------------------------|-------------------------------------|
| $[39]$                             | $25\times25\times1.6$                        | Fente en U, paire de résonateurs<br>à anneau fendu (SRR) et double<br>bande interdite<br>électromagnétique (EBG) | 5.94–7.5 GHz<br>et<br>8.02-10.46 GHz | $\mathcal{D}_{\mathcal{L}}$         |
| $[40]$                             | $50 \times 50 \times 1.6$                    | Paires de SRR                                                                                                    | $6.2 - 7.02$ GHz                     |                                     |
| Antenne<br>proposée                | $35\times30\times1.6$                        | Fentes dans le patch                                                                                             | 5.93 - 7.12 GHz                      |                                     |

*Tableau III. 10 : Comparaison entre les antennes ULB avec bandes rejetées récemment publiées.*

Le Tableau III.10 présente une comparaison entre l'antenne proposée et d'autres antennes UWB récemment développées pour rejeter la bande Wi-Fi 6E. La comparaison est effectuée en termes de taille de l'antenne, de la structure ou de la technique utilisée pour rejeter une bande spécifique, ainsi que de la plage de fréquences rejetée. Le standard Wi-Fi 6E utilise une bande de fréquences allant de 5,925 GHz à 7,125 GHz [38]. Nous constatons que la plage de fréquences rejetée correspondant à la technologie Wi-Fi 6E est optimale en utilisant l'antenne proposée, par rapport aux antennes mentionnées dans les références [39, 40]. De plus, l'antenne UWB proposée est plus petite et occupe une surface minimale par rapport à l'antenne présentée dans la référence [40].

### **III.9 Conclusion**

Ce chapitre a présenté une série d'étapes dans la conception et l'amélioration d'antennes patch, en utilisant une approche analytique et le logiciel MATLAB pour l'analyse et l'évaluation des performances. Chaque antenne développée a contribué à l'amélioration des performances et des fonctionnalités par rapport à la précédente.

Nous avons commencé par la conception d'une antenne patch conventionnelle avec une fréquence de résonance de 9.4 GHz (Antenne I). Cela nous a permis de comprendre les principes fondamentaux de la conception d'antennes et d'obtenir une base de référence pour les développements ultérieurs.

Ensuite, nous avons progressé vers la conception d'une antenne patch ultra large bande en utilisant un plan de masse partiel dans l'antenne précédemment réalisée à 9.4 GHz (Antenne II). Cette approche nous a permis d'étendre la bande passante de l'antenne, lui permettant de couvrir un large éventail de fréquences.

Afin d'améliorer davantage les performances de l'antenne ultra large bande (Antenne II), nous avons proposé une autre conception en ajoutant des fentes dans le plan de masse et le patch (Antenne III). Cette modification a permis d'obtenir une meilleure bande passante, ce qui a contribué à une amélioration significative des performances globales de l'antenne.

Nous avons également abordé la problématique du rejet d'une bande de fréquence spécifique avec l'Antenne IV. Grâce à une conception spécifique, cette antenne a démontré une capacité efficace à rejeter la fréquence indésirable, offrant ainsi une meilleure sélectivité et une meilleure isolation.

Enfin, nous nous sommes concentrés sur l'amélioration de l'antenne précédente (Antenne IV) pour rejeter spécifiquement la fréquence du Wifi 6e, en utilisant les logiciels HFSS, CST et MATLAB pour l'analyse approfondie des performances. Cette amélioration (Antenne V) a été cruciale pour garantir une coexistence harmonieuse avec d'autres réseaux sans fil, renforçant ainsi l'efficacité et la fiabilité de l'antenne dans des environnements sans fil complexes.

Une méthode largement utilisée pour valider les résultats de simulations consiste à comparer les résultats obtenus en utilisant différents logiciels qui appliquent des méthodes d'analyse des structures d'antennes distinctes. HFSS repose sur la méthode des éléments finis (FEM), tandis que CST est basé sur la technique d'intégration des éléments finis (FIT). Les

deux logiciels, HFSS et CST, produisent des résultats pratiquement identiques lors des simulations de nos antennes, ce qui confirme la validité des résultats obtenus dans ce mémoire.

De plus, une étude comparative a été menée pour évaluer l'antenne proposée par rapport à d'autres antennes UWB récemment développées pour rejeter la bande Wi-Fi 6e. Les résultats de cette étude démontrent clairement les avantages significatifs offerts par l'antenne proposée en termes de performances de rejet de la bande Wi-Fi 6E, de taille compacte et d'occupation de surface minimale.

Dans l'ensemble, les résultats obtenus à travers l'analyse réalisée ont confirmé les améliorations apportées à chaque itération de conception des antennes. Les approches présentées dans ce chapitre ont fourni des solutions novatrices pour la conception d'antennes patch avec des performances optimisées, une large bande passante, une meilleure sélectivité et une capacité de rejet de fréquences indésirables. Ces développements ont des implications significatives dans le domaine des communications sans fil, en permettant une connectivité améliorée et une meilleure qualité de transmission des signaux.

# CONCLUSION GÉNÉRALE
# **Conclusion Générale**

Dans cette étude, nous avons exploré différentes caractéristiques des antennes et nous nous sommes particulièrement intéressés aux antennes patchs pour leurs avantages potentiels dans diverses applications. Nous avons examiné les types d'antennes, tels que les antennes filaires, d'ouverture, micro-rubans, en réseau, réflecteur et à lentilles, et nous avons souligné l'importance de leurs caractéristiques telles que la largeur de bande, le diagramme de rayonnement, le coefficient de réflexion, l'impédance d'entrée, le rapport d'ondes stationnaires, l'efficacité, la directivité et le gain.

Les antennes patchs se sont avérées être une option prometteuse en raison de leur taille compacte, de leur facilité de fabrication, de leur intégration et de leur coût réduit, ainsi que de leur capacité à former des réseaux d'antennes efficaces. Cependant, nous avons également identifié certains inconvénients des antennes patchs, tels qu'une bande passante étroite, une excitation des ondes de surface, une taille limitée et des performances en rayonnement qui peuvent être un défi à surmonter dans certaines applications.

Nous avons ensuite abordé la technologie de l'ultra large bande (ULB) et les techniques permettant d'élargir la bande passante des antennes patchs. Ces techniques comprennent l'augmentation de l'épaisseur du substrat, la forme de l'élément rayonnant, les différentes méthodes d'alimentation telles que l'ouverture couplée et la technologie CPW, ainsi que la forme et les dimensions du plan de masse. De plus, nous avons examiné les techniques de rejet de bande de fréquence spécifique à partir d'une antenne patch ULB, notamment en utilisant la géométrie des fentes, les éléments parasites, l'intégration des stubs, les SRR (split ring resonators) et les antennes reconfigurables.

Ensuite, nous avons réalisé une étude comparative en analysant différentes configurations d'antennes, notamment une antenne conventionnelle, une antenne patch UWB, une antenne patch UWB améliorée et une antenne UWB avec réjection de bande, ainsi qu'une antenne UWB avec réjection de bande du Wi-Fi 6e. Nous avons évalué ces antennes en termes de coefficient de réflexion, de taux d'onde stationnaire, de diagramme de rayonnement et de performances globales.

Une approche couramment utilisé pour valider les résultats de simulations consiste à comparer les résultats obtenus en utilisant plusieurs logiciels qui utilisent des méthodes différentes. Par exemple, HFSS est basé sur la méthode des éléments finis (FEM), tandis que

#### CONCLUSION GÉNÉRALE

CST repose sur la technique d'intégration des éléments finis (FIT). Dans le cadre de ce mémoire, les deux logiciels (HFSS et CST) ont produit des résultats pratiquement identiques lors des simulations de nos antennes, ce qui confirme la validité des résultats présentés dans ce mémoire. Cette concordance entre les résultats obtenus par les deux logiciels différents renforce la confiance dans la précision des analyses réalisées dans cette étude.

De plus, une étude comparative a été réalisée entre l'antenne proposée et d'autres antennes UWB récemment développées pour rejeter la bande Wi-Fi 6e. Cette étude montre que l'antenne proposée présente des avantages significatifs en termes de performances de rejet de la bande Wi-Fi 6E, de taille compacte et d'occupation de surface minimale. Ces résultats renforcent ainsi l'intérêt et l'applicabilité de l'antenne proposée dans les systèmes UWB nécessitant une coexistence efficace avec la technologie Wi-Fi 6e.

En conclusion, cette étude a mis en évidence l'importance des antennes patchs et de la technologie ULB dans le domaine des communications sans fil. Les antennes patchs offrent des avantages significatifs, mais nécessitent également des améliorations pour surmonter certains inconvénients. Les techniques d'élargissement de la bande passante et de rejet de bande de fréquence spécifique ont montré des résultats prometteurs pour améliorer les performances des antennes patchs. Il convient de poursuivre la recherche dans ce domaine pour optimiser davantage ces antennes et les adapter aux besoins spécifiques des applications sans fil.

# **Annexes ANNEXE A (Présentation du logiciel HFSS)**

# **1 Introduction**

HFSS est un simulateur de champ électromagnétique (EM) à ondes pleines de haute performance pour la modélisation de dispositifs passifs volumétriques arbitraires en 3D. pour la modélisation arbitraire de dispositifs passifs volumétriques en 3D, qui tire parti de l'interface utilisateur graphique familière de Microsoft Windows. de l'interface utilisateur graphique familière de Microsoft Windows. Il intègre la simulation, visualisation, la modélisation solide et l'automatisation dans un environnement facile à apprendre. où les solutions à vos problèmes de modélisation électromagnétique en 3D sont obtenues rapidement et avec précision. Ansoft HFSS utilise la méthode des éléments finis (FEM), le maillage adaptatif et des graphiques brillants pour vous donner des résultats inégalés. et des graphiques brillants pour vous offrir des performances et une compréhension inégalées de tous vos problèmes d'électromagnétisme 3D.

problèmes EM 3D. Ansoft HFSS peut être utilisé pour calculer des paramètres tels que les paramètres SP, la fréquence de résonance et les champs[41].

# **2 Termes Ansoft**

La fenêtre d'Ansoft HFSS comporte plusieurs panneaux optionnels :

# **2.1 Un gestionnaire de projet**

gestionnaire de projet qui contient un arbre de conception qui répertorie la structure du projet.

# **2.2 Un gestionnaire de messages**

qui vous permet de visualiser les erreurs ou les avertissements qui avant de commencer une simulation.

# **2.3 Une fenêtre de propriétés**

Fenêtre de propriétés Fenêtre de propriétés Fenêtre de propriétés qui affiche et permet de modifier les paramètres ou attributs du modèle. ou des attributs du modèle.

# **2.4 Une fenêtre d'avancement**

Fenêtre d'avancement Fenêtre d'avancement Fenêtre d'avancement qui affiche l'avancement de la solution.

# **2.5 Fenêtre du modeleur 3D**

Fenêtre du modeleur 3D Fenêtre du modeleur 3D Fenêtre du modeleur 3D qui contient le modèle et l'arborescence du modèle pour le modèle actif.conception active.

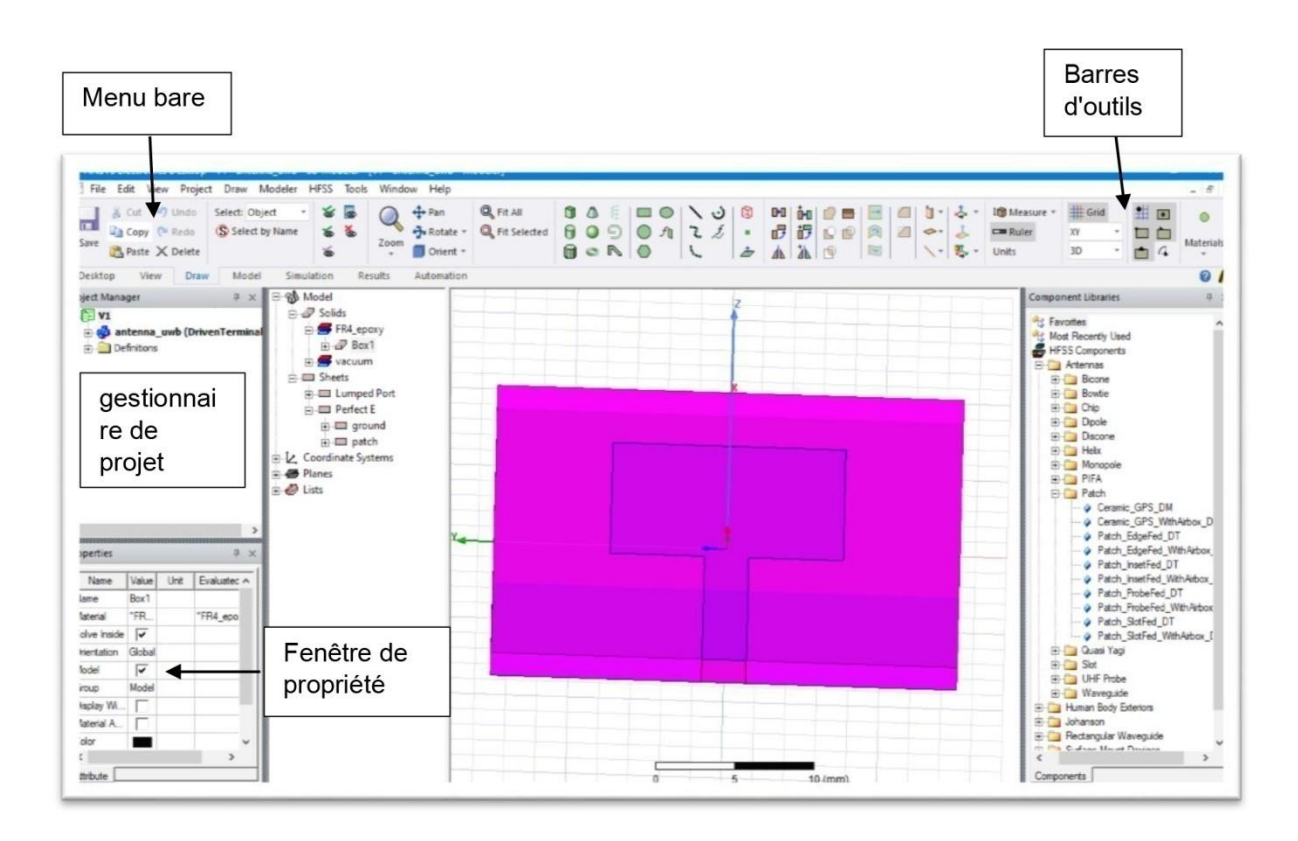

# **3 Gestionnaire de projet**

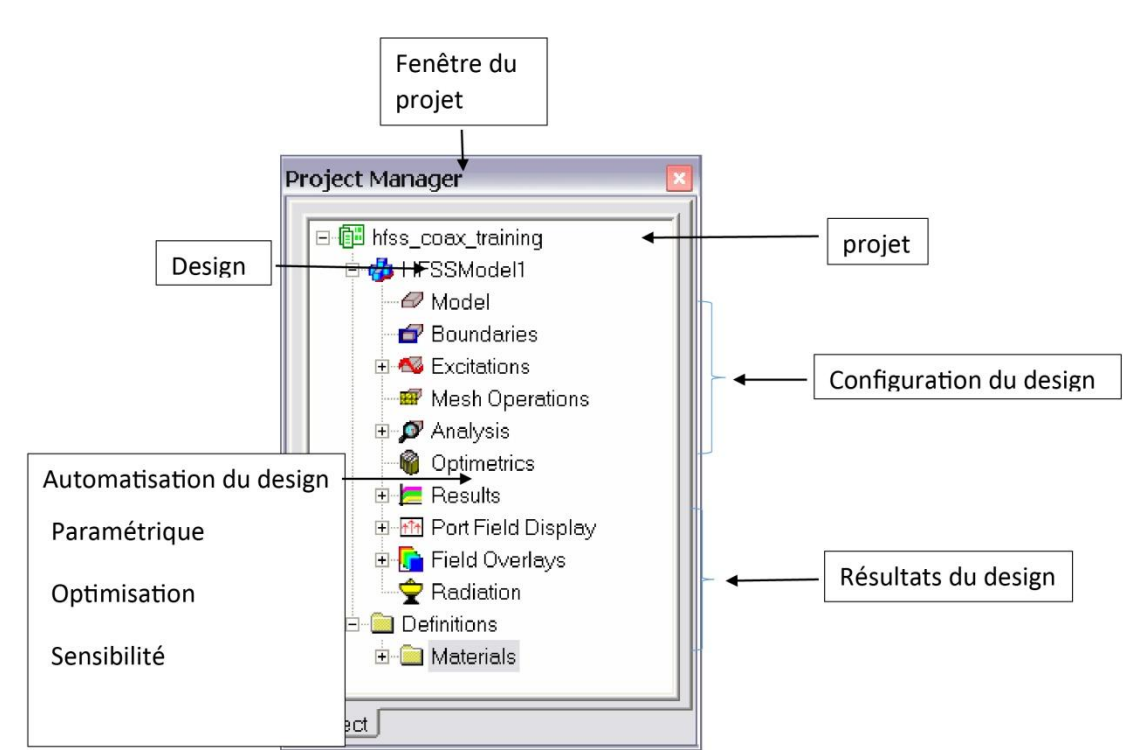

# **Fenêtre de propriété :**

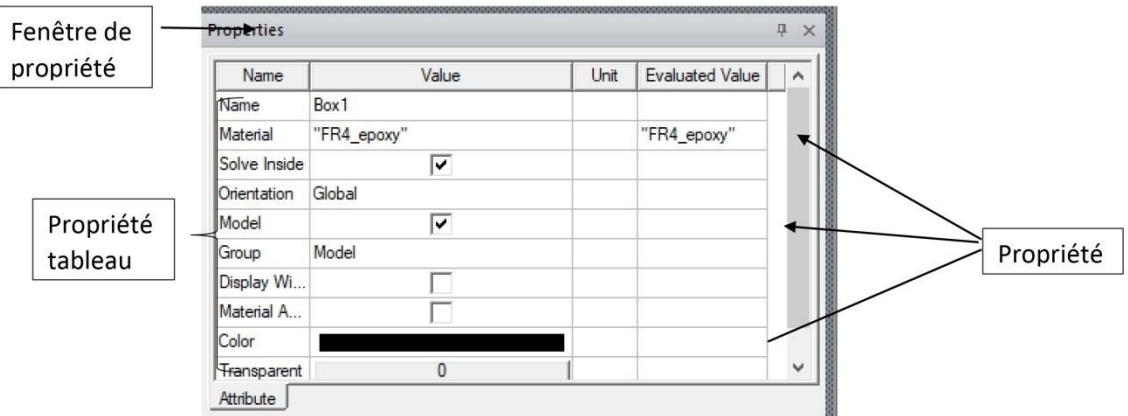

# **4 Modélisateur 3D**

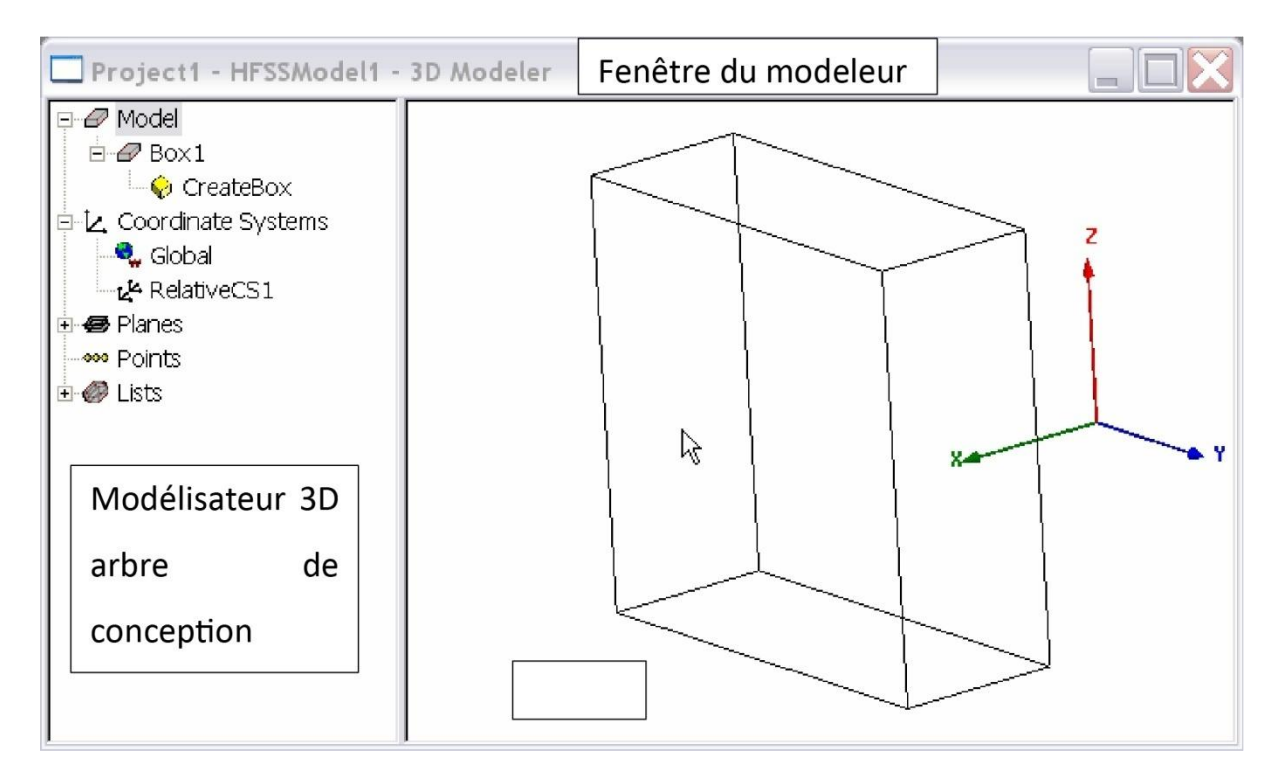

# **5 Modélisateur 3D Arbre de conception**

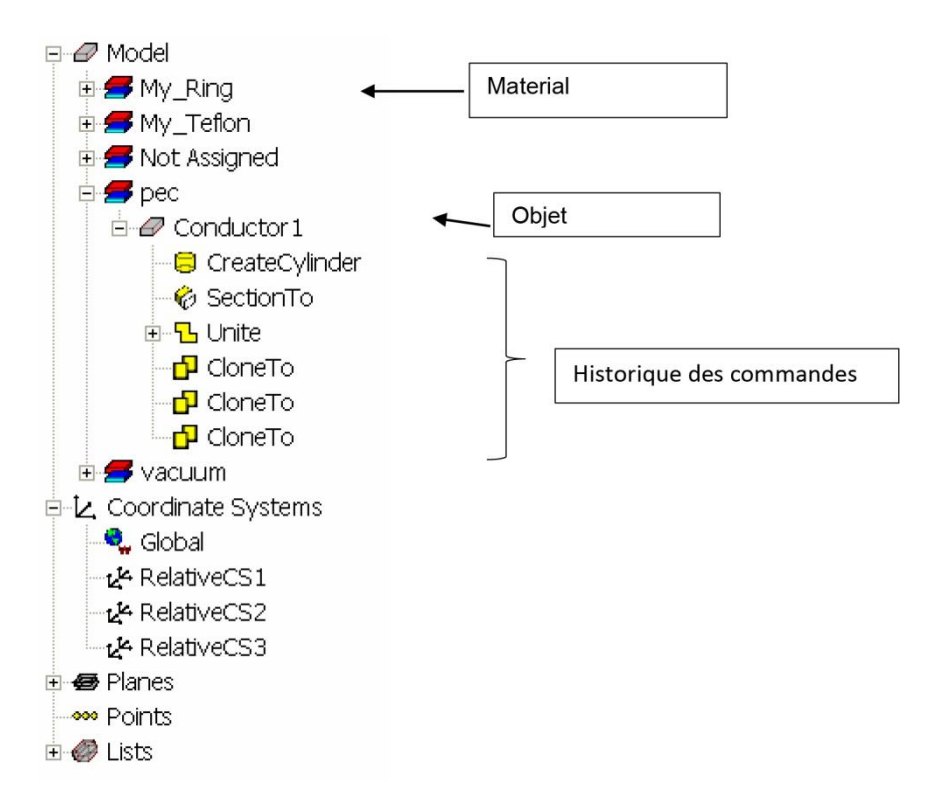

# *Figure : Regroupés par matériau*

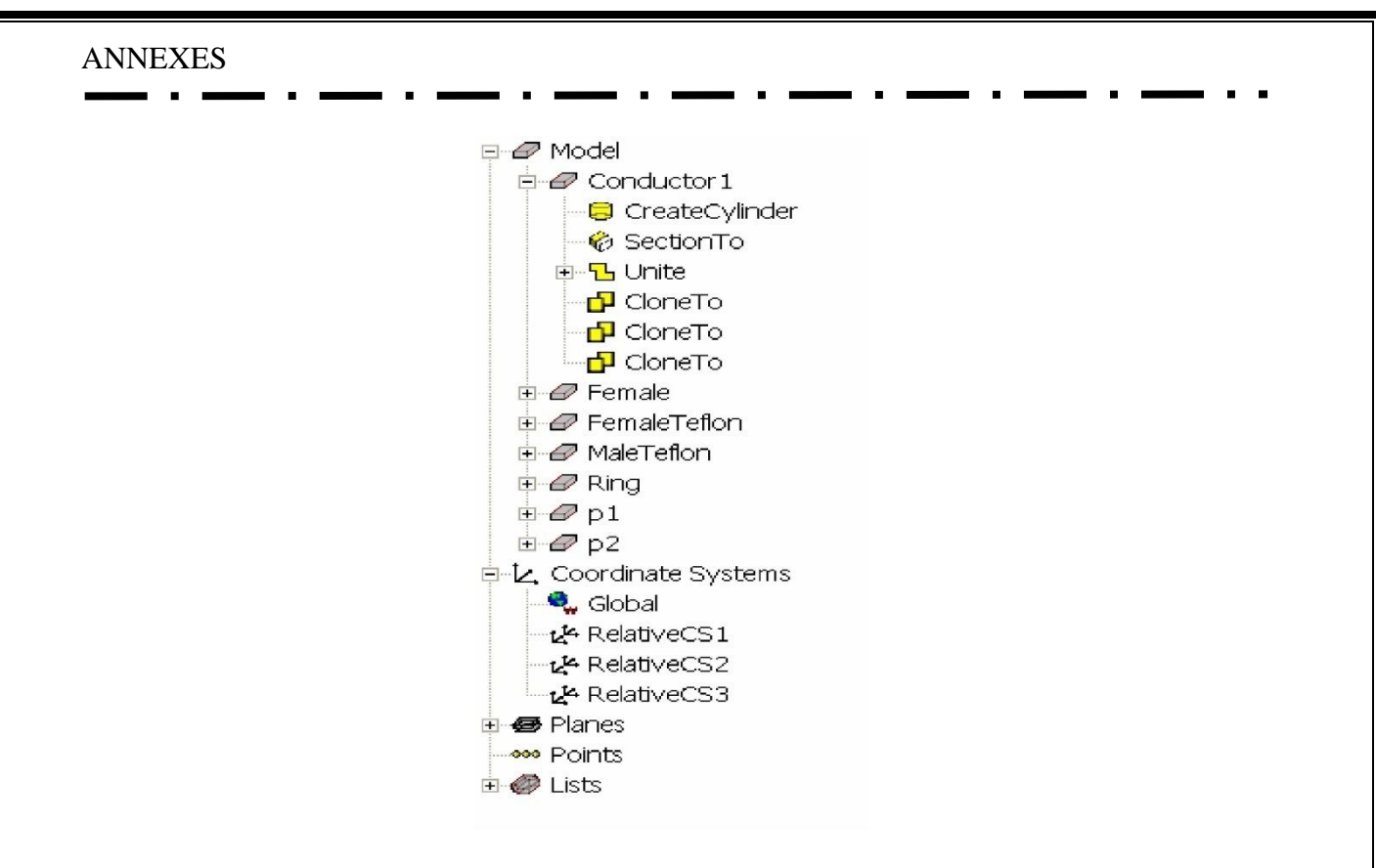

*Figure : Vue d'objet*

# **6 Fenêtres de design**

Dans HFSS Desktop, chaque projet peut avoir plusieurs conceptions et chaque conception est affichée dans une fenêtre séparée. conception est affichée dans une fenêtre distincte. Plusieurs projets et fenêtres de conception peuvent être ouverts en même temps. Vous pouvez également avoir plusieurs vues de la même conception visibles en même temps. Pour organiser les fenêtres, vous pouvez les faire glisser par la barre de titre et les redimensionner en faisant glisser un coin ou une bordure. les redimensionner en faisant glisser un coin ou une bordure. Vous pouvez également sélectionner l'une des options de menu suivantes

suivantes : Fenêtre >Cascade, Fenêtre >Tuiler verticalement ou Fenêtre >Tuiler

Horizontalement. Pour organiser votre fenêtre HFSS, vous pouvez iconiser les dessins ouverts. Cliquez sur le symbole Iconize \*\* dans le coin supérieur droit de la bordure du document. Une icône apparaît dans la partie inférieure de la fenêtre HFSS. Si l'icône n'est pas visible, il se peut qu'elle se trouve derrière un autre document ouvert. se trouve peut-être derrière un autre document ouvert. Redimensionnez les documents ouverts si nécessaire. documents ouverts.

Sélectionnez l'élément de menu Window > Arrange Icons pour les placer en bas de la fenêtre d'Ansoft HFSS. en bas de la fenêtre Ansoft HFSS. Sélectionnez l'élément de menu Window > Close All pour fermer toutes les conceptions ouvertes. Vous êtes invité à Vous êtes invité à enregistrer les conceptions non sauvegardées.

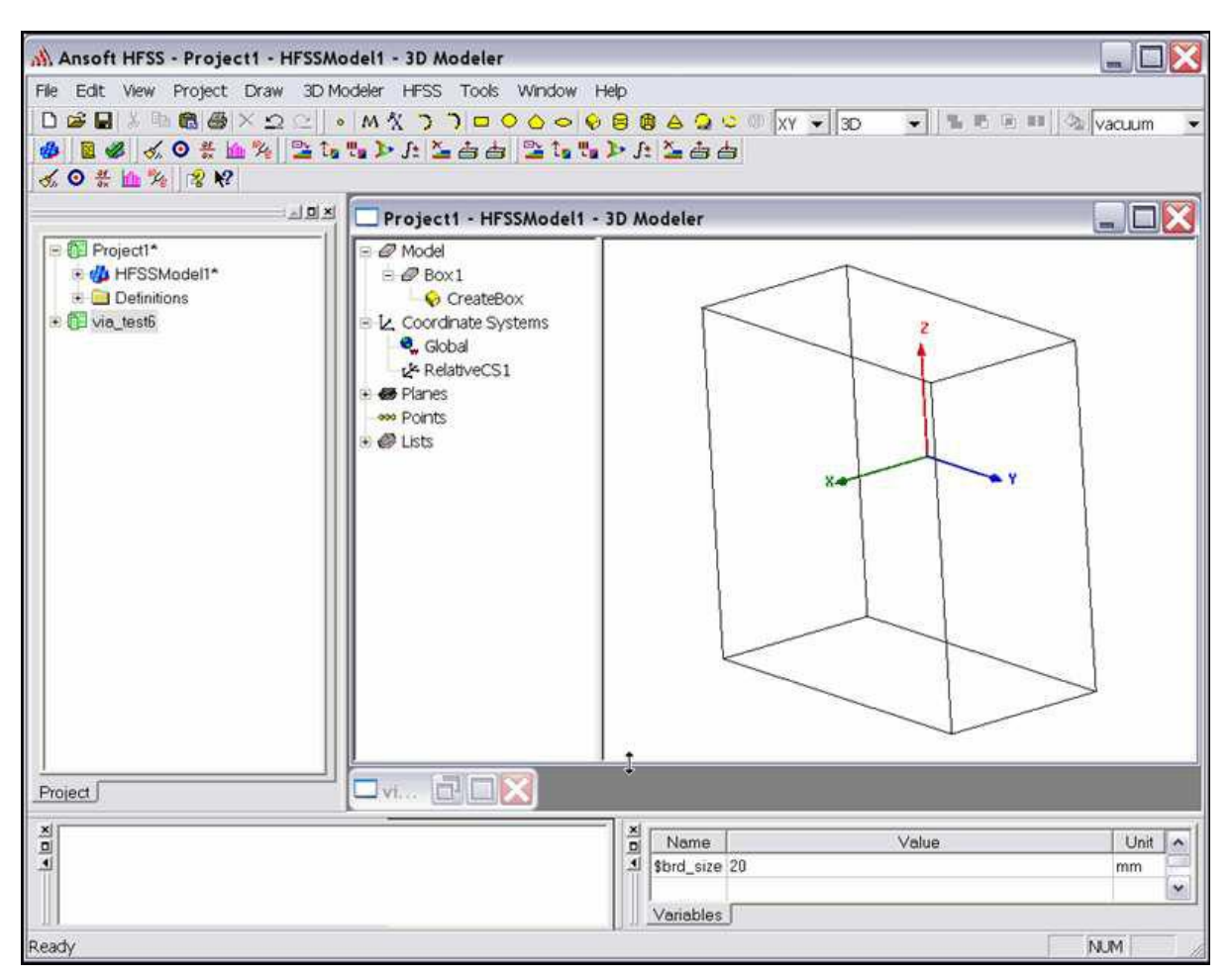

# **7 Barres d'outils**

Les boutons de la barre d'outils sont des raccourcis pour les commandes fréquemment utilisées. La plupart des barres d'outils disponibles sont affichées dans cette illustration de l'écran initial d'Ansoft HFSS

mais votre fenêtre Ansoft HFSS ne sera probablement pas arrangée de cette façon. Vous pouvez personnaliser l'affichage de votre barre d'outils de la manière qui vous convient le mieux.

Certaines barres d'outils sont toujours affichées ; d'autres s'affichent automatiquement lorsque vous sélectionnez un document du type correspondant.

lorsque vous sélectionnez un document du type correspondant. Par exemple, lorsque vous sélectionnez un rapport 2D dans l'arborescence du projet, la barre d'outils de l'état 2D s'affiche.

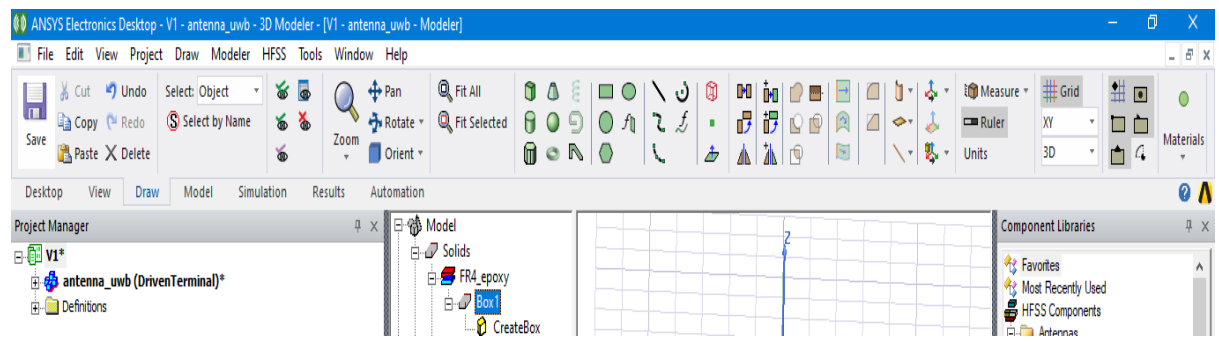

# **8 Boundaries**

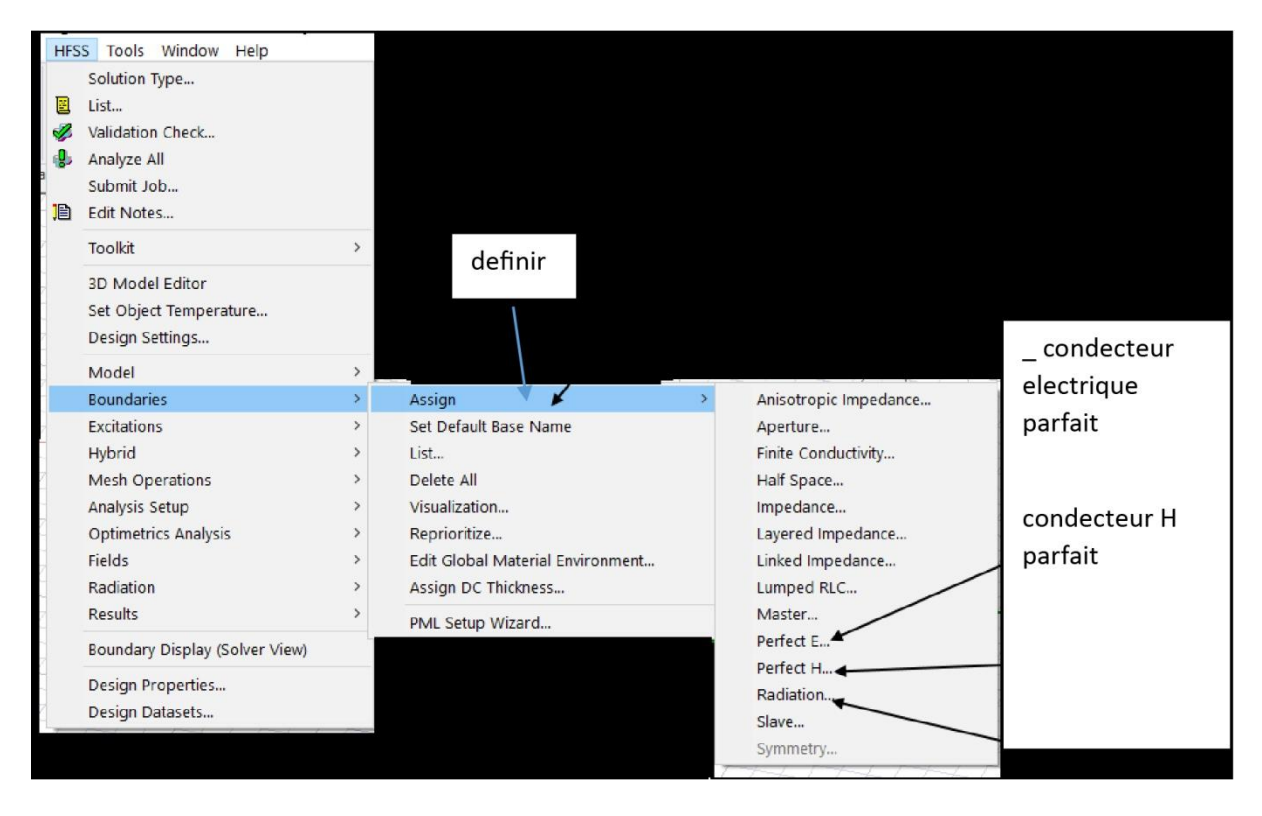

*Figure : Création des conditions aux limites*

### **Perfect E**

Ce type de limite est communément appelé "conducteur parfait". Dans ce cas, le champ électrique est perpendiculaire à la surface. Il y a deux critères qui définissent automatiquement un conducteur comme étant parfaitement conducteur :

- Si une surface de l'objet touche un fond, elle est automatiquement définie comme une limite parfaitement conductrice et est nommée condition aux limites extérieures.
- Si un objet est assigné à un matériau PEC (Perfect Electric Conductor), il est automatiquement attribué à la condition aux limites électriquement parfaites**.**

# **Perfect H**

est un conducteur magnétiquement parfait, il est tangentiel à la surface du champ E.

# **9 Analyze Setup**

Les conditions d'analyse, telles que la fréquence et son intervalle d'utilisation, sont des éléments importants à prendre en compte lors de l'analyse d'un système.

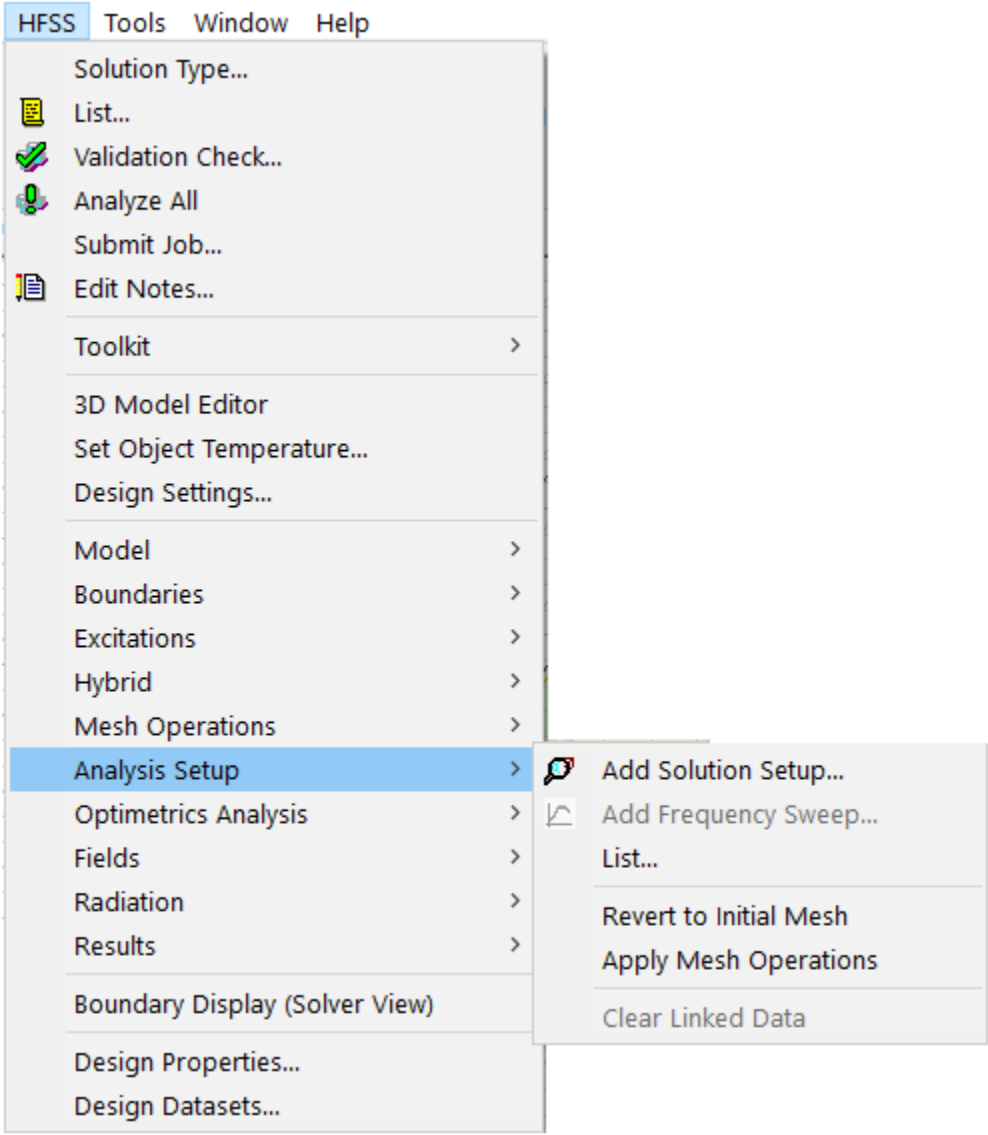

# *Figure : Analyze Setup*

# **10 Etape de simulation par HFSS**

Effectivement, pour simuler une antenne patch en utilisant le simulateur HFSS, il est nécessaire de suivre un certain nombre d'étapes. Voici un résumé de ces étapes :

1. Conception de l'antenne patch : Concevez l'antenne patch en utilisant un logiciel de conception d'antennes, tel que ADS ou CST Studio Suite, en tenant compte des spécifications de l'antenne, telles que la fréquence de fonctionnement, le gain, le diagramme de rayonnement, etc.

2. Importation du modèle d'antenne : Exportez le modèle d'antenne à partir du logiciel de conception d'antennes, puis importez-le dans HFSS.

3. Création d'un espace de travail HFSS : Créez un nouvel espace de travail HFSS et spécifiez les unités de mesure pour la simulation.

4. Définition des matériaux : Définissez les matériaux utilisés pour la construction de l'antenne patch.

5. Création d'un maillage : Créez un maillage de l'antenne patch pour la simulation.

6. Définition des conditions aux limites : Définissez les conditions aux limites appropriées pour la simulation.

7. Définition des propriétés du solveur : Spécifiez les propriétés du solveur HFSS pour la simulation.

8. Configuration des sources : Configurez les sources, telles que les sources de tension ou de courant, pour la simulation.

9. Simulation et analyse des résultats : Effectuez la simulation et analysez les résultats, tels que le diagramme de rayonnement, le coefficient de réflexion, l'impédance d'entrée, etc.

10. Optimisation de l'antenne : Si nécessaire, optimisez les paramètres de l'antenne pour améliorer les performances de l'antenne patch en fonction des spécifications requises.

Il est important de noter que ces étapes peuvent varier en fonction des spécifications de l'antenne et du simulateur utilisé.

# **11 Tracer S11 et VSWR**

Nous entrons d'abor dans project manager , puis pour le resultat montrez nous une liste d'entre eux create terminal solution data reportpuis rectqnguler plotEt nous choisissons l'unité db.

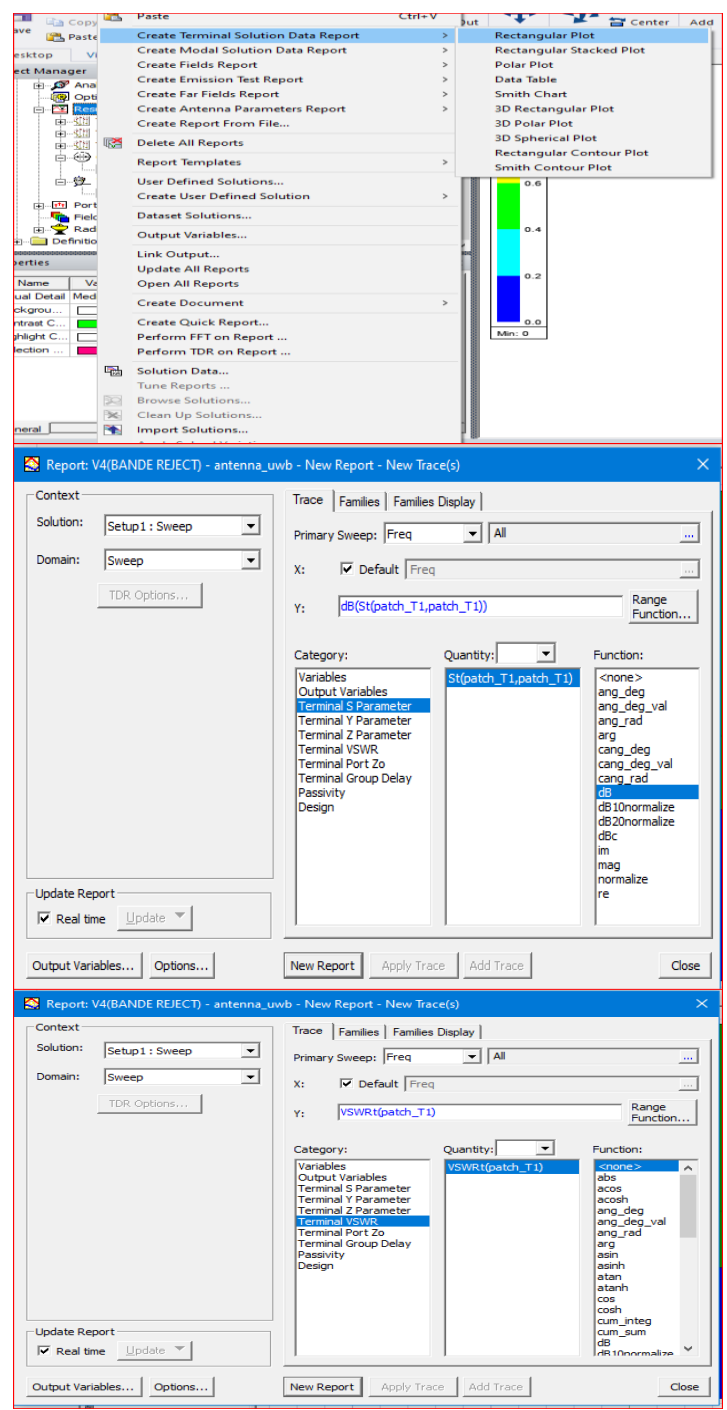

98

```
ANNEXES
```
# **12 Diagramme de rayonnement**

Nous entrons d'abord dans project manager puis cliquez sur insert far field setup (infinite sphere ) et modifion les parametre.

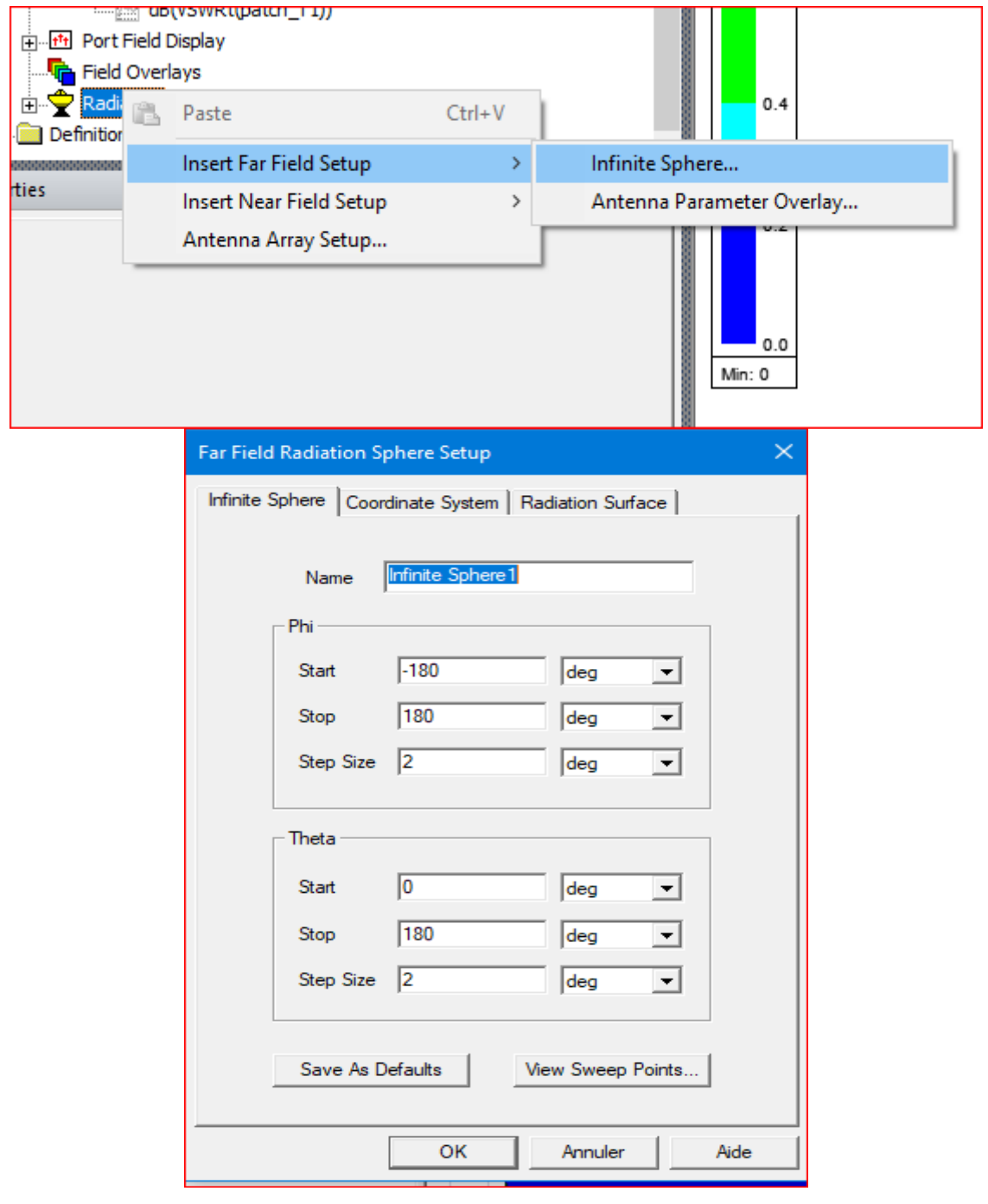

 $\blacksquare$ 

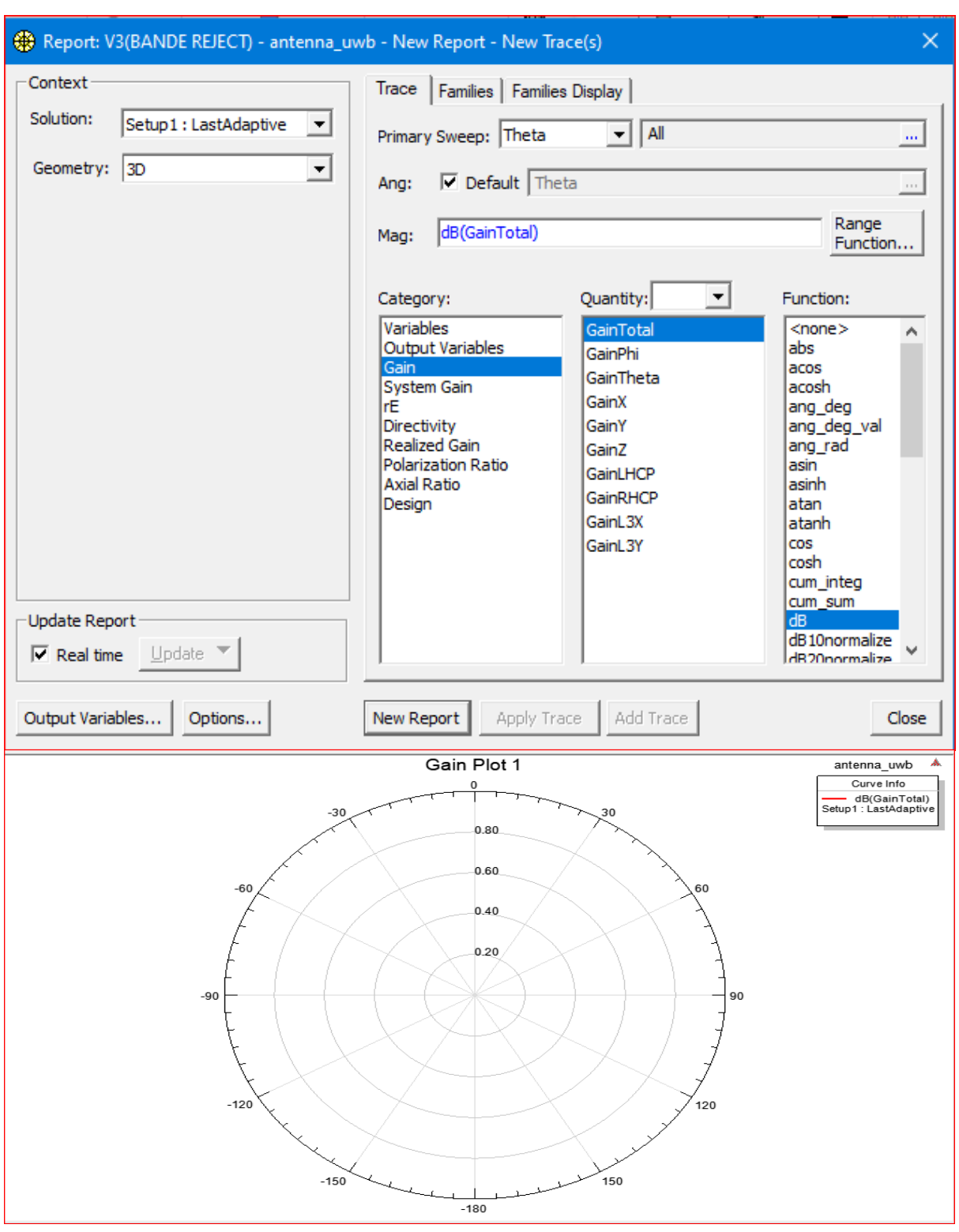

*Figure 9 : Diagramme de rayonement.*

# **13 Conclusion**

Dans ce annexe, nous présentons et décrivons les étapes nécessaires à la création d'un design HFSS. Nous illustrons cette procédure en utilisant une antenne patch rectangulaire excitée par des lignes micro-ruban. HFSS est un logiciel de simulation électromagnétique qui permet d'étudier des structures en construisant des modèles 3D et en fournissant une visualisation claire des résultats en 2D et 3D.

# **ANNEXE B (Présentation du logiciel CST)**

# **1 Introduction**

Dans cette chapitre , nous allons vous présenter CST STUDIO SUITE (Computer Simulation Technology), un logiciel de simulation électromagnétique. Développé au fil des années par des experts dans le domaine, ce logiciel est le fruit d'années de recherche et de développement pour fournir des solutions informatiques précises et efficaces pour les conceptions électromagnétiques[42].

# **2 L'interface utilisateur**

Après avoir installé le logiciel avec succès, n'oubliez pas de vous connecter en tant qu'utilisateur standard plutôt que de conserver les privilèges d'administrateur pour des raisons de sécurité.

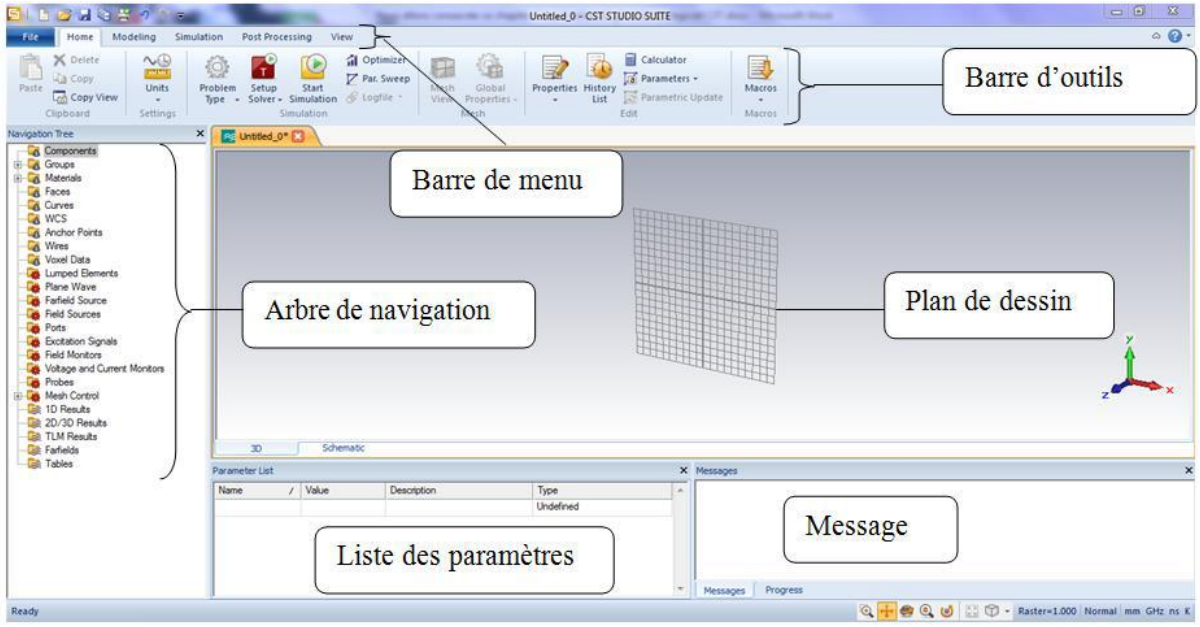

*Figure : L'interface du logiciel CST MWS*

101

Si aucun projet n'est ouvert, il s'agit de la vue par défaut de l'application. Vous pouvez l'activer à tout moment en sélectionnant l'onglet Fichier.

# **3 Créer un nouveau projet**

Créez un nouveau projet en cliquant sur le bouton Nouveau modèle dans la page Nouveau et récent. Vous démarrez alors l'assistant de modèle, qui vous guide à travers une série de questions afin de spécifier le domaine d'application de votre nouveau projet.

Cela permet de s'assurer que le module approprié démarre automatiquement. En outre, tous les paramètres du projet sont définis correctement pour le type particulier d'appareil que vous souhaitez analyser. Ces paramètres sont également enregistrés en tant que modèle de projet pour une utilisation ultérieure. Il vous suffit de cliquer sur ce modèle dans la liste des modèles de projet pour créer un autre projet du même type.

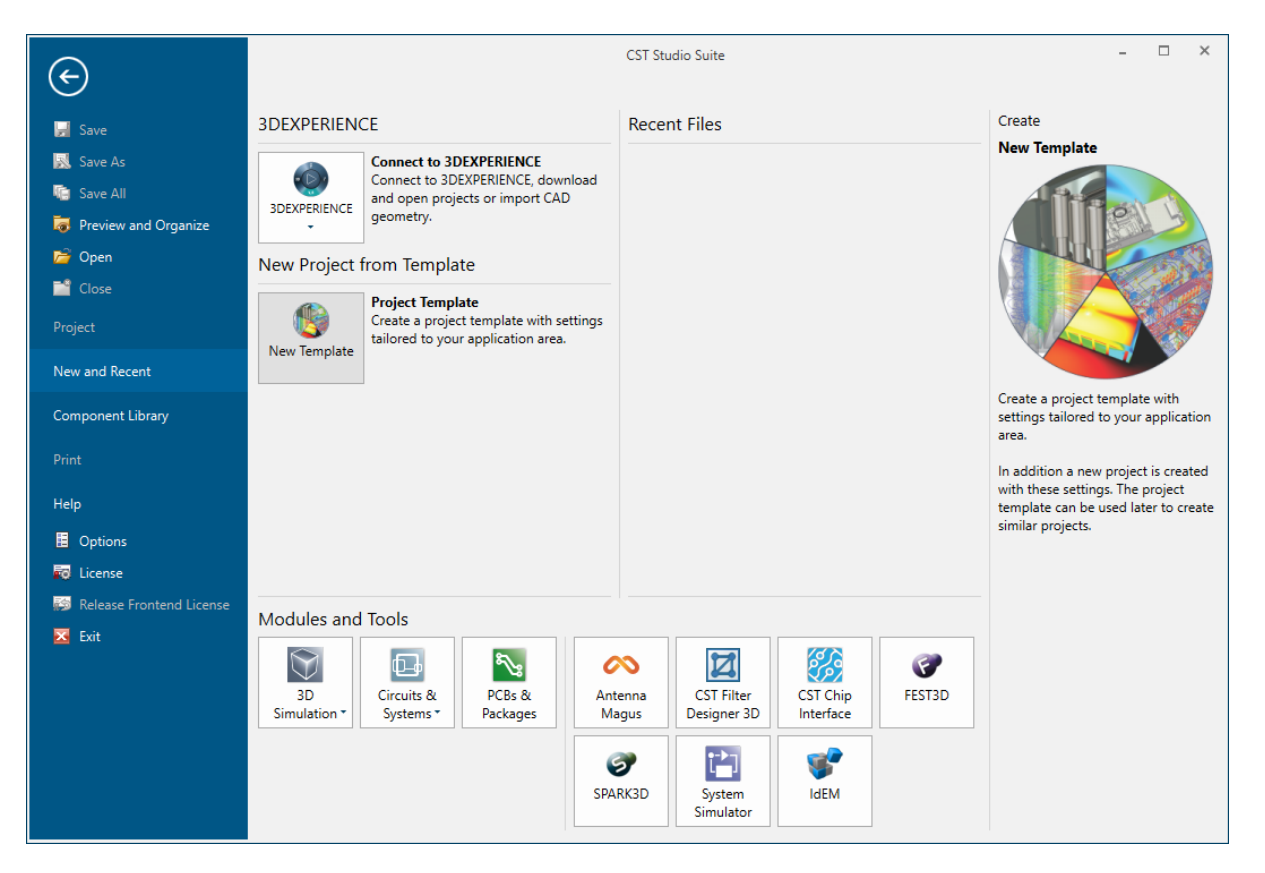

Le bouton Connecter à 3DExperience est disponible si la plateforme 3DExperience est installée sur votre système. Dans ce cas, vous pouvez facilement ouvrir des projets ou importer des géométries CAO depuis 3DExperience.

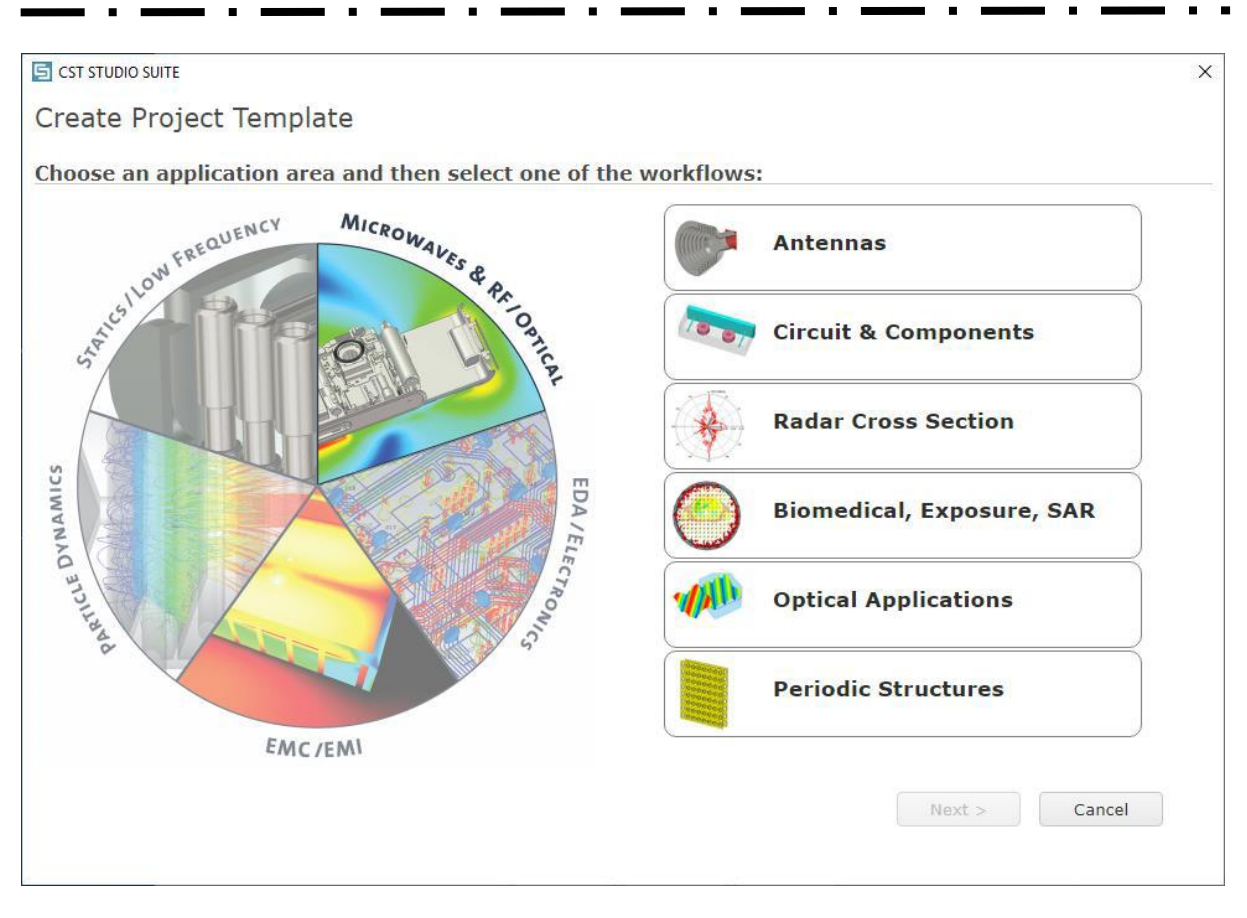

# *Figure : le Choix de l'environnement de simulation.*

Pour cette introduction, nous ne nous appuyons pas sur des paramètres de projet spécifiques, il suffit donc de sélectionner MW & RF & OPTICAL et Antennes et d'appuyer sur le bouton Next plusieurs fois sans aucun changement. A la fin de la définition du projet, vous pouvez vérifier vos choix sur la page de résumé. Sur cette page, modifiez le nom du modèle de projet, si nécessaire :

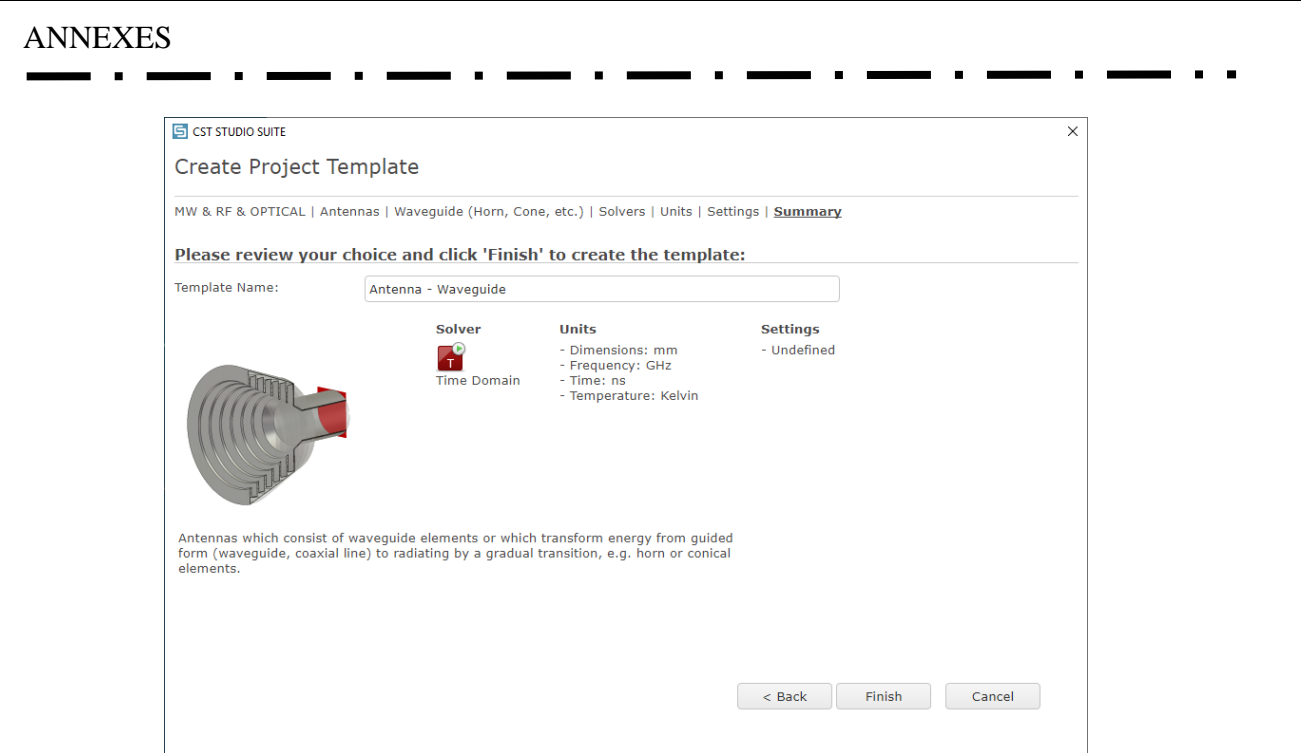

*Figure : fin de la création de nouveau projet.*

Enfin, appuyez sur le bouton Finish pour lancer le module approprié. Dans le cas présent, il s'agit du module haute fréquence CST Microwave Studio.

# **4 Présentation de l'interface utilisateur**

Après le démarrage du module, vous verrez l'interface utilisateur de CST Microwave Studio. Examinons maintenant de plus près les différents éléments de l'interface utilisateur :

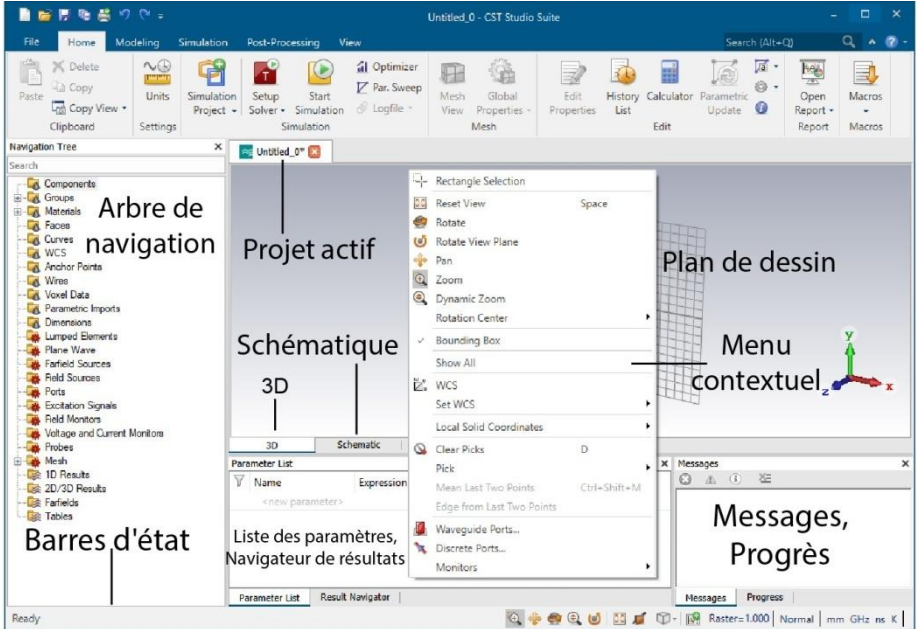

*Figure : L'interface du logiciel CST MWS.*

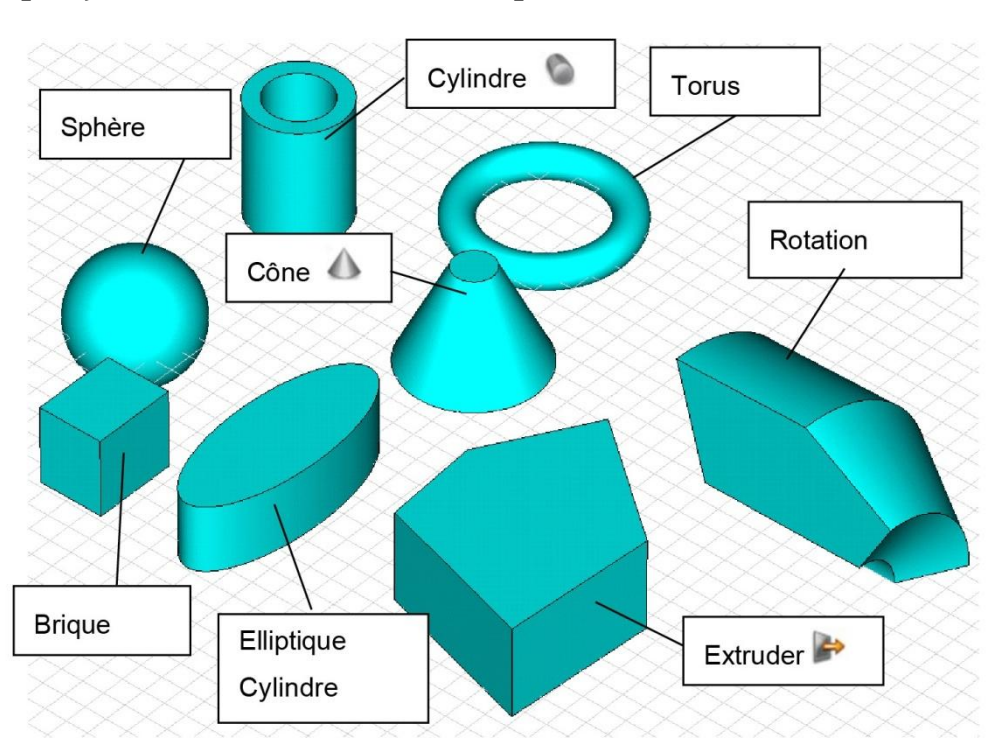

# **5 Aperçu des formes de base disponibles**

### *Figure : Les formes de base utilisées pendant le dessin des structures.*

Pour créer une structure dans CST Studio Suite, vous pouvez cliquer sur la forme souhaitée et une boîte de dialogue apparaîtra pour que vous puissiez saisir les coordonnées. Ensuite, vous pouvez cliquer sur OK pour confirmer et ajouter la forme à votre structure.

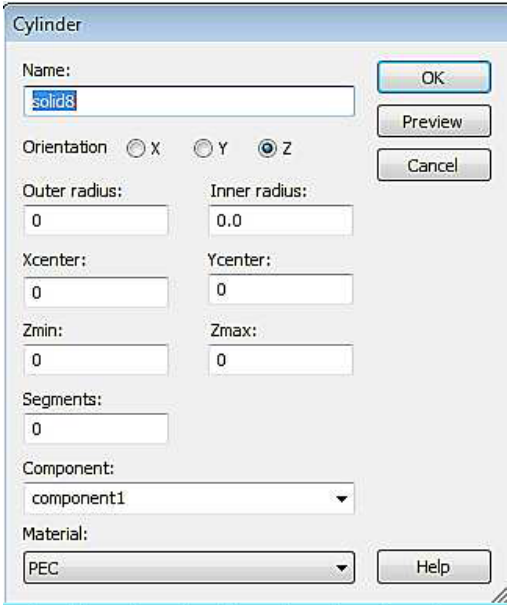

*Figure : Dialogue d'ajout d'une forme de base.*

# **6 Simulation**

Nous cliquons sur 'simulation' nous spécifions la plage de fréquence puis

nous cliquons sur 'OK'.

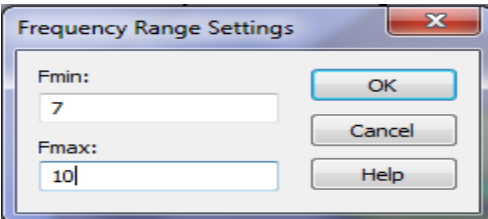

# *Figure : Définir une plage de fréquence*

Une fois que nous avons établi tous les paramètres requis, nous sommes prêts à entamer notre simulation.

Nous cliquons sur 'Simulation' puis nous cliquons sur 'Start' pour commencer la simulation.

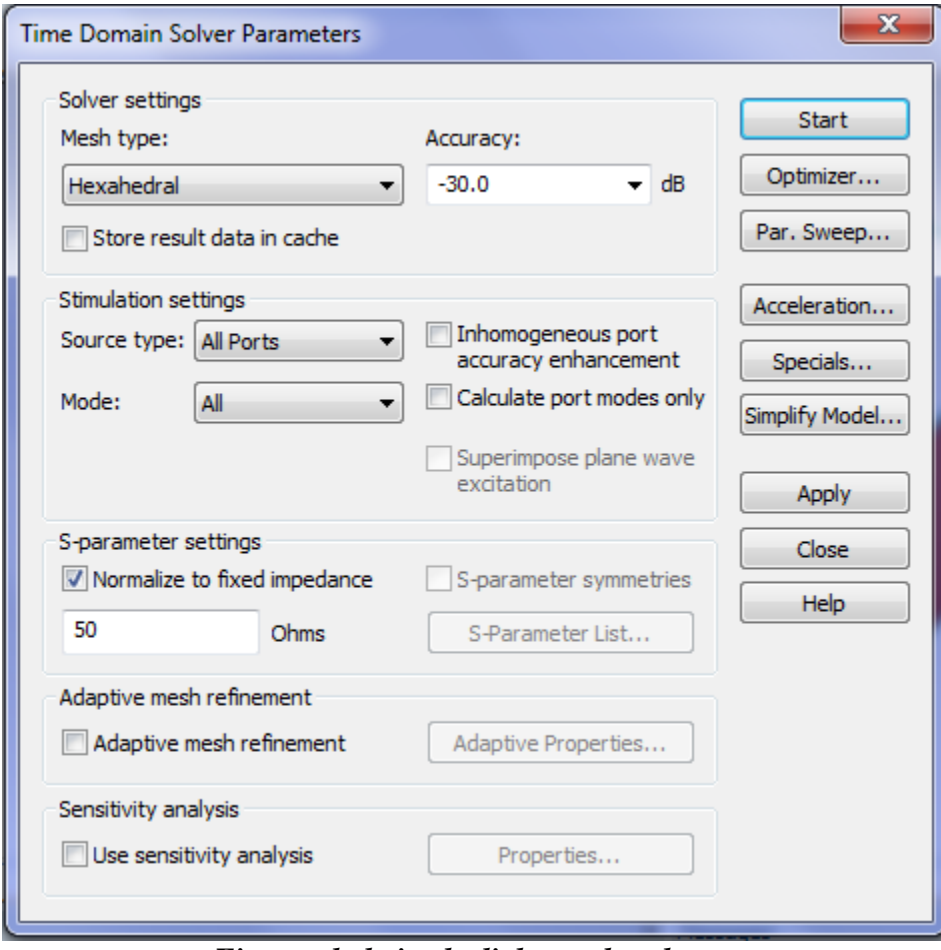

*Figure : la boite de dialogue de solveur.*

# **7 Stockage de résultats paramétriques**

Afin de réduire les efforts nécessaires pour obtenir des résultats paramétriques typiques, tous les points de données zéro et un dimensionnels / courbes de résultats sont stockés de manière paramétrique par défaut. Dans ce qui suit, nous présenterons brièvement cette fonctionnalité. Veuillez vous référer à la documentation en ligne pour plus d'informations.

Pour les explications suivantes, nous supposons que votre modèle a un paramètre "offset" défini et que vous avez effectué plusieurs simulations pour différentes valeurs de ce paramètre. De plus, les exemples montrent les résultats d'un calcul de paramètres S à l'aide de CST Microwave Studio, mais le concept est le même pour tous les autres solveurs et modules.

Une fois qu'un calcul est terminé, la sélection d'un résultat dans l'arborescence de navigation affiche les courbes de résultats correspondantes pour les valeurs actuelles des paramètres :

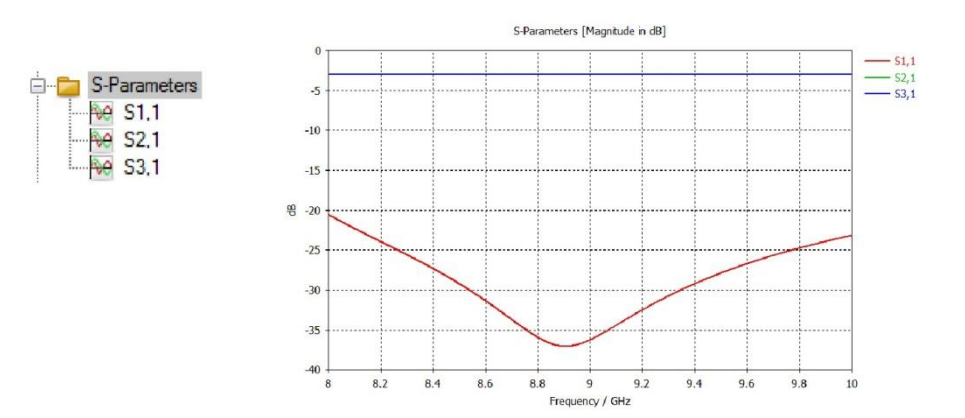

# **8 Conclusion**

Nous avons présenté une description générale de CST Microwave Studio, ainsi que les différentes étapes nécessaires pour la simulation de structures électromagnétiques. Le logiciel CST offre une interface avancée et puissante qui vous permettra de concevoir efficacement une variété d'antennes. Aveccette compréhension de base, vous êtes maintenant prêt à commencer votre propre conception d'antenne dans CST Microwave Studio.

# **Références**

[1] BALANIS, Constantine A. *Antenna theory: analysis and design*. John wiley & sons, 2006.

[2] JACKSON, David R. Introduction to microstrip antennas. In : *Proc. IEEE Int. Symp. Antennas Propag. USNC URSI Nat. Radio Sci. Meeting*. 2013. p. 1-179.

[3] PICON, Odile, CIRIO, Laurent, RIPOLL, Christian, *et al. Les antennes: Théorie, conception et applications*. Dunod, 2009.

[4] GHAYOULA, Ridha, GHARSALLAH, Ali, FADLALLAH, Najib, *et al.* Synthèse de diagramme de rayonnement d'un réseau d'antennes linéaires par la méthode Dolph-Tchebycheff. In : *4thInternational Conference: Sciences of Electronic, technologics of Information and Telecommunications*. 2007.

[5] LUXEY, Cyril, STARAJ, Robert, KOSSIAVAS, Georges, *et al.* Antennes imprimées-Bases et principes. 2007.

[6] VALLEAU, Jérémy. *Miniaturisation d'antennes très large bande pour apllication spatiales*. 2016. Thèse de doctorat.

[7] NIANG, Anna. *Antennes miniatures et structures électromagnétiques à circuits non-Foster*. 2017. Thèse de doctorat. Université Paris Saclay (COmUE).

[8] SAHALOS, John. *Orthogonal methods for array synthesis: Theory and the ORAMA computer tool*. John Wiley & Sons, 2007.

[9] CHAABANE, Abdelhalim. *Conception d'une antenne bip large bande a fort gain*. 2018. Thèse de doctorat.

[10] BOUFRIOUA, Amel (ed.). *Microstrip antennas modeling for recent applications*.Nova Science Publishers, Incorporated, 2016.

[11] JAMES, James R., HALL, Peter S., et WOOD, Colin. *Microstrip antenna: theory and design*. Iet, 1986.

[12] WATERHOUSE, Rod. *Microstrip Patch Antennas: A Designer's Guide: A Designer's Guide*. Springer Science & Business Media, 2003.

[13] GARG, Ramesh, BHARTIA, Prakash, BAHL, Inder J., *et al. Microstrip antenna design handbook*. Artech house, 2001.

[14] WATERHOUSE, Rod (ed.). *Printed antennas for wireless communications*. John Wiley & Sons, 2008.

[15] MACI, Stefano et GENTILI, G. Biffi. Dual-frequency patch antennas. *IEEE Antennas and propagation Magazine*, 1997, vol. 39, no 6, p. 13-20.

[16] MENCAGLI, Mario, MARTINI, Enrica, et MACI, Stefano. Surface wave dispersion for anisotropic metasurfaces constituted by elliptical patches. *IEEE Transactions on Antennas and Propagation*, 2015, vol. 63, no 7, p. 2992-3003.

[17] LEPAGE, A. C. et BEGAUD, X. A compact ultrawideband triangular patch antenna. Microwave and Optical Technology Letters, 2004, vol. 40, no 4, p. 287-289.

[18] MAYHEW-RIDGERS, G., ODENDAAL, J. W., et JOUBERT, J. New feeding mechanism for annular-ring microstrip antenna. *Electronics Letters*, 2000, vol. 36, no 7, p. 1.

[19] K. Hirasawa, *Analysis, Design, and Measurement of Small and Low-profile Antennas*. Artech House, 1992.

[20] CARVER, Keith et MINK, James. Microstrip antenna technology. *IEEE transactions on antennas and propagation*, 1981, vol. 29, no 1, p. 2-24.

[21] CHEN, Zhi Ning et CHIA, Michael Yan Wah. *Broadband planar antennas: design and applications*. John Wiley & Sons, 2006.

[22] MALEKPOOR, Hossein et JAM, Shahrokh. Ultra-wideband shorted patch antennas fed by folded-patch with multi resonances. *Progress In Electromagnetics Research B*, 2012, vol. 44, p. 309-326.

[23] LIU, Neng-Wu, ZHU, Lei, CHOI, Wai-Wa, *et al.* A low-profile aperture-coupled microstrip antenna with enhanced bandwidth under dual resonance. *IEEE Transactions on Antennas and Propagation*, 2017, vol. 65, no 3, p. 1055-1062.

[24] KRISHNA, RVS Ram et KUMAR, Raj. A slotted UWB monopole antenna with single port and double ports for dual polarization. *Engineering Science and Technology, an International Journal*, 2016, vol. 19, no 1, p. 470-484.

[25] GUHA, Debatosh et ANTAR, Yahia MM (ed.). *Microstrip and printed antennas: new trends, techniques and applications*. John Wiley & Sons, 2011.

[26] YEAP, Kim Ho, LAI, KOON CHUN, LIM, Soo King, *et al.* Analysis and comparison of wave propagation in microstrip lines and coplanar waveguides. *Journal of Engineering Science and Technology*, 2017, vol. 12, no 7, p. 1755-1765.

[27] HUANG, Shan Shan, LI, Jun, et ZHAO, Jian Zhong. Compact CPW-fed tri-band antenna for WLAN/WiMAX applications. *Progress in Electromagnetics Research C*, 2014, vol. 49, p. 39-45.

[28] HUSSAIN, Sk Riyaz. A novel CPW fed folded antenna for dual band WiMAX/WLAN applications. *International Journal of Advanced Research in Electrical, Electronics and Instrumentation Engg*, 2013, vol. 2.

[29] KOOHESTANI, M., MOGHADASI, M. N., et VIRDEE, B. S. Miniature microstrip-fed ultra-wideband printed monopole antenna with a partial ground plane structure. *IET microwaves, antennas & propagation*, 2011, vol. 5, no 14, p. 1683-1689.

[30] ESKANDARI, Hossein et AZARMANESH, Mohammad Naghi. Bandwidth enhancement of a printed wide-slot antenna with small slots. *AEU-International Journal of Electronics and Communications*, 2009, vol. 63, no 10, p. 896-900.

[31] SCHANTZ, Hans G. et WOLENEC, Glenn P. *Ultra wideband antenna having frequency selectivity*. U.S. Patent No 6,774,859, 10 août 2004.

[32] ELHABCHI, Mourad, SRIFI, Mohamed Nabil, et TOUAHNI, Rajae. A tri-band-notched UWB planar monopole antenna using DGS and semi arc-shaped slot for WIMAX/WLAN/X-band rejection. *Progress in electromagnetics research letters*, 2017, vol. 70, p. 7-14.

[33] AL-ZAYED, Ayman Sulaiman, AL-BAGLI, Mariam A., et SHAMEENA, Valiyakath Abdul. Design and analysis of a band-notched staircase ultra-wideband antenna. *Progress In Electromagnetics Research C*, 2017, vol. 75, p. 121-130.

[34] KIM, K. H., CHO, Y. J., HWANG, S. H., *et al.* Band-notched UWB planar monopole antenna with two parasitic patches. *Electronics Letters*, 2005, vol. 41, no 14, p. 1.

[35] VENDIK, Irina B., RUSAKOV, Alexander, KANJANASIT, Komsan, *et al.* Ultrawideband (UWB) planar antenna with single-, dual-, and triple-band notched characteristic based on electric ring resonator. *IEEE Antennas and wireless propagation letters*, 2017, vol. 16, p. 1597-1600.

[36] SIDDIQUI, Jawad Y., SAHA, Chinmoy, et ANTAR, Yahia MM. Compact dual-SRR-loaded UWB monopole antenna with dual frequency and wideband notch characteristics. *IEEE antennas and wireless propagation letters*, 2014, vol. 14, p. 100-103.

[37] MISWADI, N. F. et ALI, M. T. Design of compact reconfigurable UWB antenna with WiMAX and WLAN band rejection. *Indonesian Journal of Electrical Engineering and Computer science (IJEECS)*, 2020, vol. 17, no 3, p. 1427-1433.

[38] JHANG, Wei-Chiang et SUN, Jwo-Shiun. Small antenna design of triple band for WIFI 6E and WLAN applications in the narrow border laptop computer. *International Journal of Antennas and Propagation*, 2021, vol. 2021, p. 1-8.

[39] Kumar, Gurpreet, Daljeet Singh, and Rajeev Kumar. "A planar CPW fed UWB antenna with dual rectangular notch band characteristics incorporating U‐slot, SRRs, and EBGs." *International Journal of RF and Microwave Computer‐Aided Engineering* 31, no. 7 (2021): e22676..

[40] Siddiqui, Jawad Y., Chinmoy Saha, and Yahia MM Antar. "Compact dual-SRR-loaded UWB monopole antenna with dual frequency and wideband notch characteristics." *IEEE antennas and wireless propagation letters* 14 (2014): 100-103.

[41] Ansoft HFSS – User Guide, HFSS Release: 11.1, Copyright © 2008 SAS IP, Inc, Published Date: February 20, 2009.

[42] MANUAL, CST Microwave Studio Getting Started. CST Studio Suite 2006.